# **BizFile<sup>+</sup>** *Keeping it customer focused*

ACRA-SAICSA Seminar: Key Features of BizFile<sup>+</sup> 16, 18, 24 and 25 Nov 2015

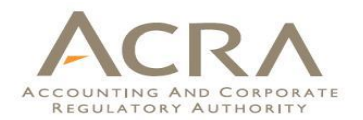

# **Agenda**

- Timeline
- □ Electronic Registers of Members
- □ Walkthrough of key common transactions

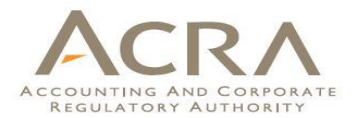

## **Timeline**

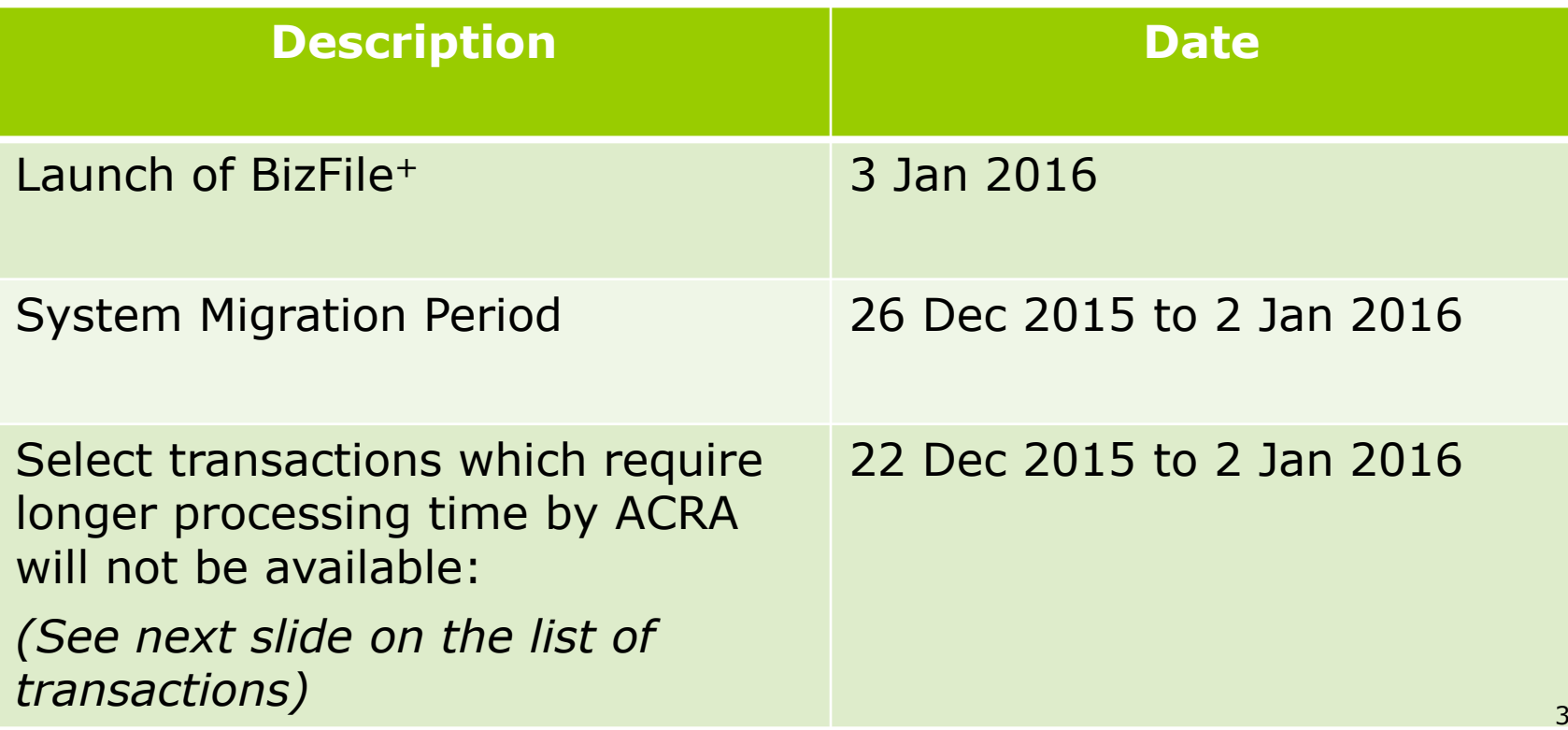

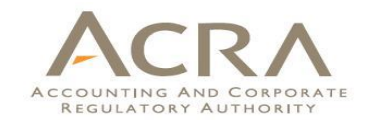

### **List of BizFile transactions/services that are unavailable from 22 Dec 2015**

### **Companies**

Application for Amalgamation

Applications under section 29(4) for Consent of Minister to the Alterations of Memorandum and Articles of Association

**Public Accountants**

Renewal of Certificate of Registration

**ACRA iShop business information products**

All business information products

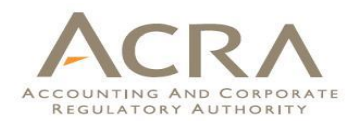

# **System Migration Period**

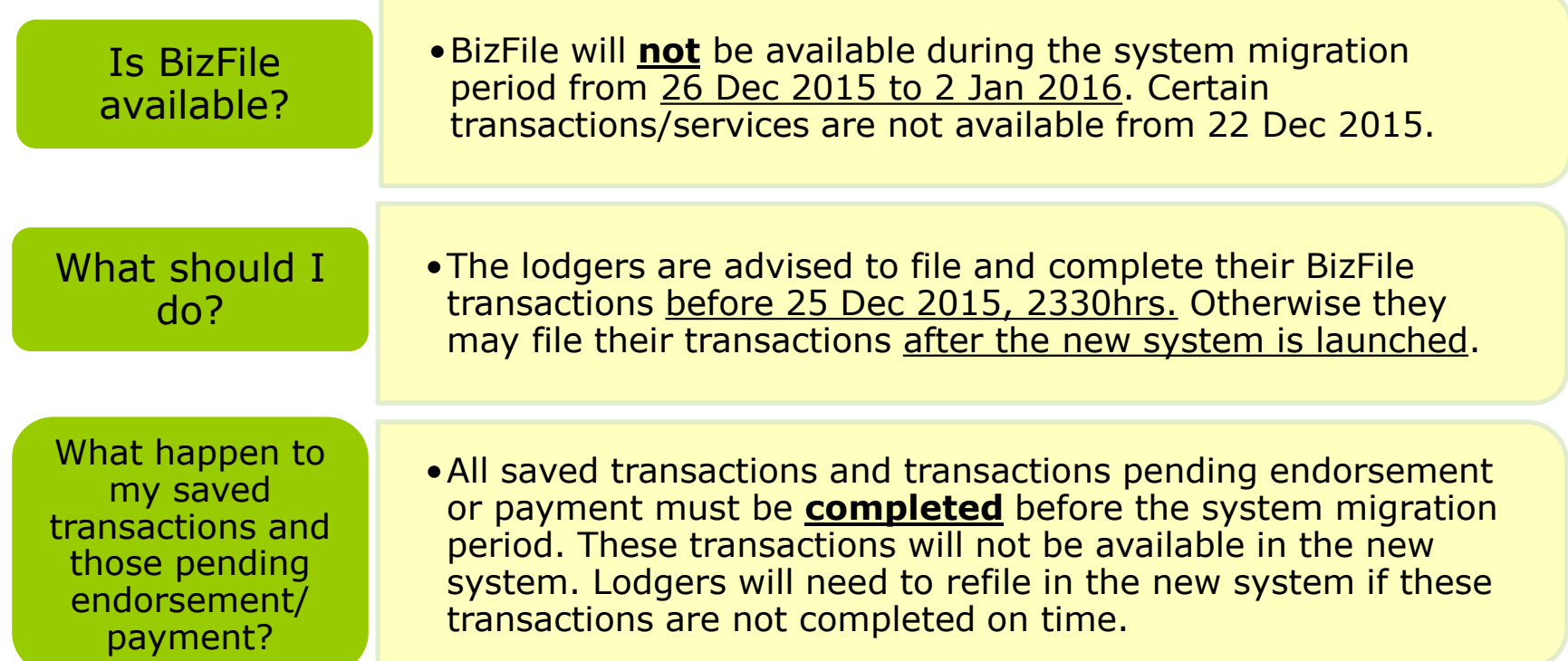

# **Electronic Registers of Members (EROM)**

## **RA Electronic Registers of Members**

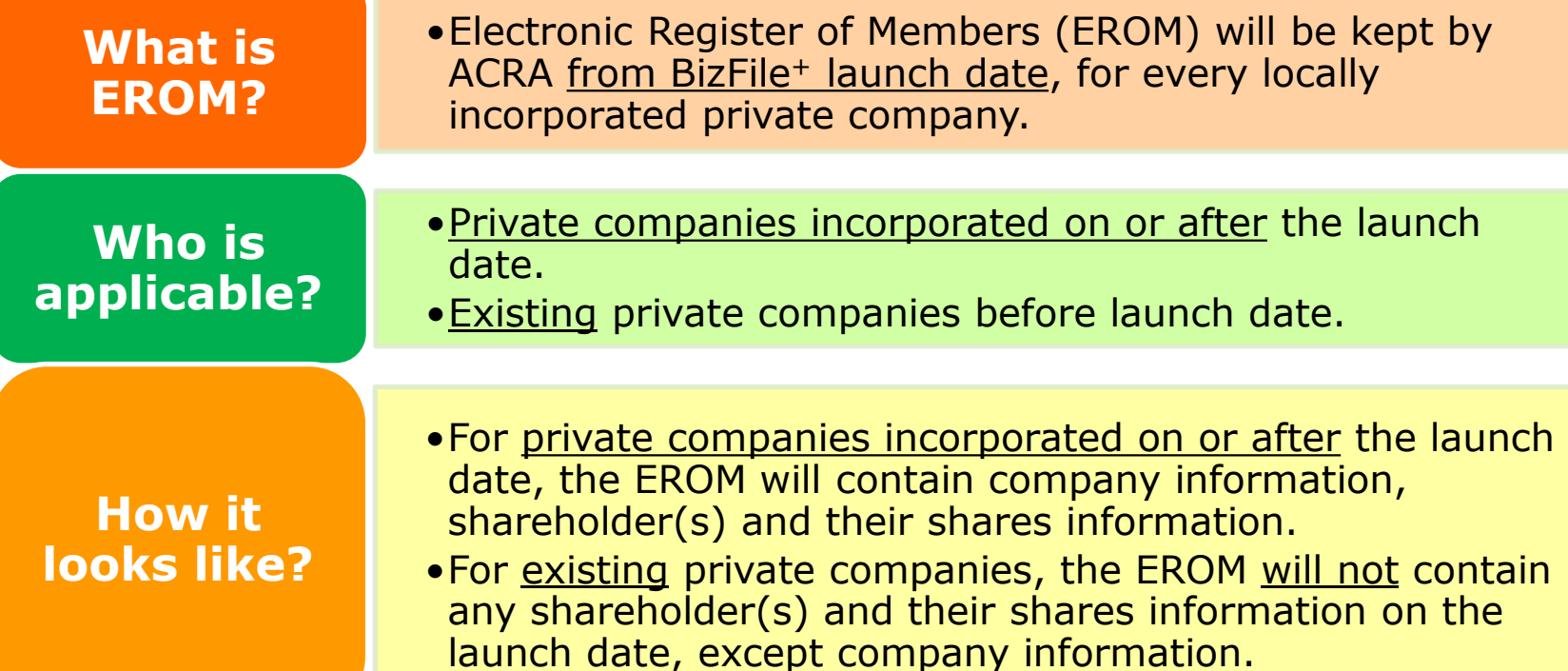

# **Electronic Registers of Members**

Things to be done by existing companies

> **Before** system migration date (26 Dec 2015)

Ensure shares information are updated before the start of system migration period.

What about share transactions taking place during system migration period?

• Existing companies will be able to input the actual dates on which share transactions took place, from the launch date.

# **Electronic Registers of Members**

### Things to be done by existing companies > **From launch date (3 Jan 2016)**

Existing companies must access "**Notice to Update Paid Up Share Capital**" eform, confirm/update the information and file it. ACRA will then extract the information and place it in the EROM.

2

1

The above eform **need to be filed first**, before any share transactions so that correct information will be extracted and placed into EROM.

### **ACRA Electronic Registers of Members**

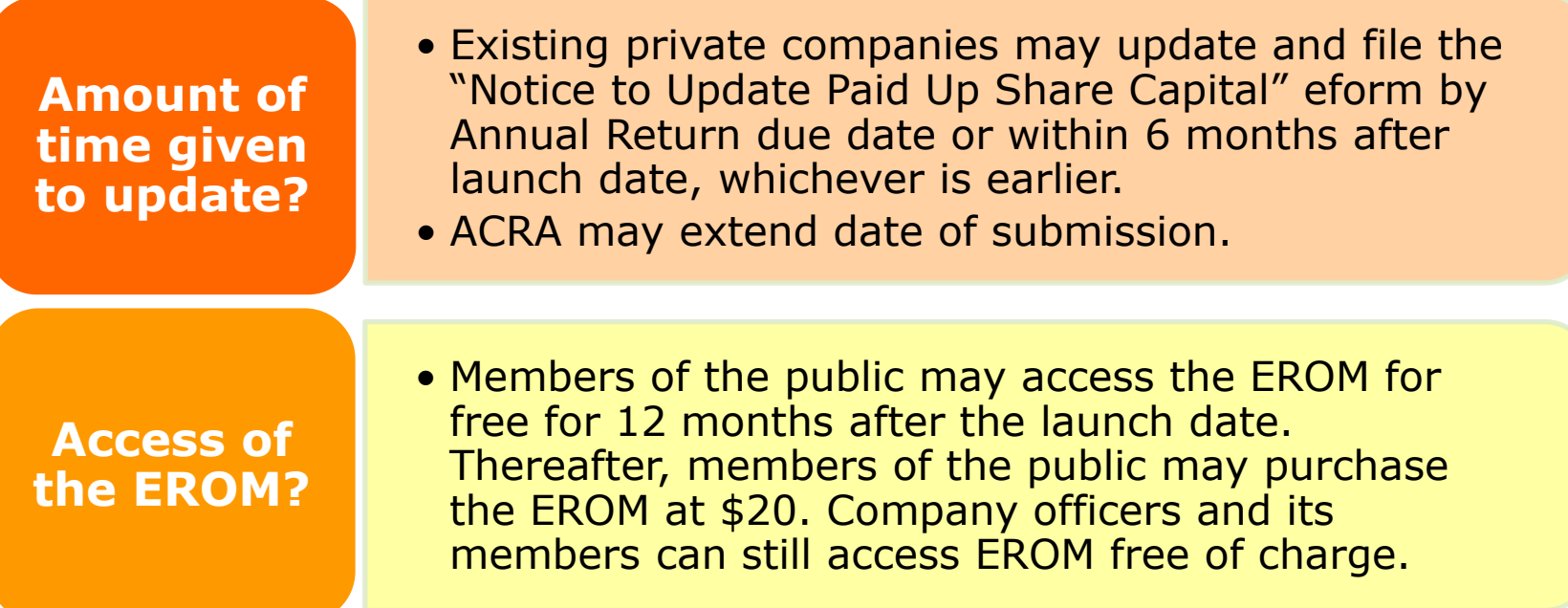

### **Information in "Notice to Update**  ACCOUNTING AND **Paid Up Share Capital" eform** REGULATORY AUTHORITY

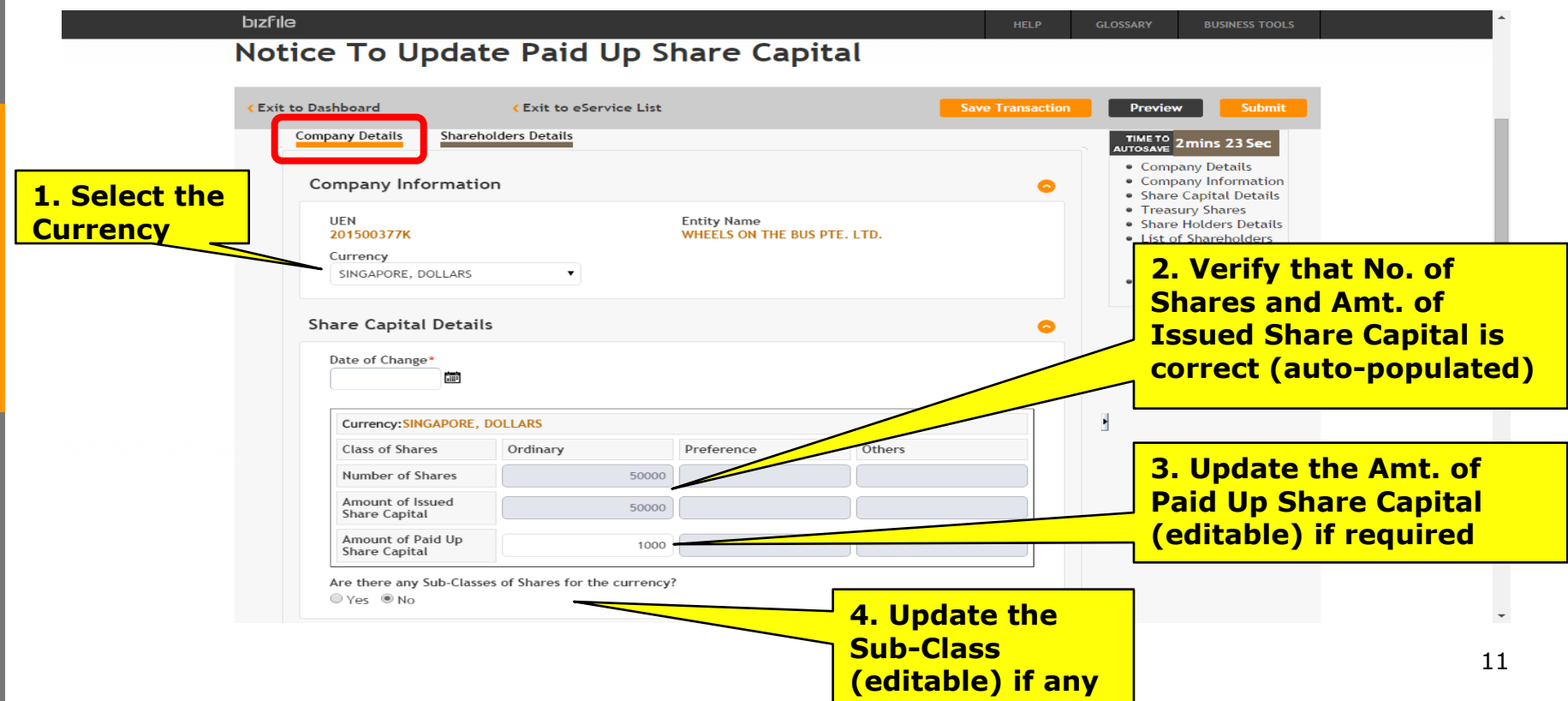

### **Information in "Notice to Update**  ACCOUNTING AND **Paid Up Share Capital" eform** REGULATORY AUTHORITY

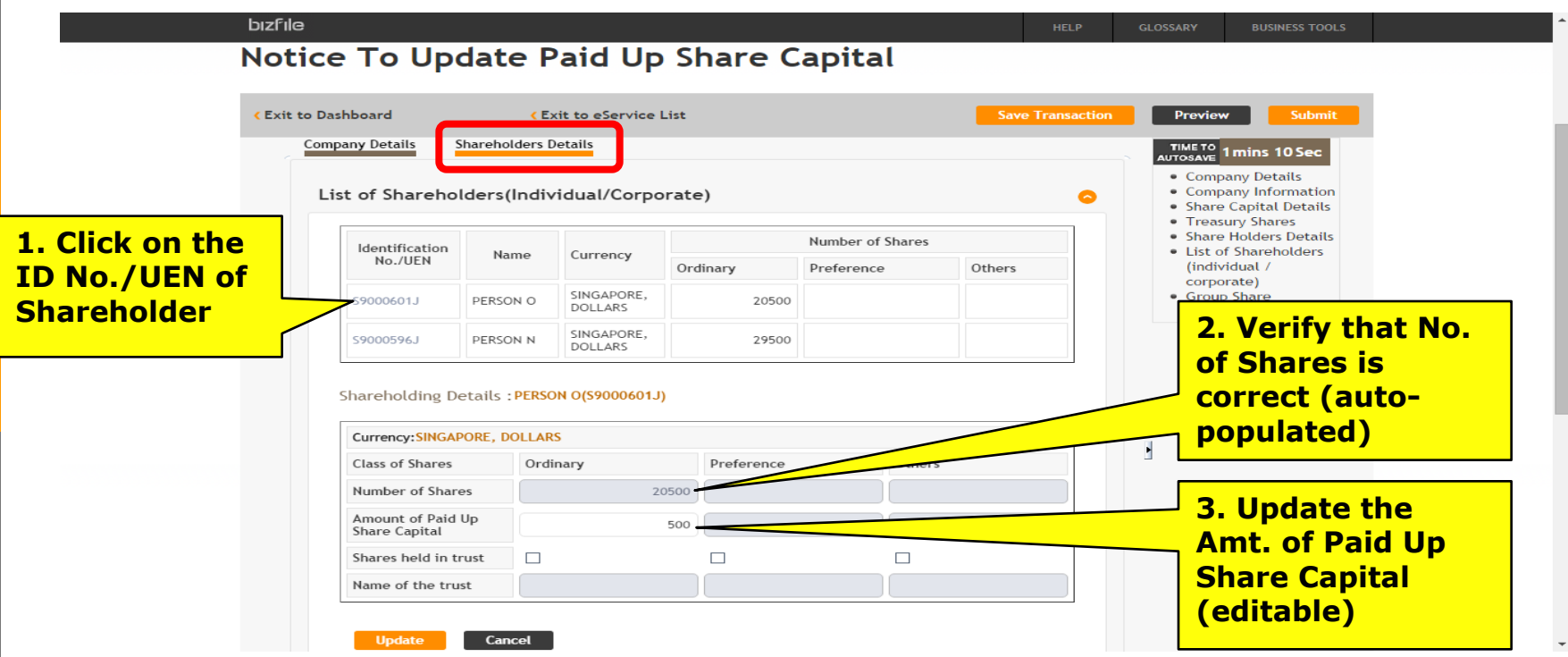

## **Sample of EROM**

(This is a sample report only)

ACCOUNTING AND CORPORATE REGULATORY AUTHORITY ACRA DIZFIC

#### **INFORMATION RESOURCES**

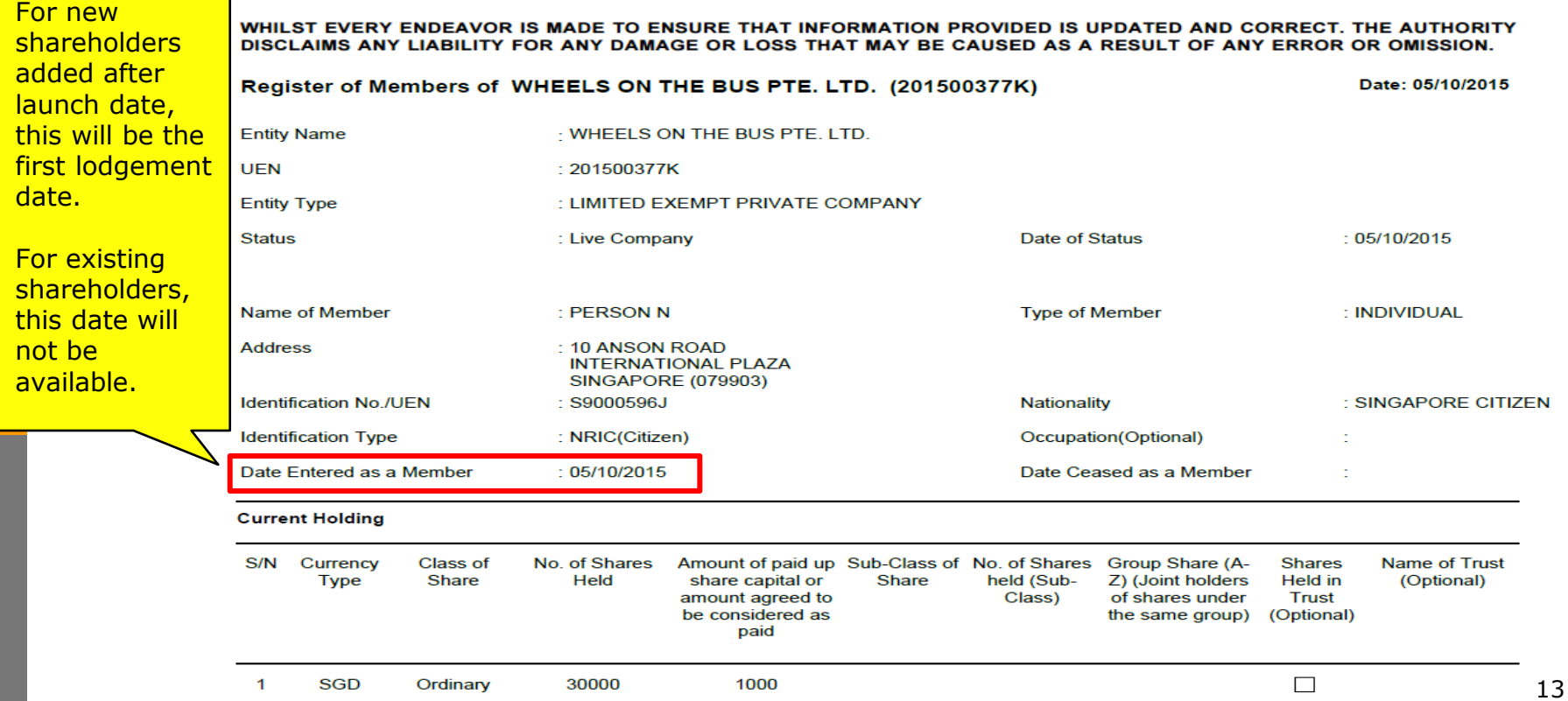

### **Sample of EROM**

(This is a sample report only)

ACCOUNTING AND CORPORATE REGULATORY AUTHORITY **DIZFICE** 

#### **INFORMATION RESOURCES**

WHILST EVERY ENDEAVOR IS MADE TO ENSURE THAT INFORMATION PROVIDED IS UPDATED AND CORRECT. THE AUTHORITY DISCLAIMS ANY LIABILITY FOR ANY DAMAGE OR LOSS THAT MAY BE CAUSED AS A RESULT OF ANY ERROR OR OMISSION.

Register of Members of WHEELS ON THE BUS PTE. LTD. (201500377K)

Date: 05/10/2015

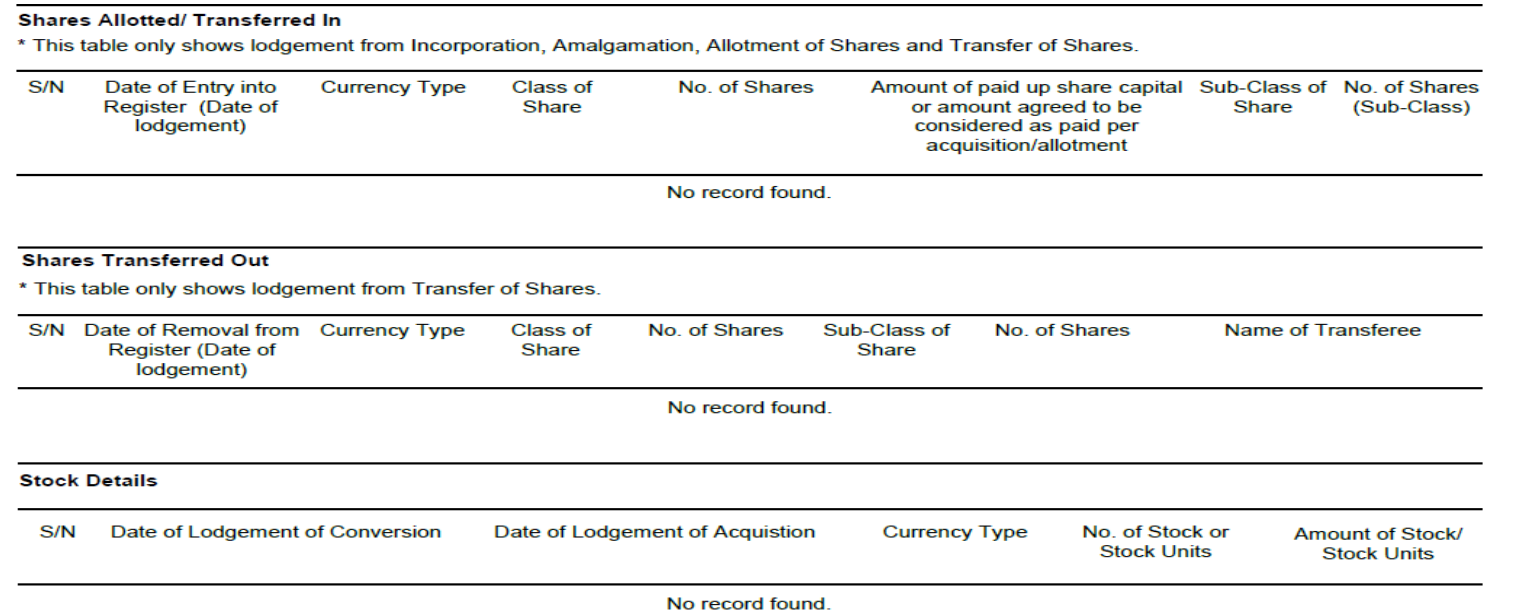

# **Walkthrough of Transactions**

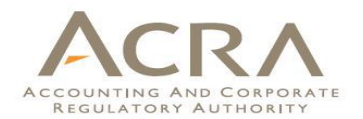

## **What's New?**

### **Making it more User Friendly:**

- **Simplified User Interface:** 
	- Streamlined processes including one-step incorporation; Merging of online functions
- **Customised Dashboard:** 
	- Displaying user-related information in one screen

### **BizFile transactions go Mobile:**

**E.** Some transactions will be available on "ACRA on the Go" mobile app. Details will be shared at the later slides.

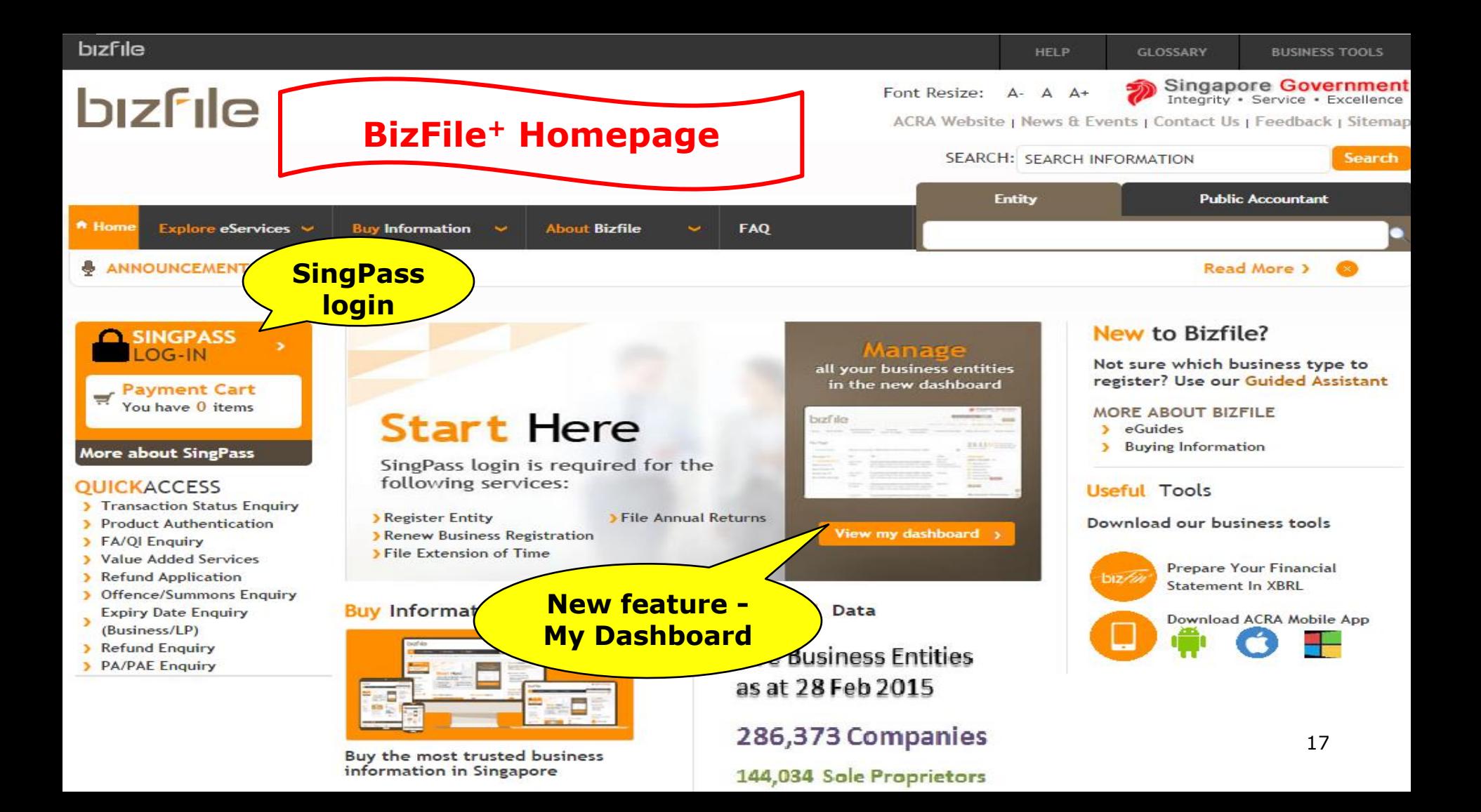

# Walkthrough of Transactions

### **1. My Dashboard**

- 2. Application for a New Business Name/ Application to Register Person(s) and Business Name
- 3. Application for New Company Name/ Incorporation of Local Company
- 4. Change in Company Particulars
- 5. Extension of Time Under Section 175/201
- 6. Filing of Annual Return by Local Company
- 7. Notice of Error
- 8. iShop@ACRA
- 9. Mobile App *ACRA on the Go* 18

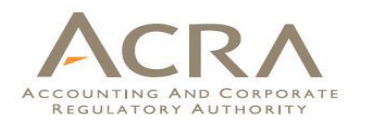

# **1. My Dashboard**

- 1. My Entity
- 2. Professional Status
- 3. Printed Letters
- 4. Check Status
- 5. Saved Transactions
- 6. Messages
- 7. Information requested
- 8. My Profile
- 9. For You Action(s)
- 10. Lodgement Alert List
- 11. Deposit Service Account
- 12. Payment Cart

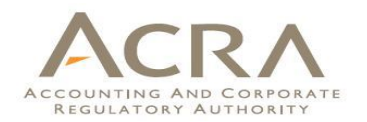

## **1. My Dashboard**

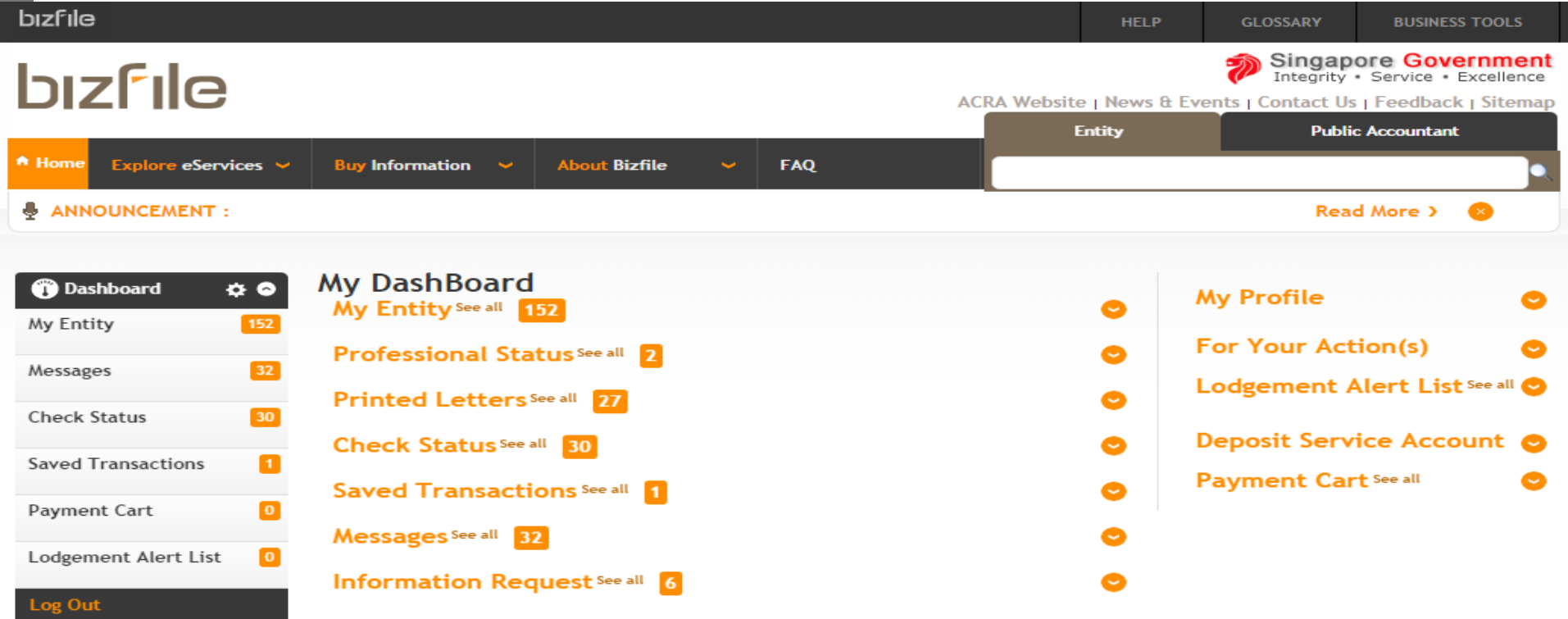

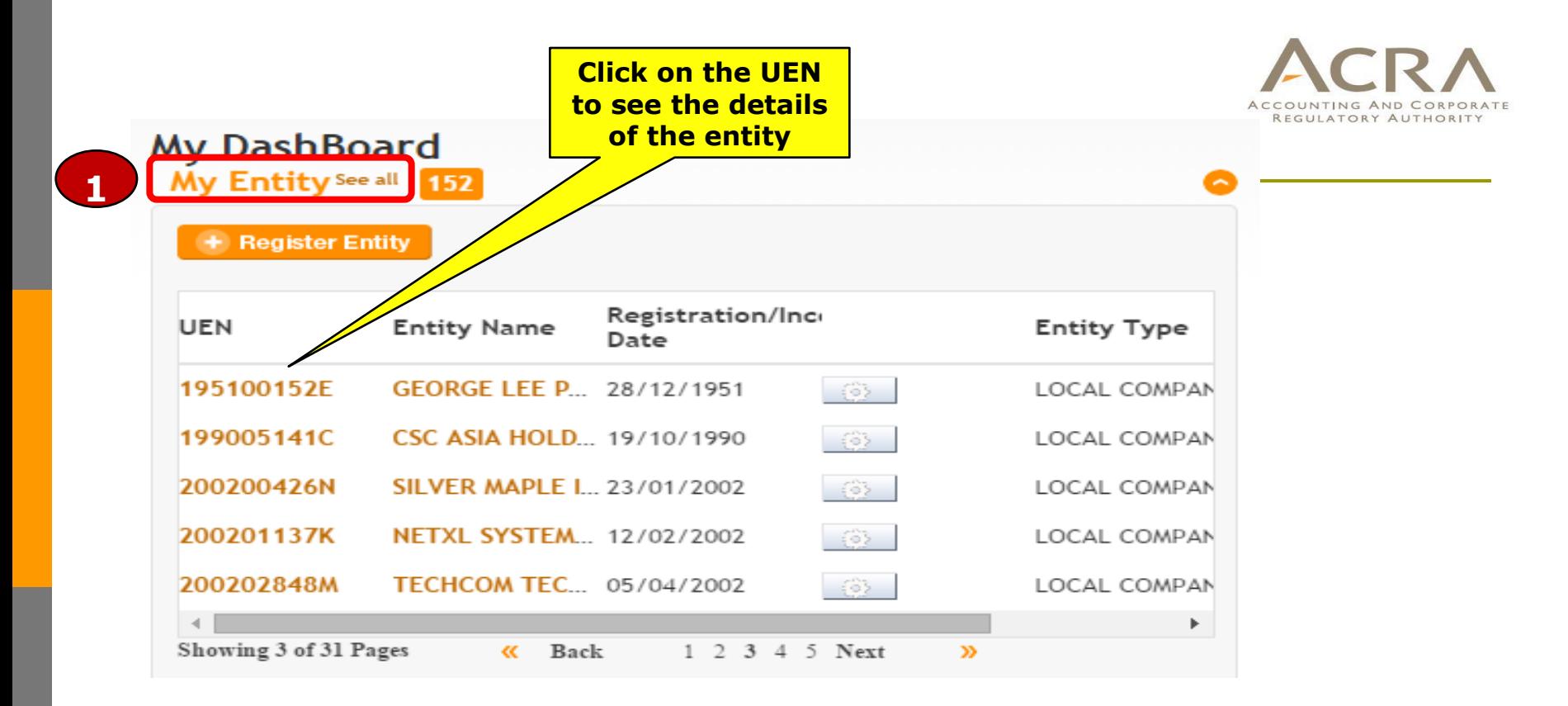

- o All the 'Live' entities related to the logged in user will be listed in 'My Entity' widget.
- 'My Entity' widget is **not available** for CSP. 21

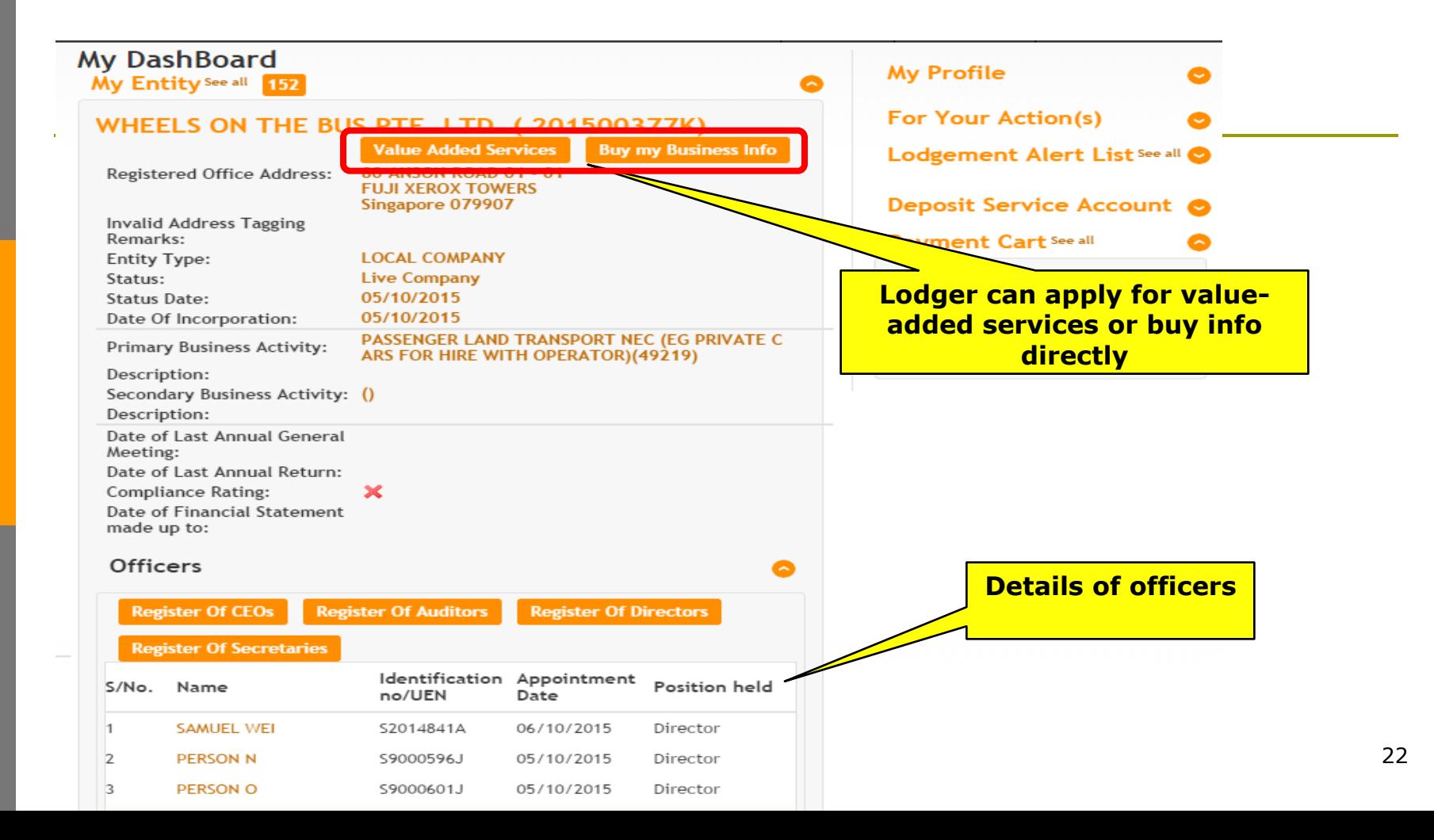

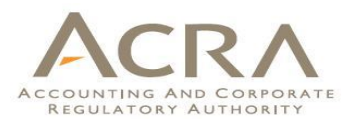

### **My DashBoard**

Professional Status See all 2

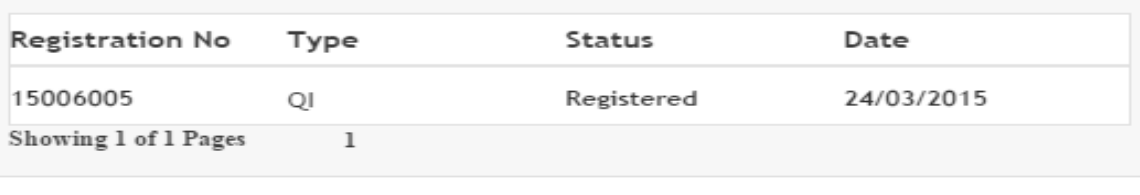

Qualified Individuals (QI) of CSP and Public Accountant can view their status here.

**2**<br>**3**<br>**3** 

#### Printed Letters See all 27

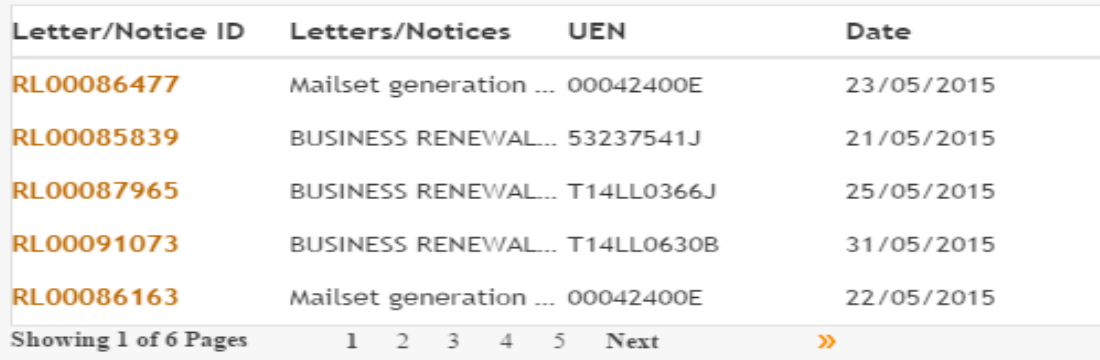

Printed letters generated by BizFile.

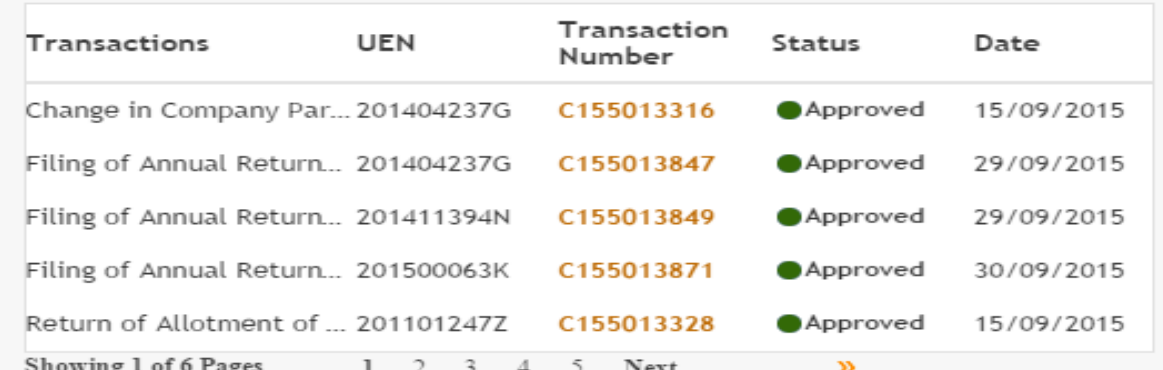

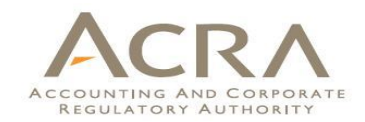

Lodger can check the status of their lodged transactions here. For example, the status of Name Application.

#### **Saved Transactions See all**

Check Status See all 30

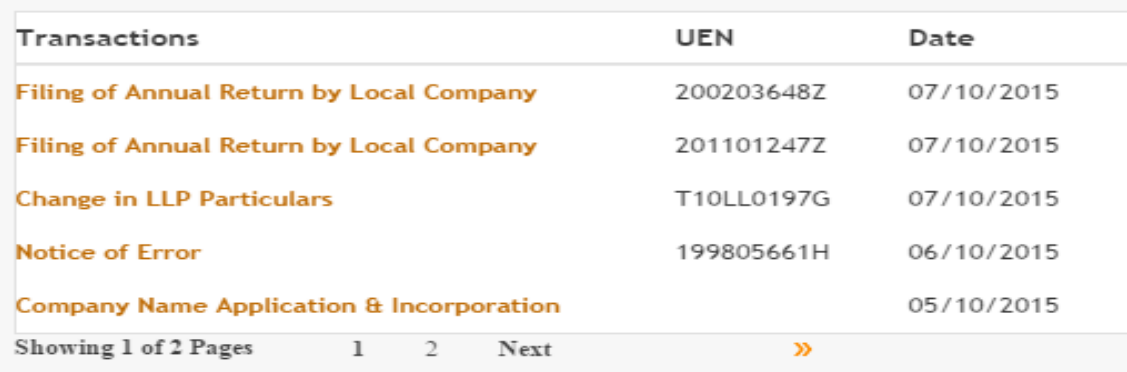

Your saved transactions can be found under this widget. You may click to continue with the transaction.

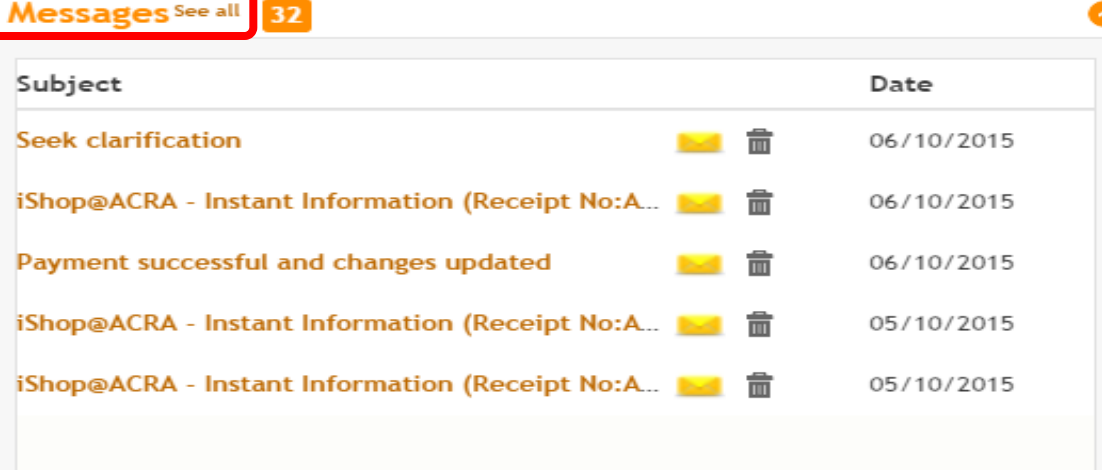

REGULATORY AUTHORITY

The messages will appear under this widget for those successfully submitted transactions. You can click to see the content of the messages.

Showing 1 of 7 Pages

ı  $\mathcal{D}$ 3.  $\tilde{z}$ Next

### **7**

#### **Information Request See all**

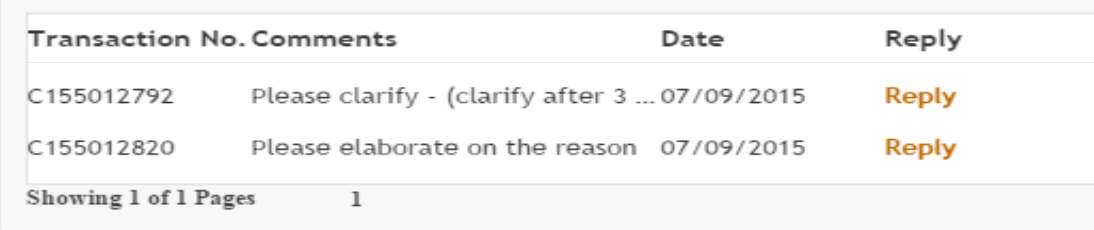

X)

In cases where ACRA officer requests for more information for a transaction, you can view the request here. You will be required to provide the necessary information or attachment by clicking on the 'Reply' link.

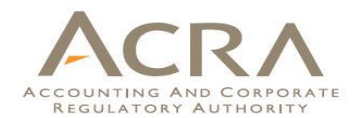

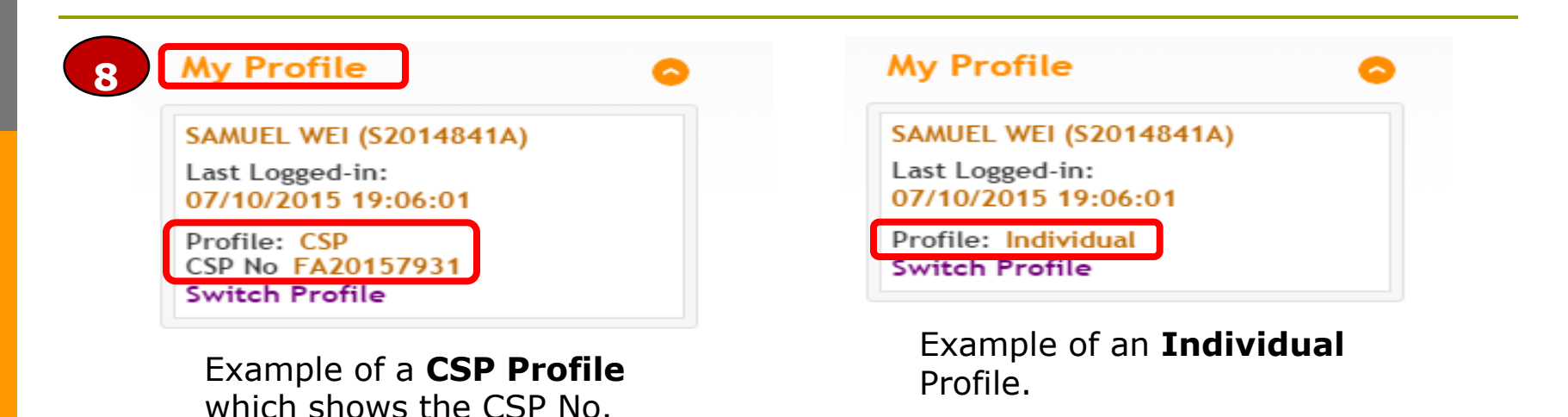

QI can switch to an Individual profile or another CSP profile, if applicable. You will not be required to logout and re-login to SingPass in order to change your profile. To switch to another profile, click on 'Switch Profile'.

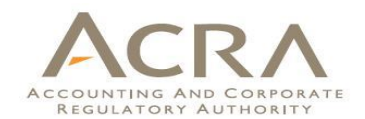

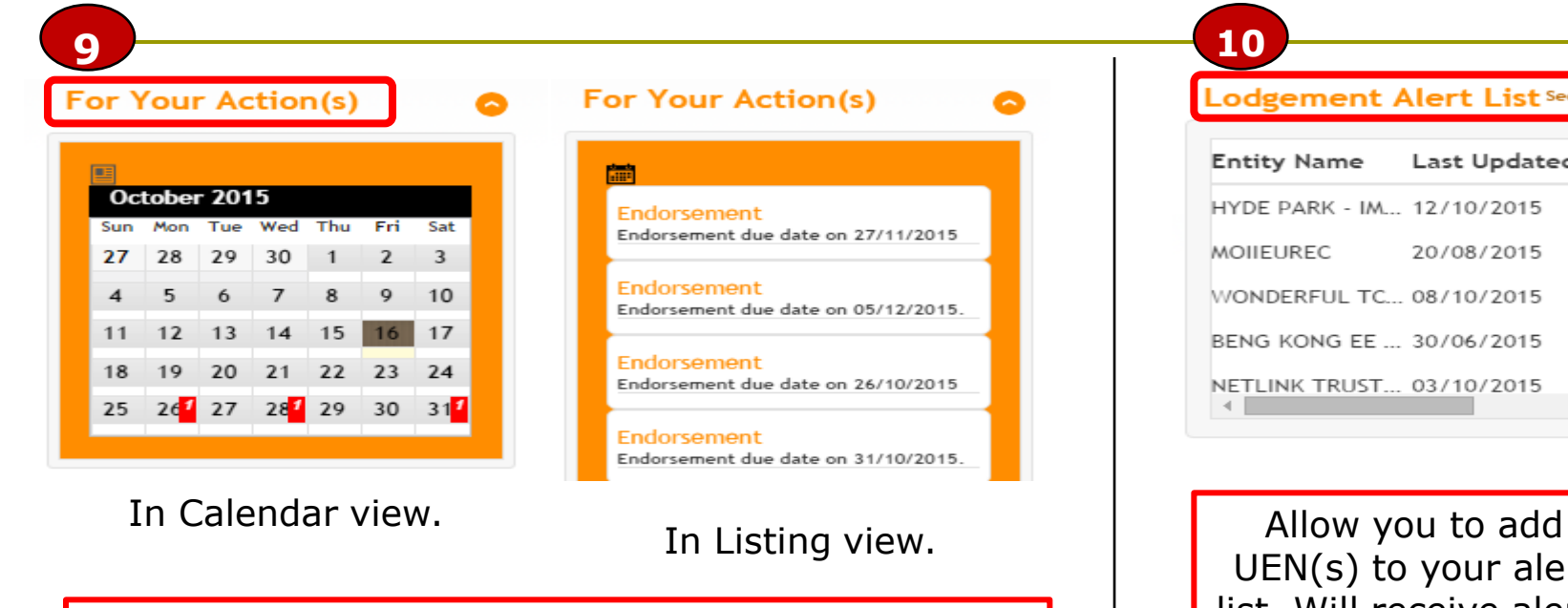

Allow you to see the due dates for transactions. Can view either by listing or calendar view.

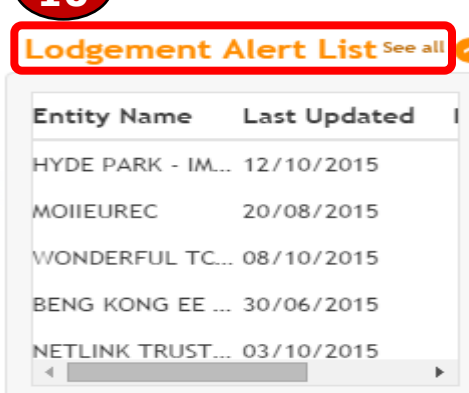

UEN(s) to your alert list. Will receive alerts whenever there are any lodgements for that UEN(s).

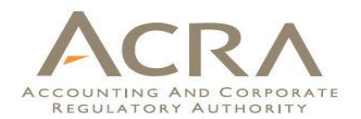

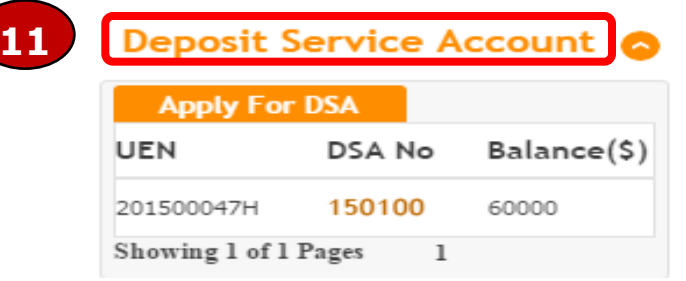

You can check the balance in your deposit service account here.

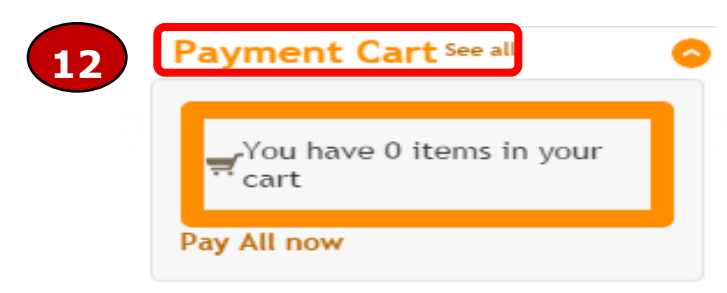

You can click on the Payment Cart to see the list of unpaid transactions which you have added to cart earlier. It can include both lodgements and iShop products.

Allow single payment for multiple transactions. **28** 

# **Walkthrough of Transactions**

- 1. My Dashboard
- **2. Application for a New Business Name**/ **Application to Register Person(s) and Business Name**
- 3. Application for New Company Name/ Incorporation of Local Company
- 4. Change in Company Particulars
- 5. Extension of Time Under Section 175/201
- 6. Filing of Annual Return by Local Company
- 7. Notice of Error
- 8. iShop@ACRA
- 9. Mobile App *ACRA on the Go* 29

#### **2. Application for a New Business CRA Name** ACCOUNTING AND CORPORATE REGULATORY AUTHORITY

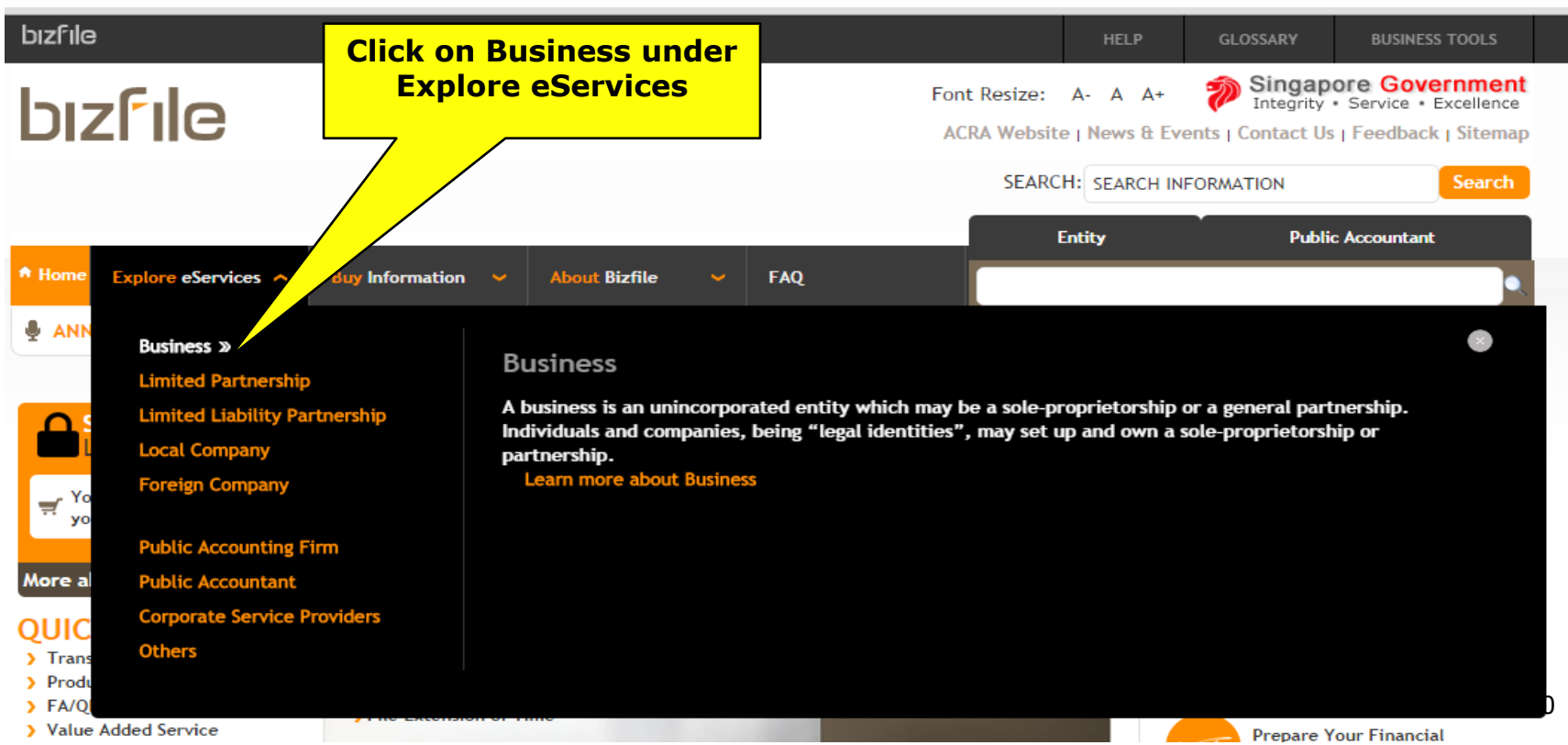

#### **2. Application for a New Business ACRA Name**ACCOUNTING AND CORPORATE REGULATORY AUTHORITY

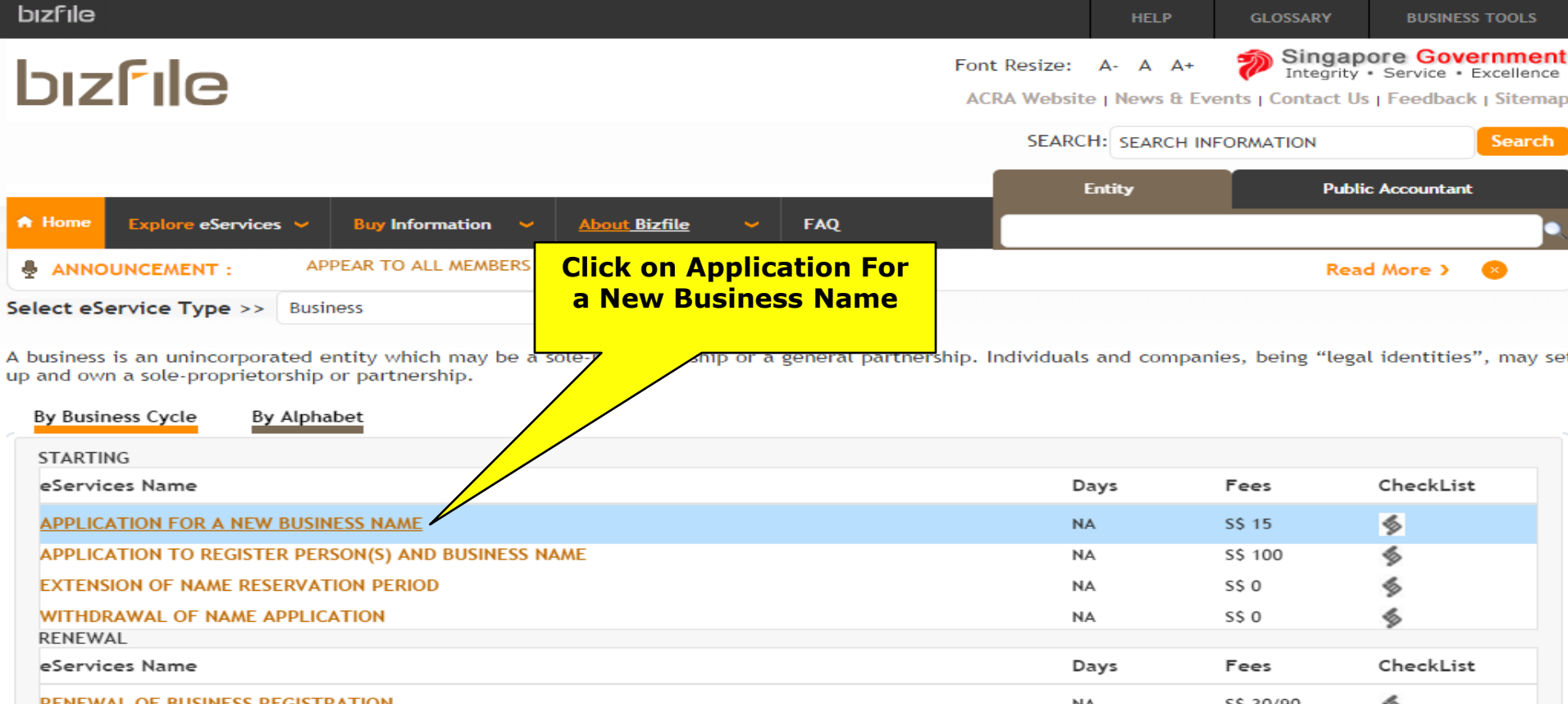

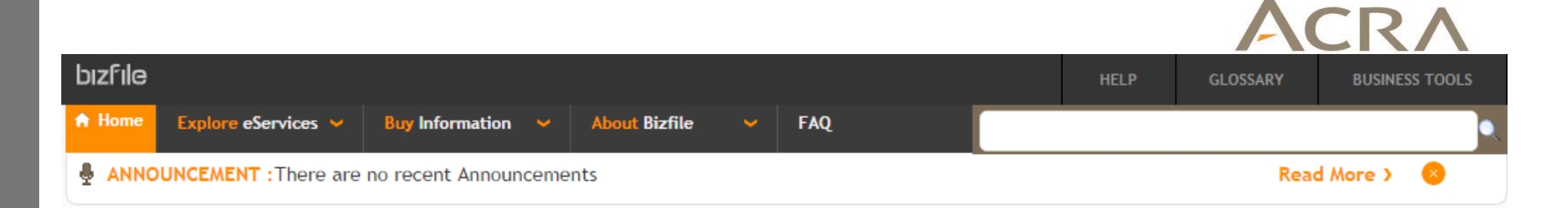

### **Application for a New Business Name**

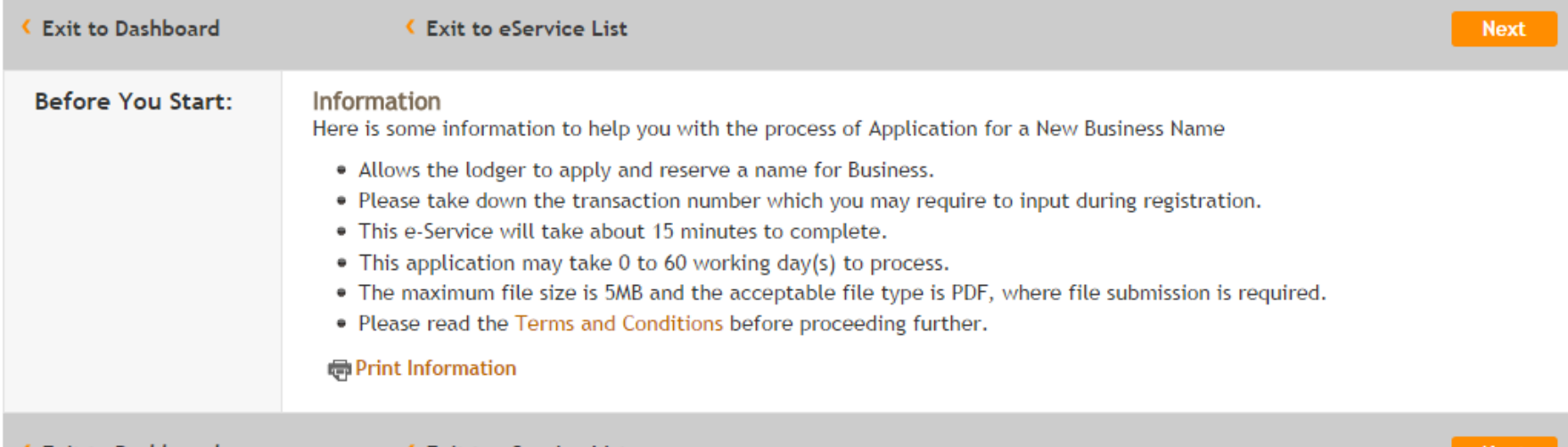

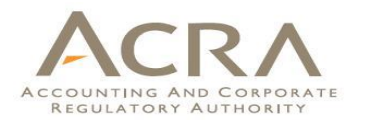

**GLOSSARY** 

**BUSINESS TOOLS** 

### **Application for a New Business Name**

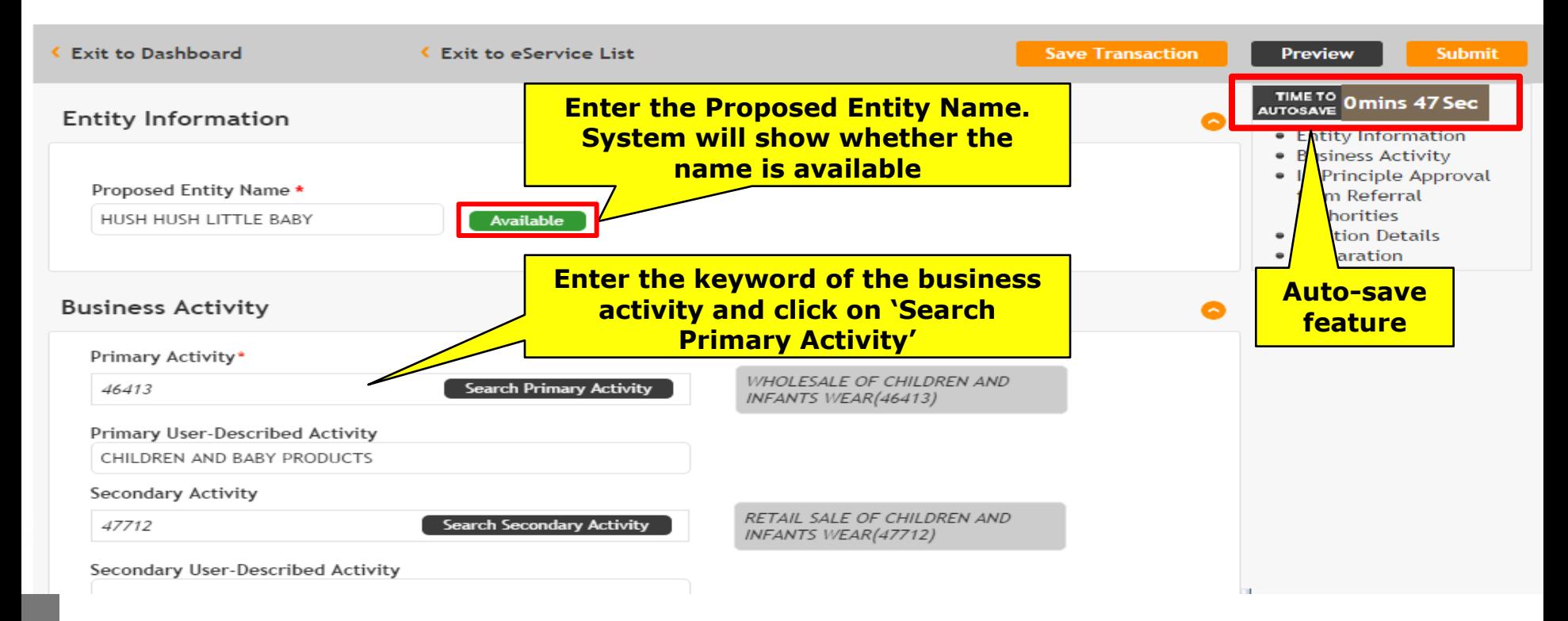

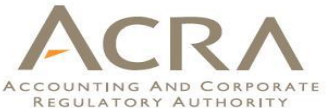

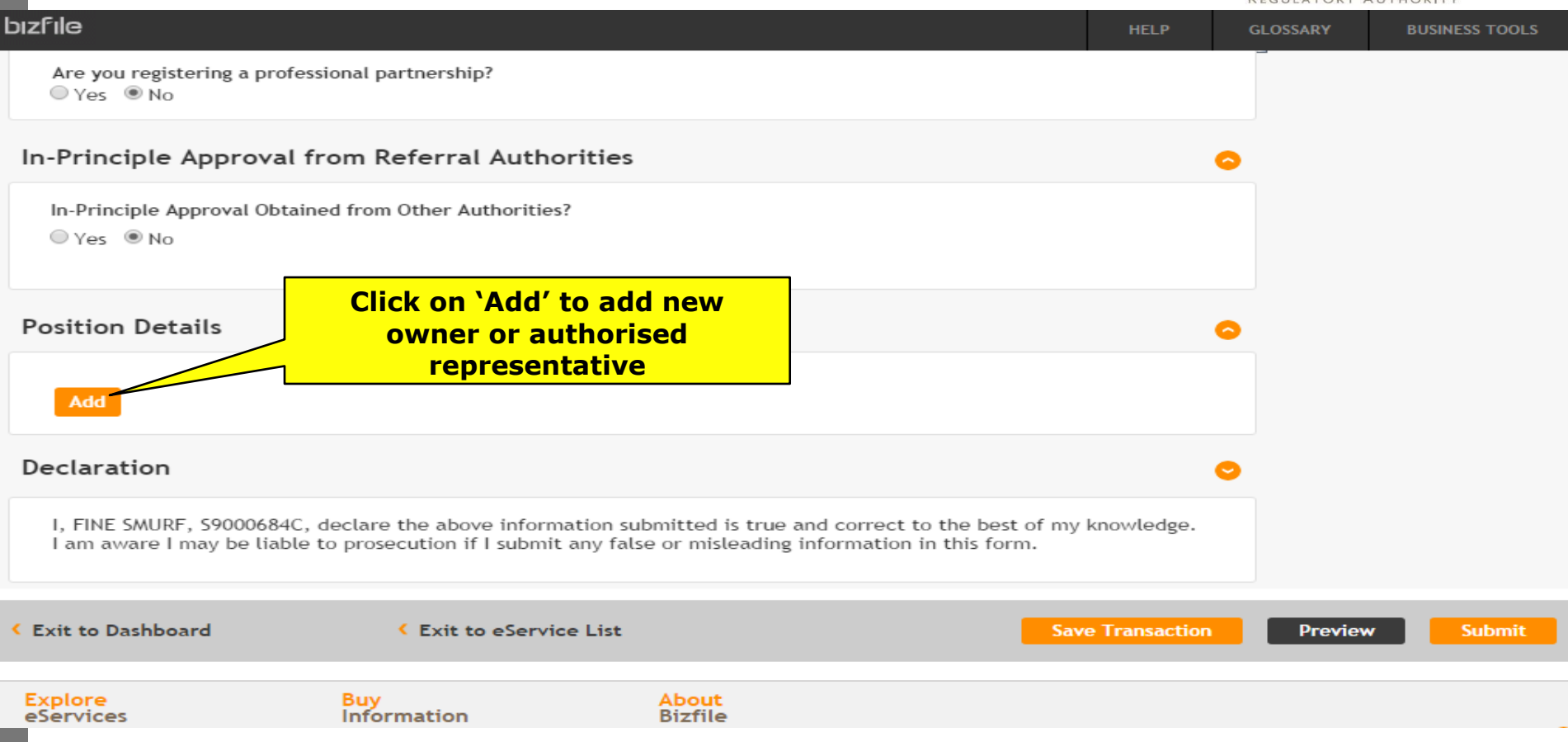

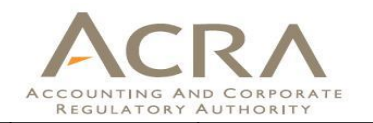

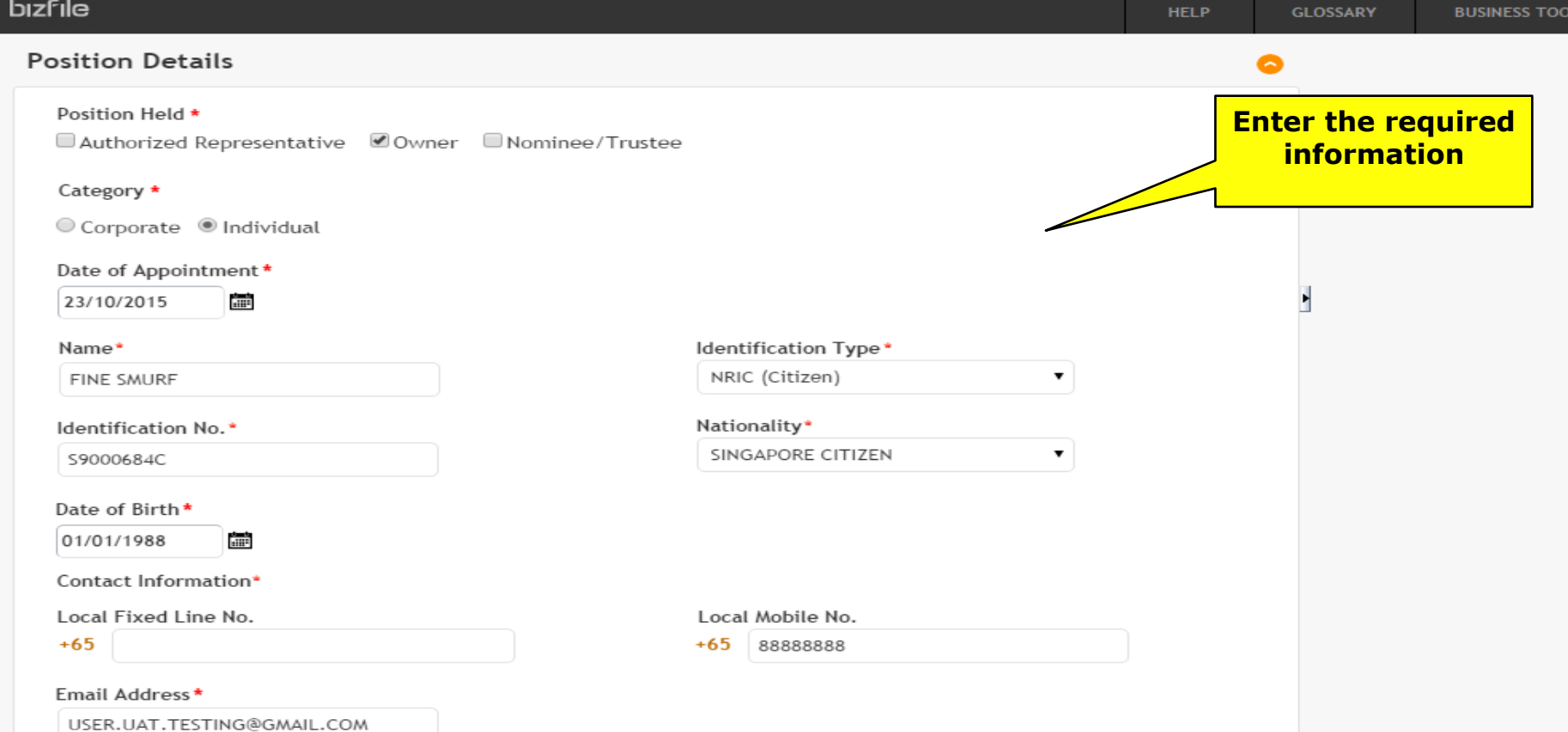

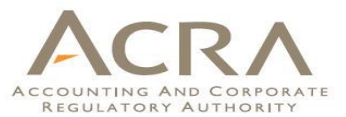

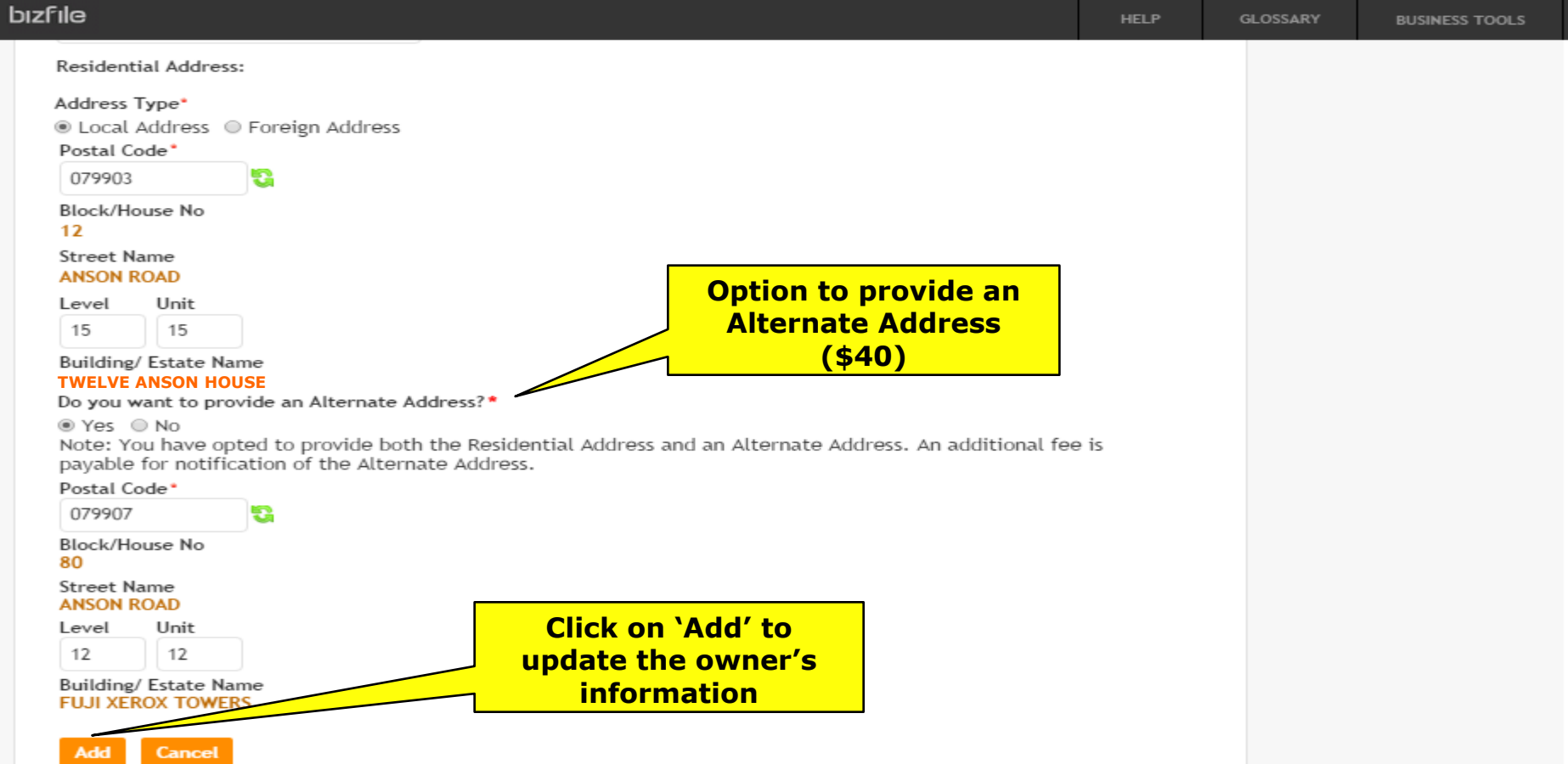
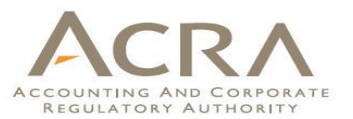

#### bizfile **HELP GLOSSARY BUSINESS TOOLS Position Details** Q **The owner is**  S.No. Name Identification No./ UFN Position Held **updated to this table.** FINE SMURE S9000684C Owner Edit Add Declaration Q I, FINE SMURF, S9000684C, declare the above information submitted is true and correct to the best of my knowledge. I am aware I may be liable to prosecution if I submit any false or misleading information in this form. **Exit to Dashboard** ← Exit to eService List **Save Transaction** Preview Submit **Explore** About Buy Information **Bizfile** eServices > Business > Instant Information > About Bizfile Need Assistance <sup>0</sup> > Limited Partnership > Package Information > Learn About iShop @ACRA > Limited Liability Partnership > BIZFINX > iShop Membership  $askACRA$ > Local Company > Download ACRA Mobile App **Guided Assistant** > Foreign Company  $\rightarrow$ **Follow ACRA on** > Public Accounting Firm > eService Guides > Public Accountant Corporate Service Providers > Others

**Initiatives of ACRA** 

#### **CRA Preview Page**bizfile **HELP GLOSSARY BUSINESS TOOLS Application for a New Business Name Exit to Dashboard CExit to eService List Exit Preview** Print Confirm **Entity Information Proposed Entity Name HUSH HUSH LITTLE BABY Business Activity Primary Activity** Primary User-Described Activity **WHOLESALE OF CHILDREN AND INFANTS WEAR(46413) CHILDREN AND BABY PRODUCTS** Secondary Activity Secondary User-Described Activity **RETAIL SALE OF CHILDREN AND INFANTS WEAR(47712)** In-Principle Approval from Referral Authorities In-Principle Approval Obtained from Other Authorities? **No** Position Details [1/1]

**Position Held** Owner  $C - 1$ 

Date of Appointment 23/10/2015  $M = 1$ 

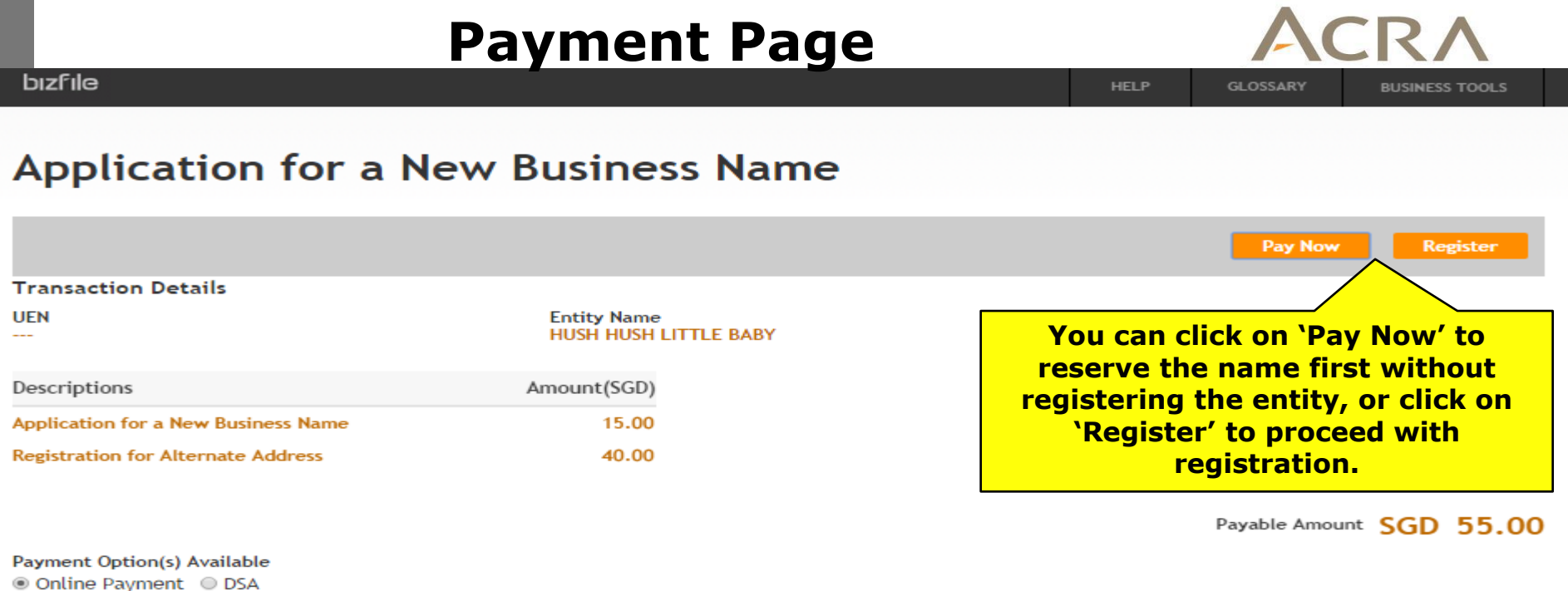

**Message Section** 

Explore<br>eServices

An acknowledgement message and a receipt will be provided upon payment.

**Buy**<br>Information

For failed transaction paid via Visa/MasterCard/AMEX/DSA, a refund is system-triggered and no action is required from the user. For those using eNets Internet Banking, ACRA will contact the user to provide bank account details online.

> About **Bizfile**

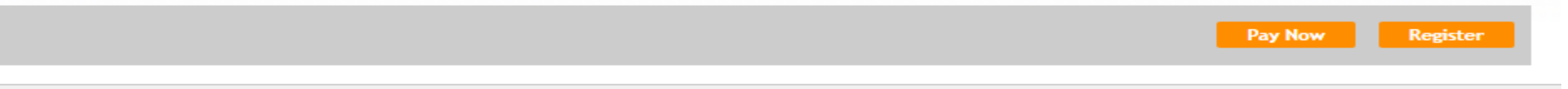

# **2. Application to Register Person(s) And Business Name**

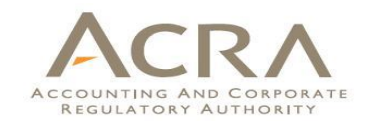

**bizfile** 

RETAIL SALE OF CHILDREN AND INFANTS WEAR (47712)

**HELP GLOSSARY** 

**BUSINESS TOOLS** 

### Application to Register Person(s) and Business Name

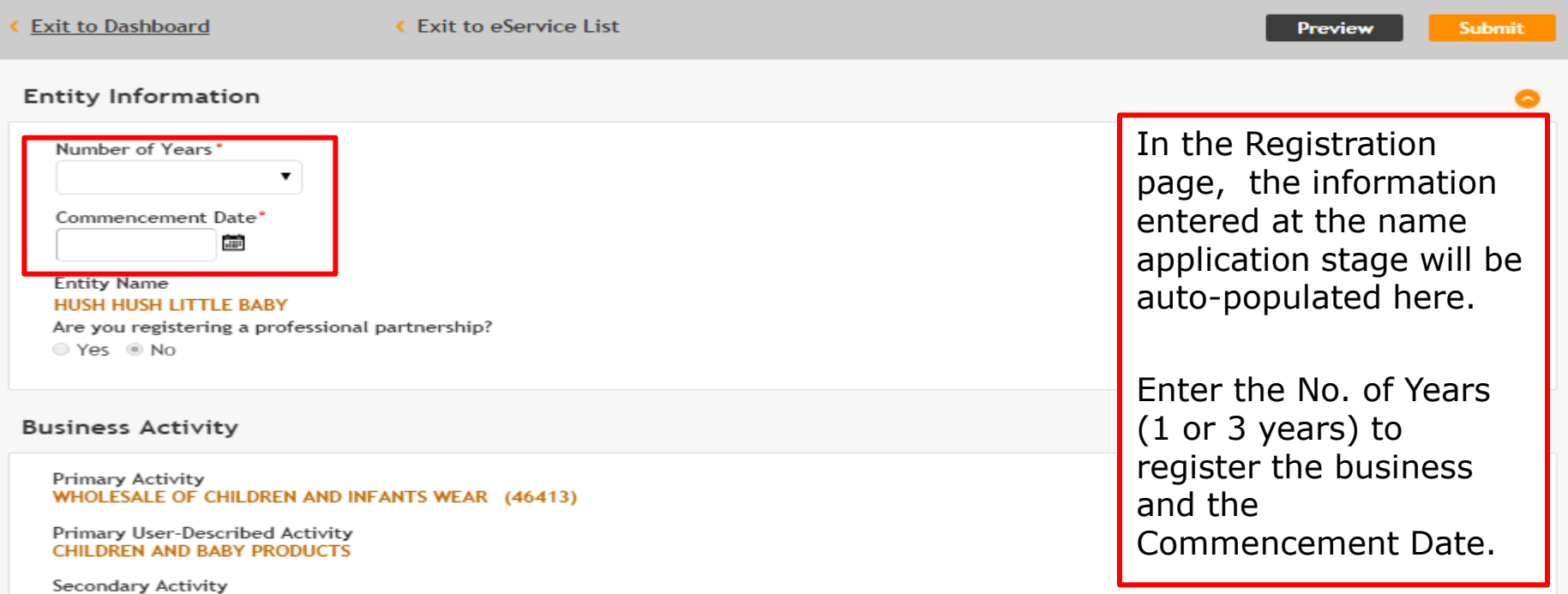

a. The authorized representative(s) is (are not banksupt-

0

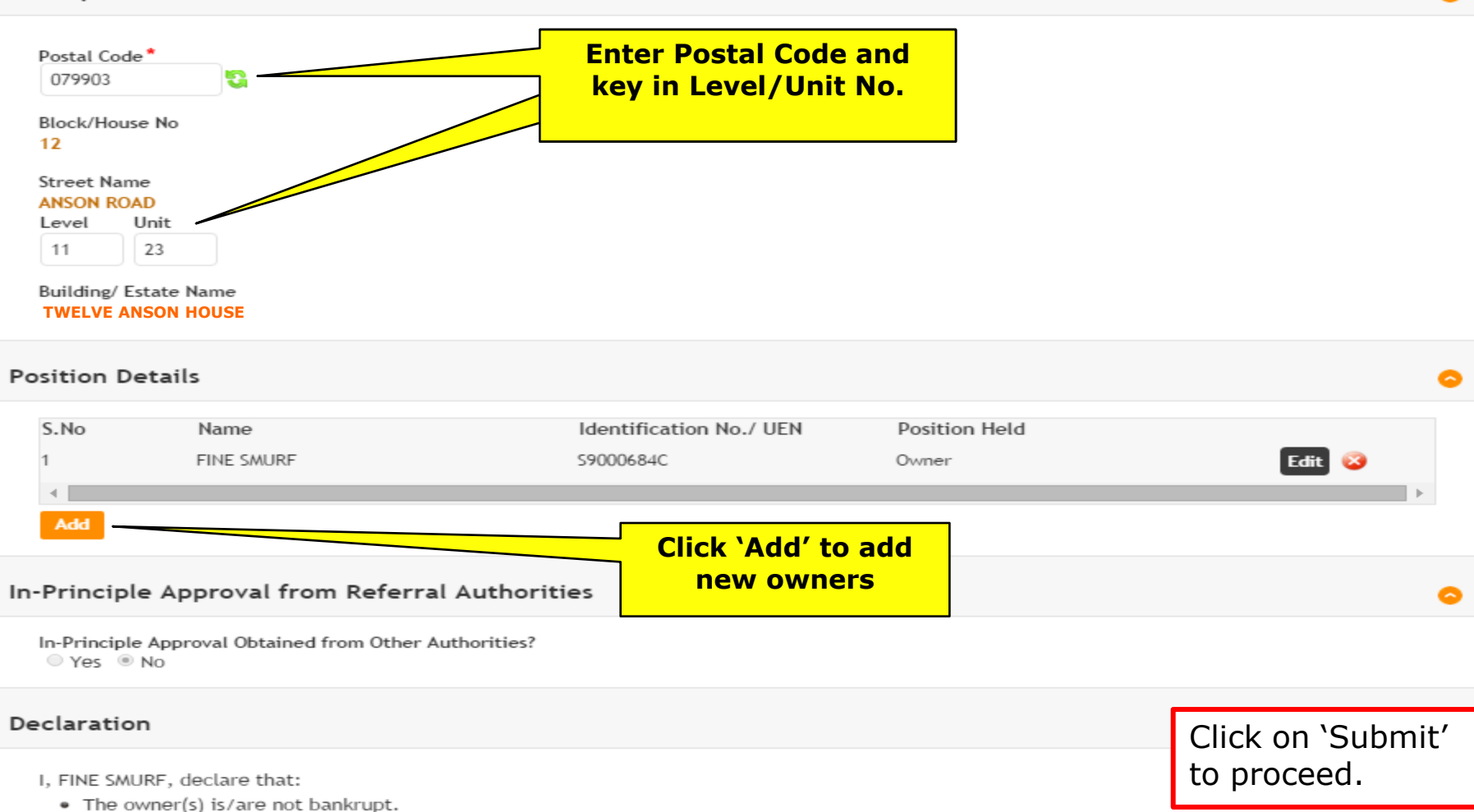

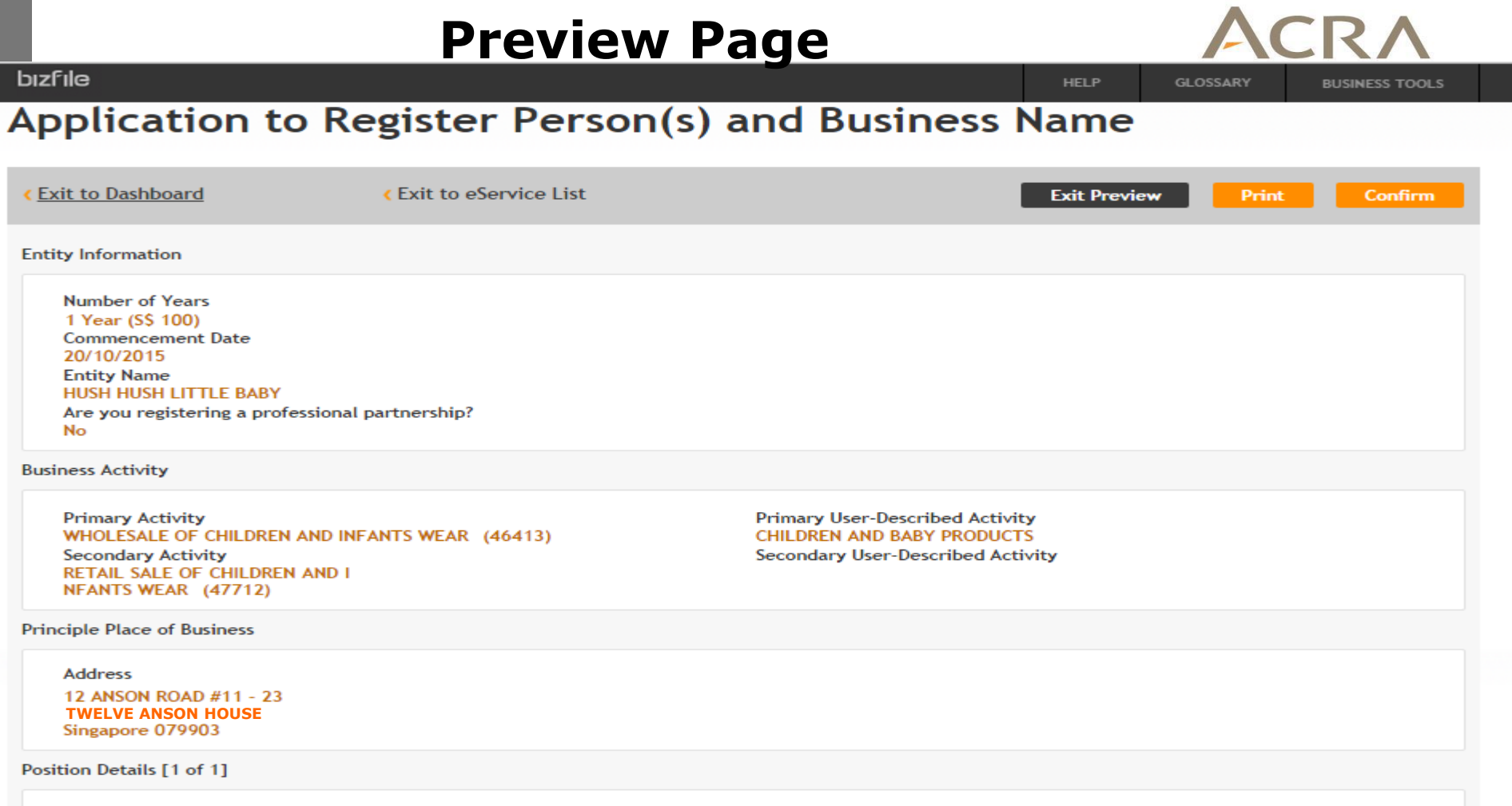

**Position Held** 

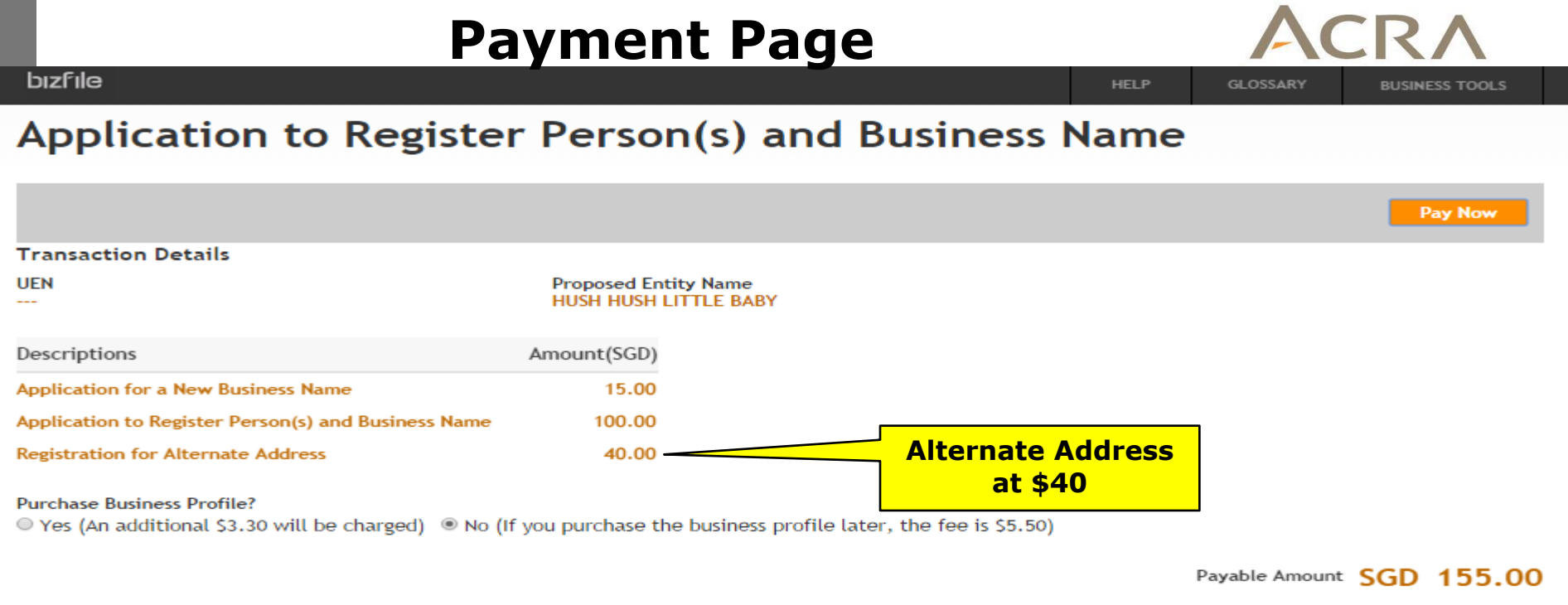

**Payment Option(s) Available** ● Online Payment ● DSA

#### **Message Section**

An acknowledgement message and a receipt will be provided upon payment.

For failed transaction paid via Visa/MasterCard/AMEX/DSA, a refund is system-triggered and no action is required from the user. For those using eNets Internet Banking, ACRA will contact the user to provide bank account details online.

#### **DA Acknowledgement Page** ACCOUNTING AND CORPORATE REGULATORY AUTHORITY **bizfile HELP GLOSSARY BUSINESS TOOLS** Acknowledgement **View Receipt** Print **Transaction Details**

**UEN** 53234691B

**Transaction Number** B150560376

EP Reference No. 20151023174013743

**Proposed Entity Name** HUSH HUSH LITTLE BABY **Receipt Number** ACRA151023783996

**Payment Date** 23/10/2015 17:39:30

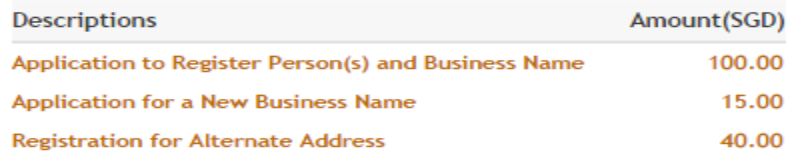

#### **Message Section**

The entity has been registered successfully.

**Paid Amount** 

SGD 155.00

# **Walkthrough of Transactions**

# 1. My Dashboard

- 2. Application for a New Business Name/ Application to Register Person(s) and Business Name
- **3. Application for New Company Name/ Incorporation of Local Company**
- 4. Change in Company Particulars
- 5. Extension of Time Under Section 175/201
- 6. Filing of Annual Return by Local Company
- 7. Notice of Error
- 8. iShop@ACRA
- 9. Mobile App *ACRA on the Go* 45

# **3. Application for New Company Name**

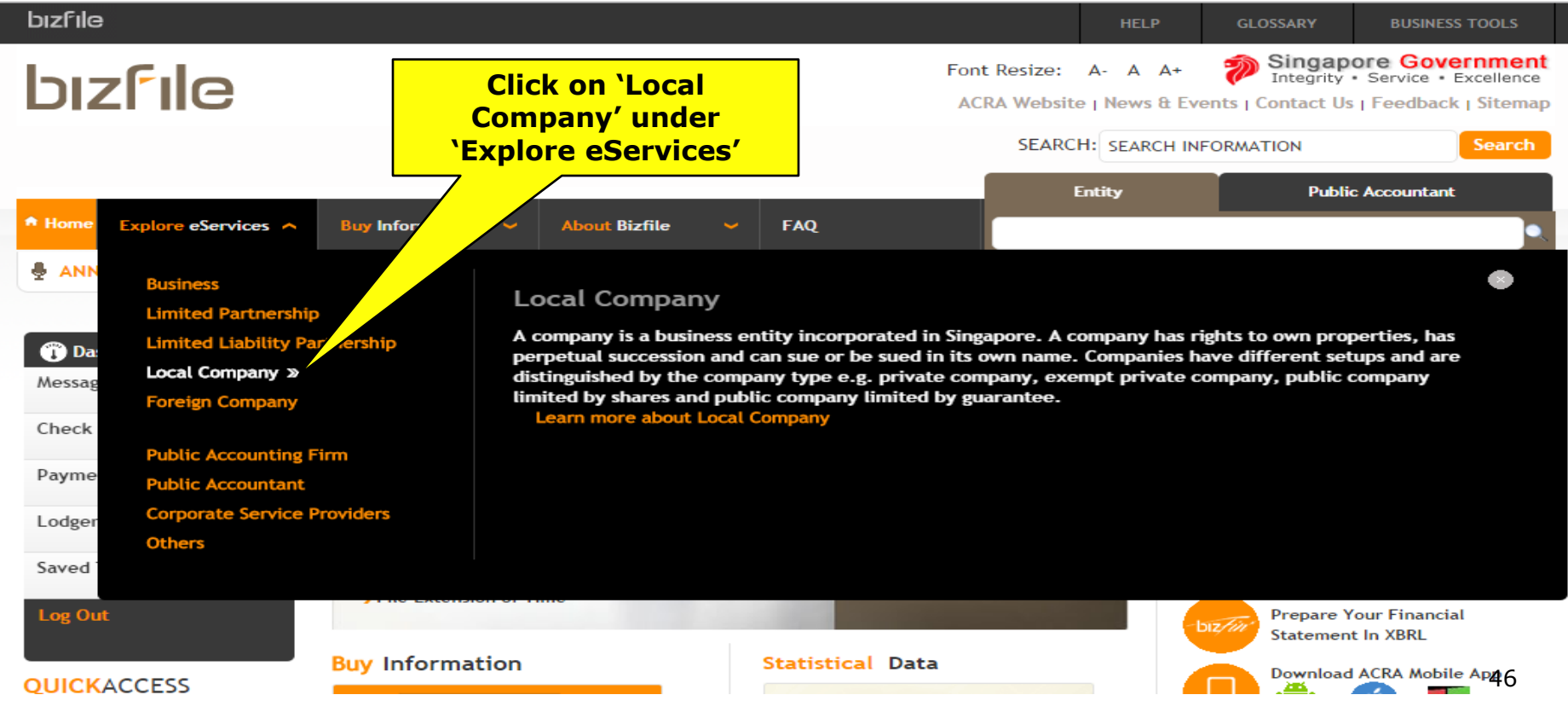

# **3. Application for New Company Name**

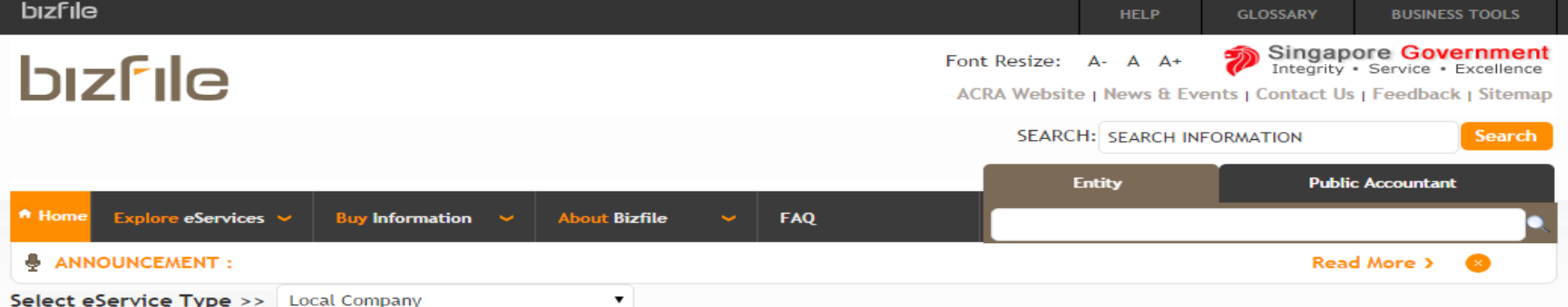

A company is a business entity incorporated in Singapore. A company has rights to own properties, has perpetual succession and can sue or be sued in its own name. Companies have different setups and are distinguished by the company type e.g. private company, exempt private company, public company limited by shares and public company limited by guarantee.

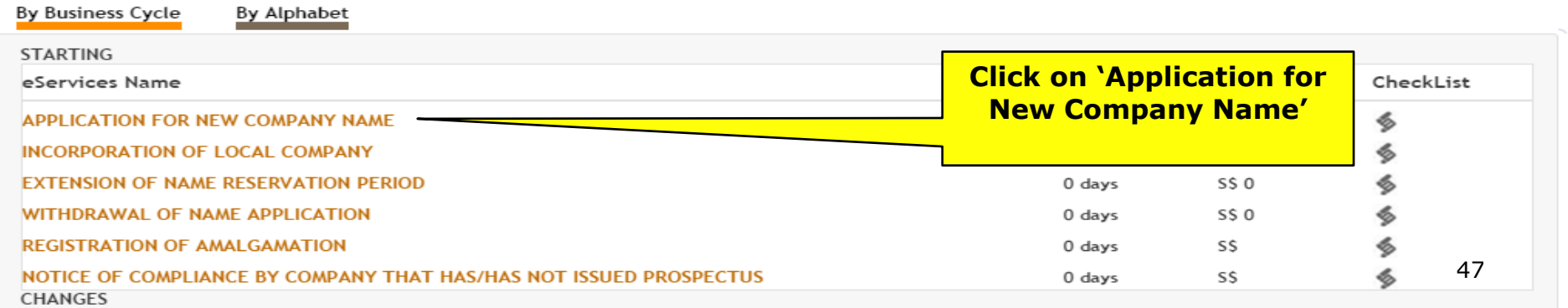

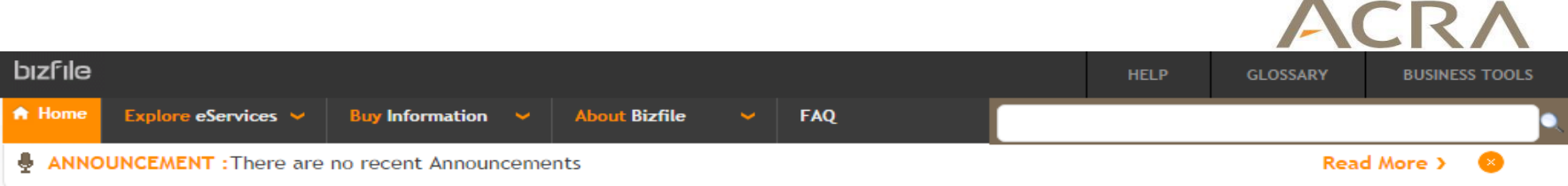

## **Application for New Company Name**

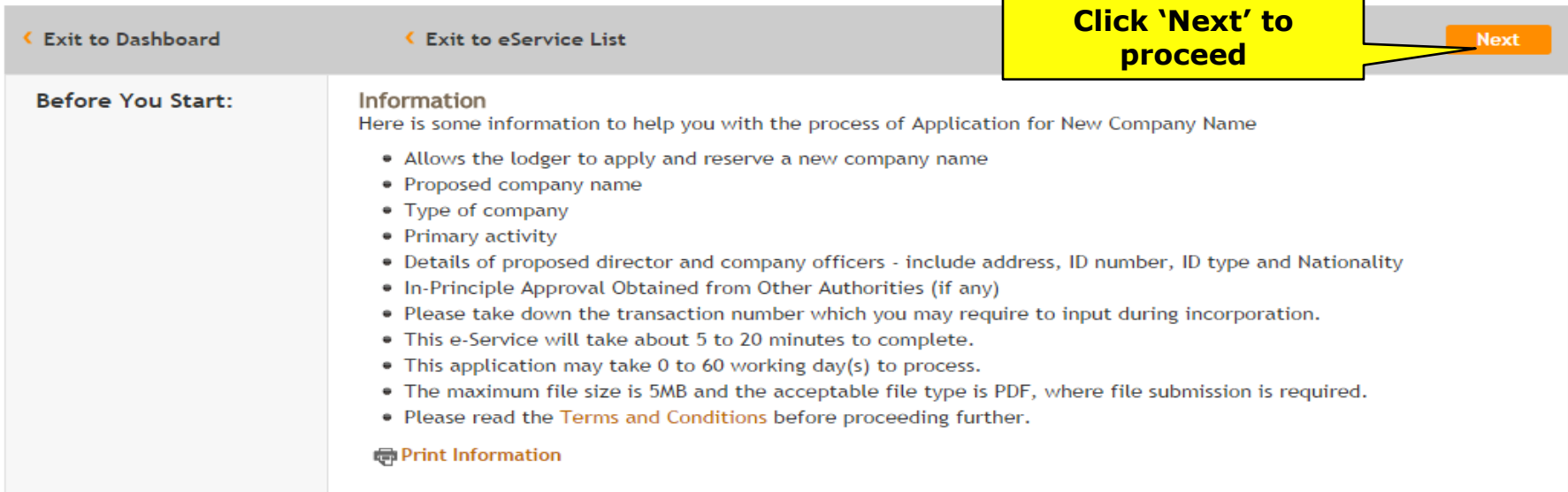

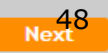

 $\sqrt{2}$ 

### **Application for New Company Name**

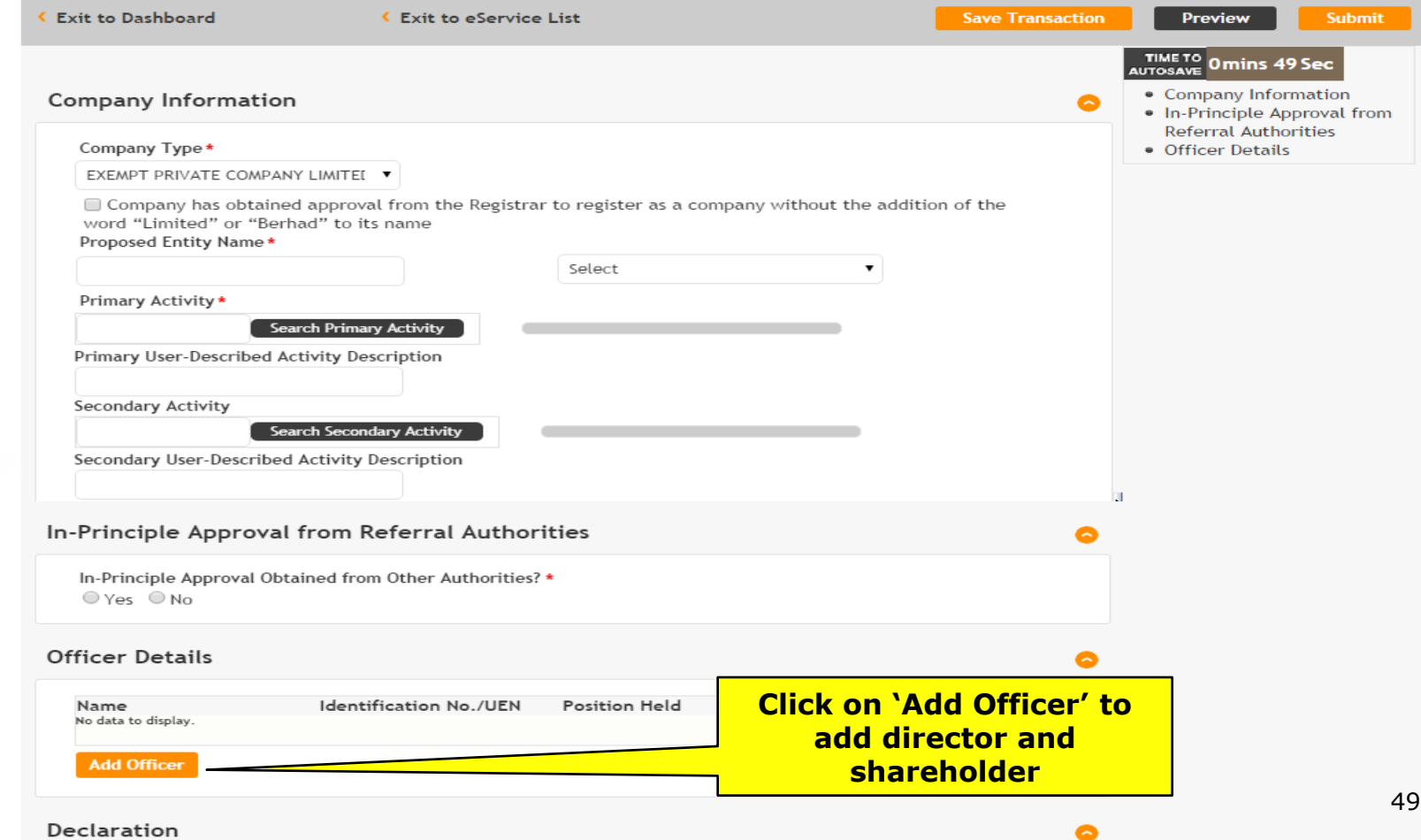

 $\bullet$ 

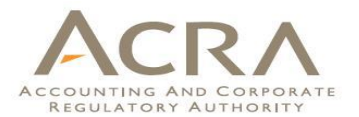

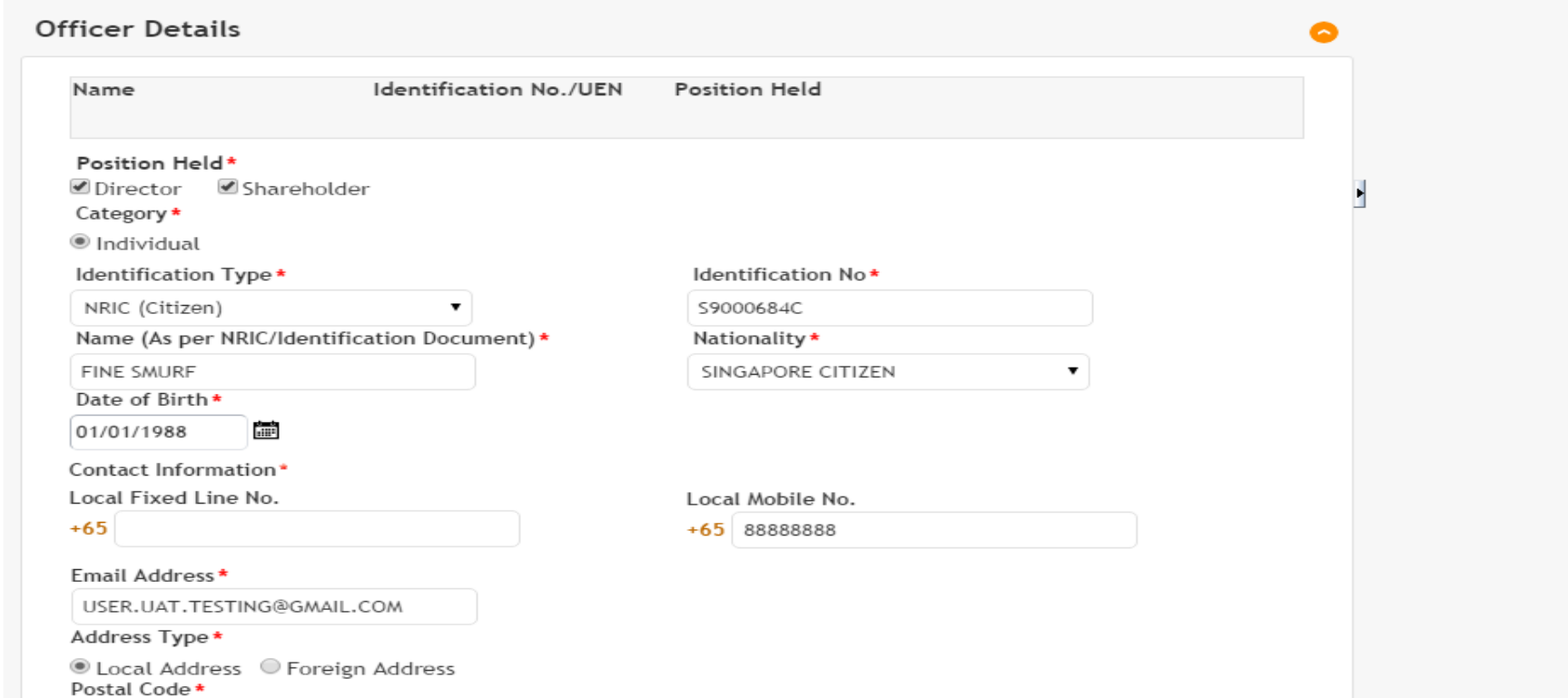

079903

a

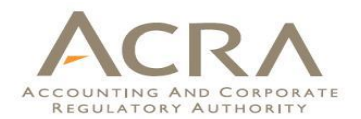

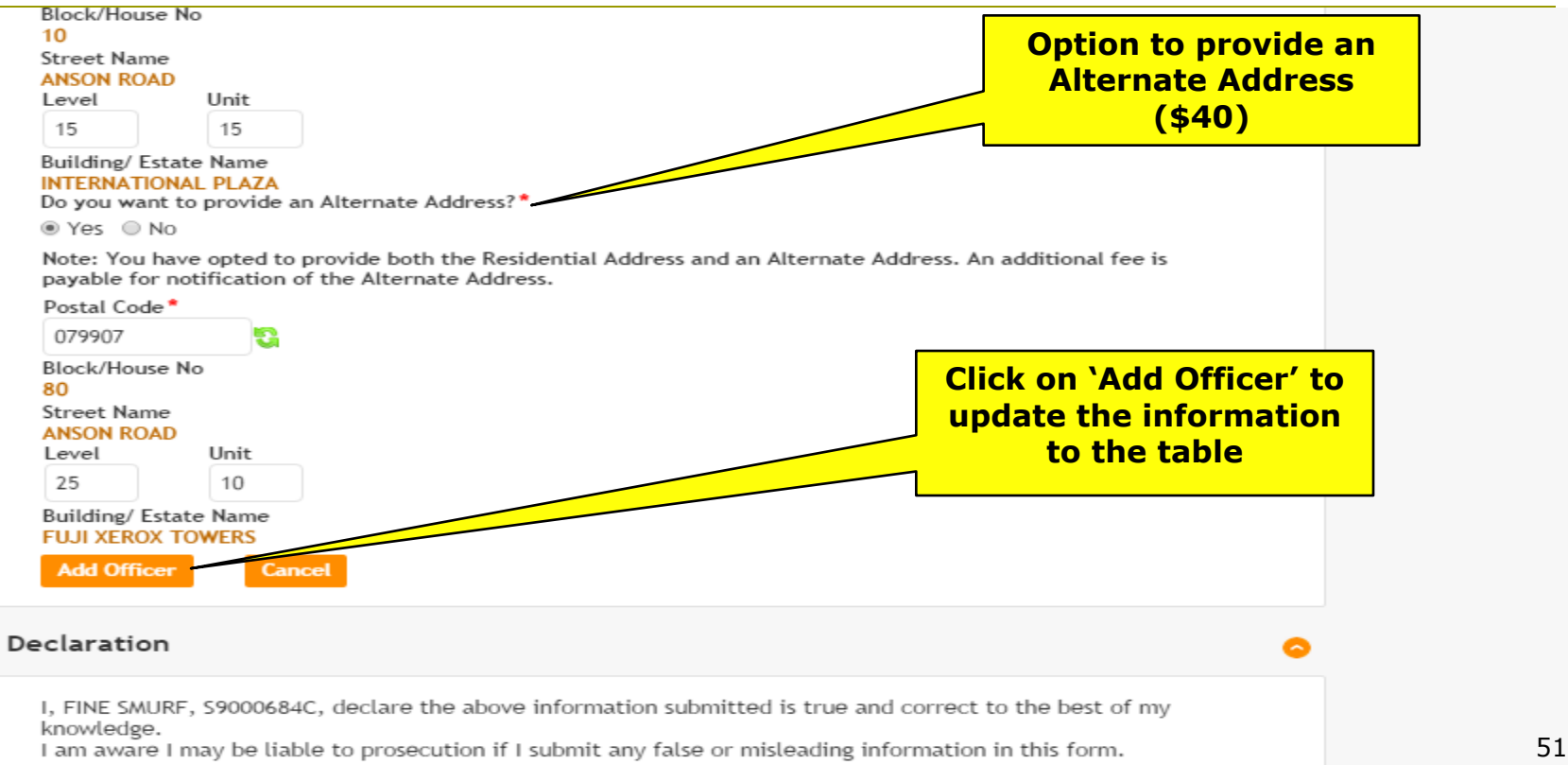

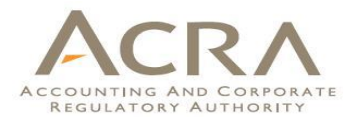

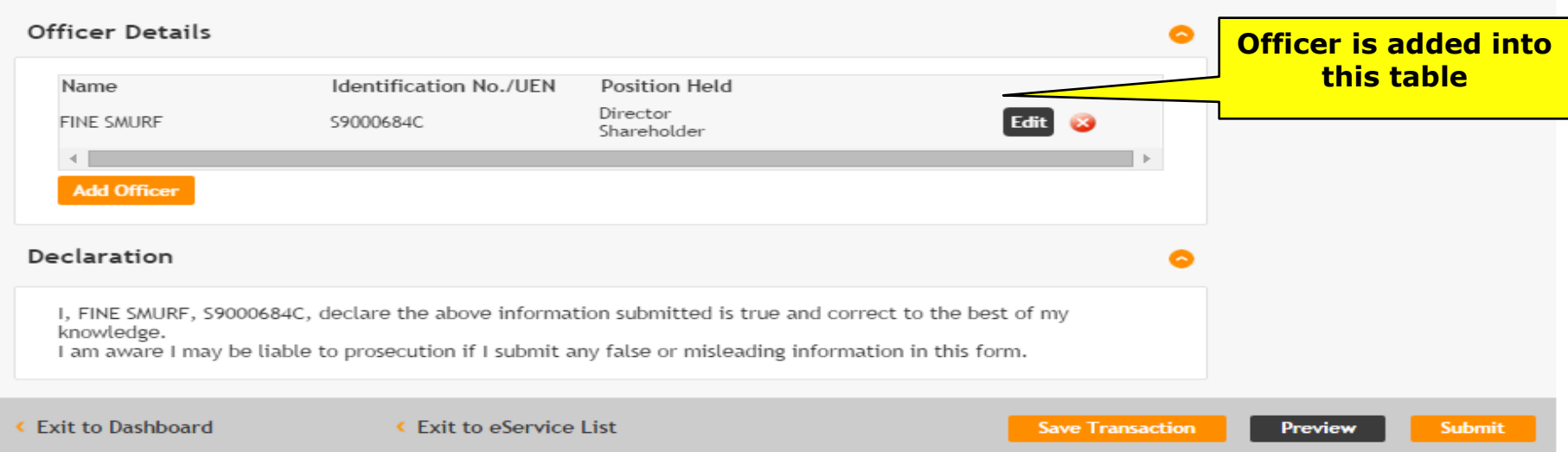

#### **Preview Page** ACCOUNTING AND CORPORA REGULATORY AUTHORITY **HELP** GLOSSARY

R A

**BUSINESS TOOLS** 

#### **Application for New Company Name**

**bizfile** 

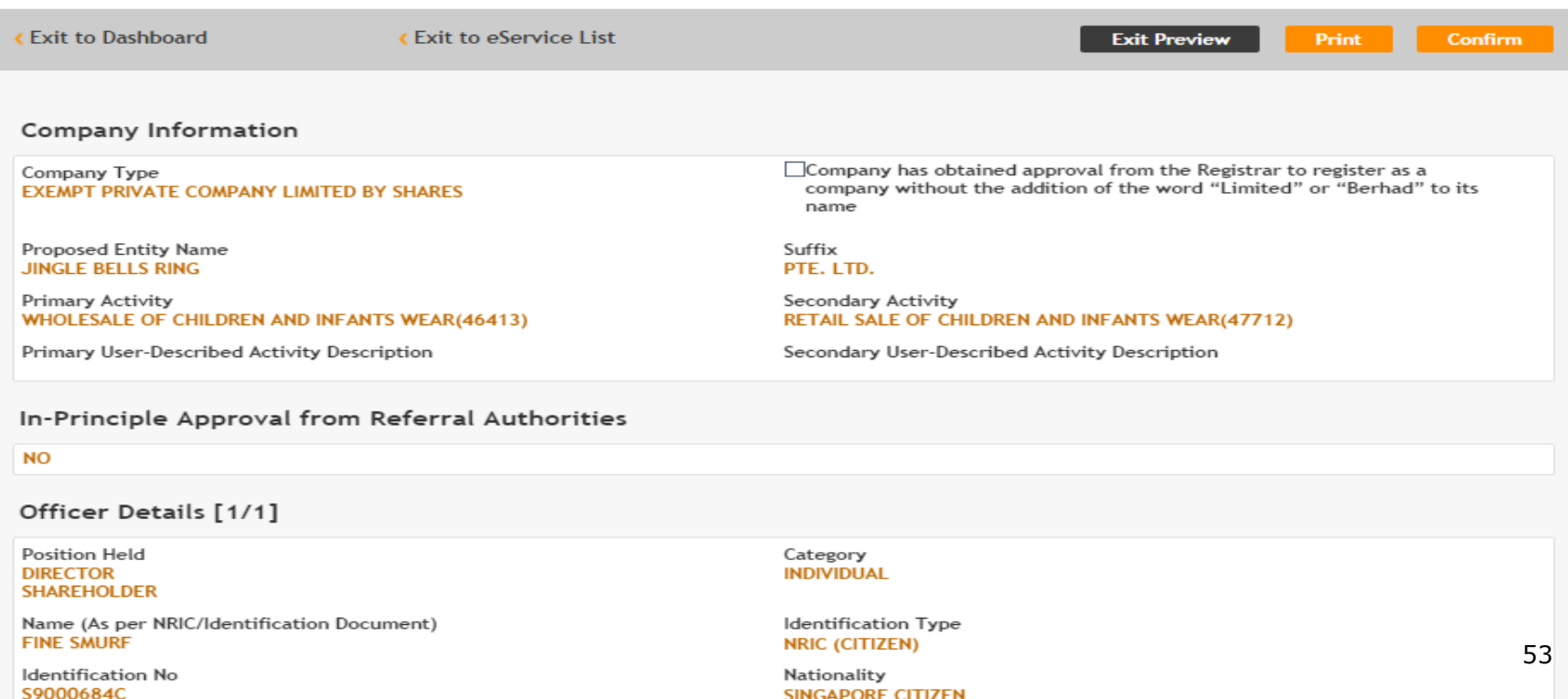

# **Preview Page**

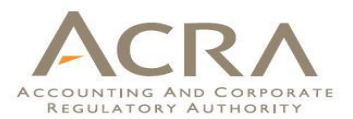

Date of Birth 01/01/1988

Local Mobile No. +6588888888

Address Type **LOCAL ADDRESS** 

**Local Address** 10 ANSON ROAD #15 - 15 INTERNATIONAL PLAZA SINGAPORE 079903

Do you want to provide an Alternate Address?

Yes Local Address 80 ANSON ROAD #25 - 10 **FUJI XEROX TOWERS** SINGAPORE 079907

#### Declaration

I, FINE SMURF, S9000684C, declare the above information submitted is true and correct to the best of my knowledge. I am aware I may be liable to prosecution if I submit any false or misleading information in this form.

**Exit to Dashboard** 

**K** Exit to eService List

Local Fixed Line No.

**Email Address** USER.UAT.TESTING@GMAIL.COM

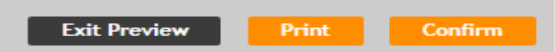

# **Payment Page**

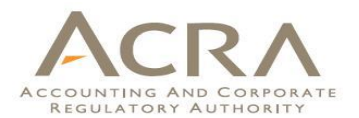

### **Application for New Company Name**

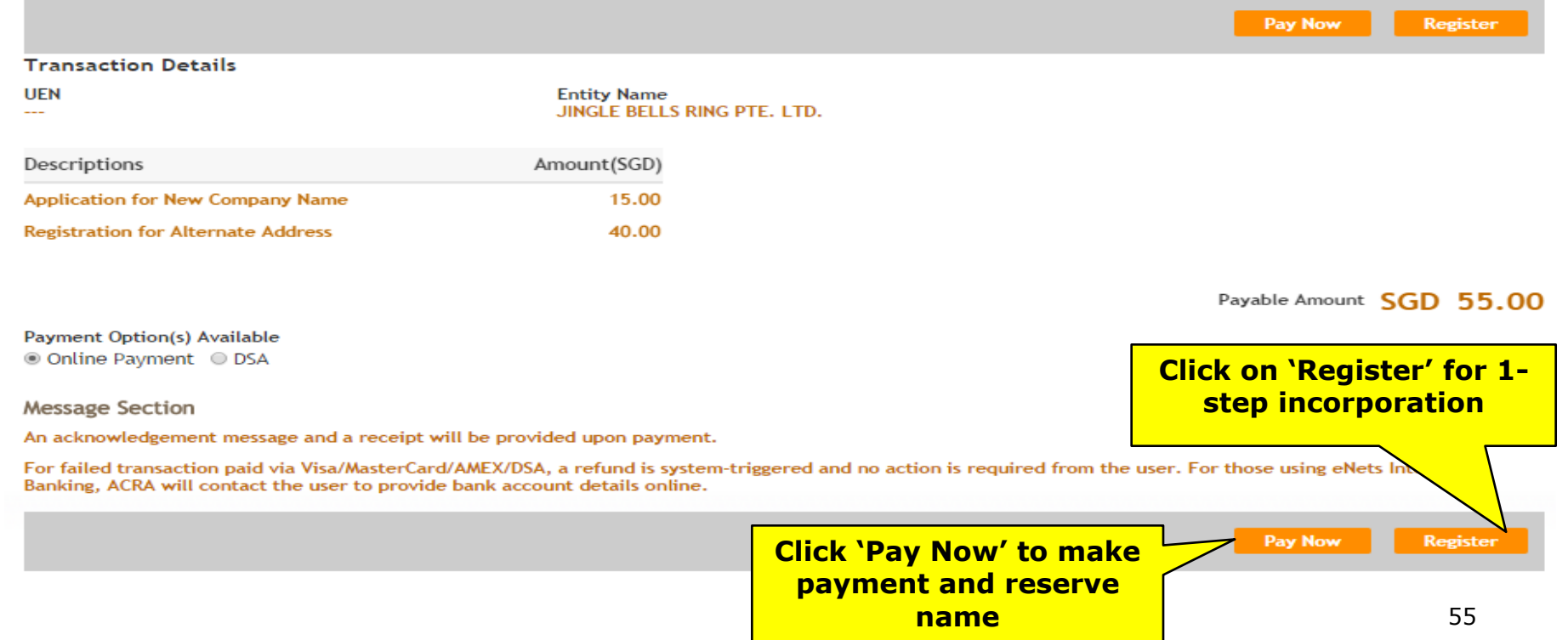

# **Acknowledgement Page**

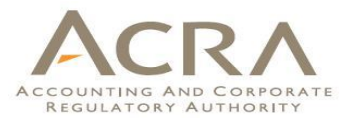

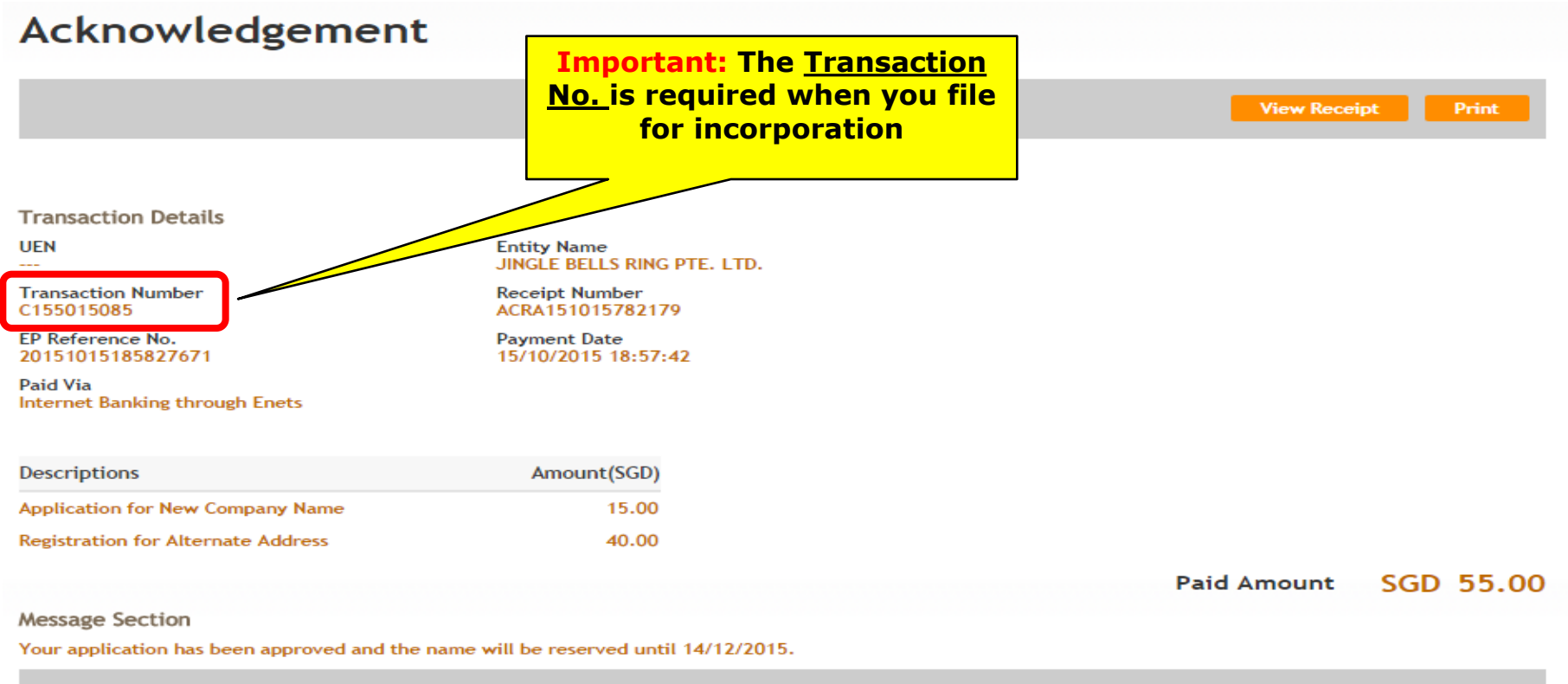

**View Receipt** 

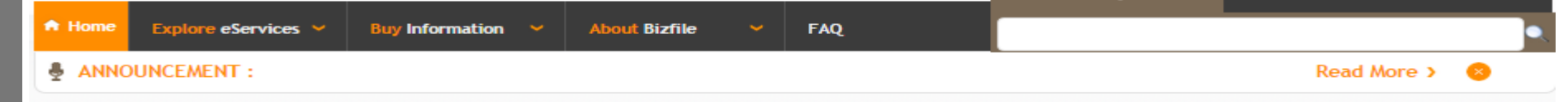

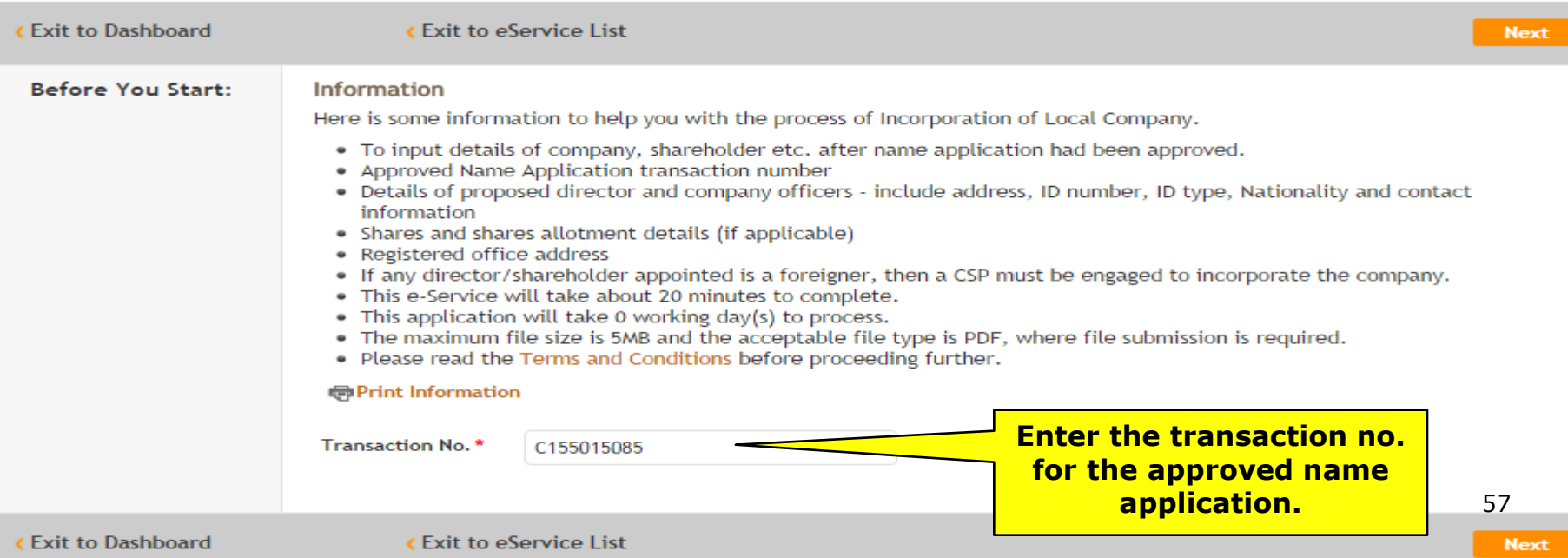

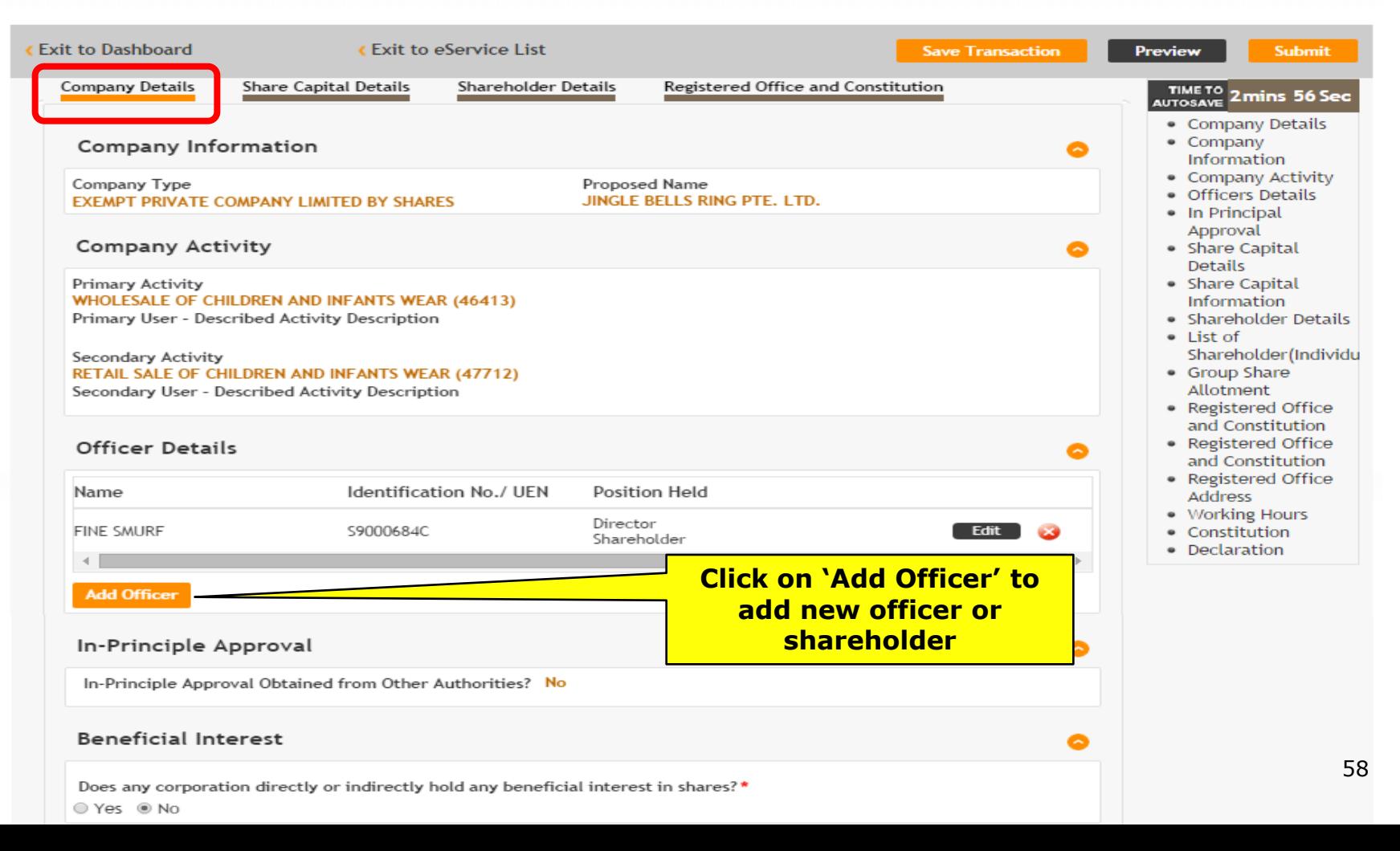

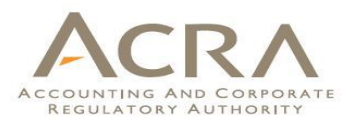

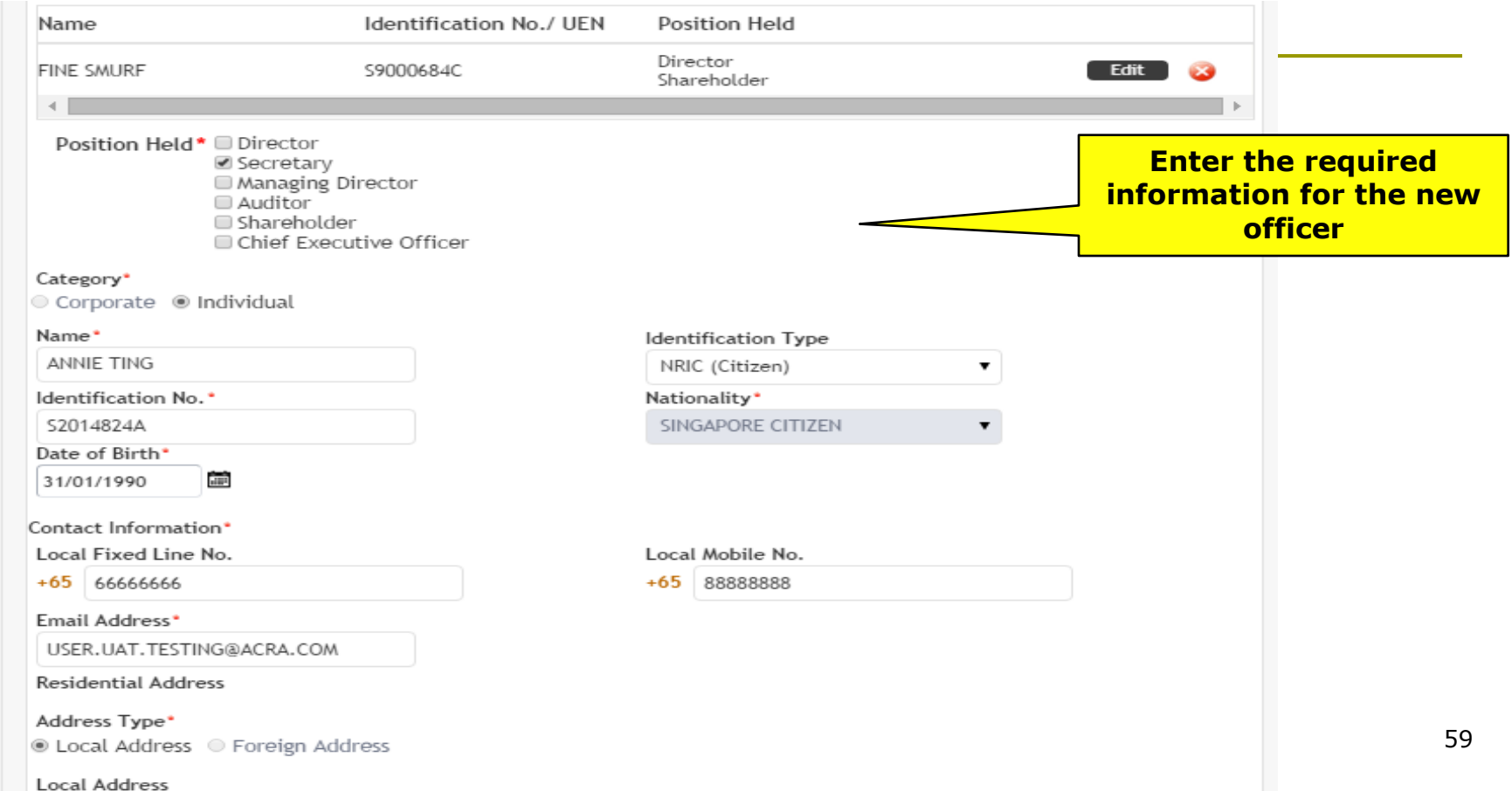

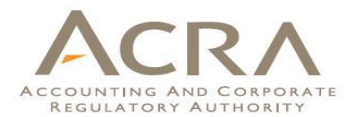

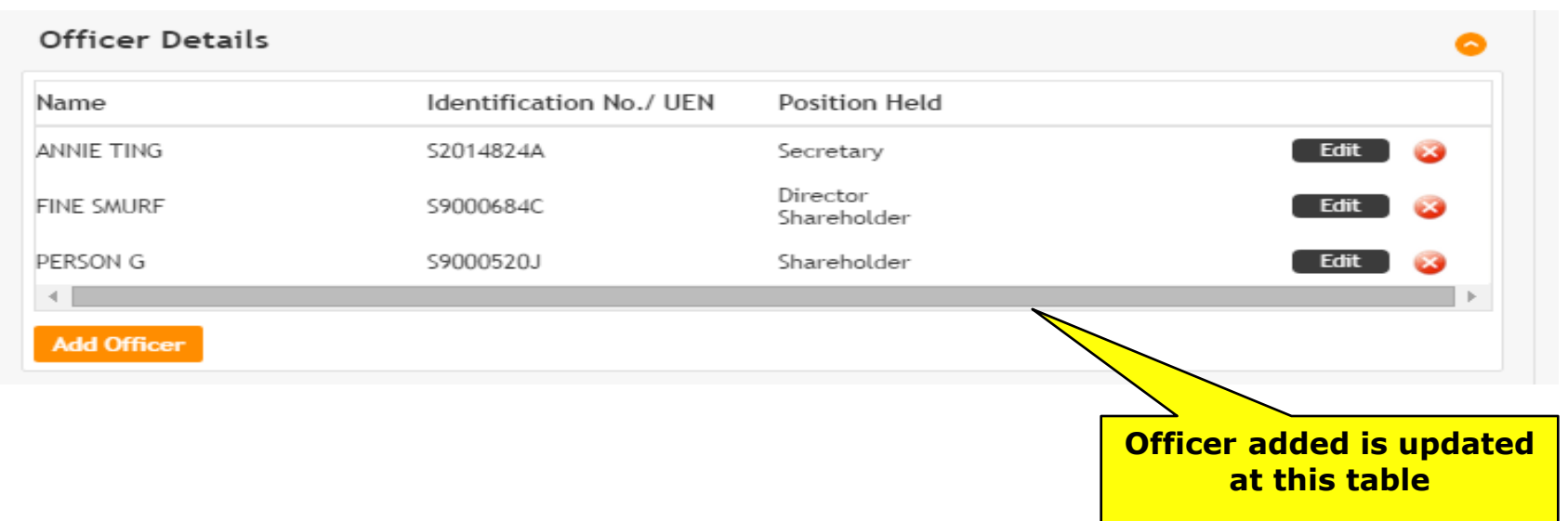

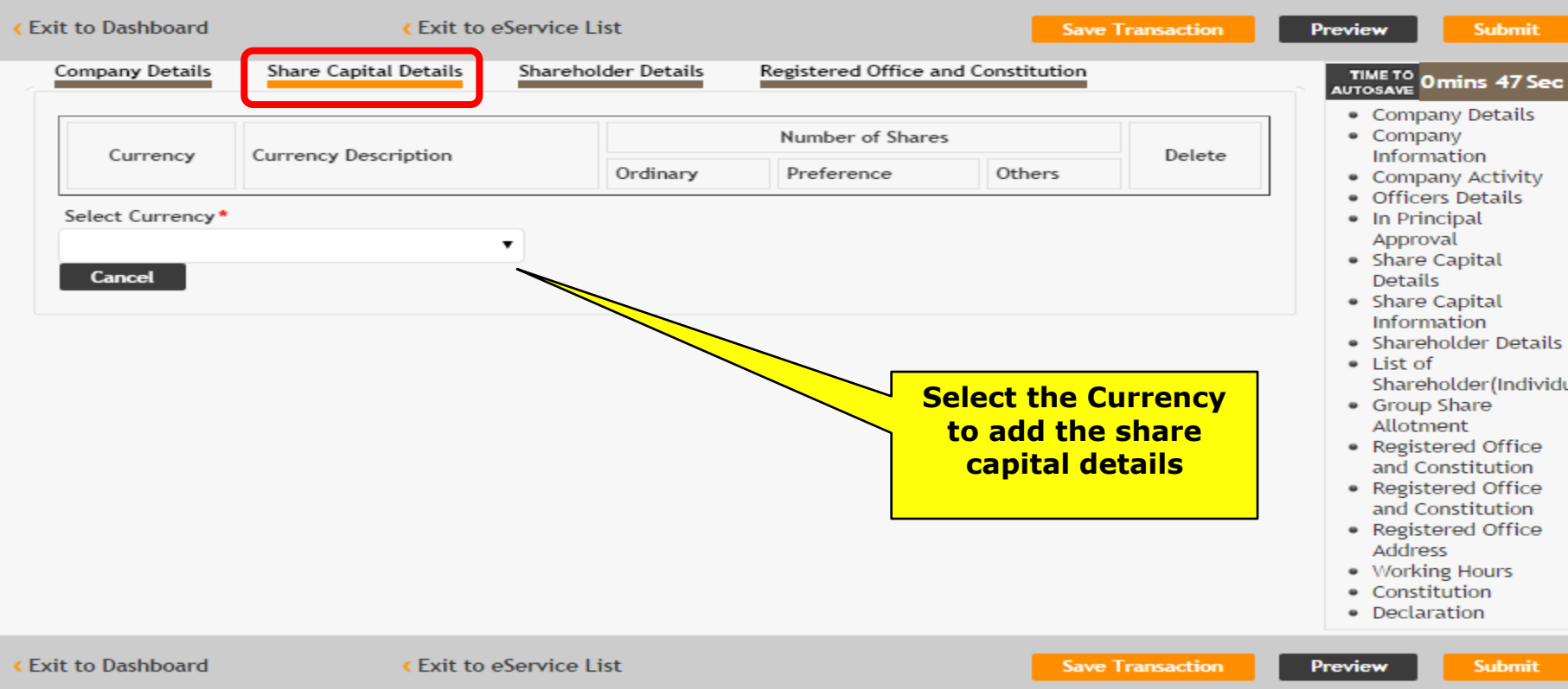

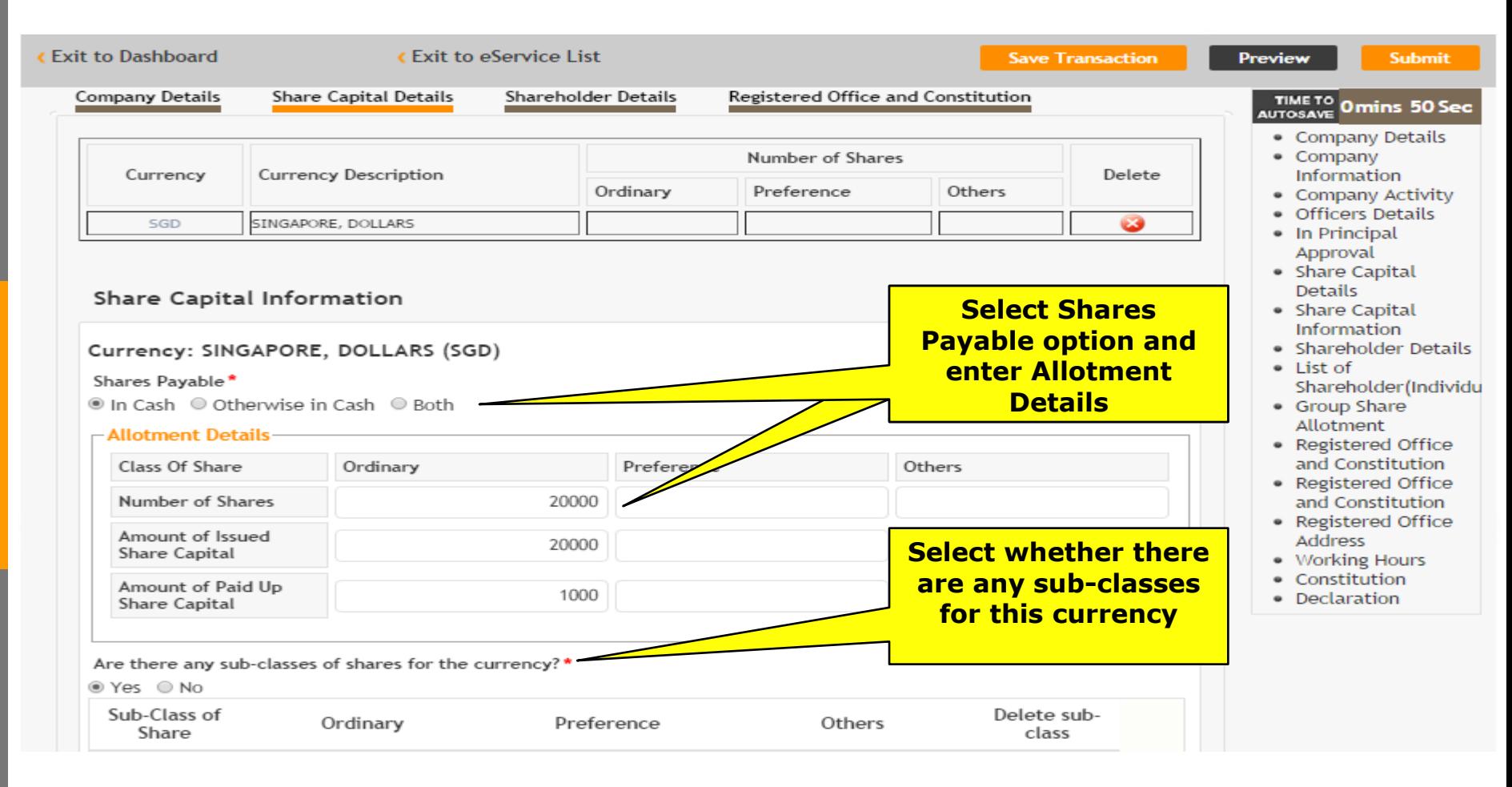

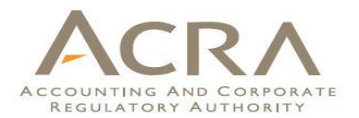

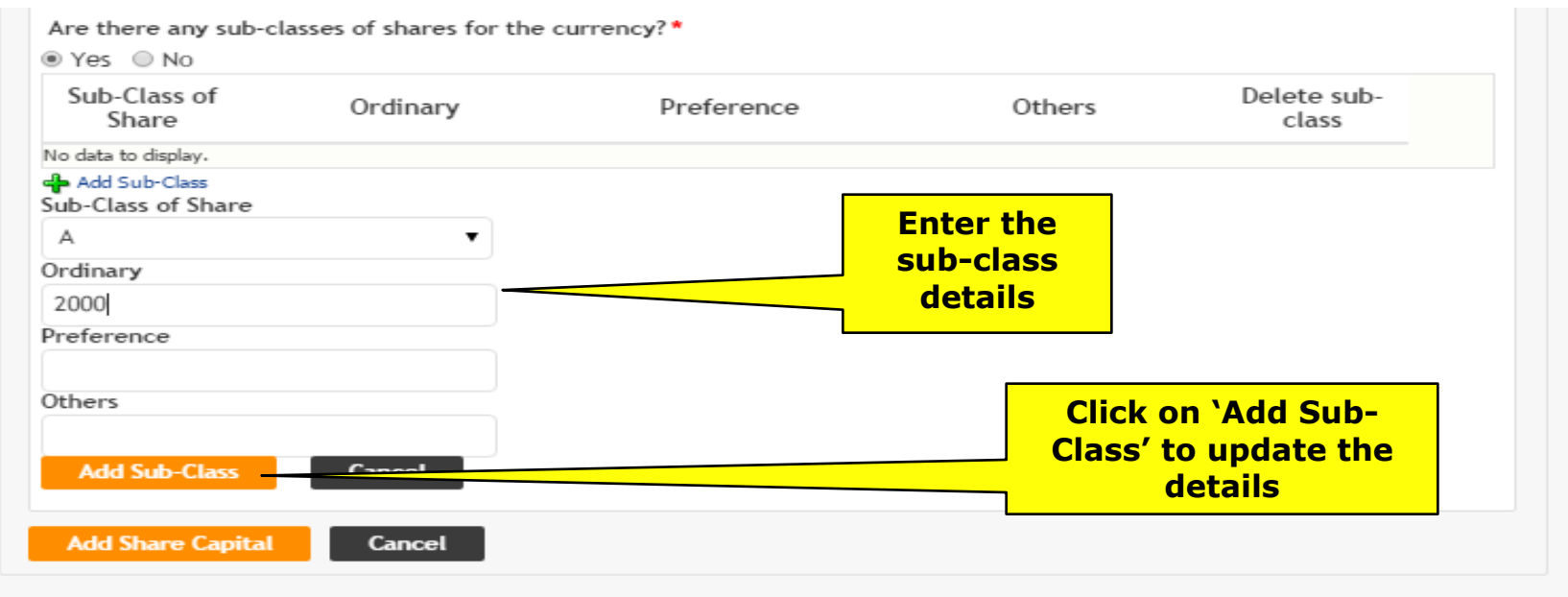

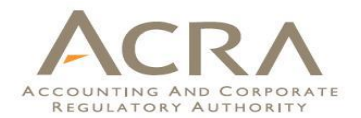

 $\bullet$ 

#### Share Capital Information

#### Currency: SINGAPORE, DOLLARS (SGD)

Shares Payable\*

. In Cash © Otherwise in Cash © Both

#### -Allotment Details-

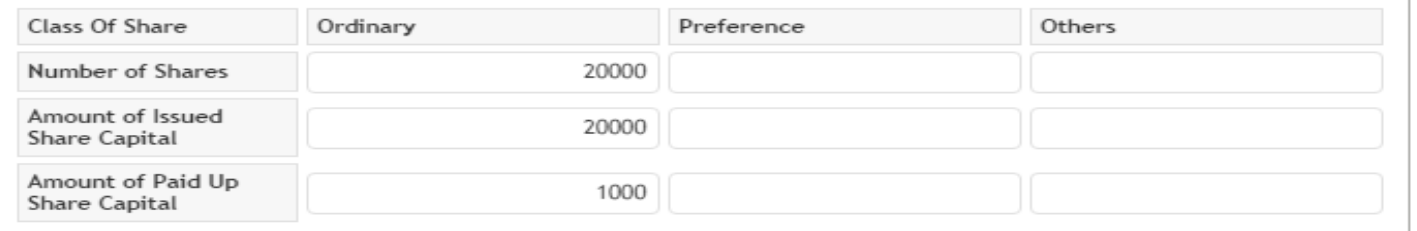

Are there any sub-classes of shares for the currency?\*

® Yes ○ No

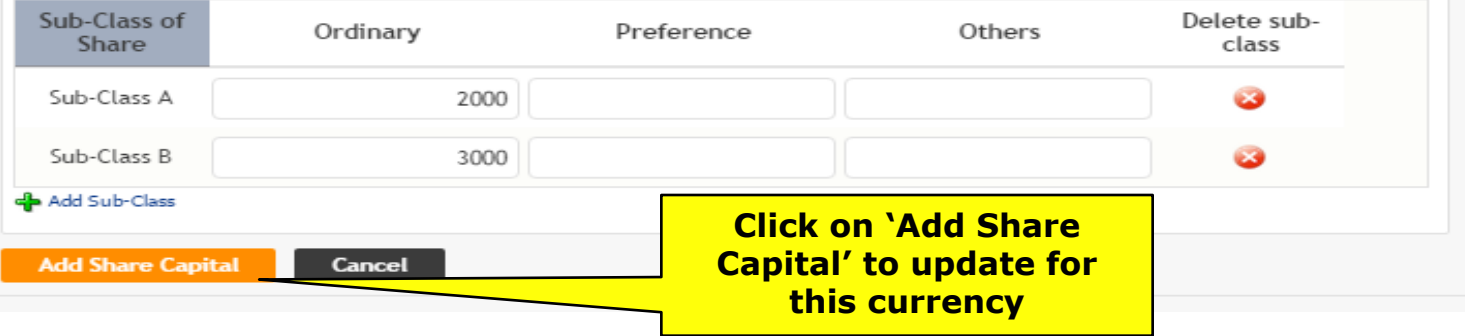

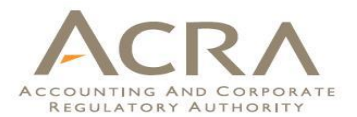

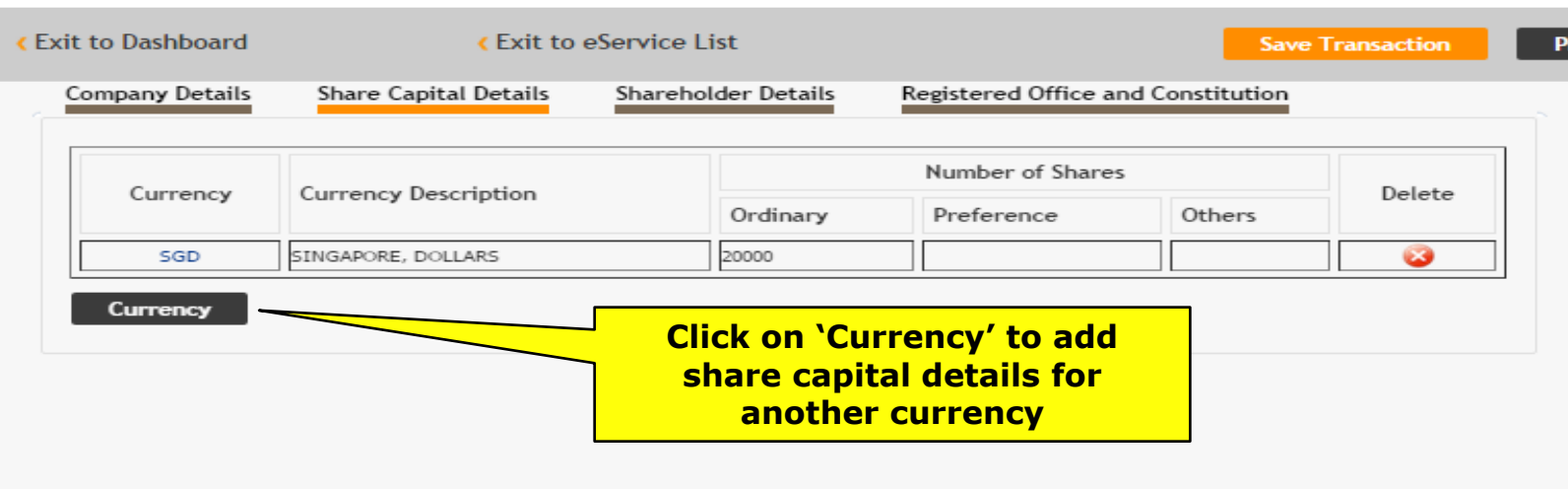

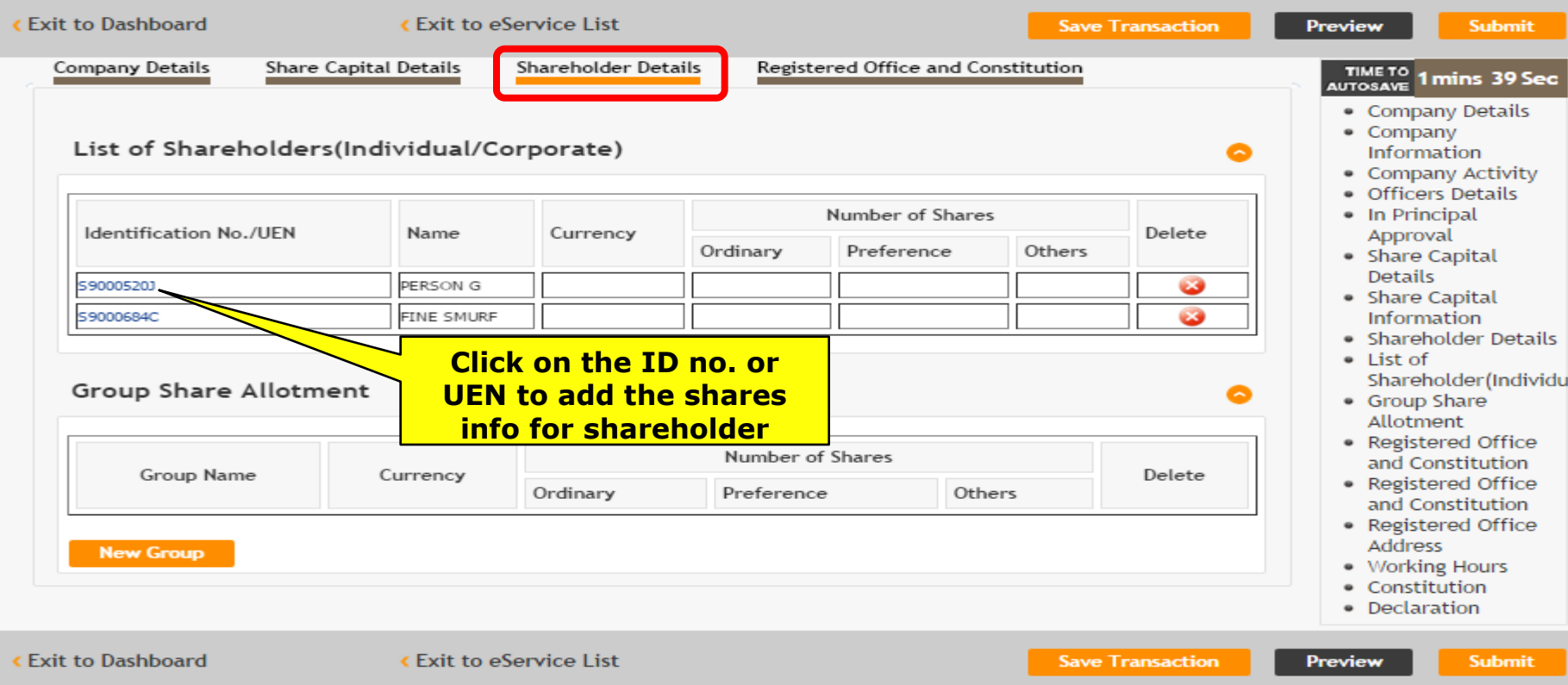

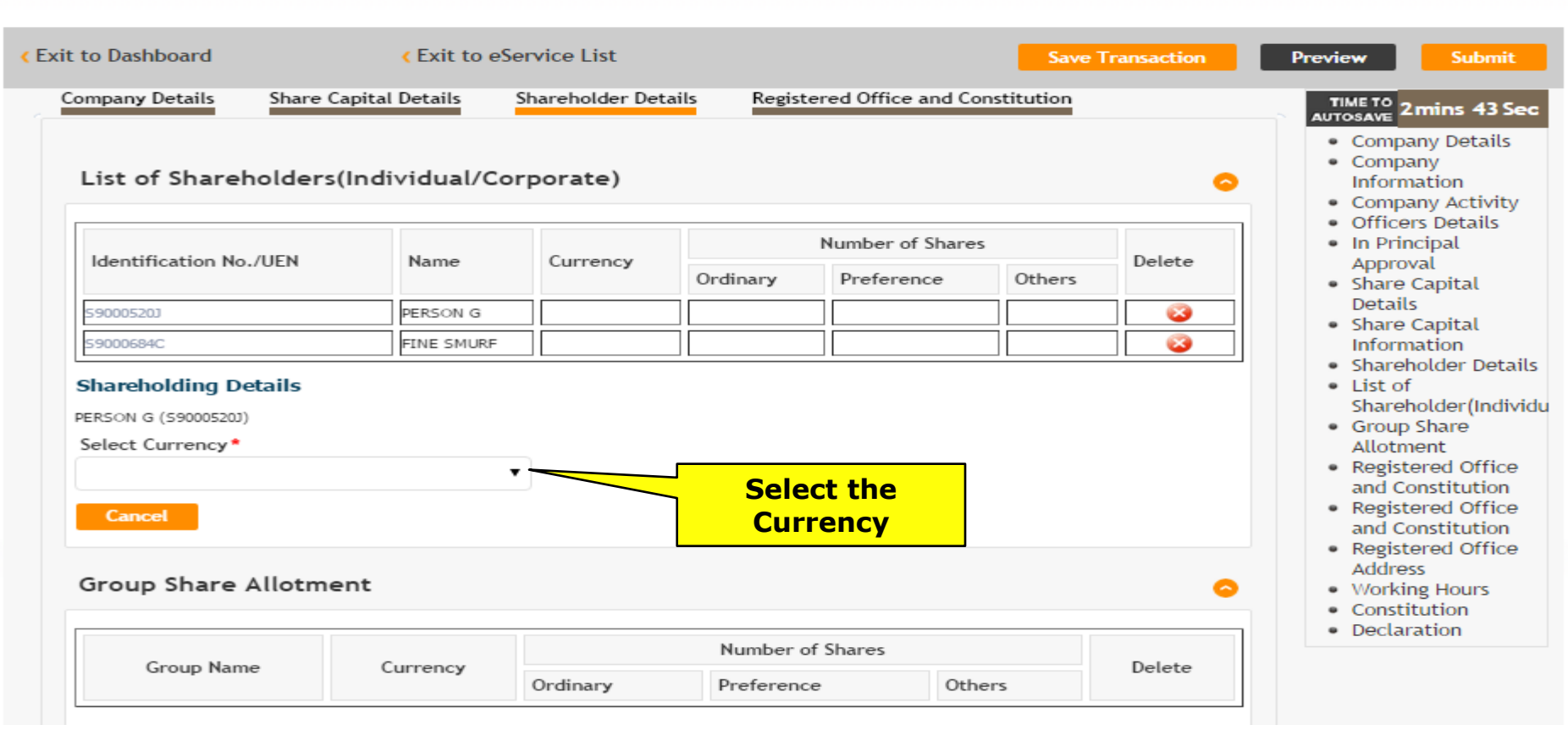

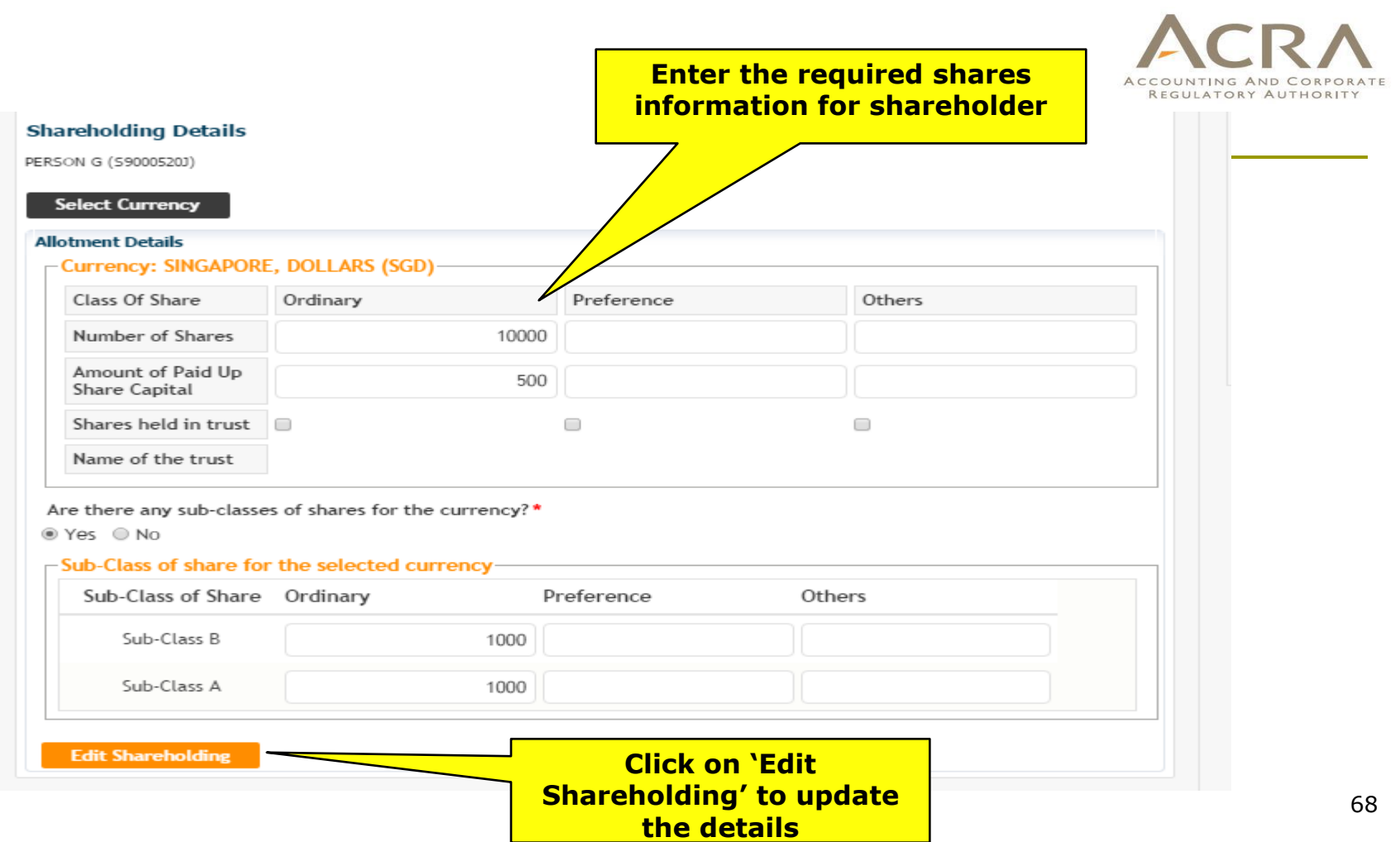

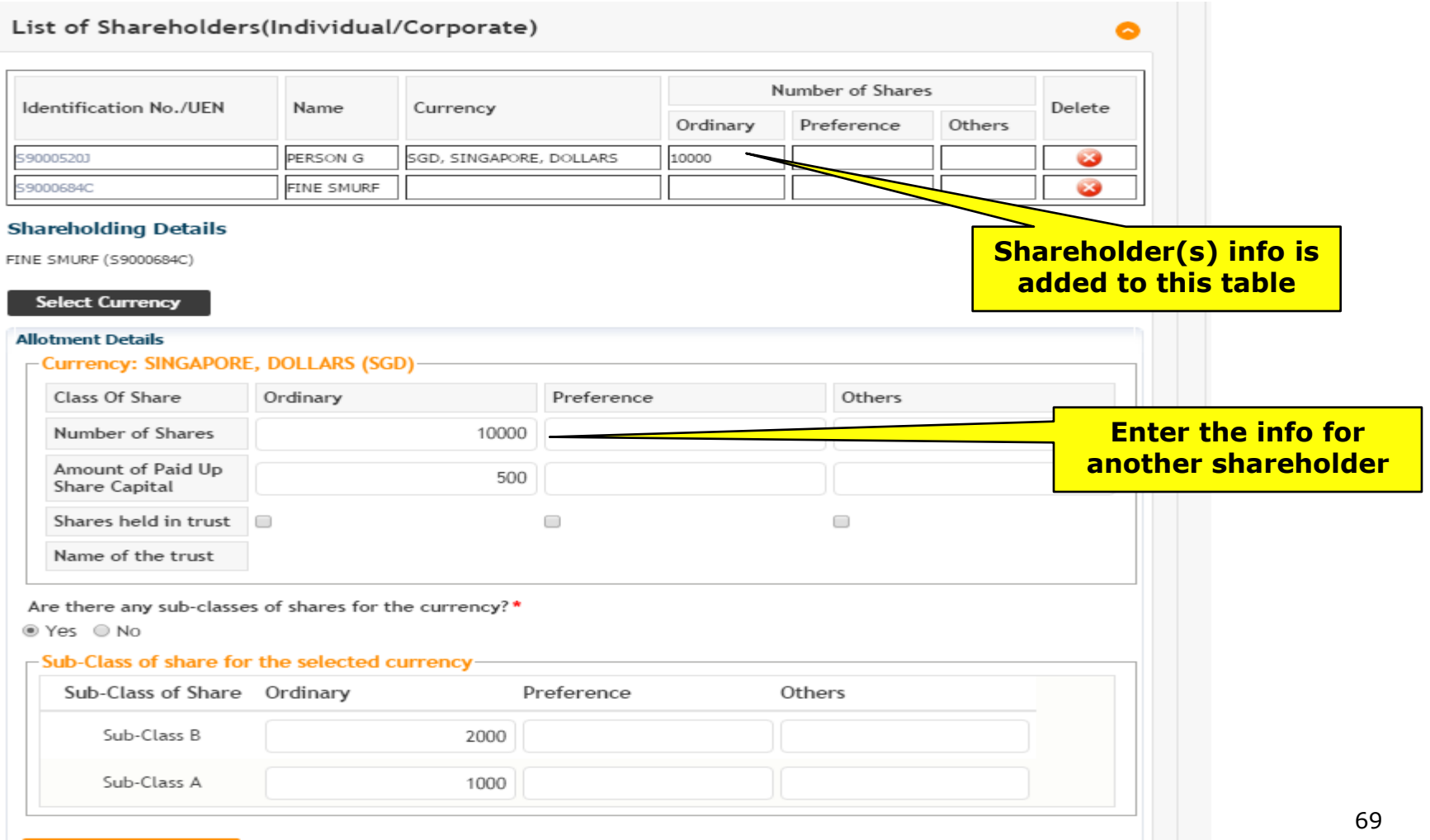

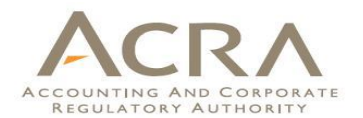

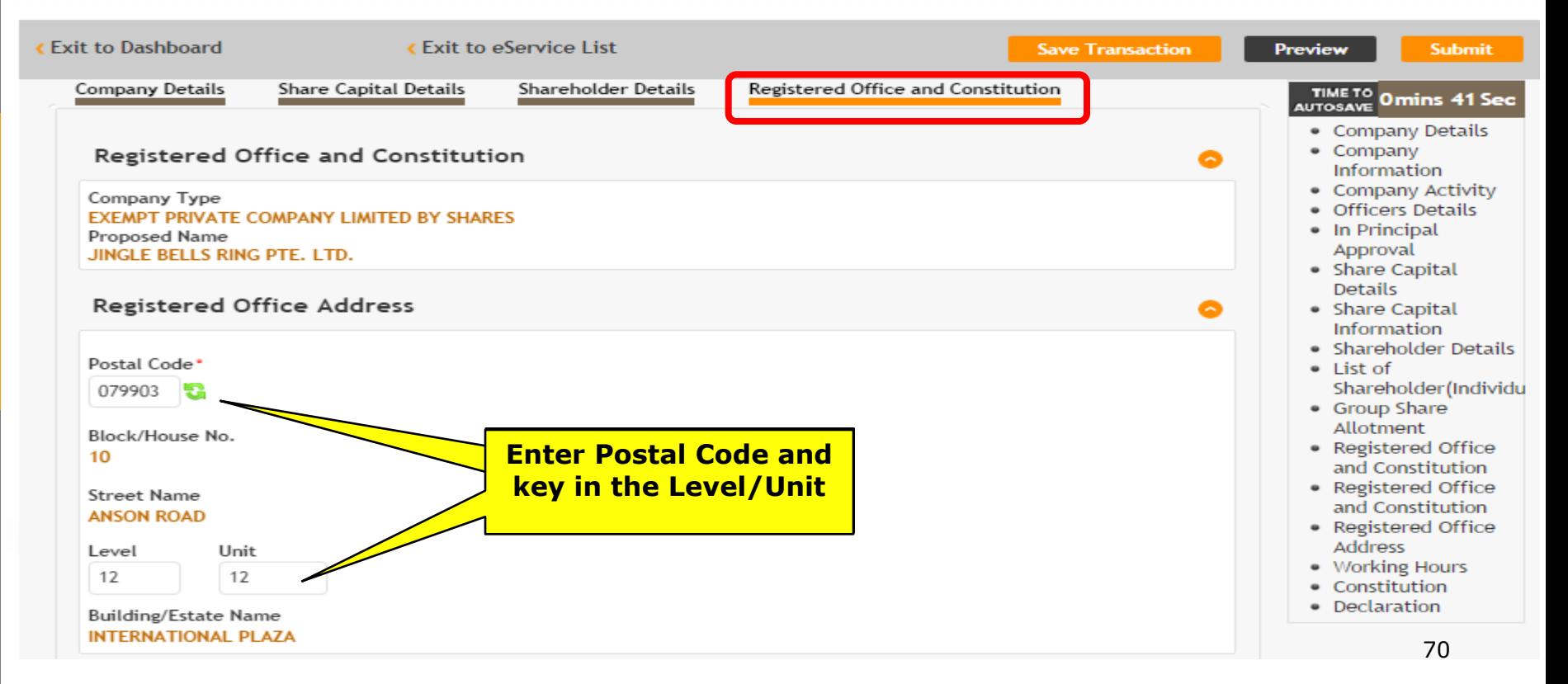

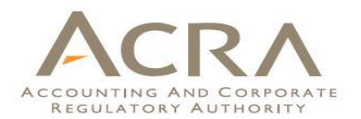

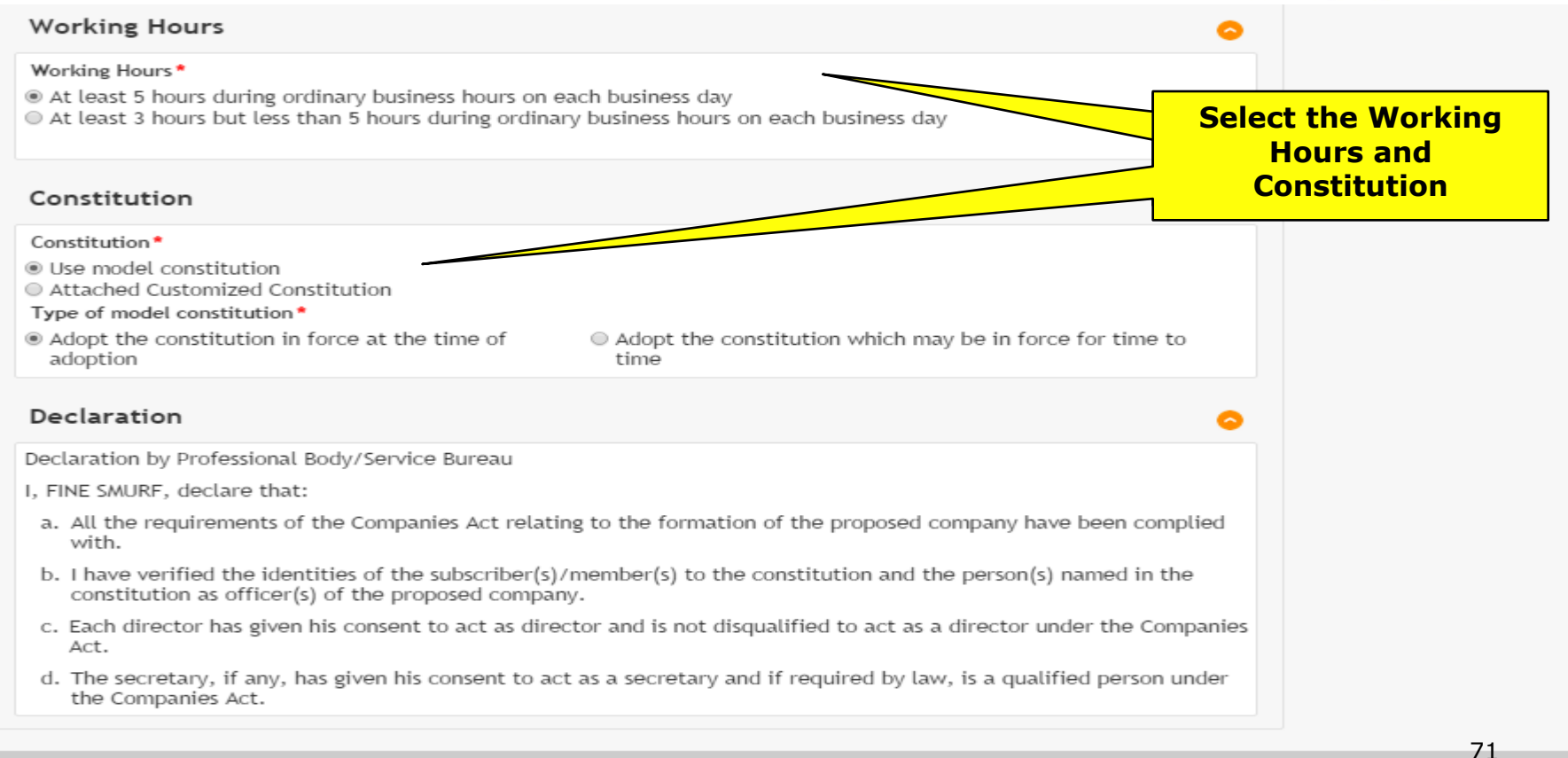

**Submit** 

# **Preview Page**

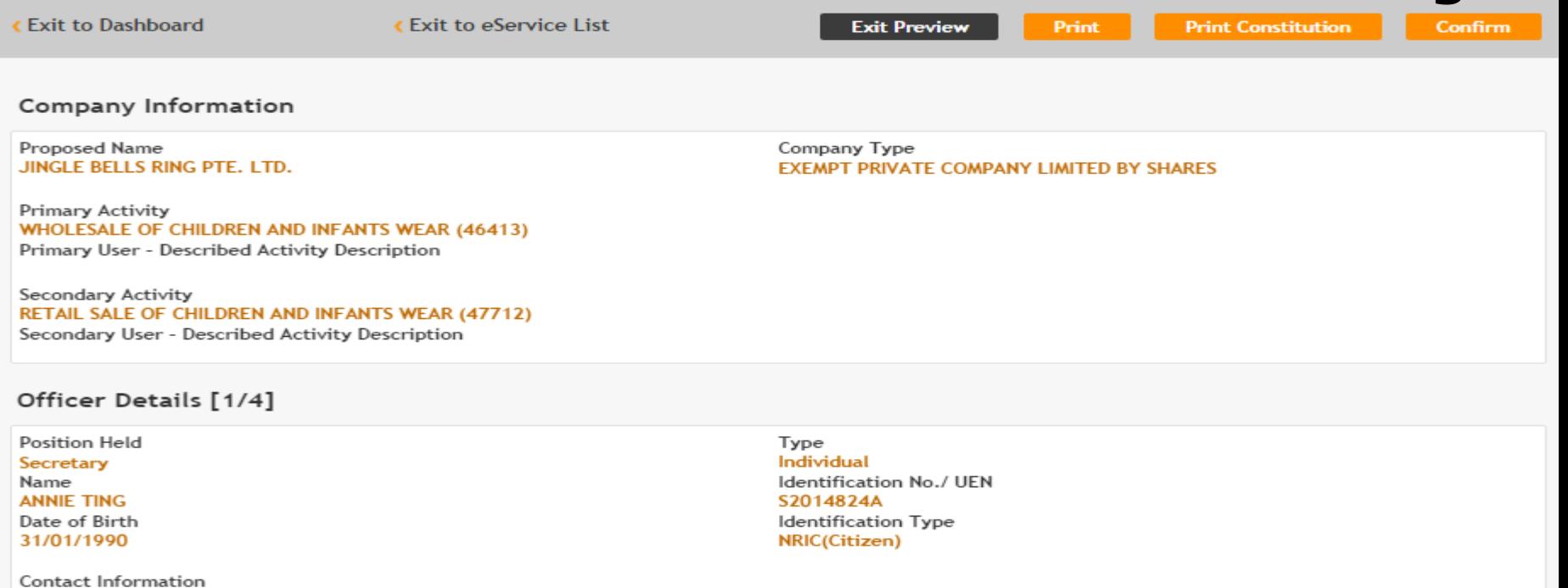

Local Fixed Line No. +6566666666 **Email Address** USER.UAT.TESTING@ACRA.COM

**Residential Address Local Address** 510 PASIR RIS STREET 52 #02-02 Singapore 510510

Local Mobile No. +6588888888
## **Payment Page**

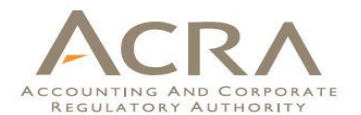

## **Incorporation of Local Company**

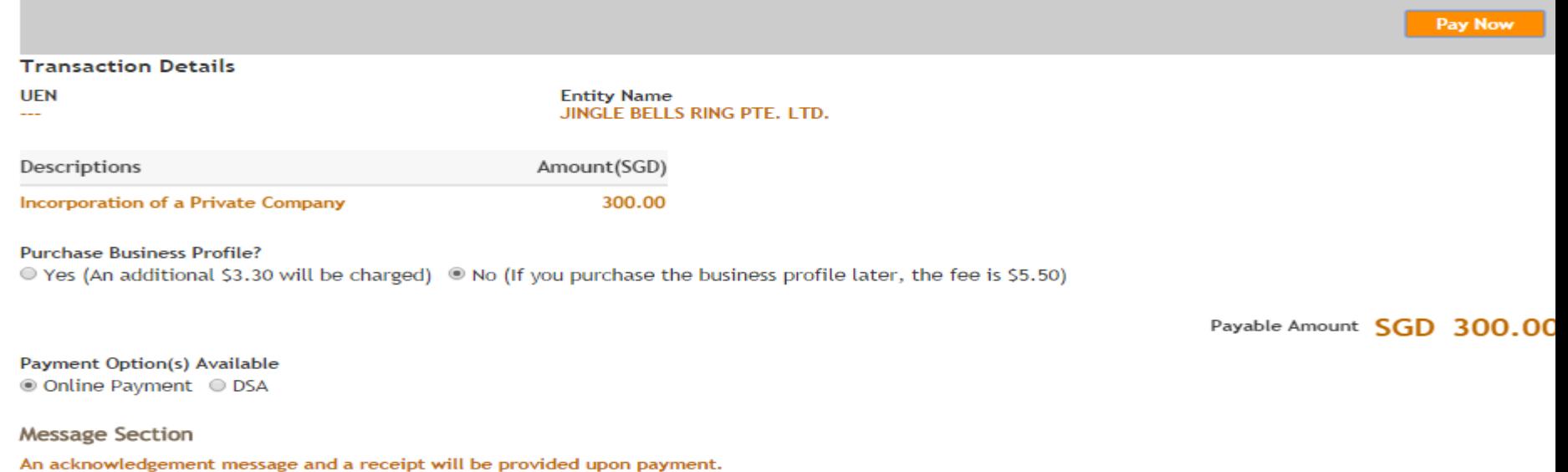

For failed transaction paid via Visa/MasterCard/AMEX/DSA, a refund is system-triggered and no action is required from the user. For those using eNets Internet Banking, ACRA will contact the user to provide bank account details online.

**Pay Now** 

## **Acknowledgement Page**

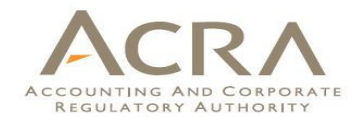

### Acknowledgement

**View Receipt** 

Print

#### **Transaction Details**

**UEN** 201506001K

**Transaction Number** C155015093

**EP Reference No.** 20151015201333694

**Paid Via Internet Banking through Enets**  **Entity Name** JINGLE BELLS RING PTE. LTD.

**Receipt Number** ACRA151015782205

**Payment Date** 15/10/2015 20:12:48

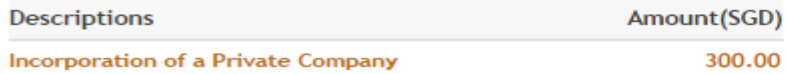

**Paid Amount** 

SGD 300.00

**Message Section** 

The entity has been incorporated successfully.

 $74$  Print **View Receipt** 

# Walkthrough of Transactions

- 1. My Dashboard
- 2. Application for a New Business Name/ Application to Register Person(s) and Business Name
- 3. Application for New Company Name/ Incorporation of Local Company
- **4. Change in Company Particulars**
- 5. Extension of Time Under Section 175/201
- 6. Filing of Annual Return by Local Company
- 7. Notice of Error
- 8. iShop@ACRA
- 9. Mobile App *ACRA on the Go* 75

# **4. Change in Company Particulars**

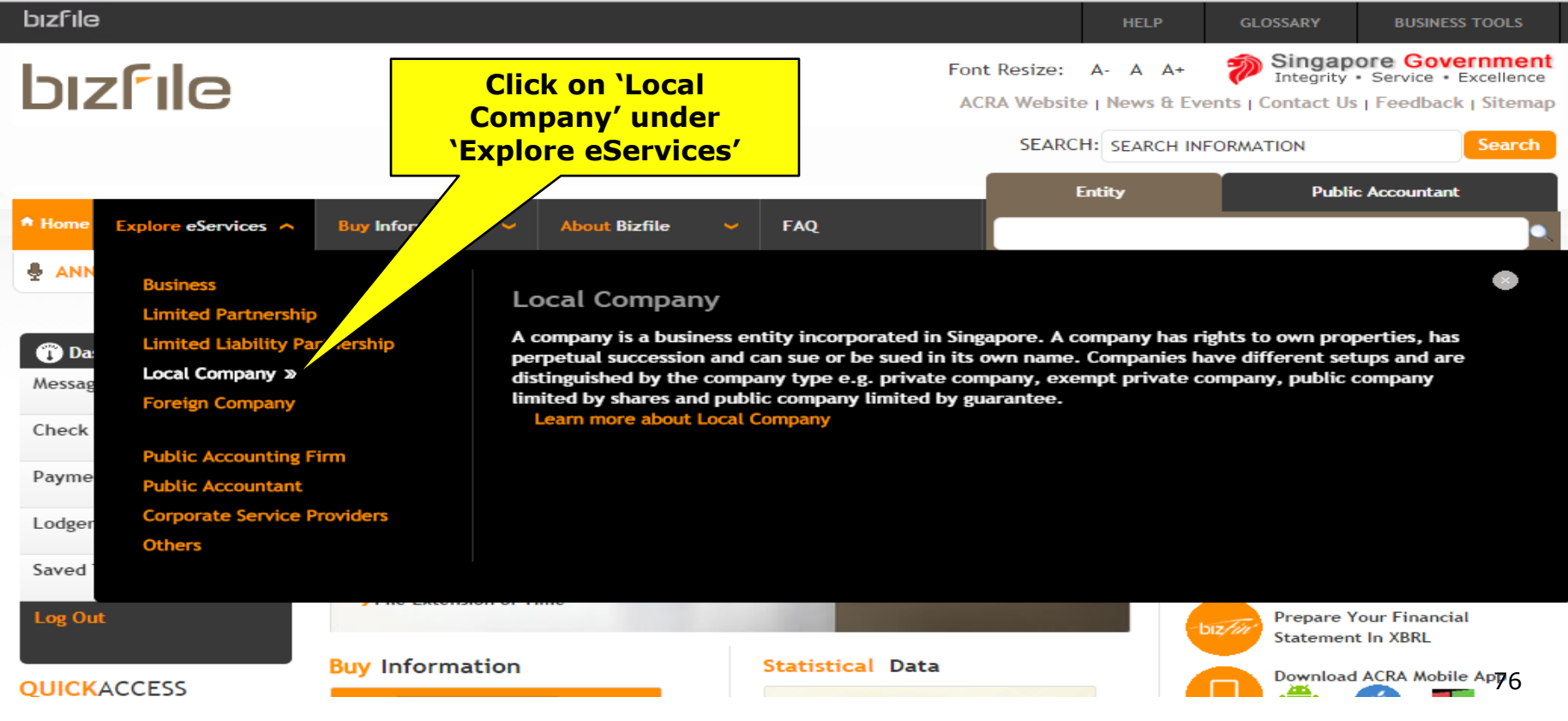

# **4. Change in Company Particulars**

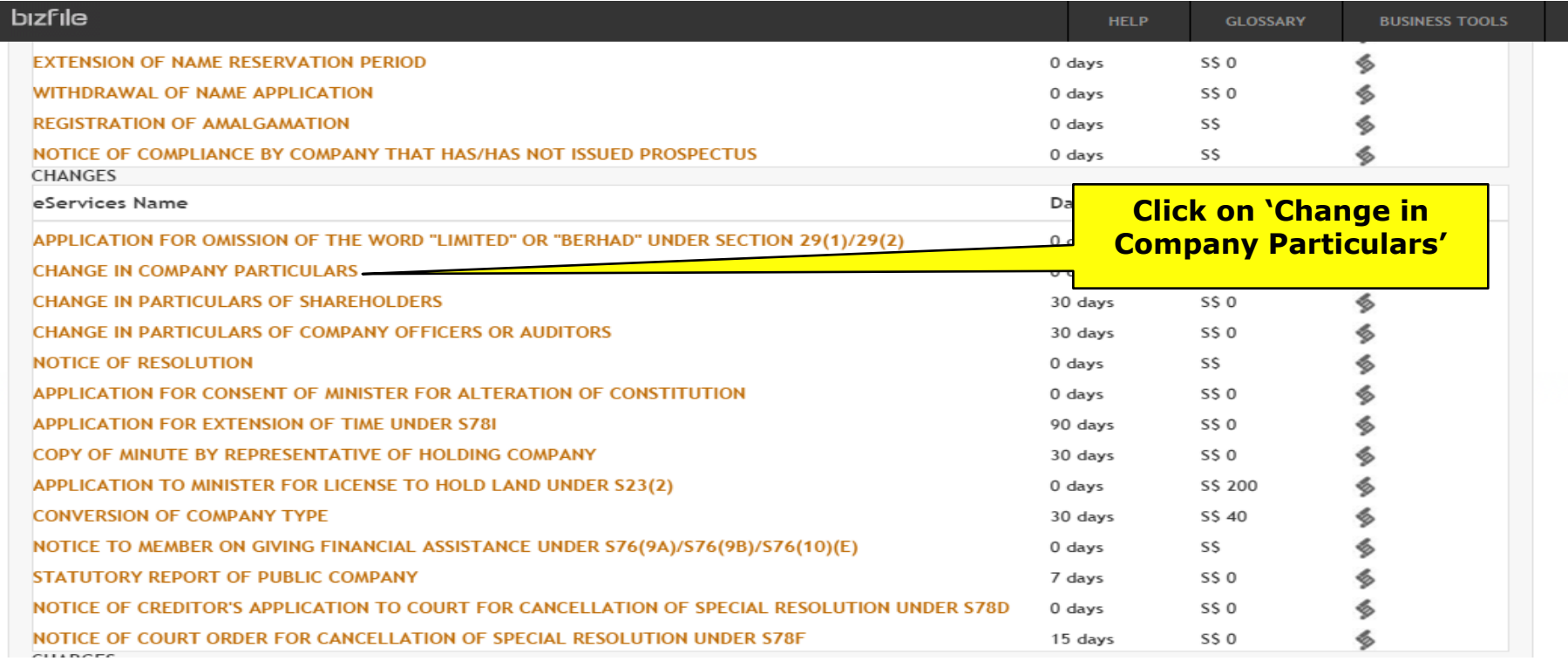

### **Change in Company Particulars**

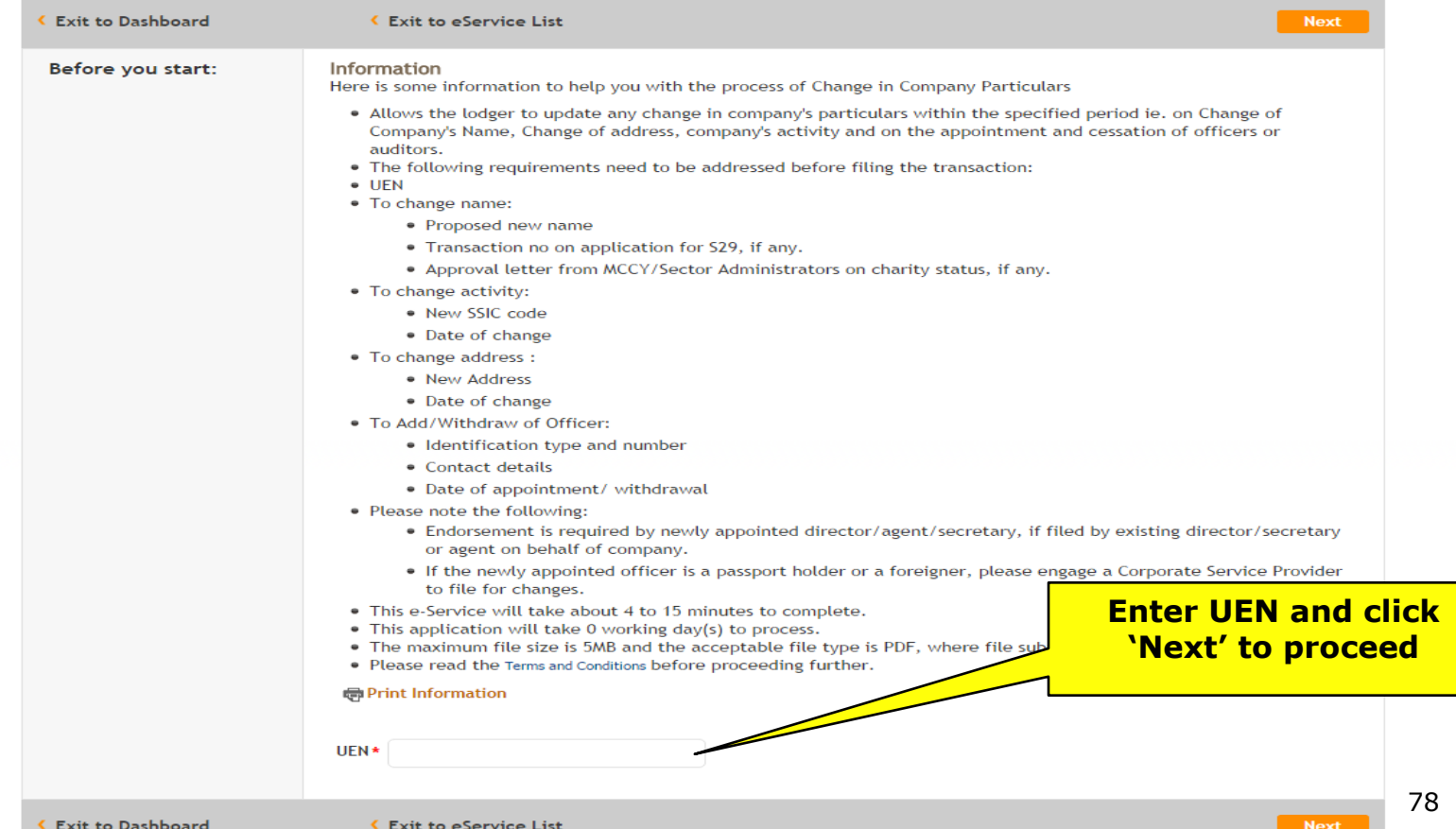

#### **Change in Company Particulars**

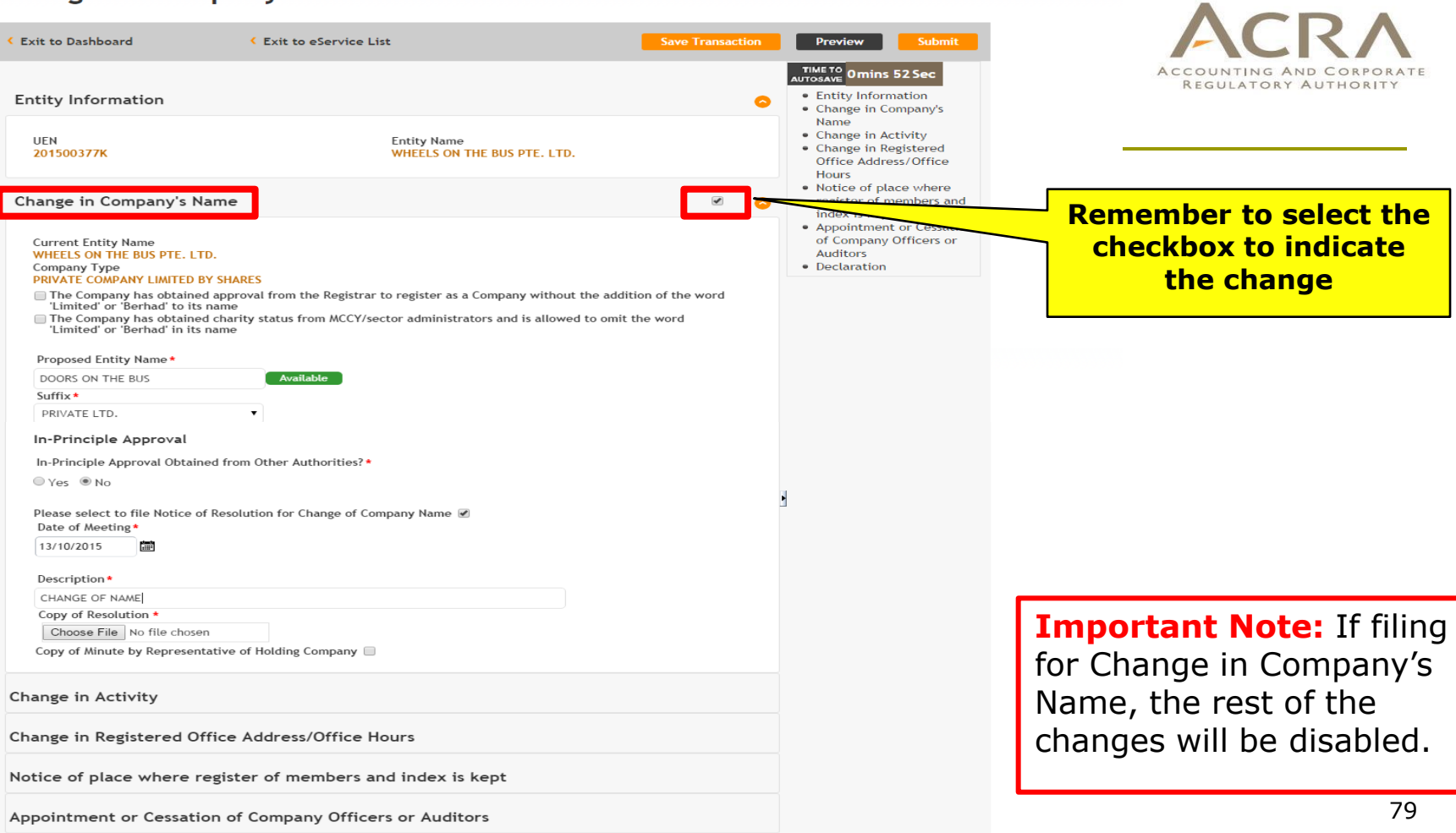

 $\bullet$ 

**BUSINESS TOOLS** 

 $\sqrt{2}$ 

Declaration

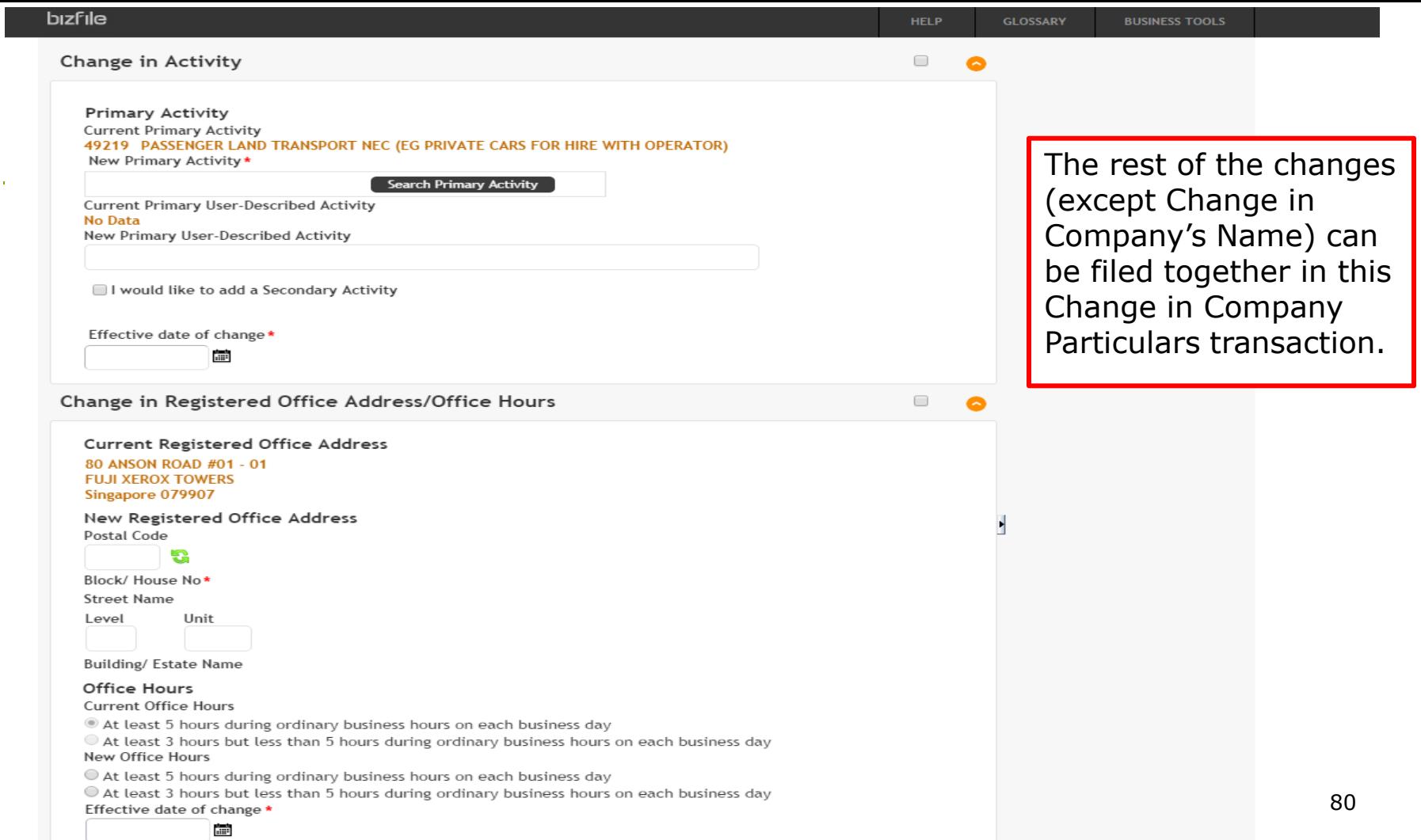

 $\mathbf{r}$ 

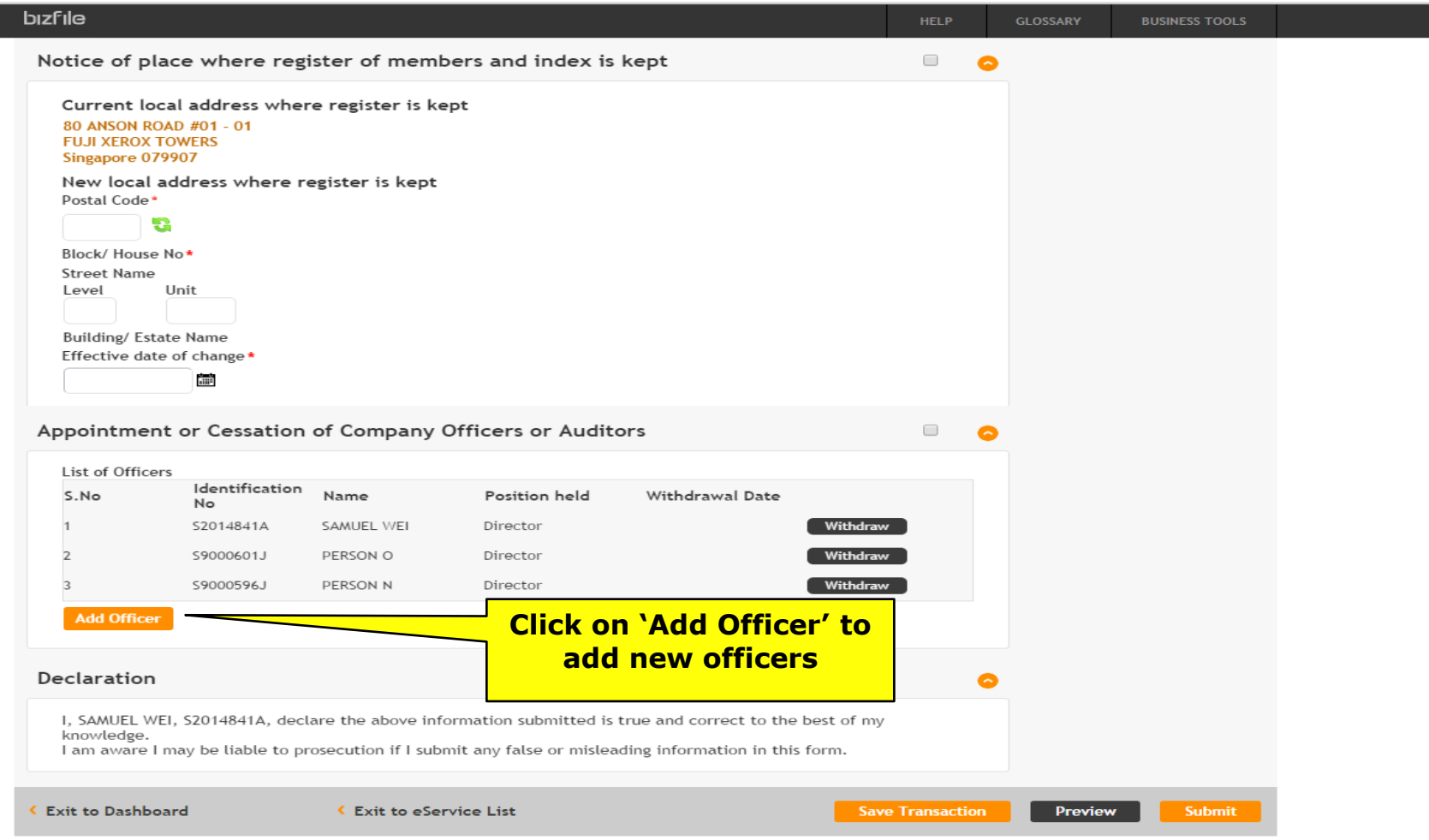

٠

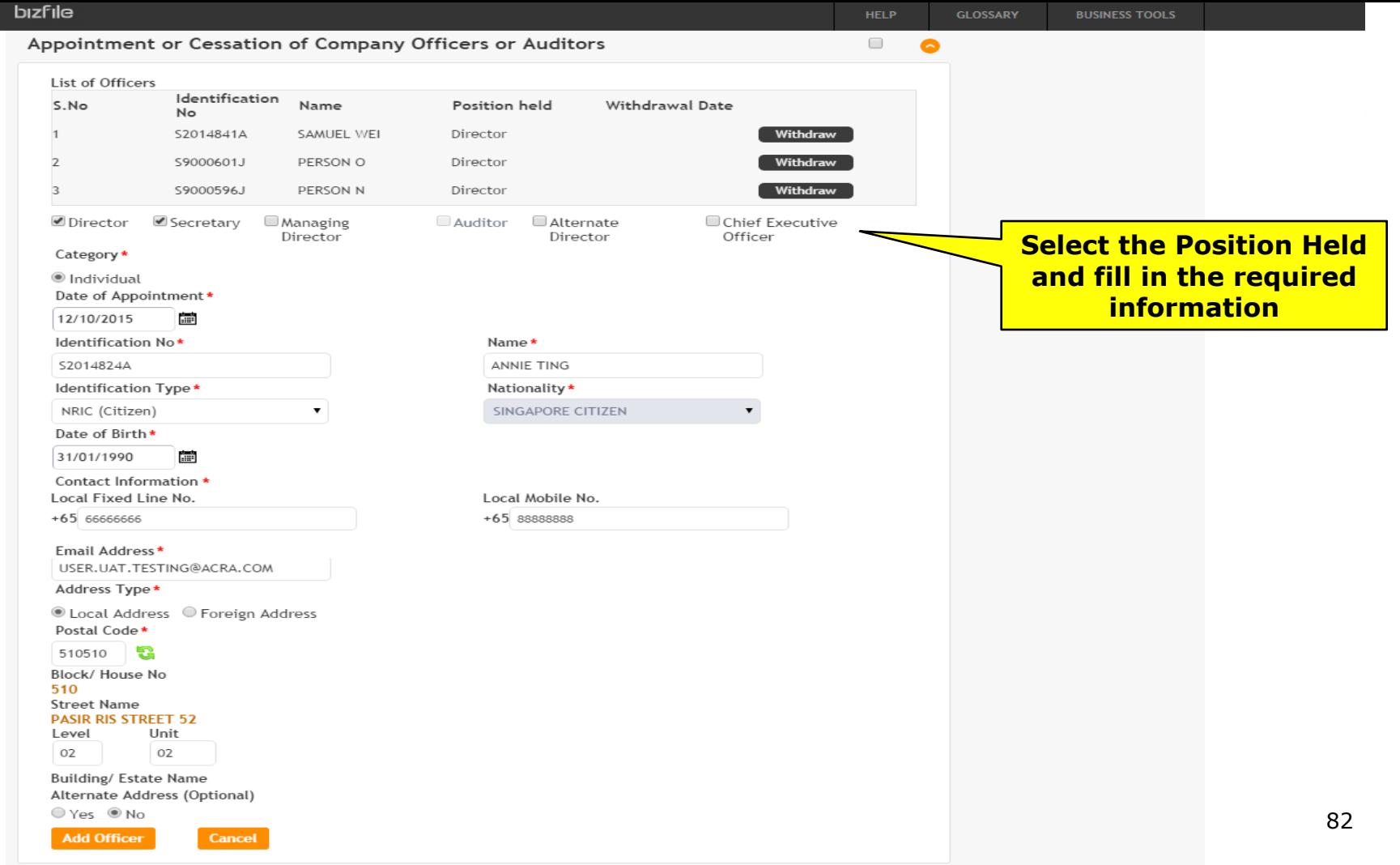

 $\mathbf{r}$ 

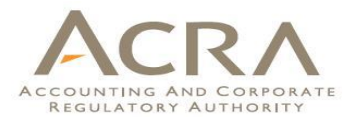

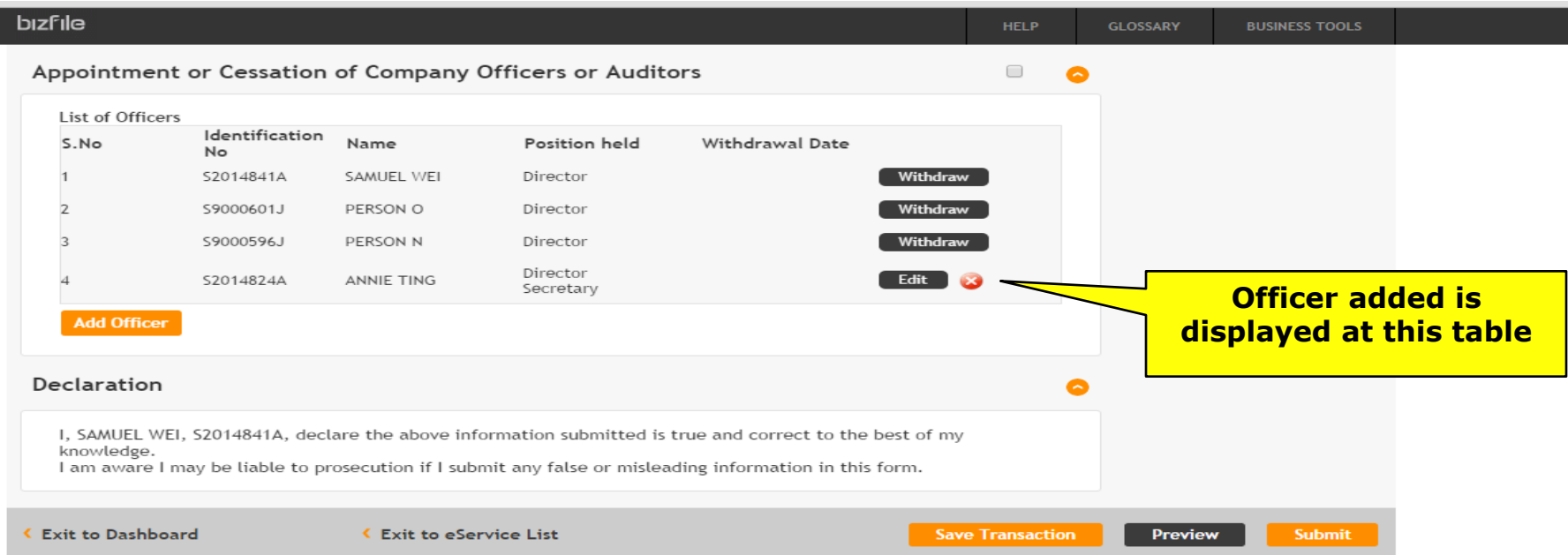

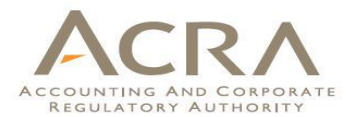

#### **bizfile HELP GLOSSARY BUSINESS TOOLS** List of Officers Identification Withdrawal Date S.No Name Position held No S2014841A SAMUEL WEI Director Withdraw S9000601J PERSON O Director Withdraw  $\overline{2}$ S9000596J PERSON N Director Withdraw **Click on 'Withdraw' to**  Director **withdraw officer** Edit X S2014824A ANNIE TING Secretary **Identification No** S9000596J Name **PERSON N** Position held **Director** Nationality **SINGAPORE CITIZEN** Date of Appointment 05/10/2015 **Withdraw Details** Date of Cessation\* ■ 12/10/2015 Reason for Cessation\* Resigned  $\pmb{\mathrm{v}}$ Withdraw Cancel

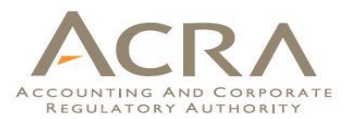

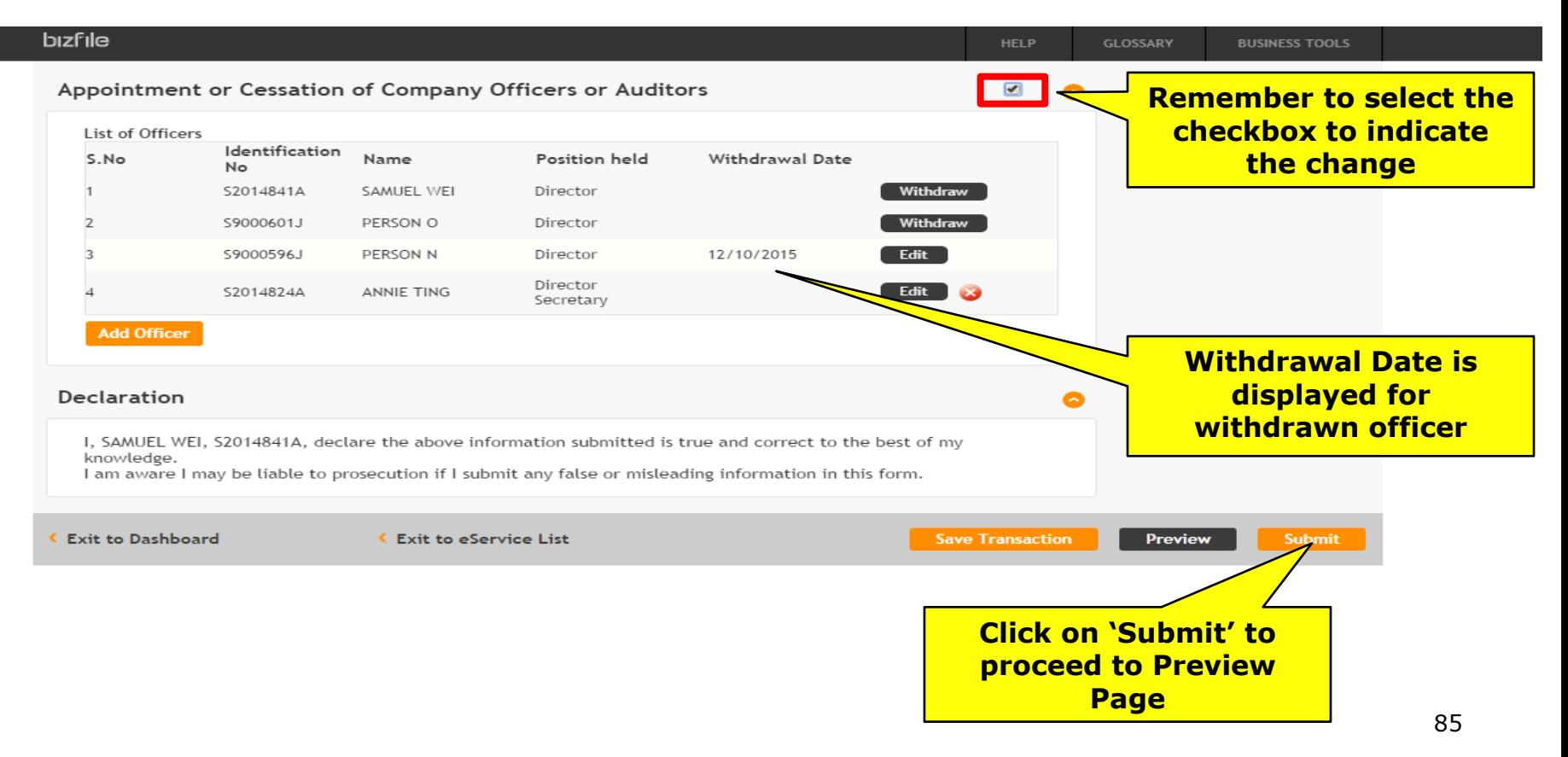

# **Walkthrough of Transactions**

- 1. My Dashboard
- 2. Application for a New Business Name/ Application to Register Person(s) and Business Name
- 3. Application for New Company Name/ Incorporation of Local Company
- 4. Change in Company Particulars
- **5. Extension of Time Under Section 175/201**
- 6. Filing of Annual Return by Local Company
- 7. Notice of Error
- 8. iShop@ACRA
- 9. Mobile App *ACRA on the Go* 86

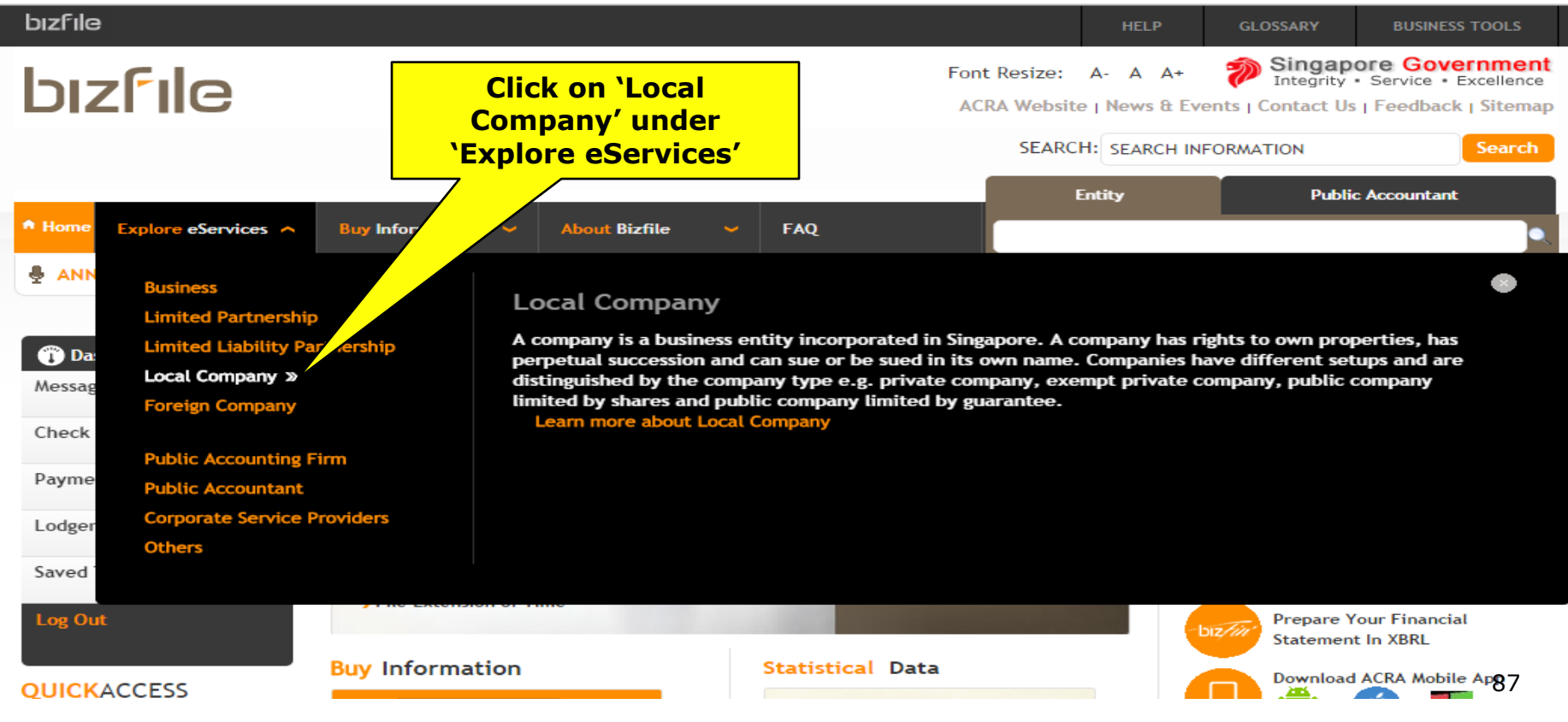

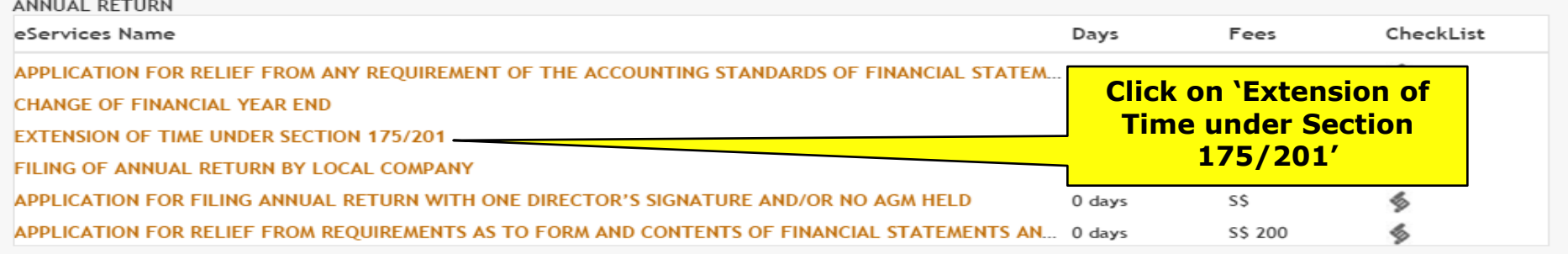

#### **5. Extension of Time under Section 175/201** ACCOUNTING AND CORPORATE REGULATORY AUTHORITY

bizfile

**HELP** 

**BUSINESS TOOLS** 

**GLOSSARY** 

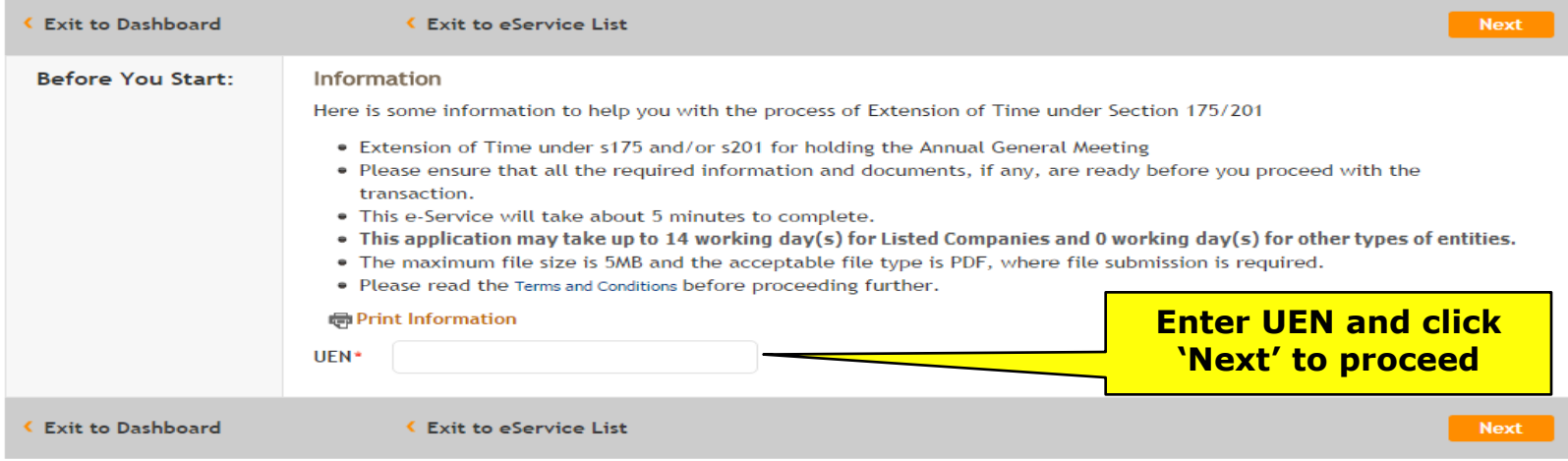

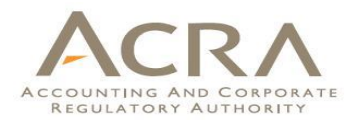

**HELP** 

GLOSSARY

**BUSINESS TOOLS** 

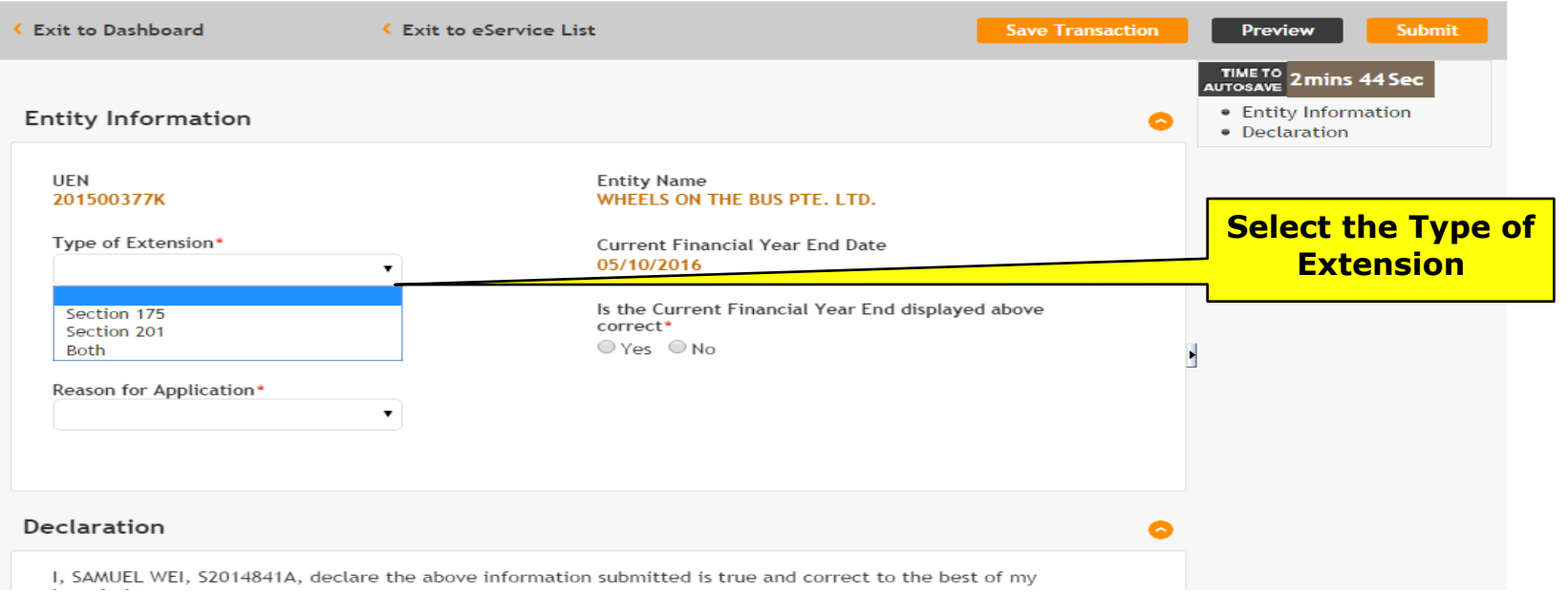

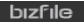

#### Extension of Time under Section 175/201

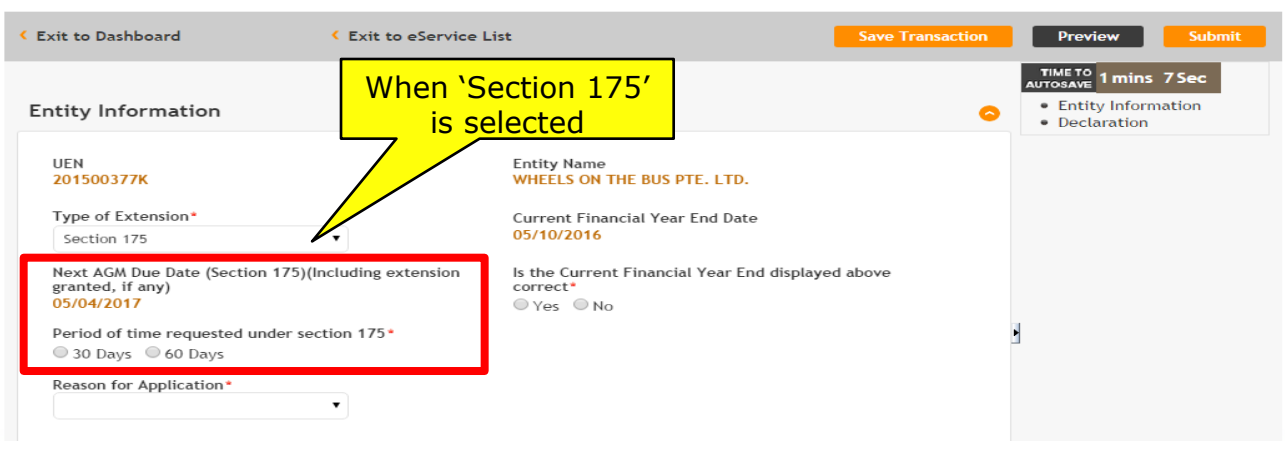

**GLOSSARY** 

GLOSSARY

**BUSINESS TOOLS** 

**BUSINESS TOOLS** 

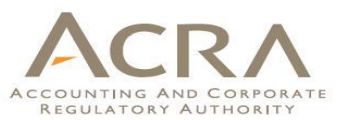

Based on the Type of Extension selected, respective details are displayed.

Select 'Period of time requested' respectively.

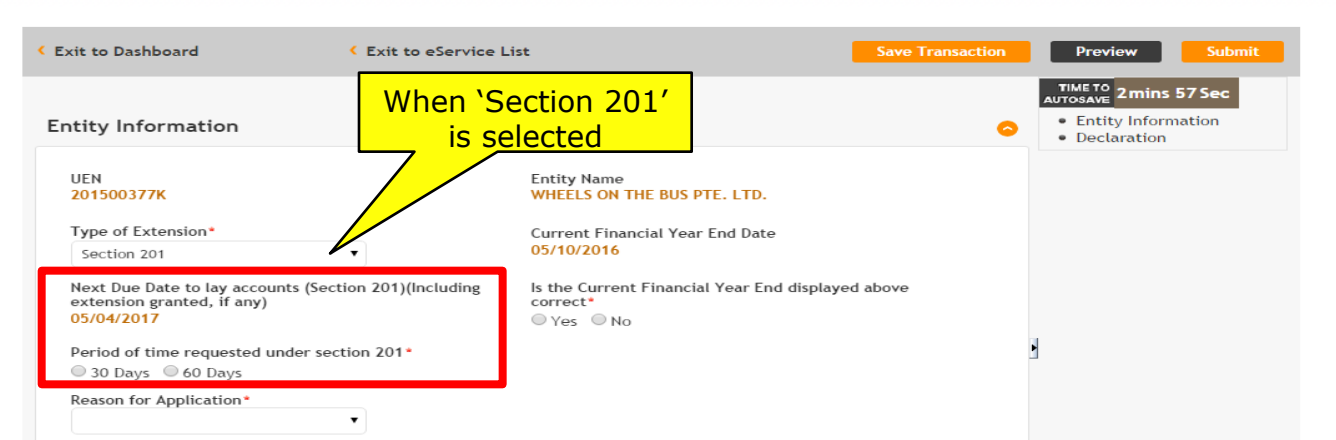

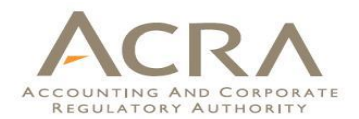

**HELP GLOSSARY BUSINESS TOOLS** 

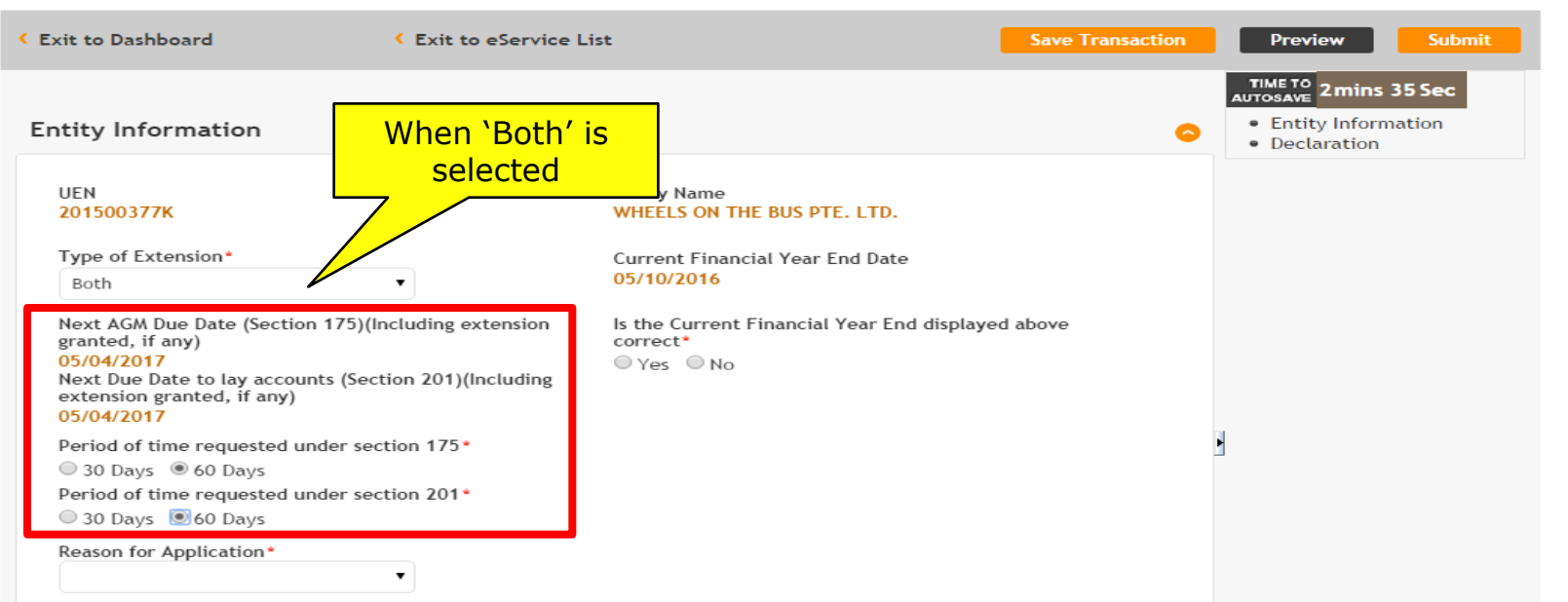

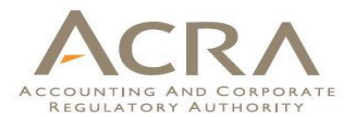

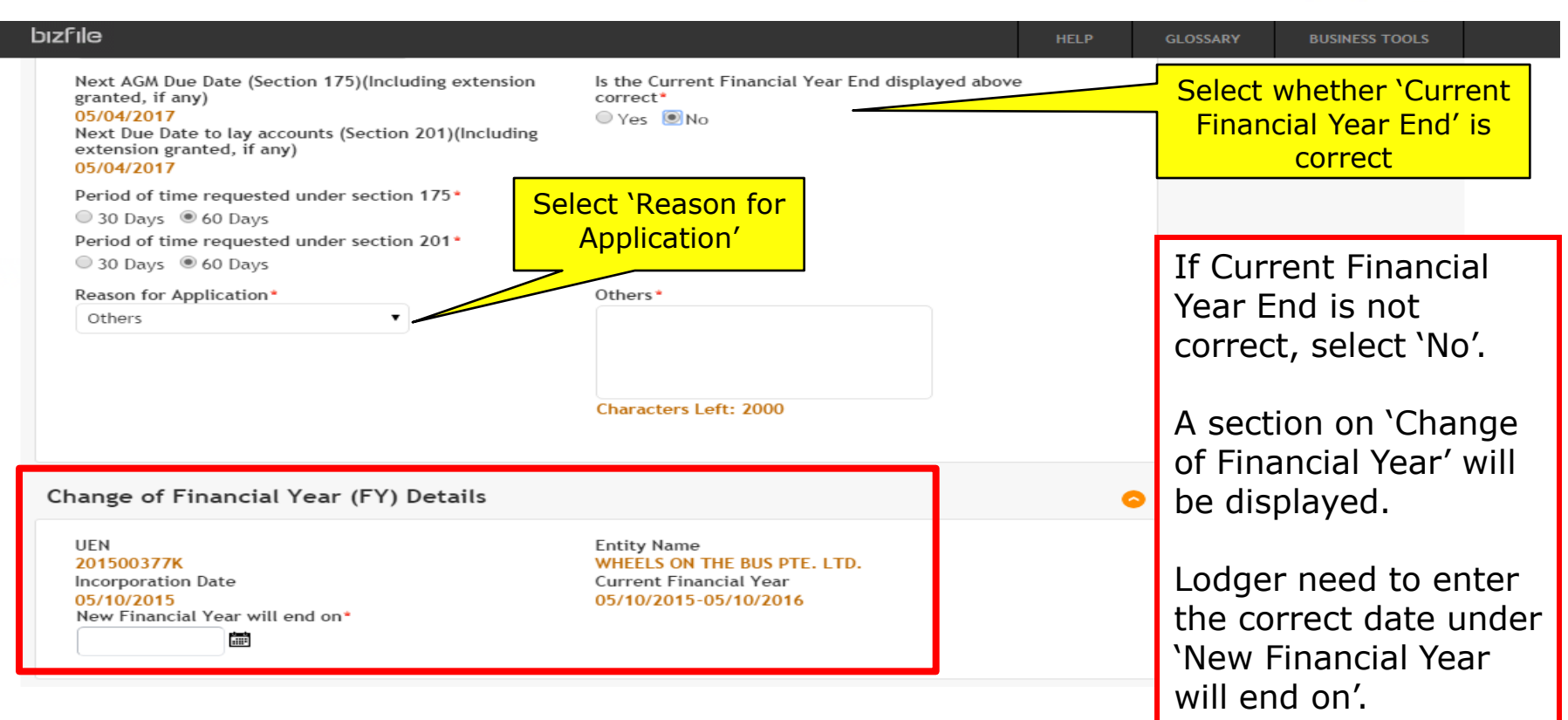

## **Preview Page**

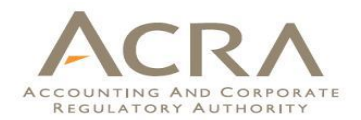

**bizfile** 

**BUSINESS TOOLS** 

**HELP** 

**GLOSSARY** 

### **Extension of Time under Section 175/201**

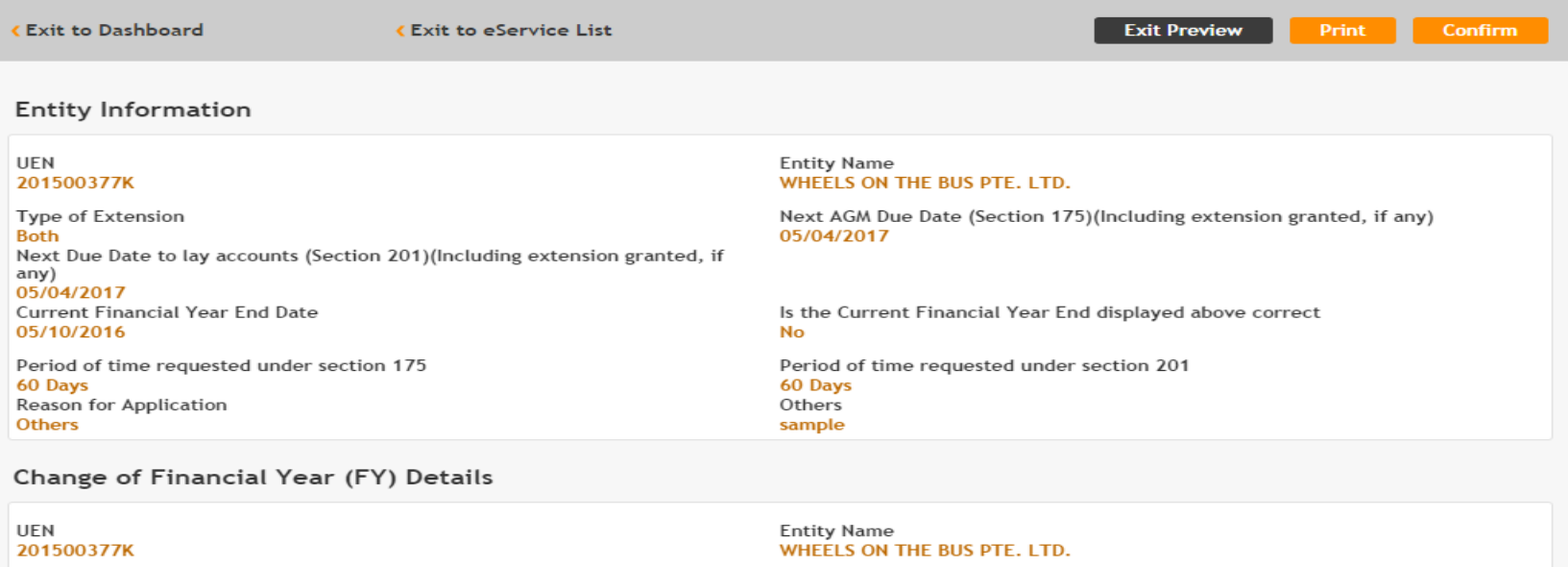

**Incorporation Date** 05/10/2015 New Financial Year will end on **Current Financial Year** 

05/10/2015-05/10/2016

## **Payment Page**

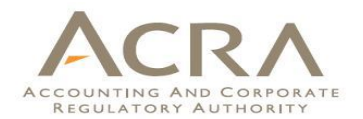

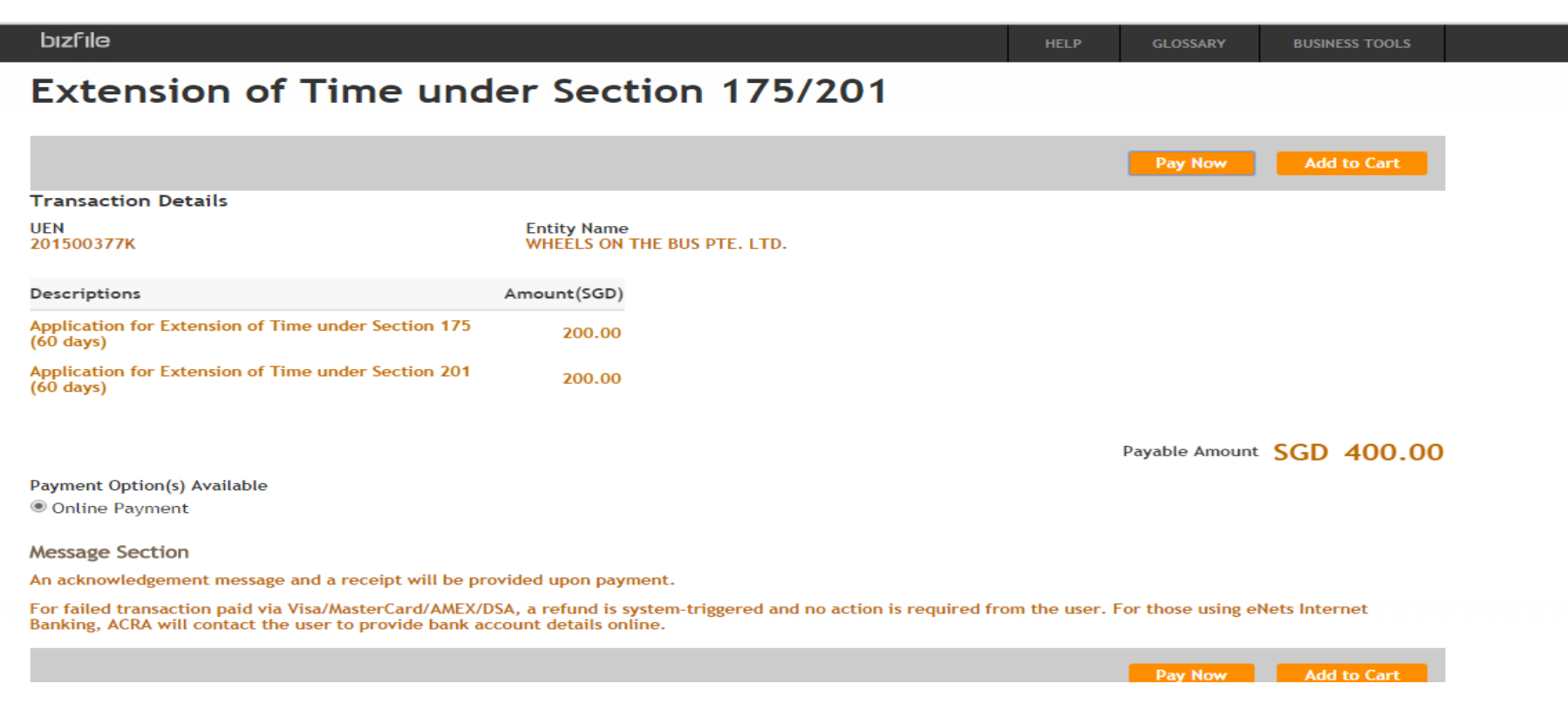

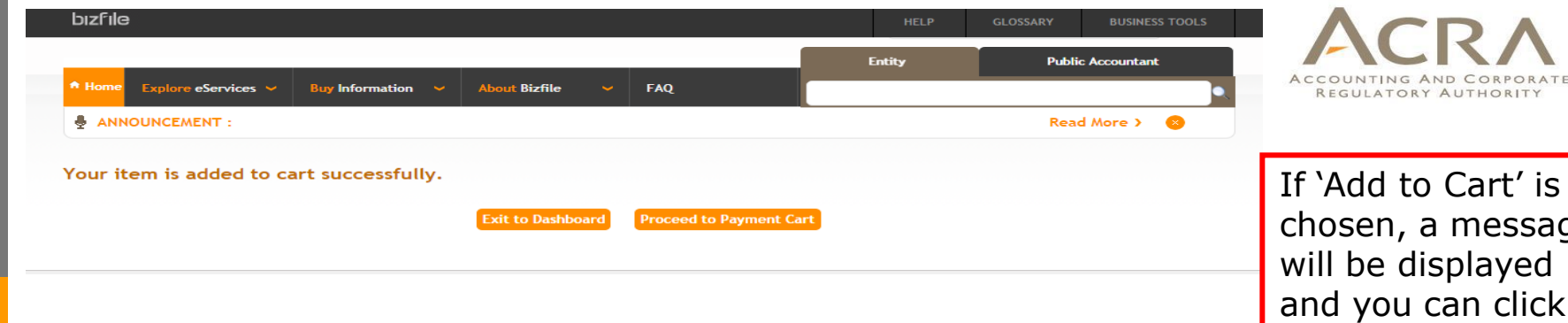

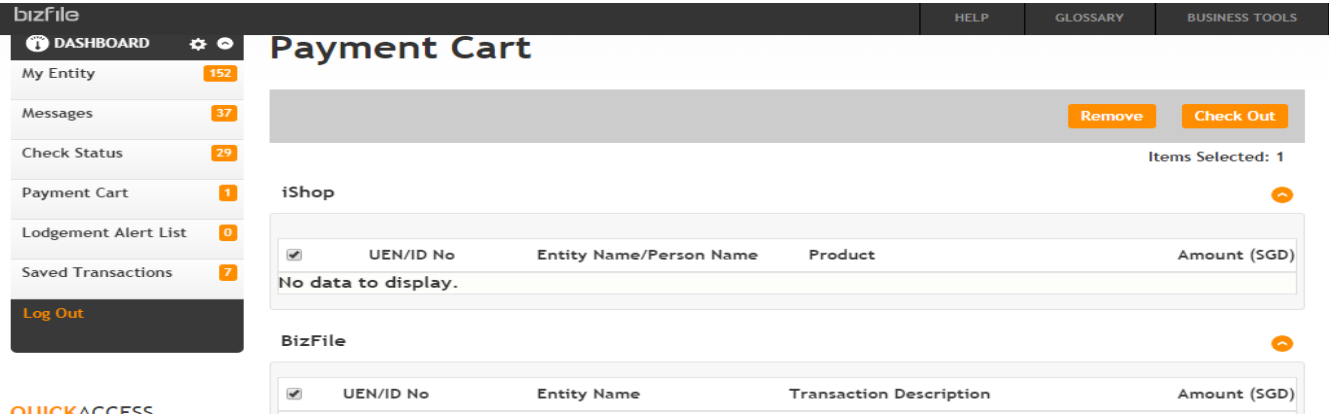

WHEELS ON THE BUS PTE. LTD.

If 'Add to Cart' is chosen, a message will be displayed and you can click on 'Proceed to Payment Cart' to view your unpaid items.

Select the items and click on 'Check Out' to make the payment.

#### **OUICKACCESS**

- > Transaction Status Enquiry
- > Product Authentication
- > Value Added Services > FA/QI Enquiry
- > Refund Application
- > Offence/Summons Enguiry
- **Expiry Date Enquiry**
- (Business/LP) > Refund Enguiry
- > Renew MemberShip

 $\overline{\mathcal{L}}$ 

201500377K

400.00

Extension of Time under Section 175/201

Section 201 (60 days) SGD 200.00

Section 175 (60 days)

Date Added 13/10/2015

SGD 200.00

Application for Extension of Time under

Application for Extension of Time under

# **Walkthrough of Transactions**

- 1. My Dashboard
- 2. Application for a New Business Name/ Application to Register Person(s) and Business Name
- 3. Application for New Company Name/ Incorporation of Local Company
- 4. Change in Company Particulars
- 5. Extension of Time Under Section 175/201
- **6. Filing of Annual Return by Local Company**
- 7. Notice of Error
- 8. iShop@ACRA
- 9. Mobile App *ACRA on the Go* 97

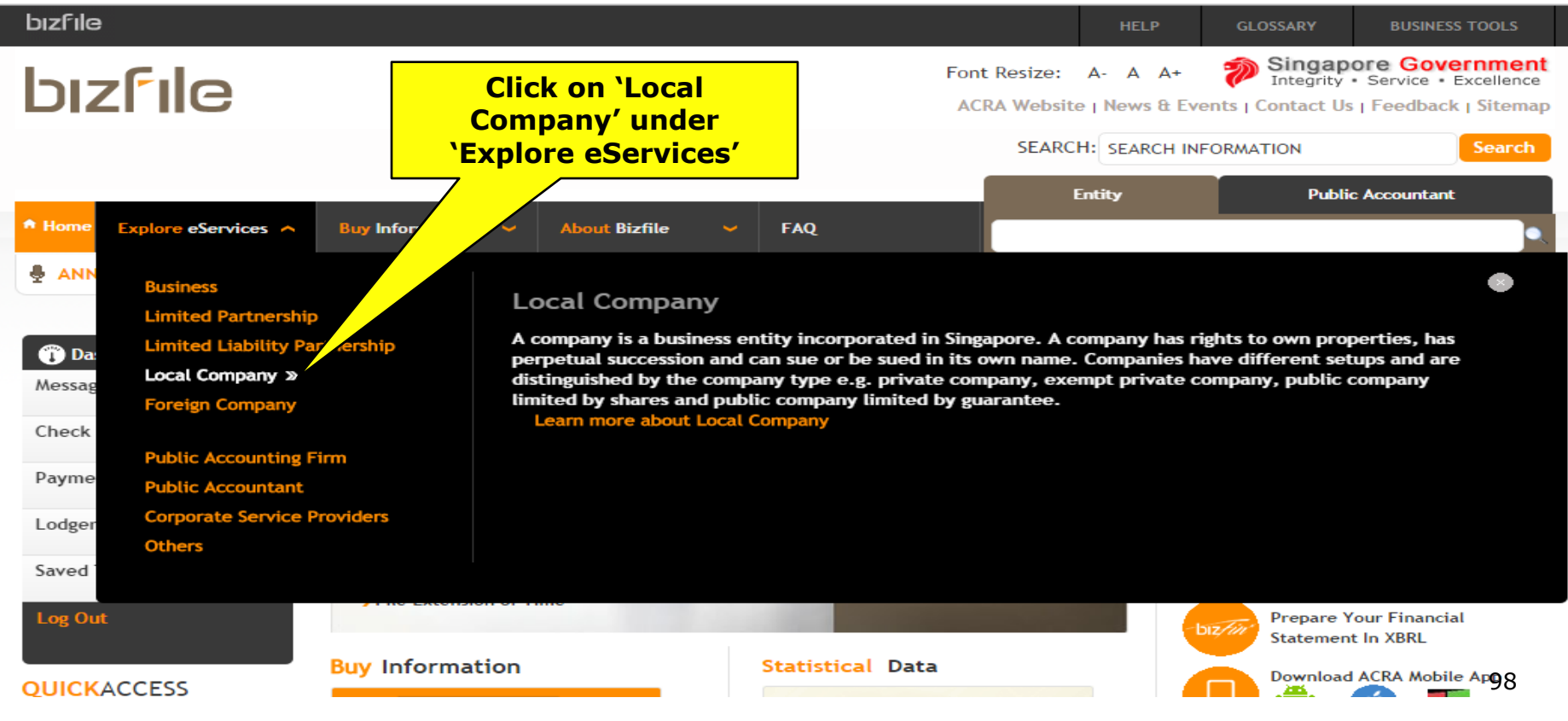

#### **6. Filing of Annual Return by Local**   $R$   $\Lambda$ **Company** ACCOUNTING AND CORPORATE REGULATORY AUTHORITY

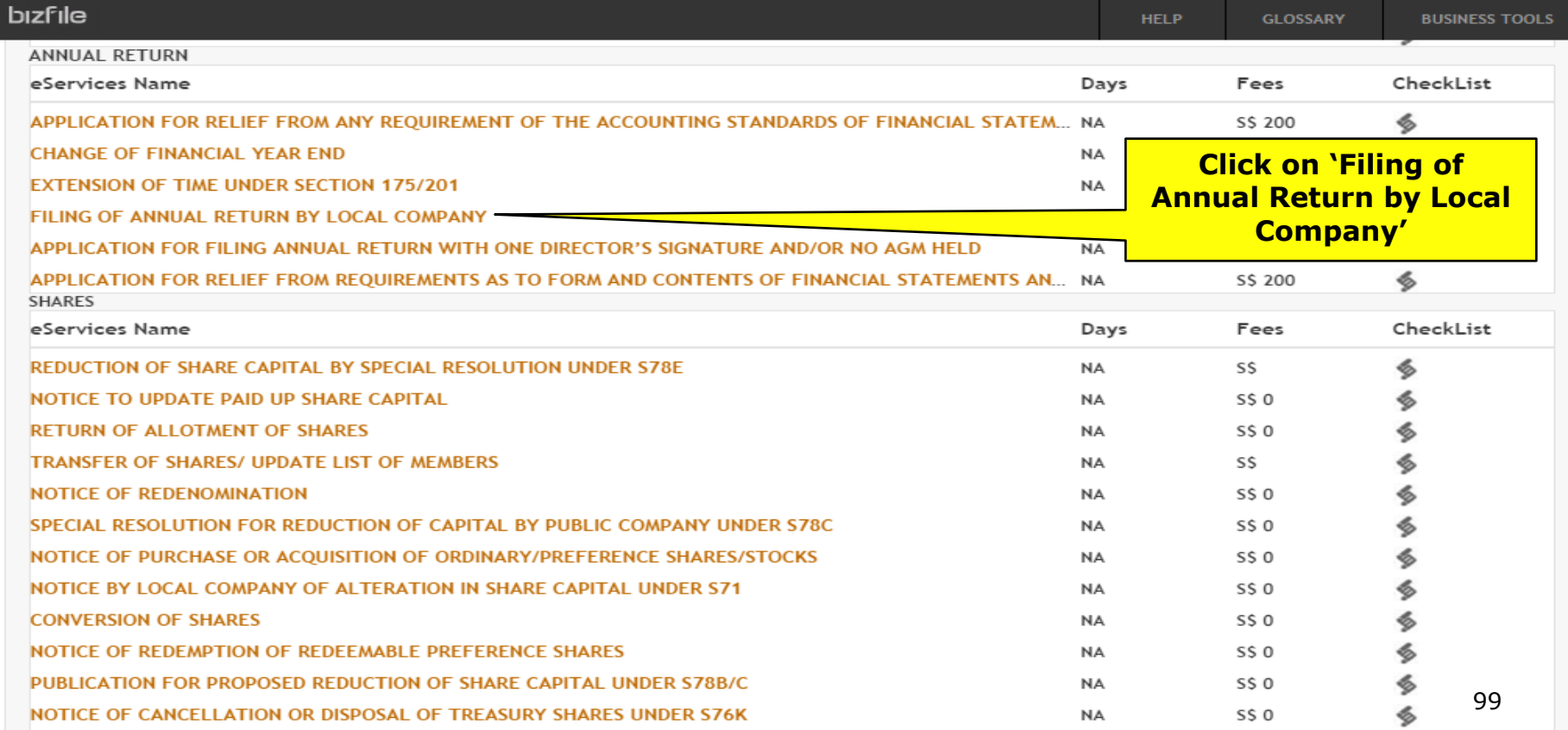

#### **6. Filing of Annual Return by Local**   $R$   $\Lambda$ **Company** ACCOUNTING AND CORPORATE REGULATORY AUTHORITY

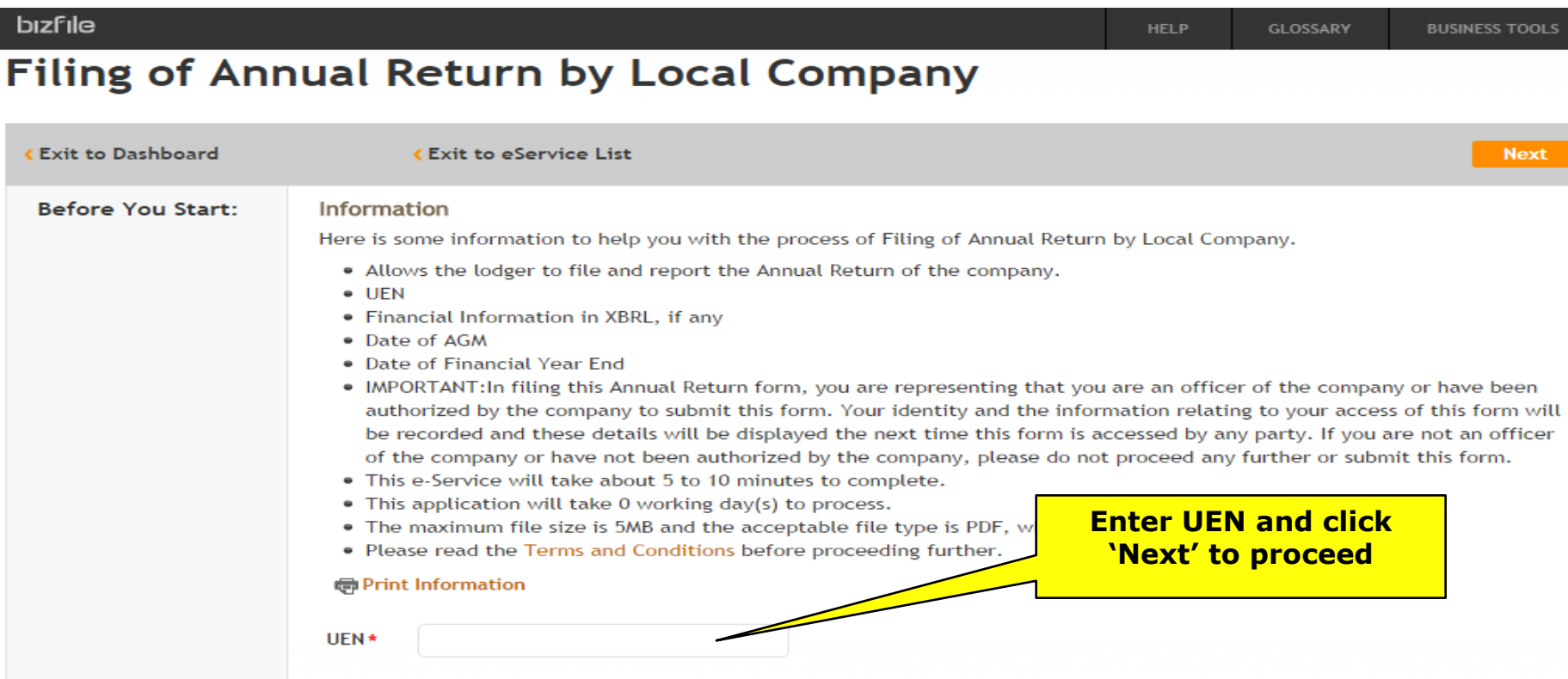

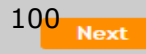

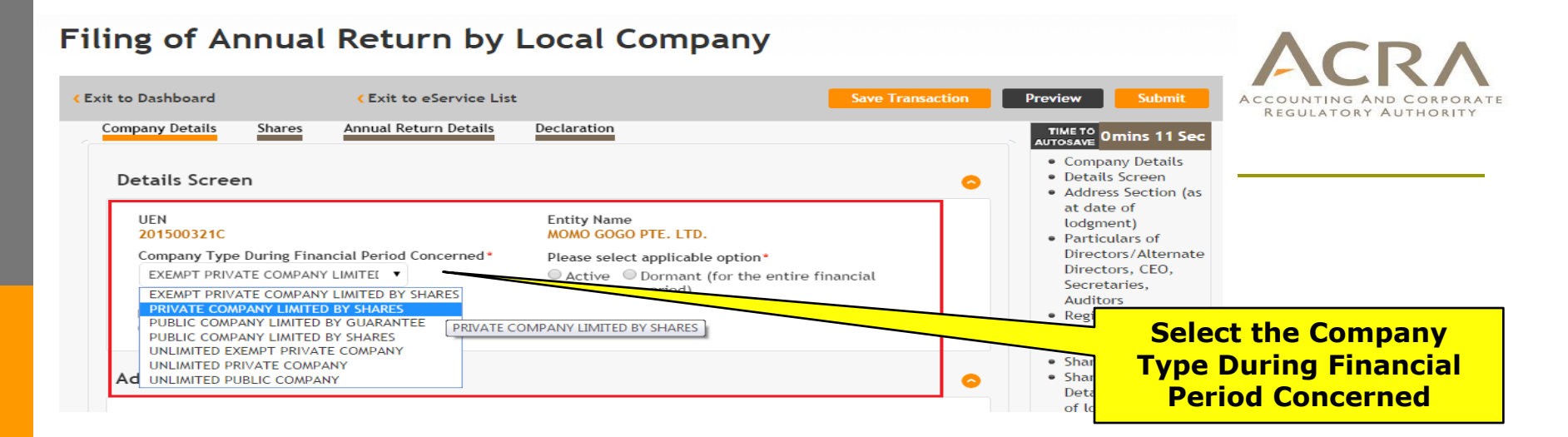

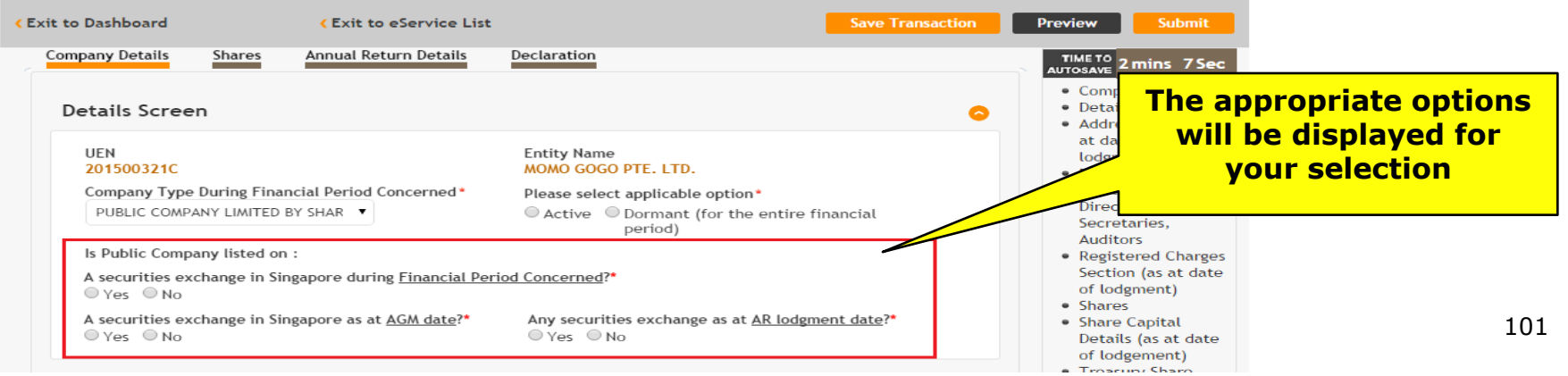

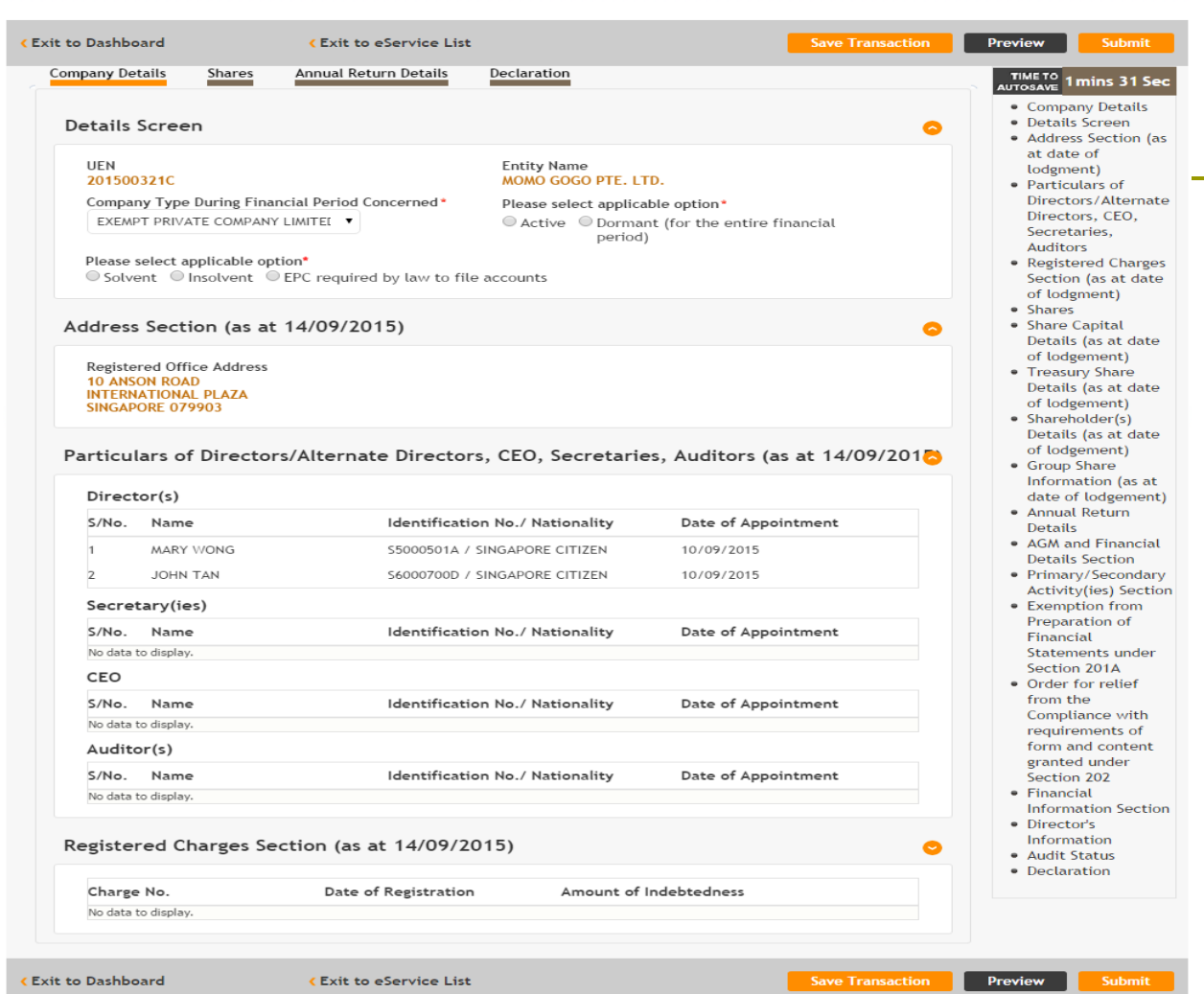

ACCOUNTING AND CORPORATE **REGULATORY AUTHORITY** 

Review the Address and Particulars of officers section.

If information is incorrect, lodger need to file the changes at the respective transactions before proceeding with the Annual Return.

 $\rightarrow$ 

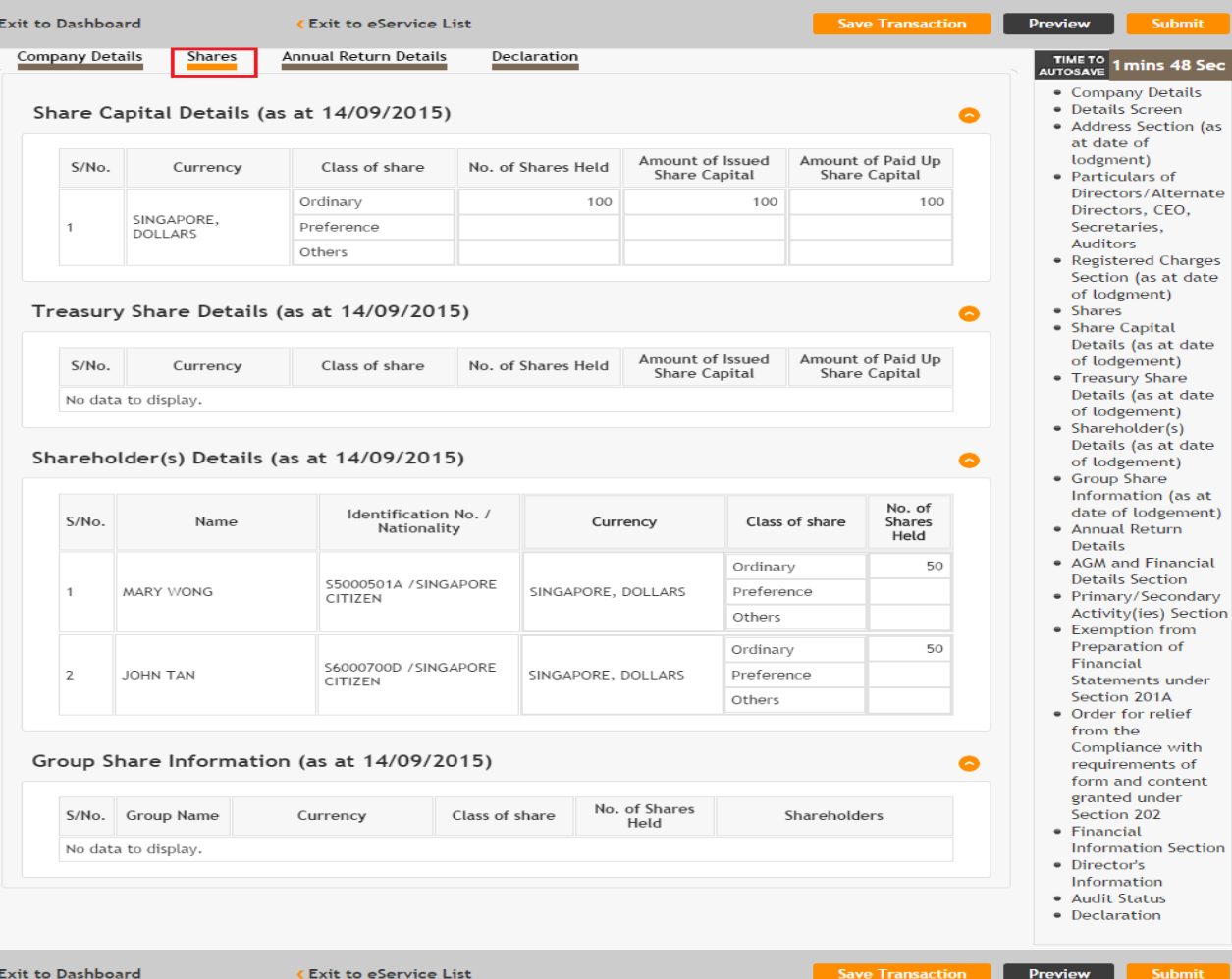

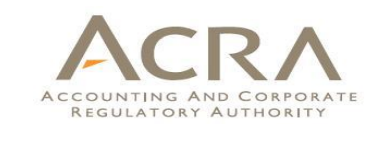

Review the information under Shares tab.

mit 48 Sec

mit

If information is incorrect, lodger need to file the changes at the respective transactions before proceeding with the Annual Return.

103

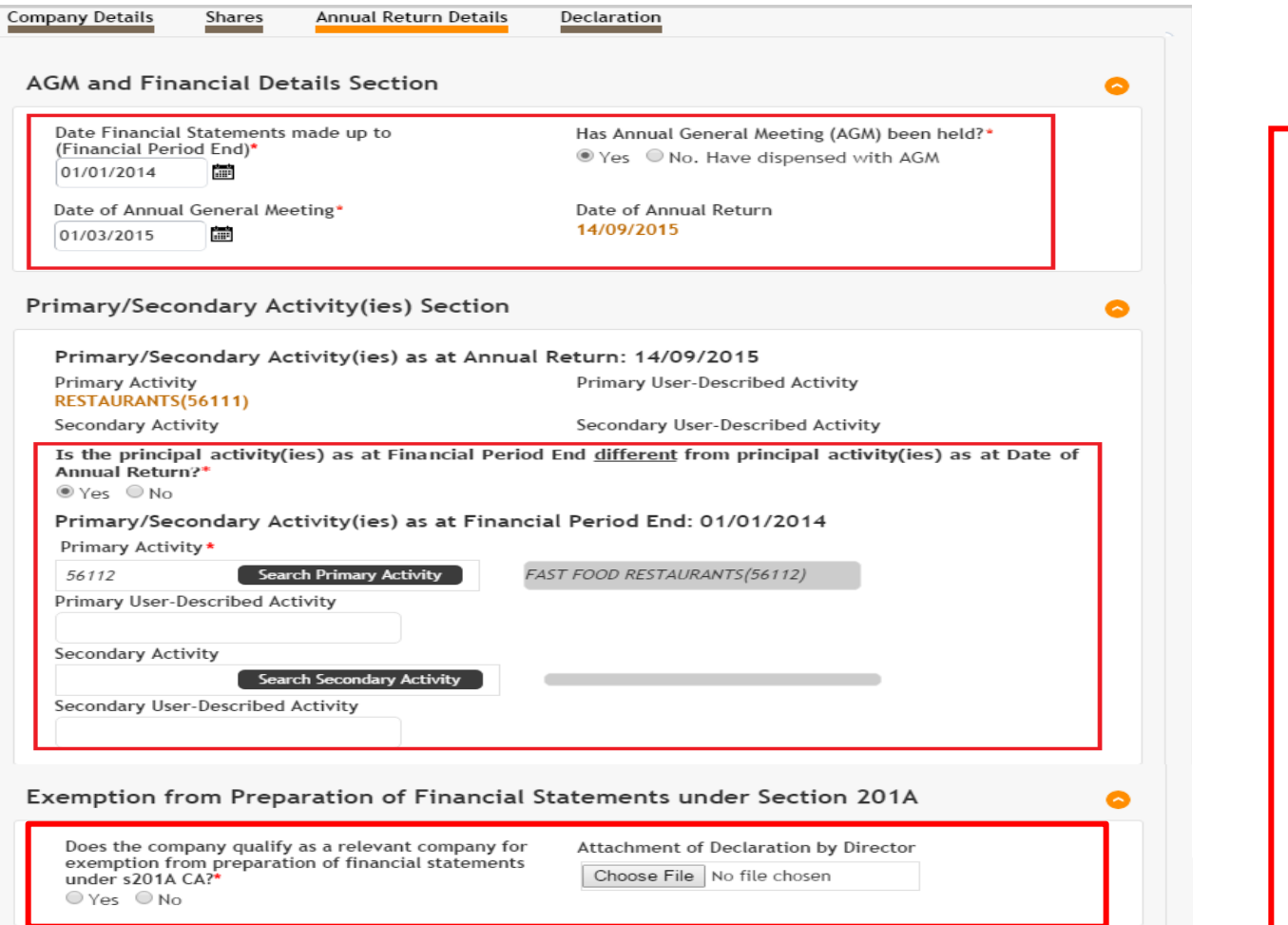

1. Enter the required information in the AGM and Financial Details section.

2. Select whether the activities as at Financial Period End is different from lodgement date.

3. Select whether the company is exempted under Section 201A (*only applicable for dormant non-listed companies*).

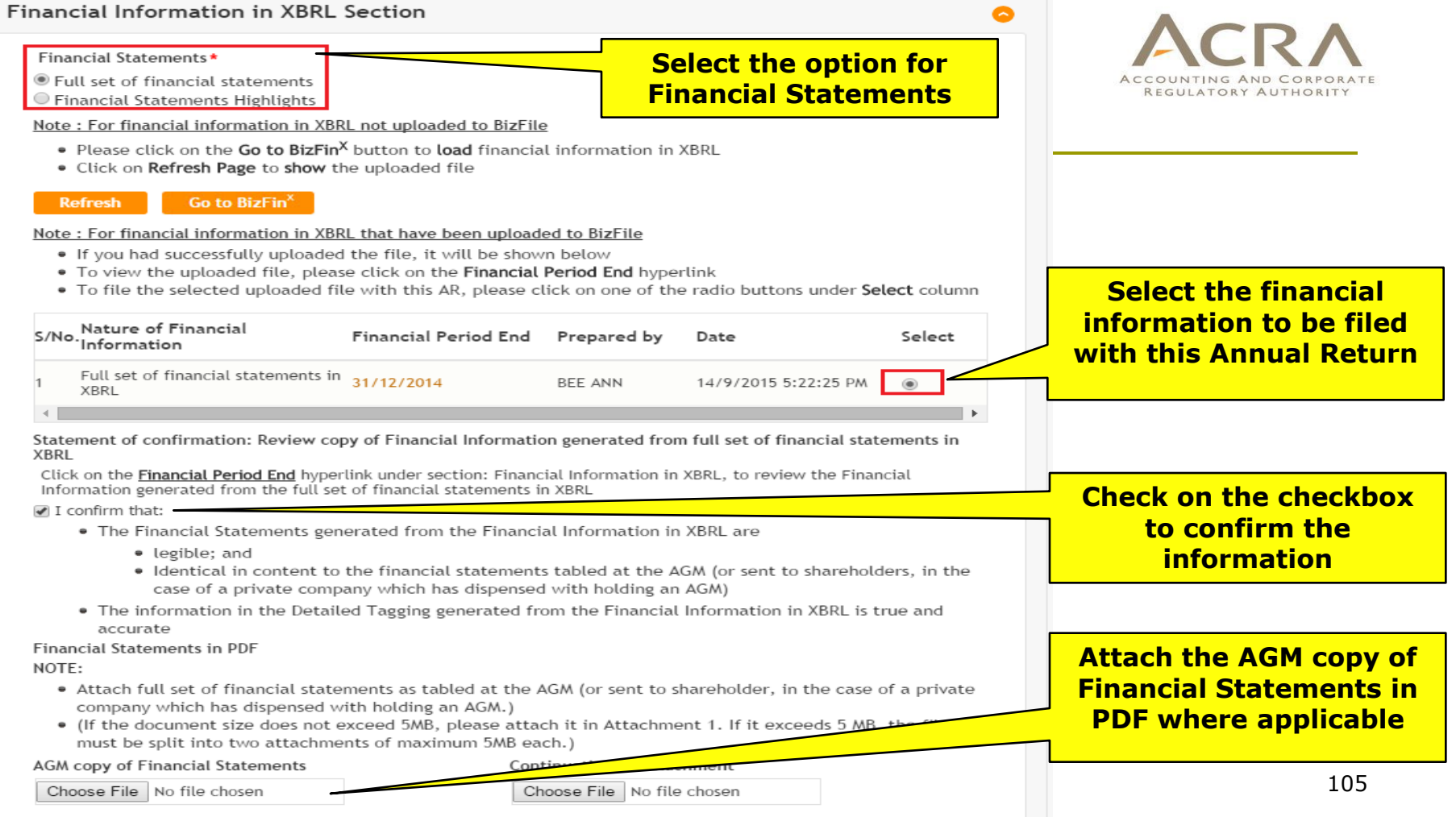

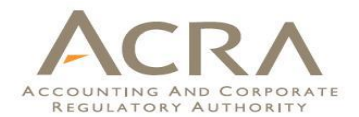

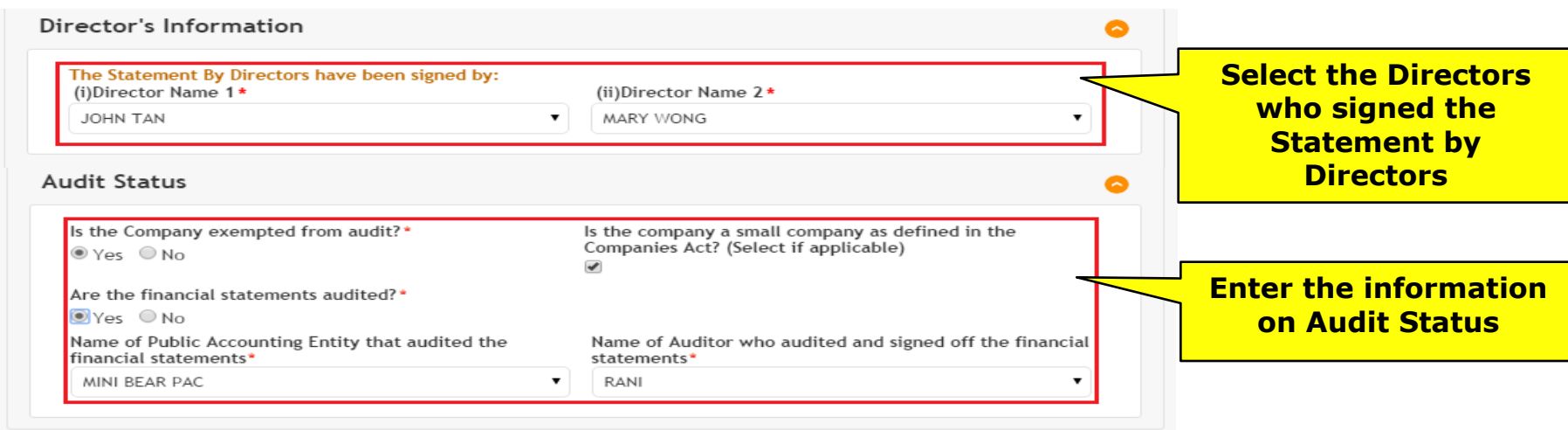

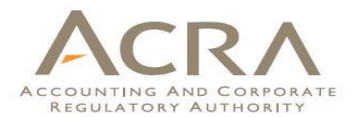

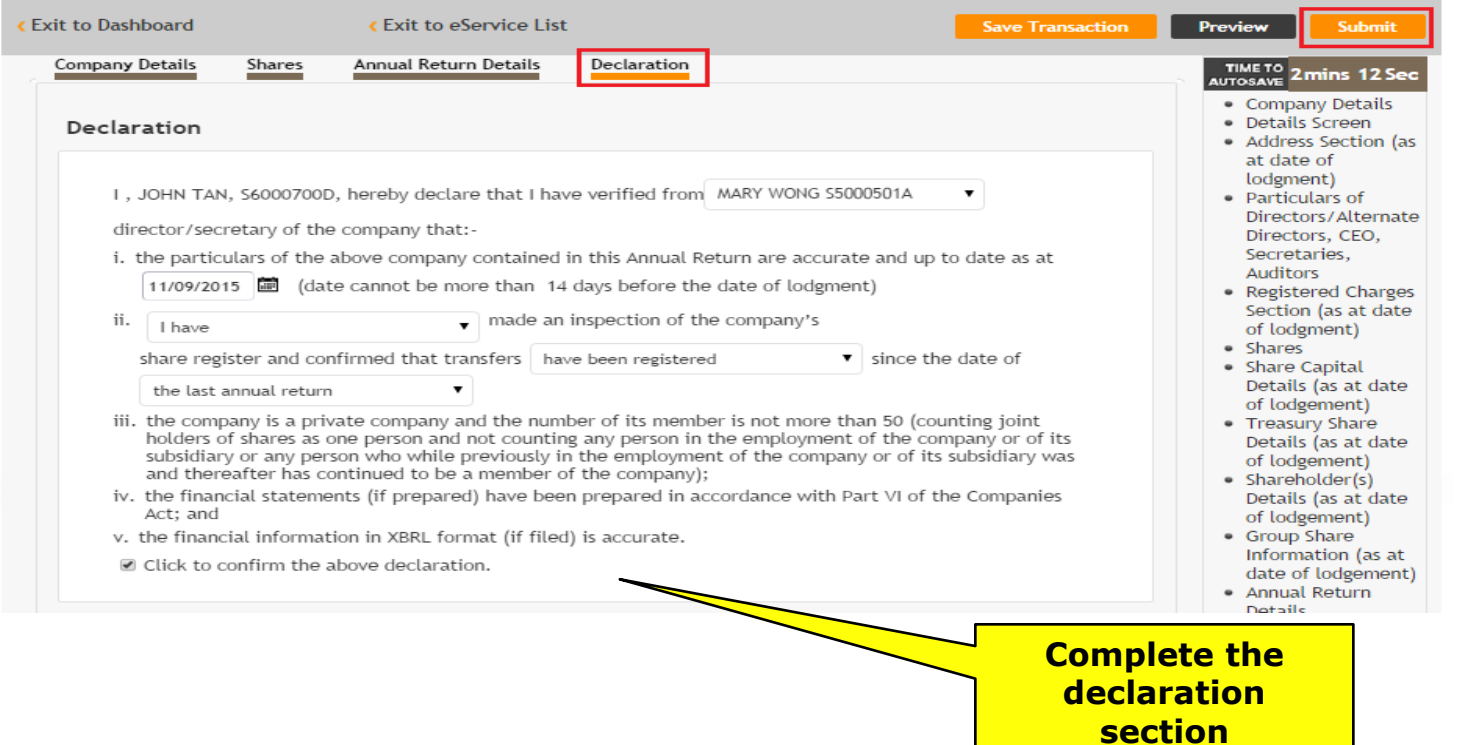

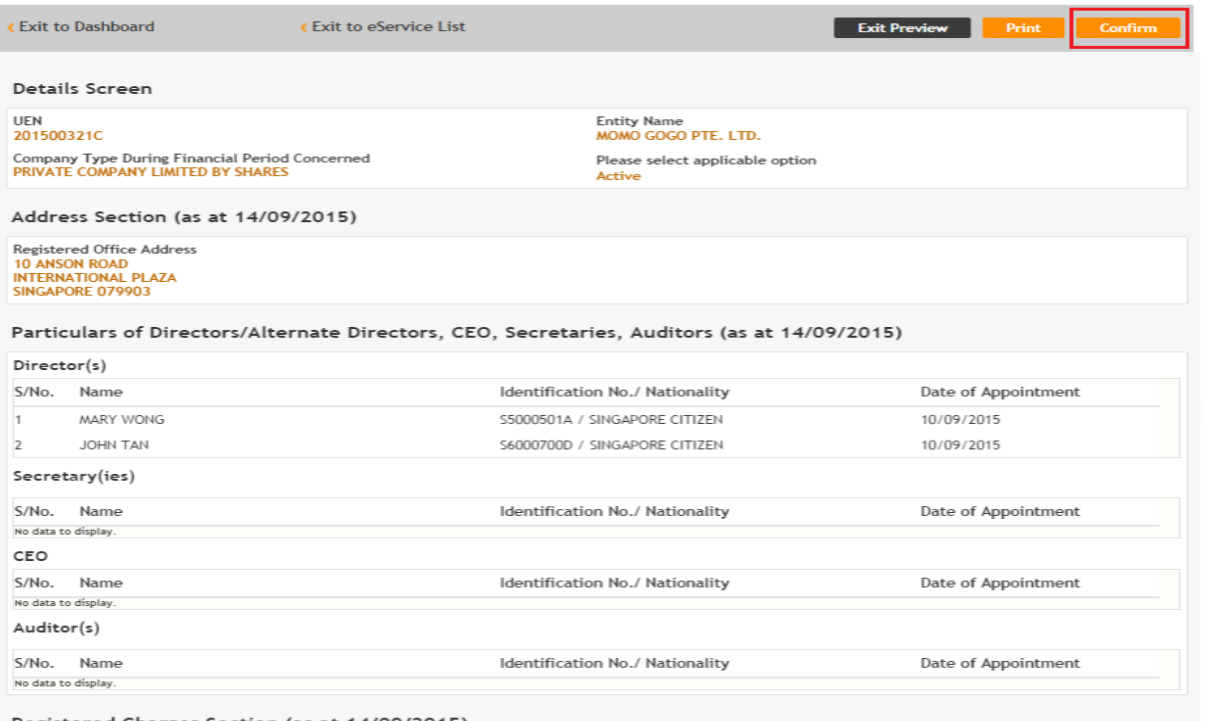

#### ACRA ACCOUNTING AND CORPORATE REGULATORY AUTHORITY

## **Preview Page**

#### Registered Charges Section (as at 14/09/2015)

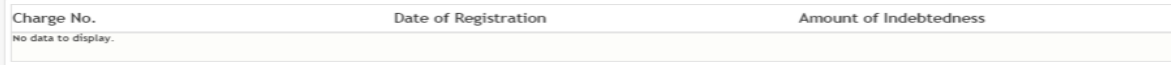

#### Share Capital Details (as at 14/09/2015)

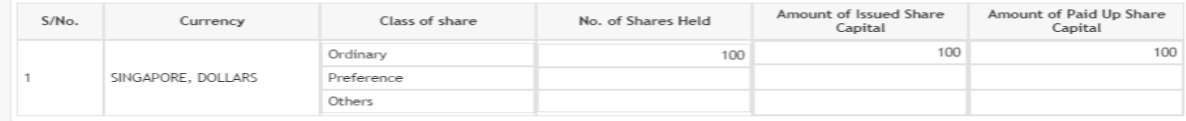
# **Payment Page**

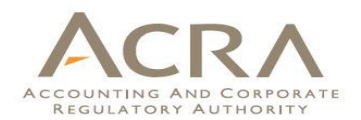

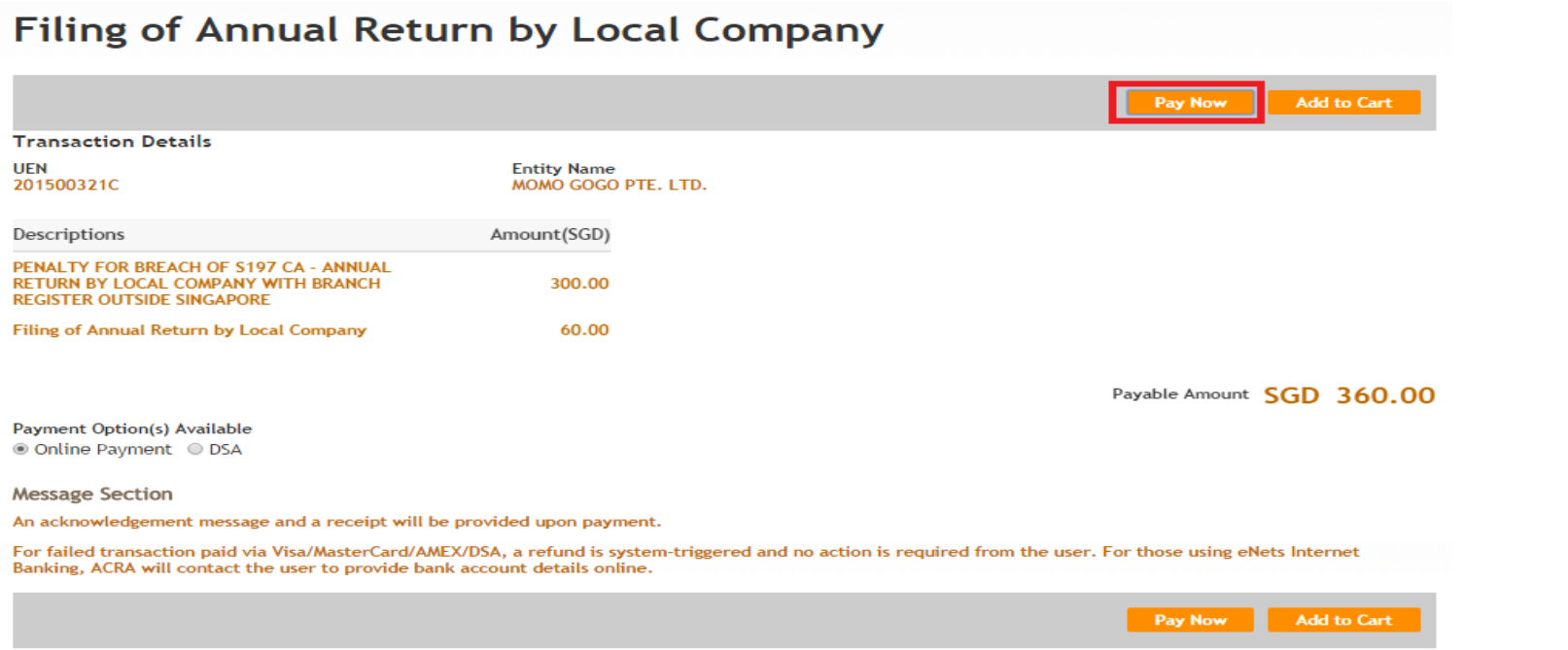

# **Acknowledgement Page**

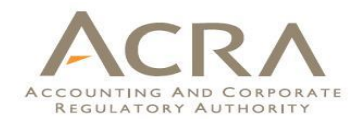

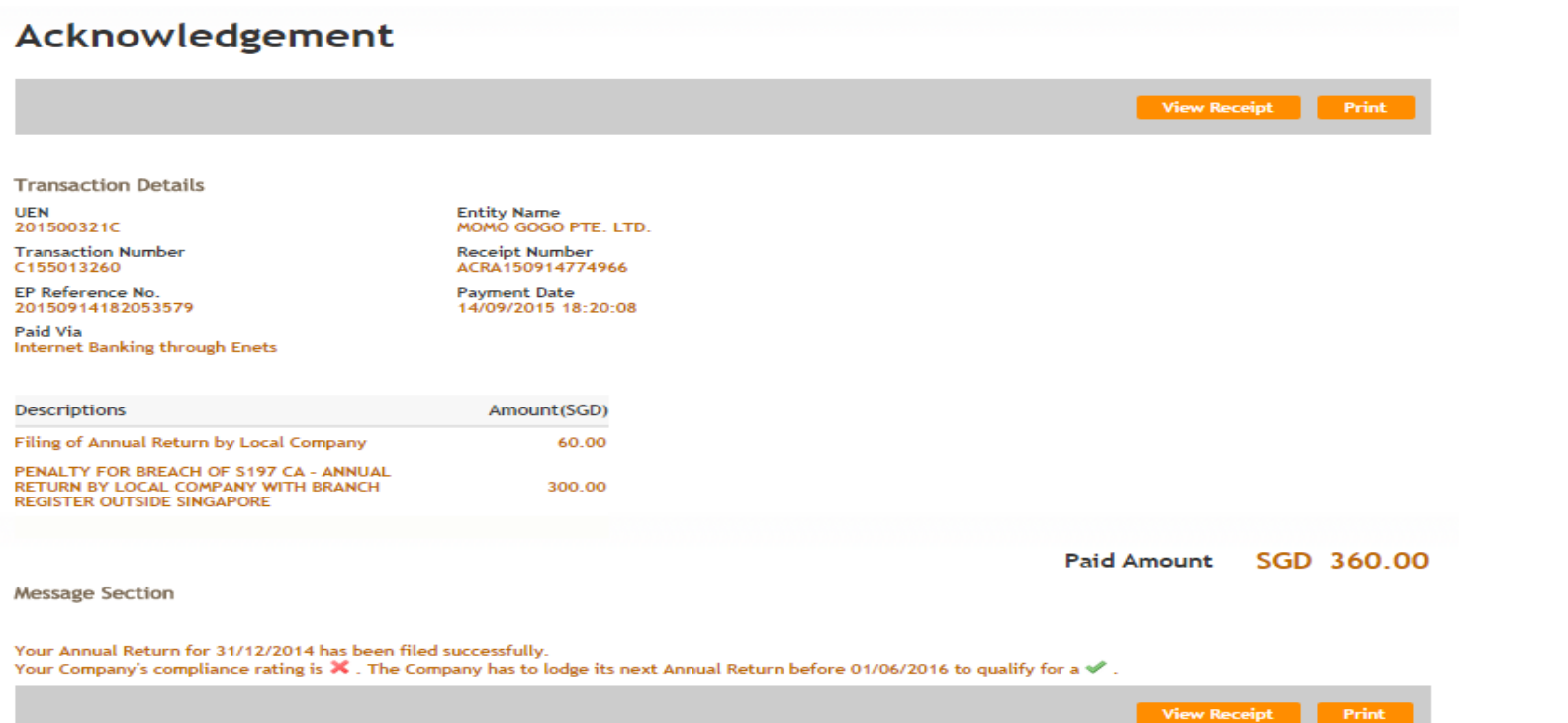

# **Walkthrough of Transactions**

- 1. My Dashboard
- 2. Application for a New Business Name/ Application to Register Person(s) and Business Name
- 3. Application for New Company Name/ Incorporation of Local Company
- 4. Change in Company Particulars
- 5. Extension of Time Under Section 175/201
- 6. Filing of Annual Return by Local Company
- **7. Notice of Error**
- 8. iShop@ACRA
- 9. Mobile App *ACRA on the Go* 111

# **7. Notice of Error**

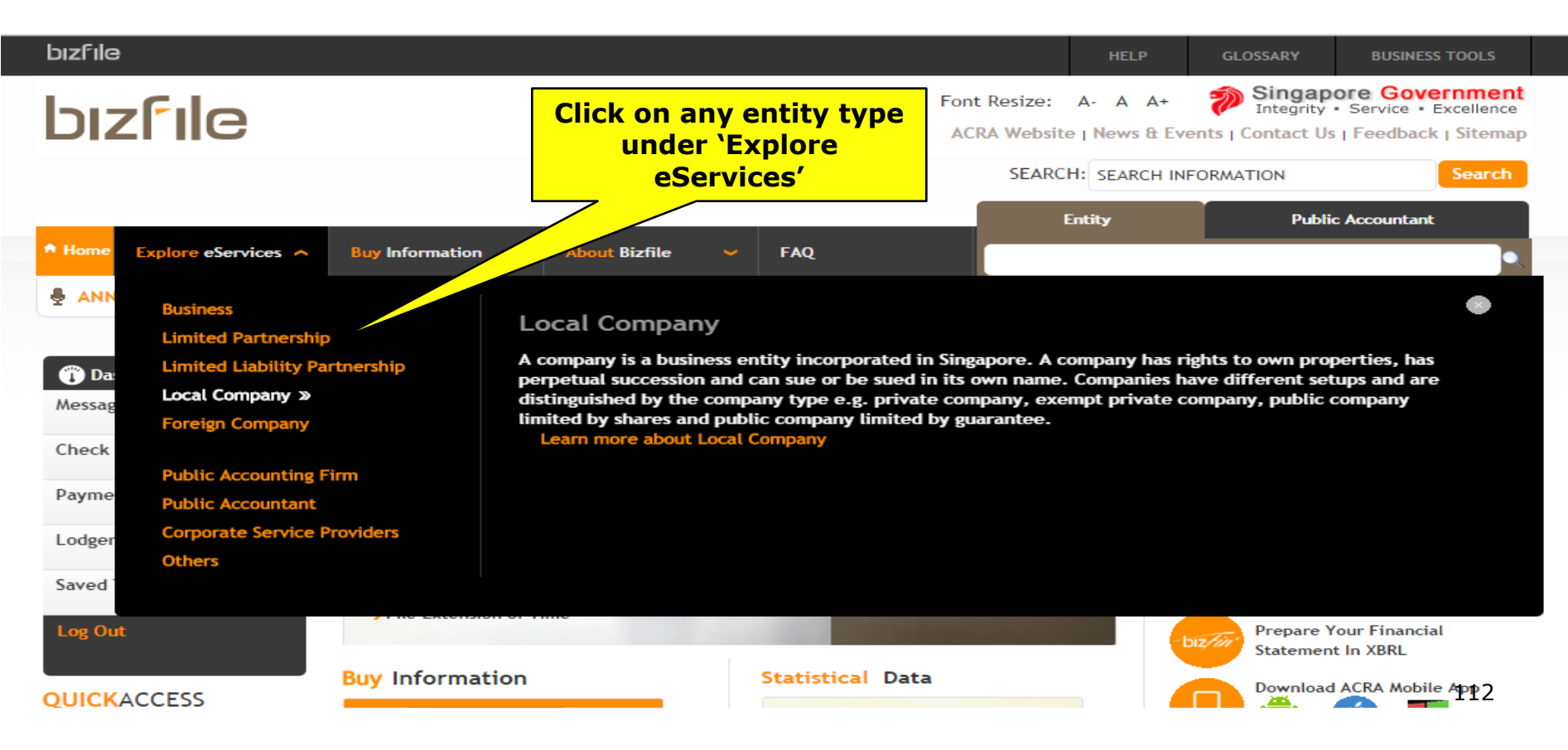

# **7. Notice of Error**

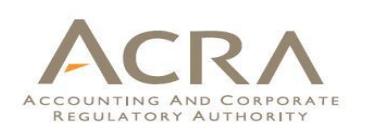

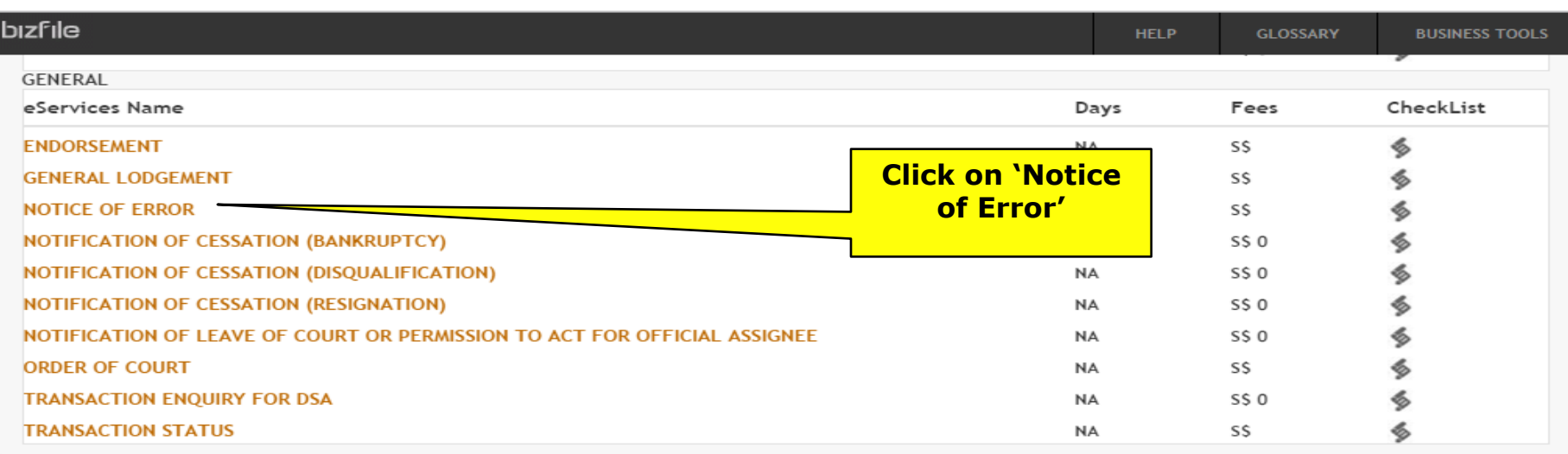

# **7. Notice of Error**

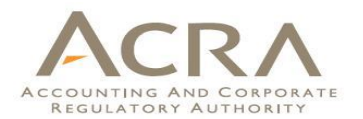

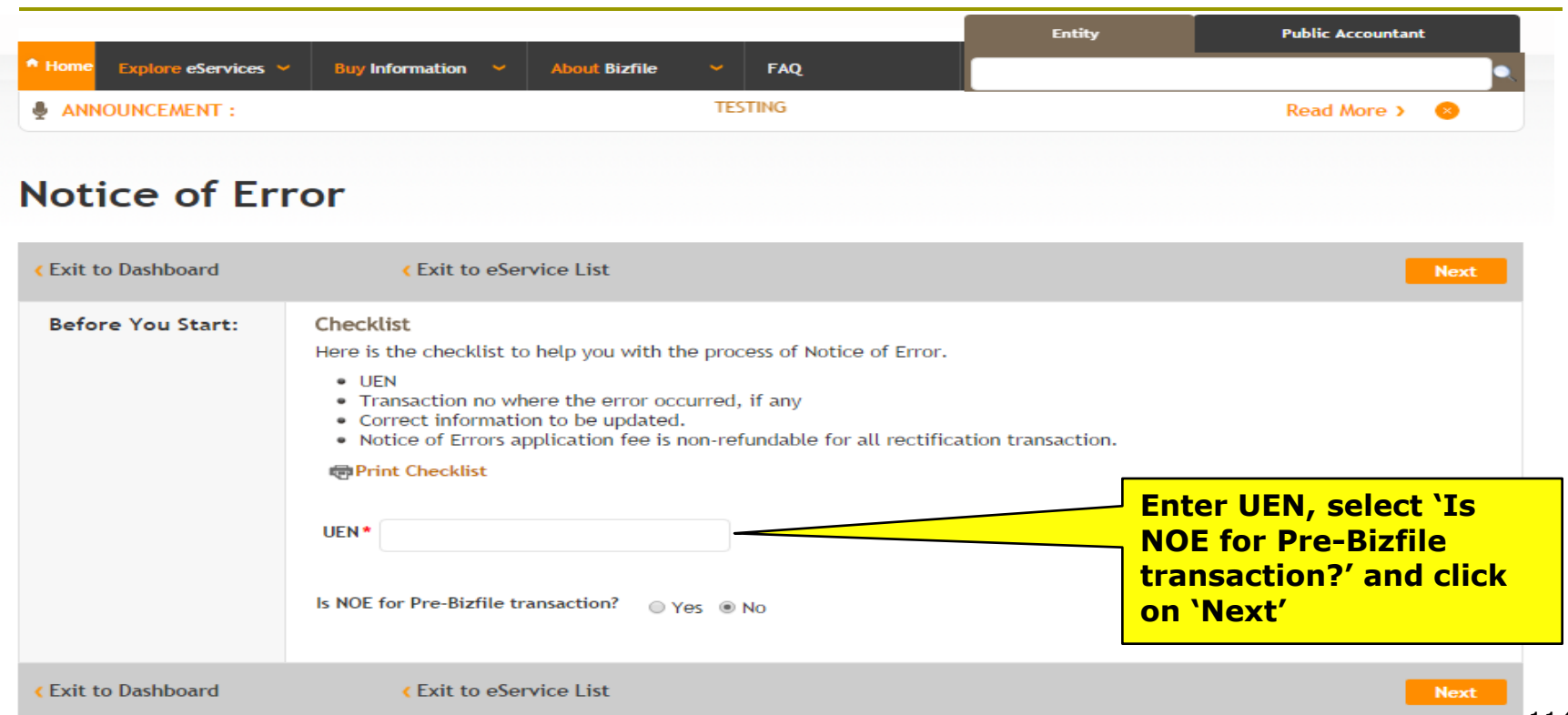

# **Notice of Error**

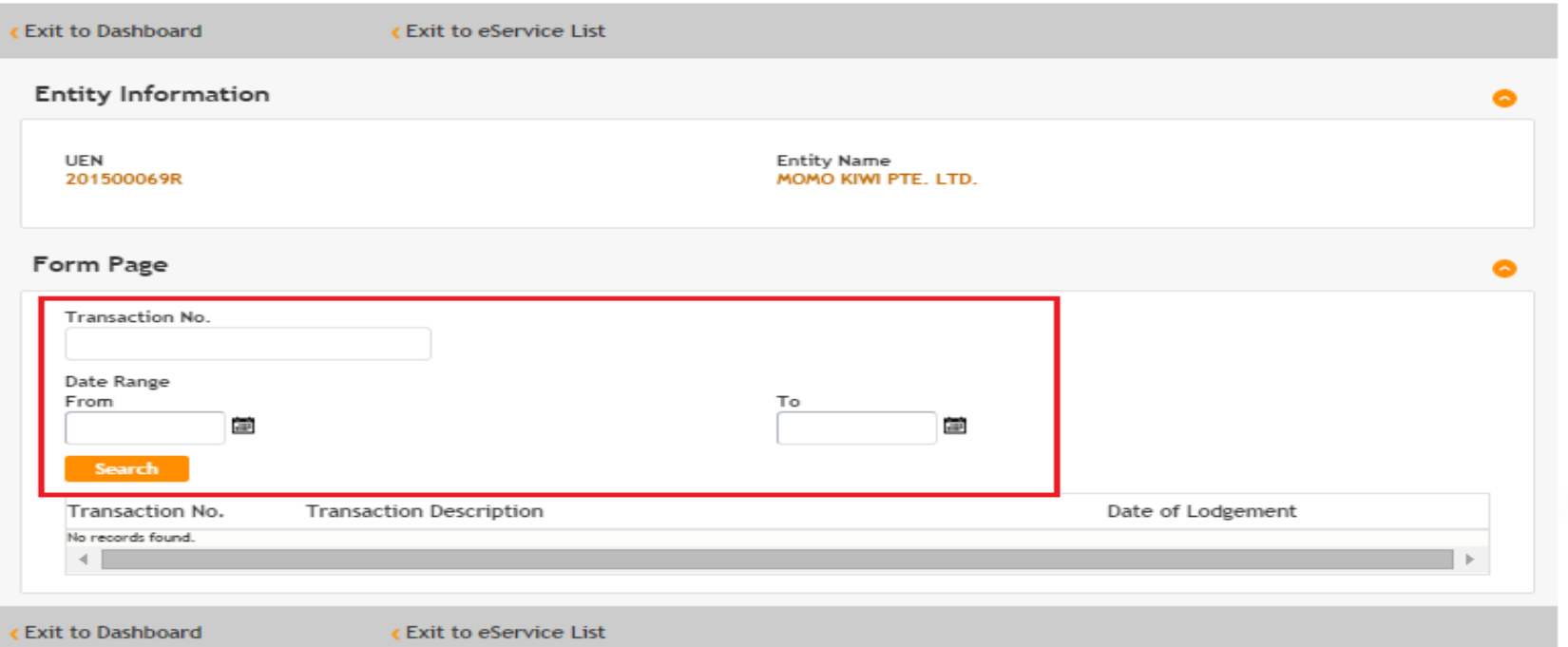

For BizFile transactions, you can enter the 'Transaction No.' or 'Date Range' and click 'Search' to retrieve the transaction details.

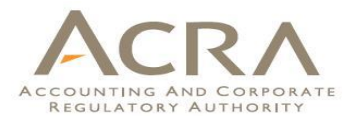

# **Notice of Error**

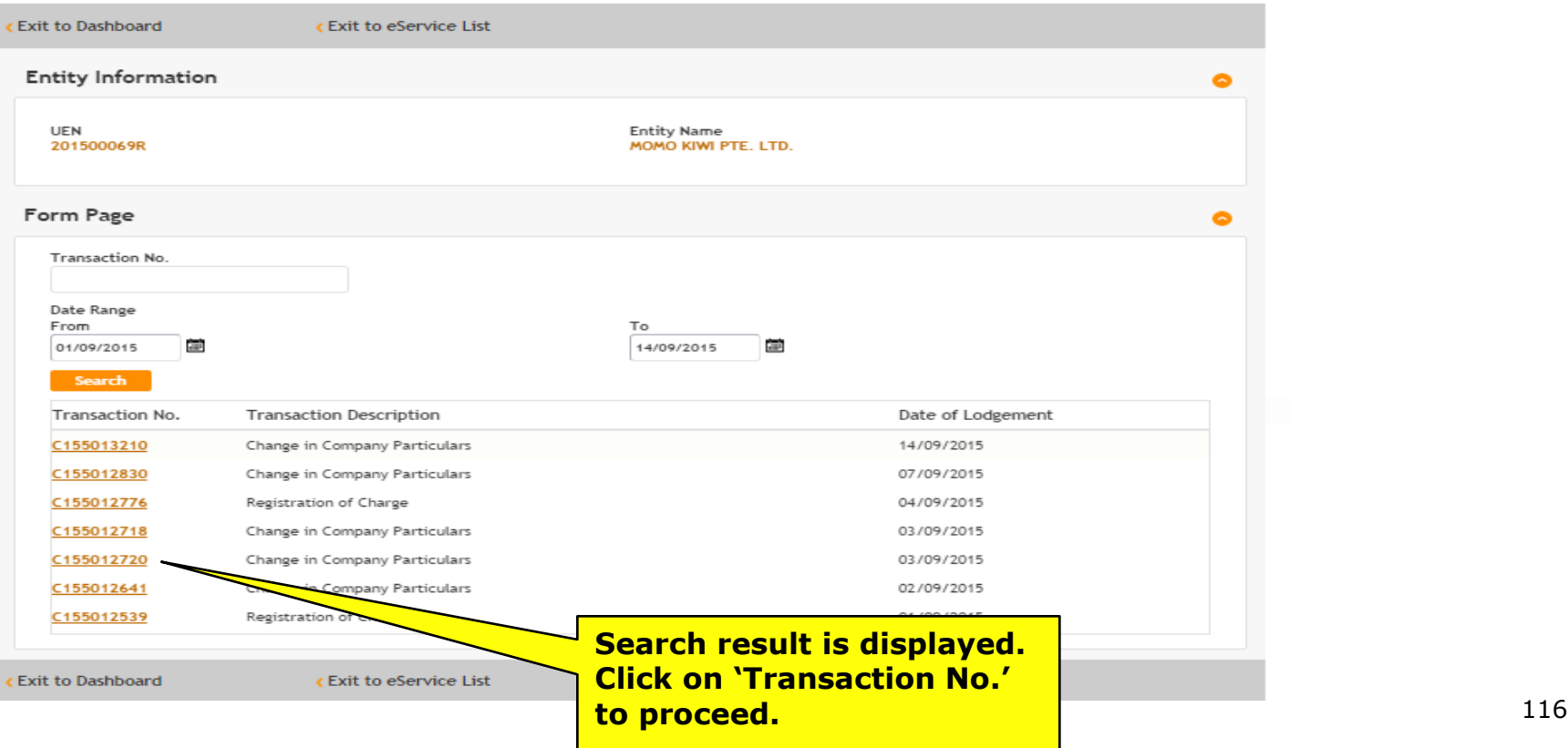

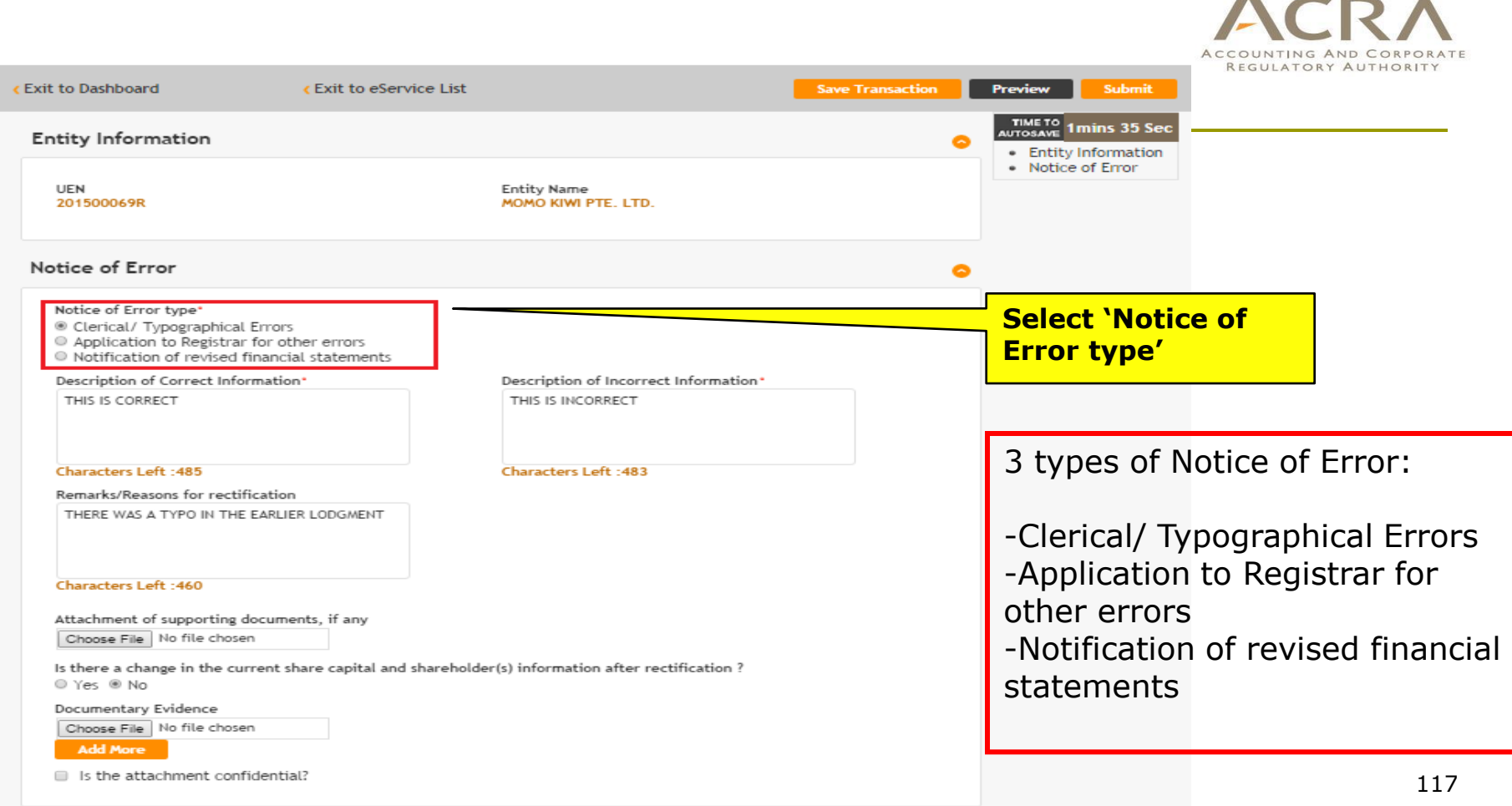

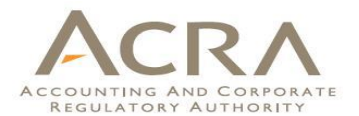

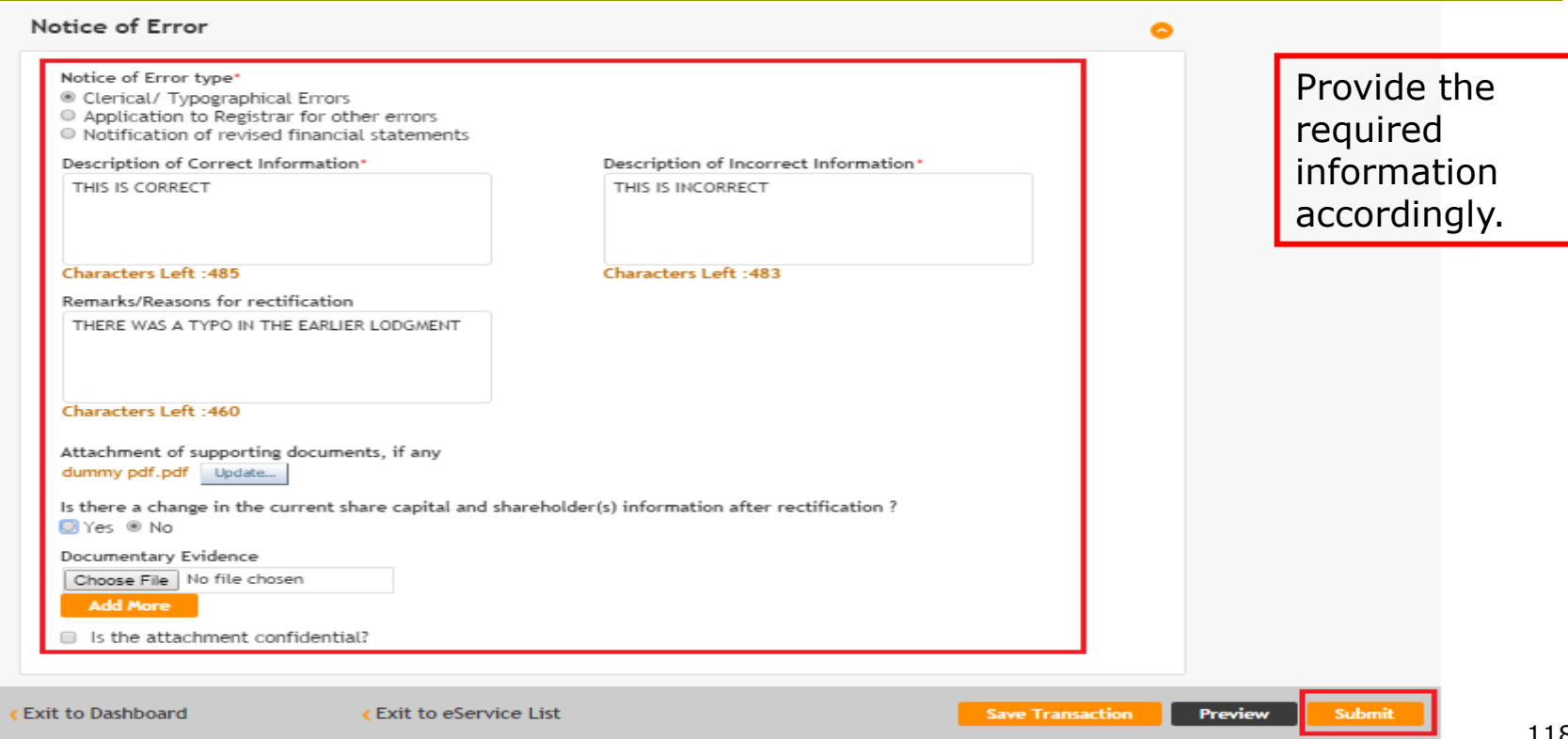

# **Preview Page**

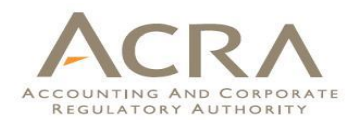

# **Notice of Error**

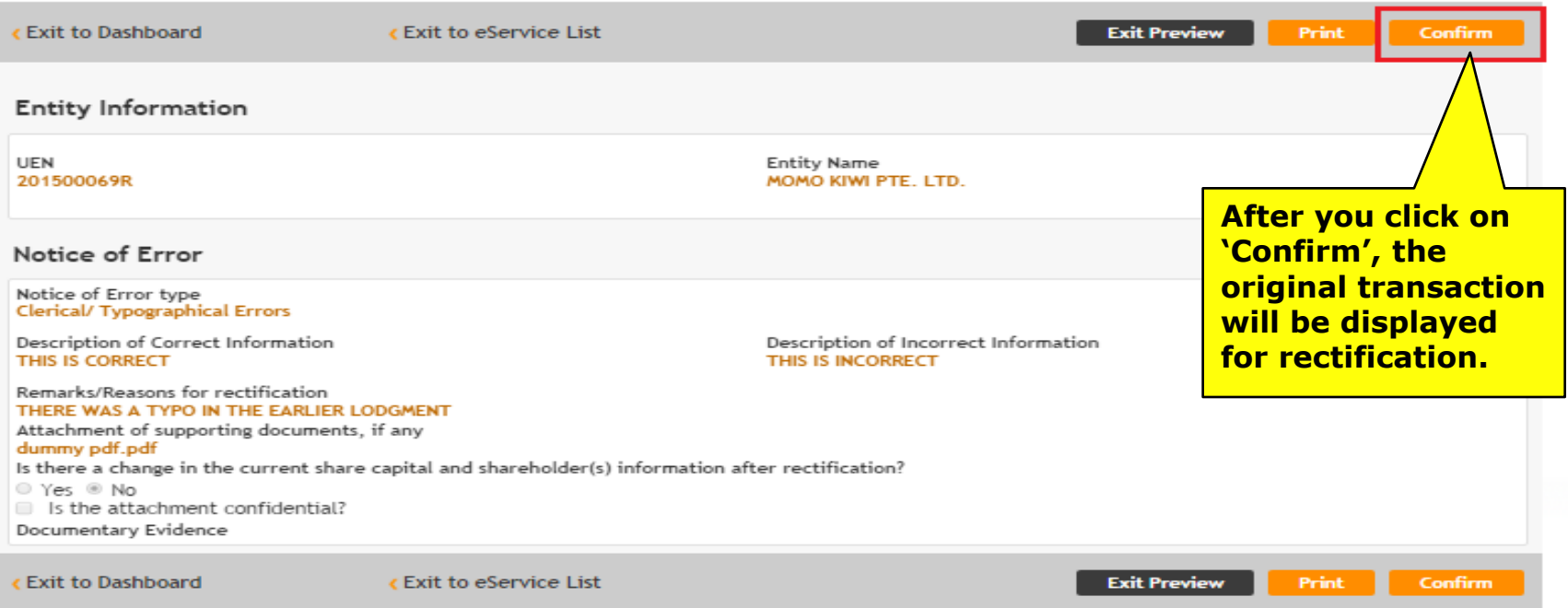

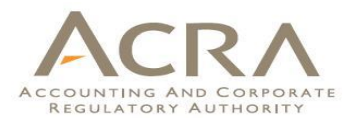

# **Change in Company Particulars**

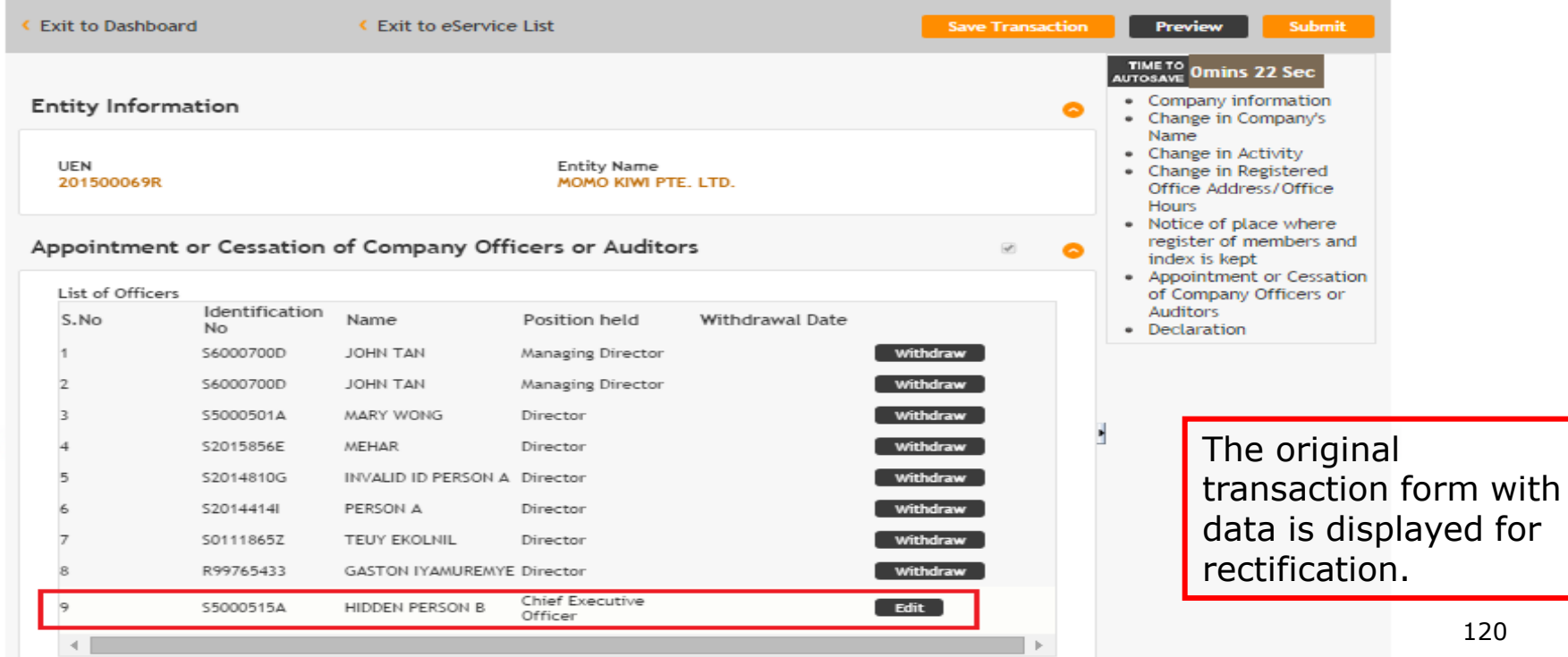

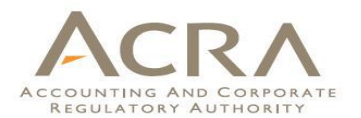

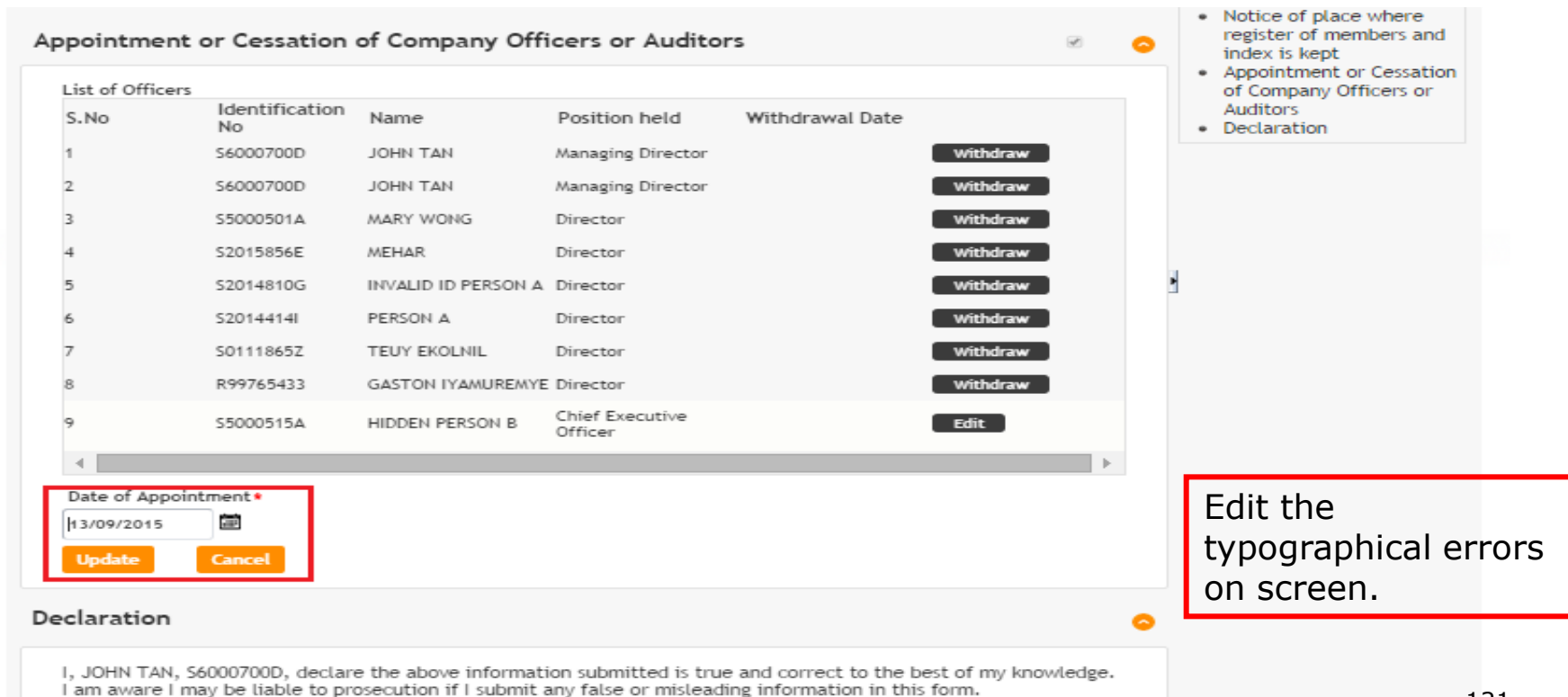

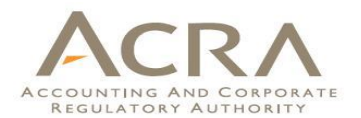

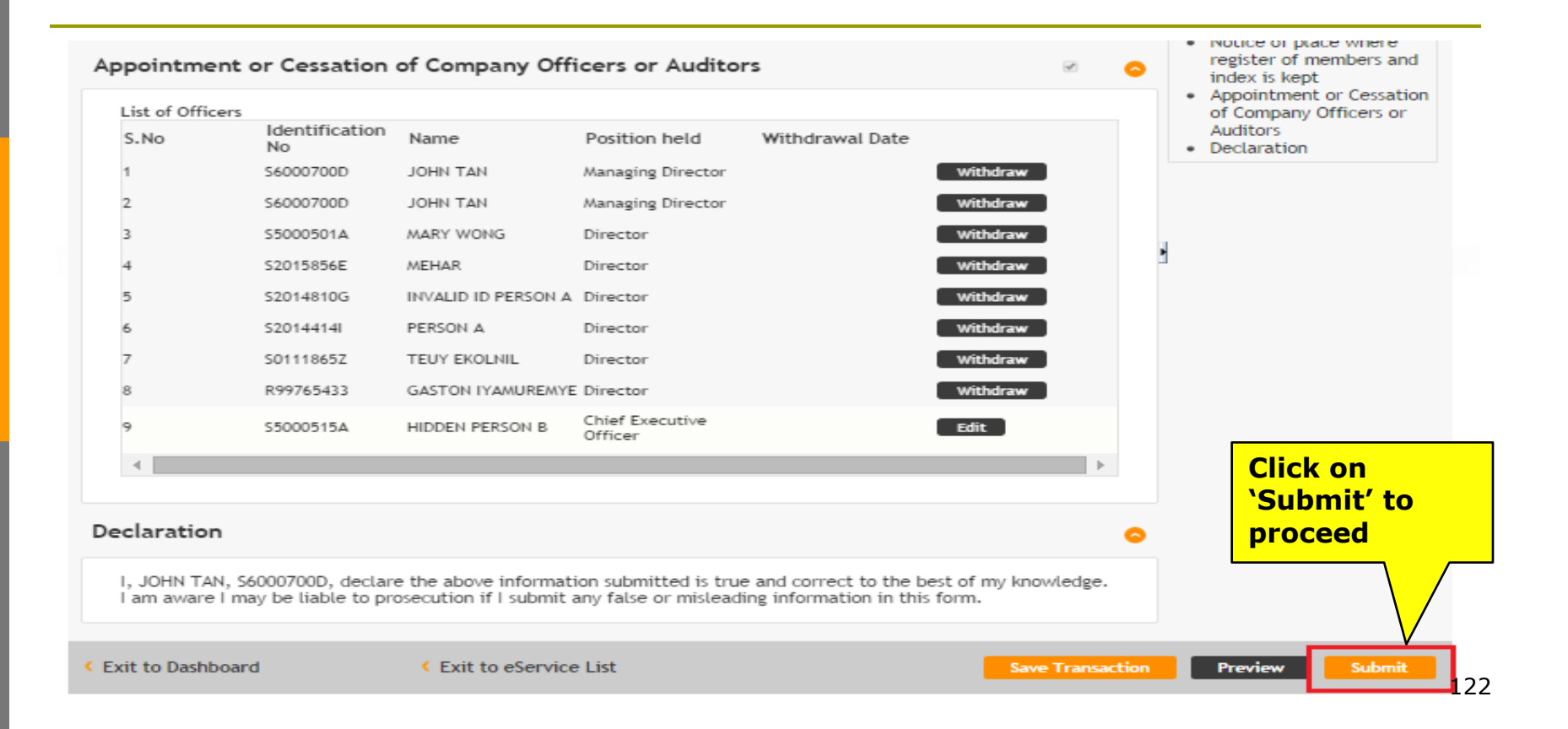

# **Preview Page**

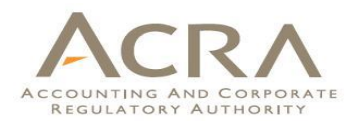

Appointment or Cessation of Company Officers or Auditors [8/9]

Position held **Director** Name **GASTON IYAMUREMYE Identification No** R99765433 Nationality

Appointment or Cessation of Company Officers or Auditors [9/9] Position held **Chief Executive Officer** 

Name **HIDDEN PERSON B** 

Identification No. S5000515A

Date of Birth 17171988

Local Mobile No. 82982892

**Address Type Local Address** 

Local Address  $228A#01 - 01$ Singapore 541228

Alternate Address (Optional) No Entity Name **HIDDEN PERSON B UEN** S5000515A Date of Appointment 13/09/2015 **Foreign Address** 

Country of Incorporation **SINGAPORE CITIZEN** 

Date of Appointment 03/09/2015 Date of Cessation **Reason for Cessation** 

Category Individual

**Identification Type NRIC** (Citizen)

Nationality **SINGAPORE CITIZEN** 

Local Fixed Line No.

**Email Address** USER.UAT.TESTING@GMAIL.COM

> Preview page of the original transaction showing the rectified information.

# **Payment Page**

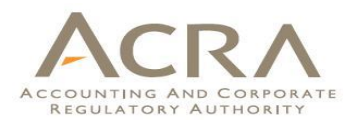

# **Change in Company Particulars**

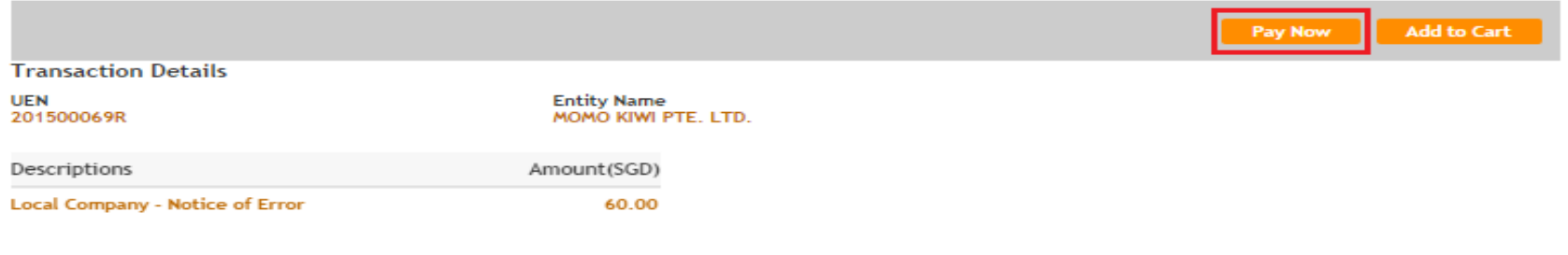

Payable Amount SGD 60.00

**Payment Option(s) Available** © Online Payment © DSA

**Message Section** 

An acknowledgement message and a receipt will be provided upon payment.

For failed transaction paid via Visa/MasterCard/AMEX/DSA, a refund is system-triggered and no action is required from the user. For those using eNets Internet Banking, ACRA will contact the user to provide bank account details online.

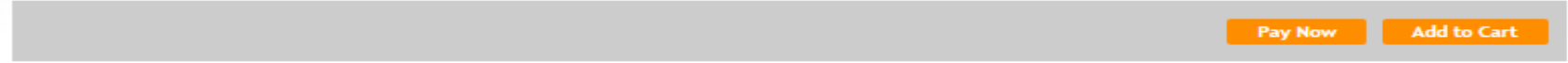

# **Acknowledgement Page**

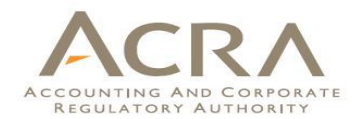

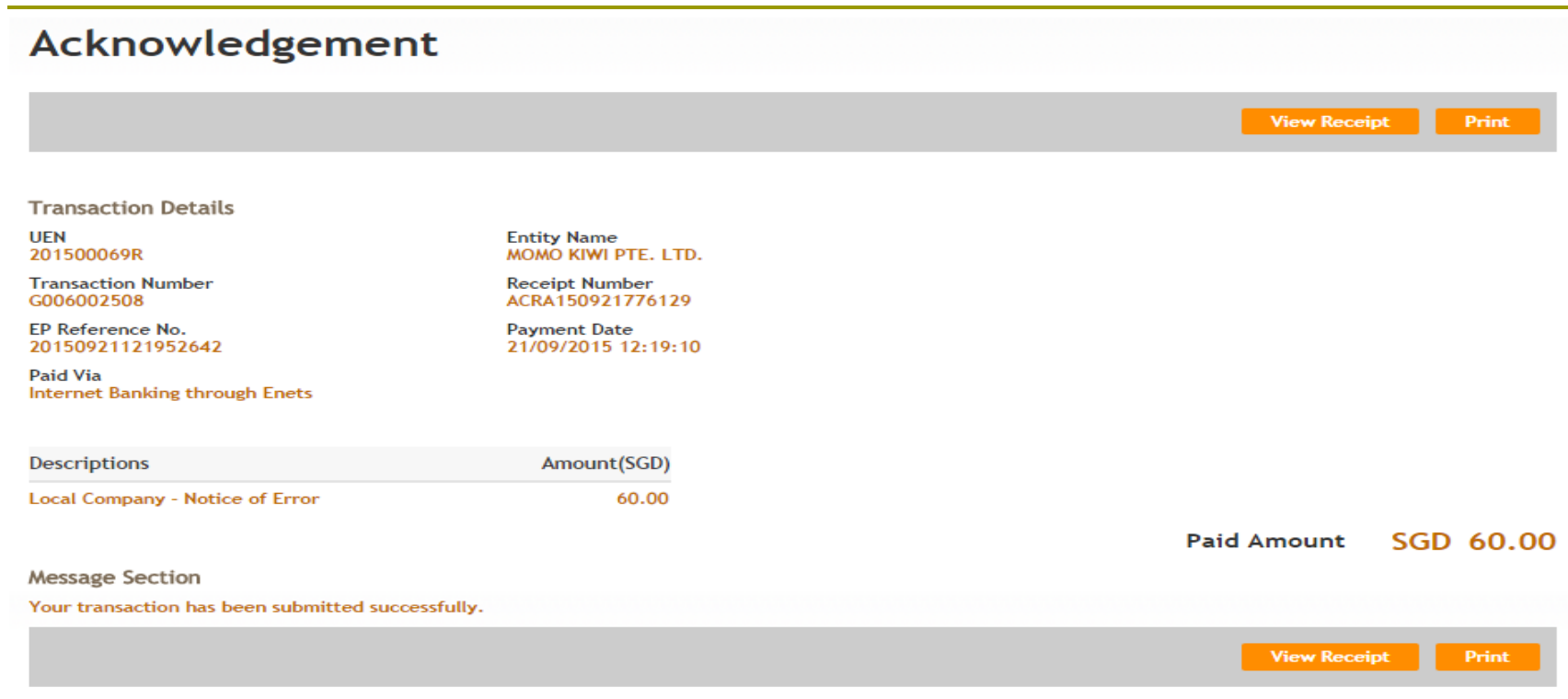

# **Walkthrough of Transactions**

- 1. My Dashboard
- 2. Application for a New Business Name/ Application to Register Person(s) and Business Name
- 3. Application for New Company Name/ Incorporation of Local Company
- 4. Change in Company Particulars
- 5. Extension of Time Under Section 175/201
- 6. Filing of Annual Return by Local Company
- 7. Notice of Error
- **8. iShop@ACRA** (**Product List** / iShop Membership)
- 9. Mobile App *ACRA on the Go* 126

# **8. iShop@ ACRA – Product List**

registration dates, owners

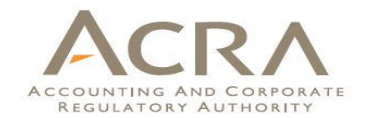

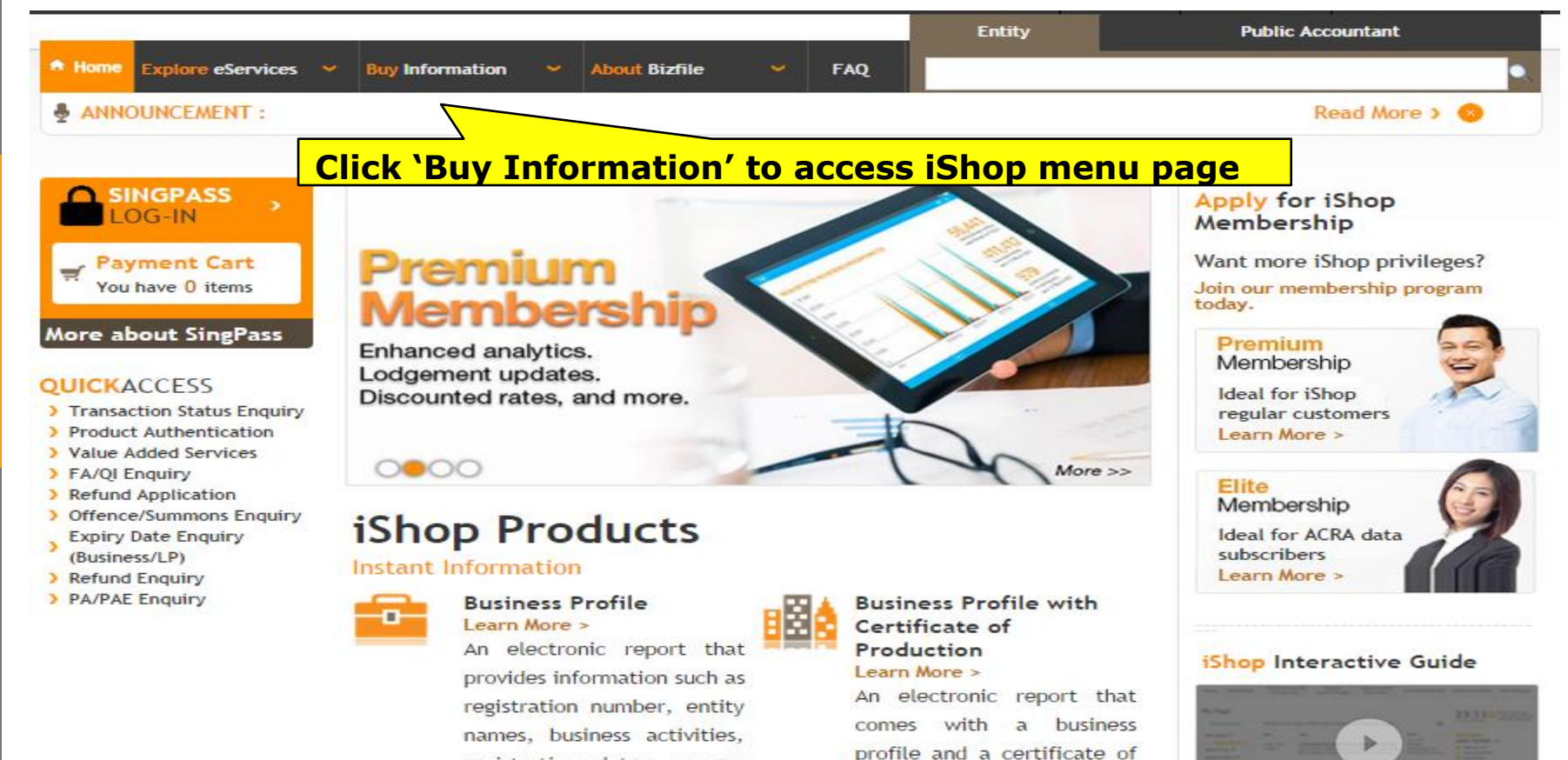

the property of the second control of the second and

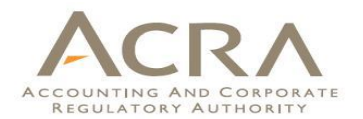

#### **Corporate Compliance** and Financial Profile Learn More >

An electronic report that provides a quick and handy checklist to gauge the financial health and compliance status of a company at one glance if available.

**Buy Now 3 Bulk Purchase >** 

# **Extracts**

Learn More >

Extracts are copies of forms and attachments filed by entities. Forms filed on or after 13 Jan 2003 are electronic extracts and those forms filed manually before 13 Jan 2003 are available as non-electronic extracts.

**Buy Now > Bulk Purchase >** 

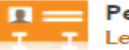

#### **People Profile** Learn More >

An electronic report that tracks the business entities a person is / was involved in. **Buy Now >** 

#### **Microfilms** Learn More >

Microfilms of a company contain historical records of forms manually filed before 13 Jan 2003. Each jacket of microfiche contains about 60 images. **Buy Now >** 

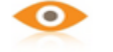

#### **Certificates** Learn More >

list of Electronic (with Certificates authentication ID) are available to certify business information and/or status of an entity. **Buy Now > Bulk Purchase >** 

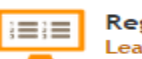

#### **Register** Learn More >

Register products provide lodgement details: lodgement information about the members, directors, CEOs, secretaries or auditors of a company if available. **Buy Now > Bulk Purchase >** 

# **Package Information**

Custom tailor your report needs by choosing the following enhanced services:

**STANDARD PACKAGE** PICK AND CHOOSE **BUSINESS STATISTICS CUSTOMISED PACKAGE** 

#### Standard Package Learn More >

Standard Package consists of PDF reports with the following predetermined criteria for the previous one or two months:

- List of Live Entities
- . List of Entities By Industries
- . List of Companies Under A Specific Audit Firm

#### Buy Now >

## 128

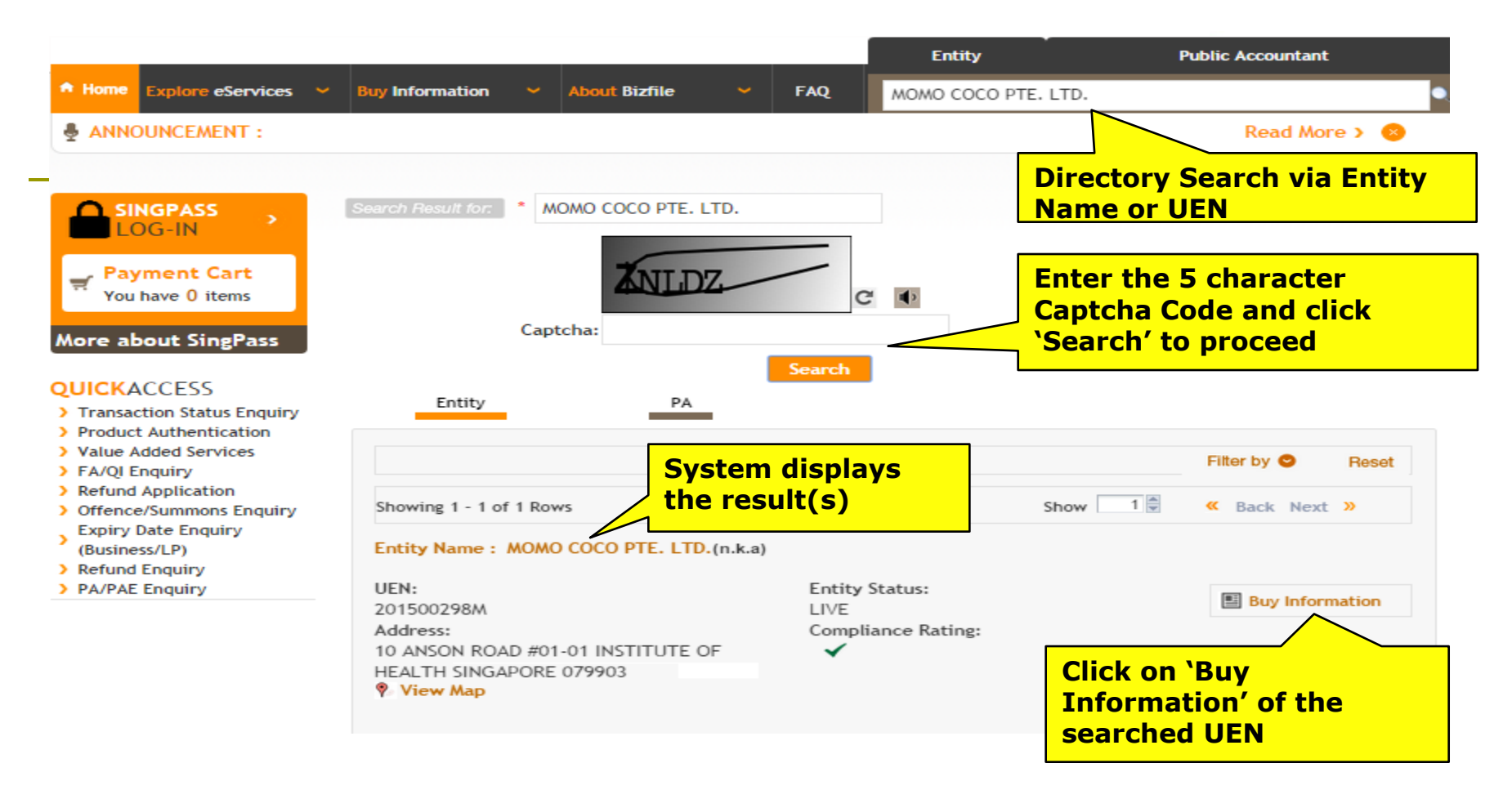

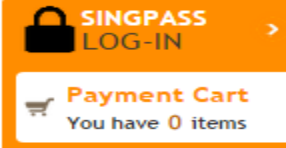

More about SingPass

> Transaction Status Enquiry

> Offence/Summons Enquiry

**Expiry Date Enquiry** 

> Product Authentication > Value Added Services

**QUICKACCESS** 

> FA/QI Enquiry > Refund Application

(Business/LP)

> Refund Enquiry

> PA/PAE Enquiry

 $\overline{\mathbf{z}}$ 

### MOMO COCO PTE. LTD.

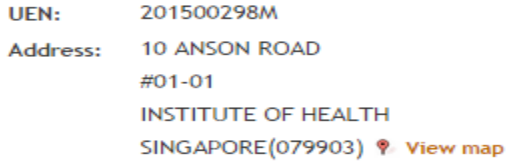

### Product Bundle <sup>®</sup>

**Business Profile of** 

**ENMARU INTERNATIONAL PTE.** 

### Status: **Compliance Rating:**

Live

 $\checkmark$ 

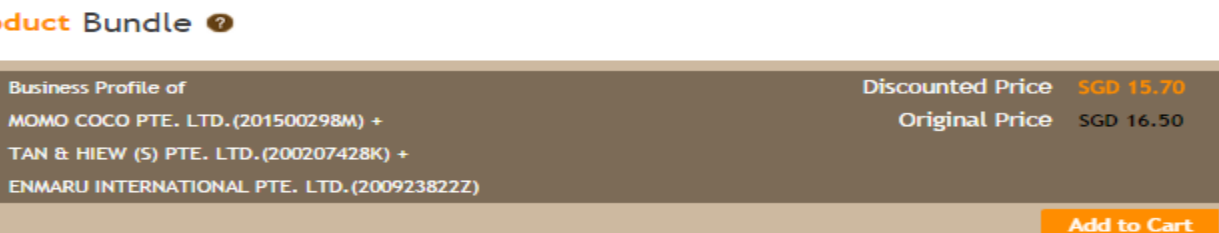

### **All Products**

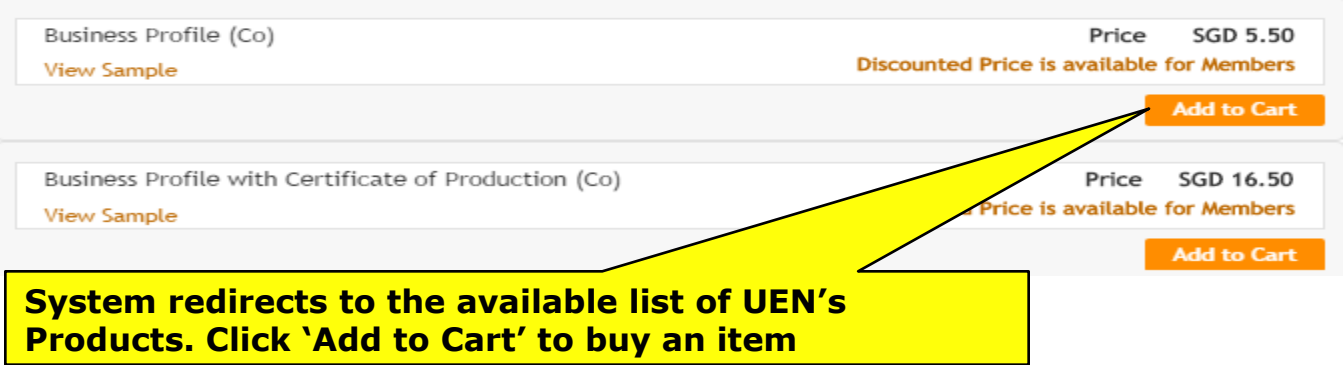

# 130

### Certificates

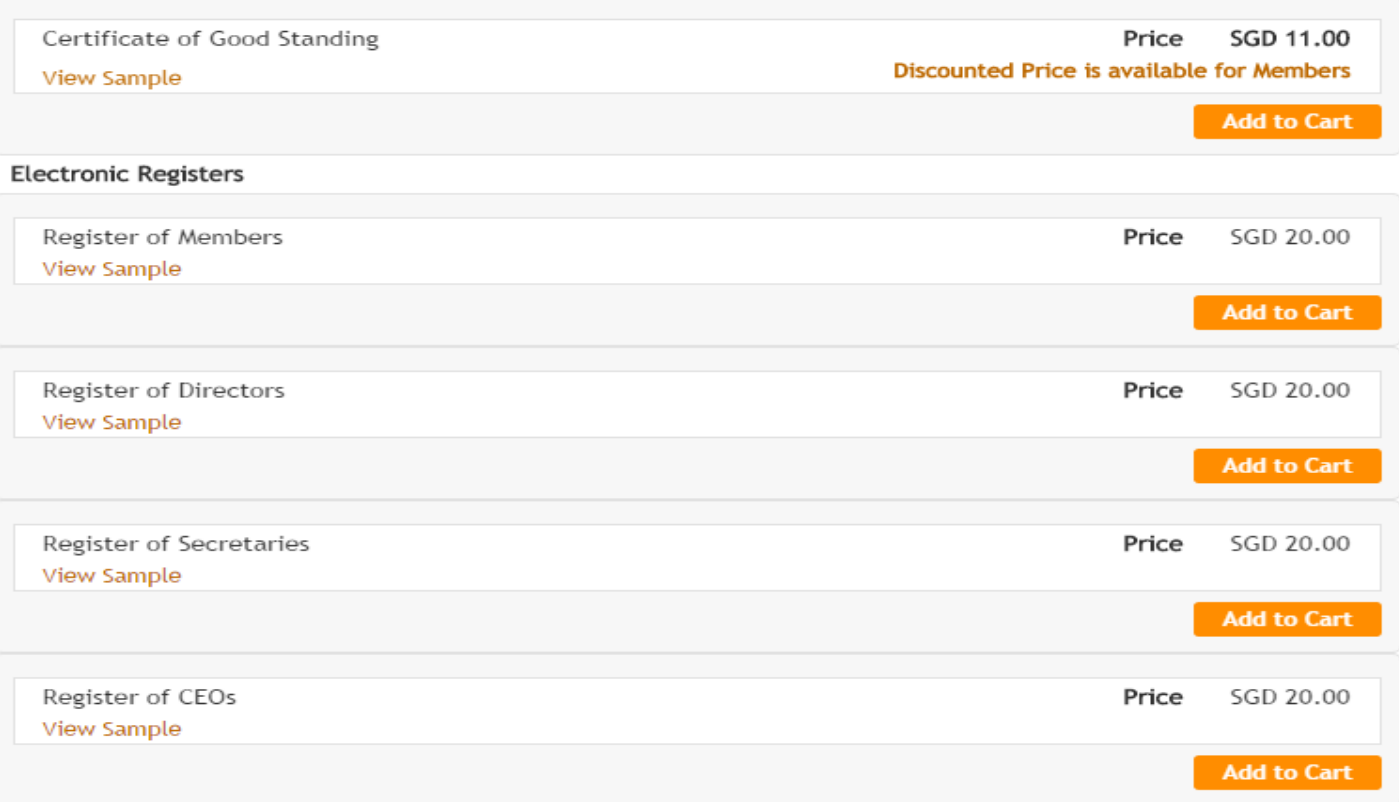

## **Extracts**

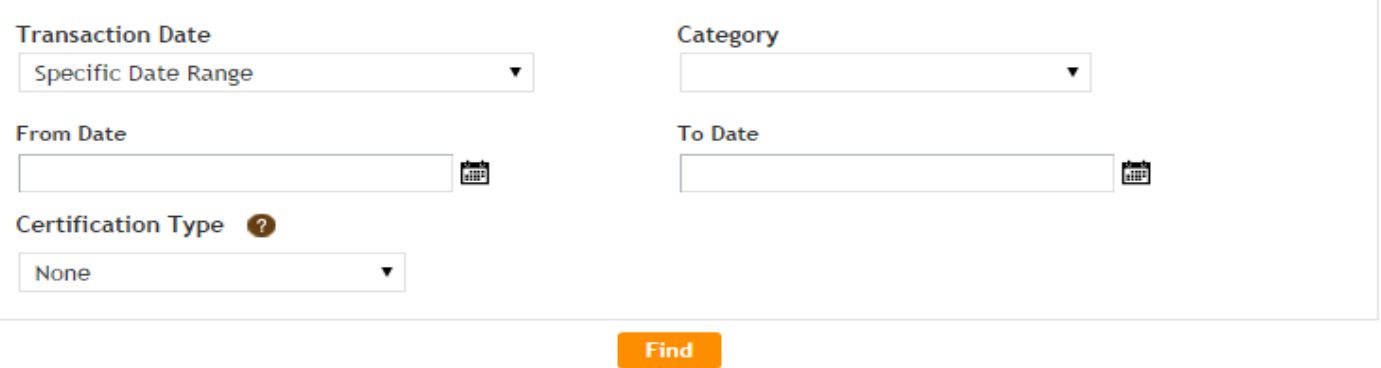

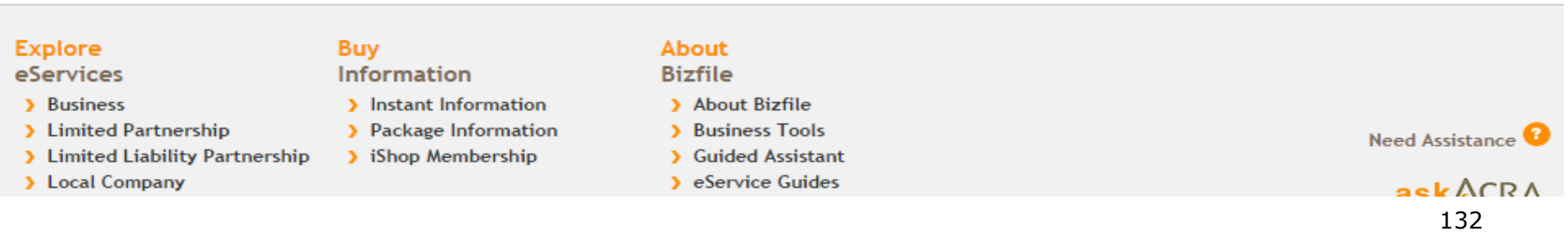

# ACRA

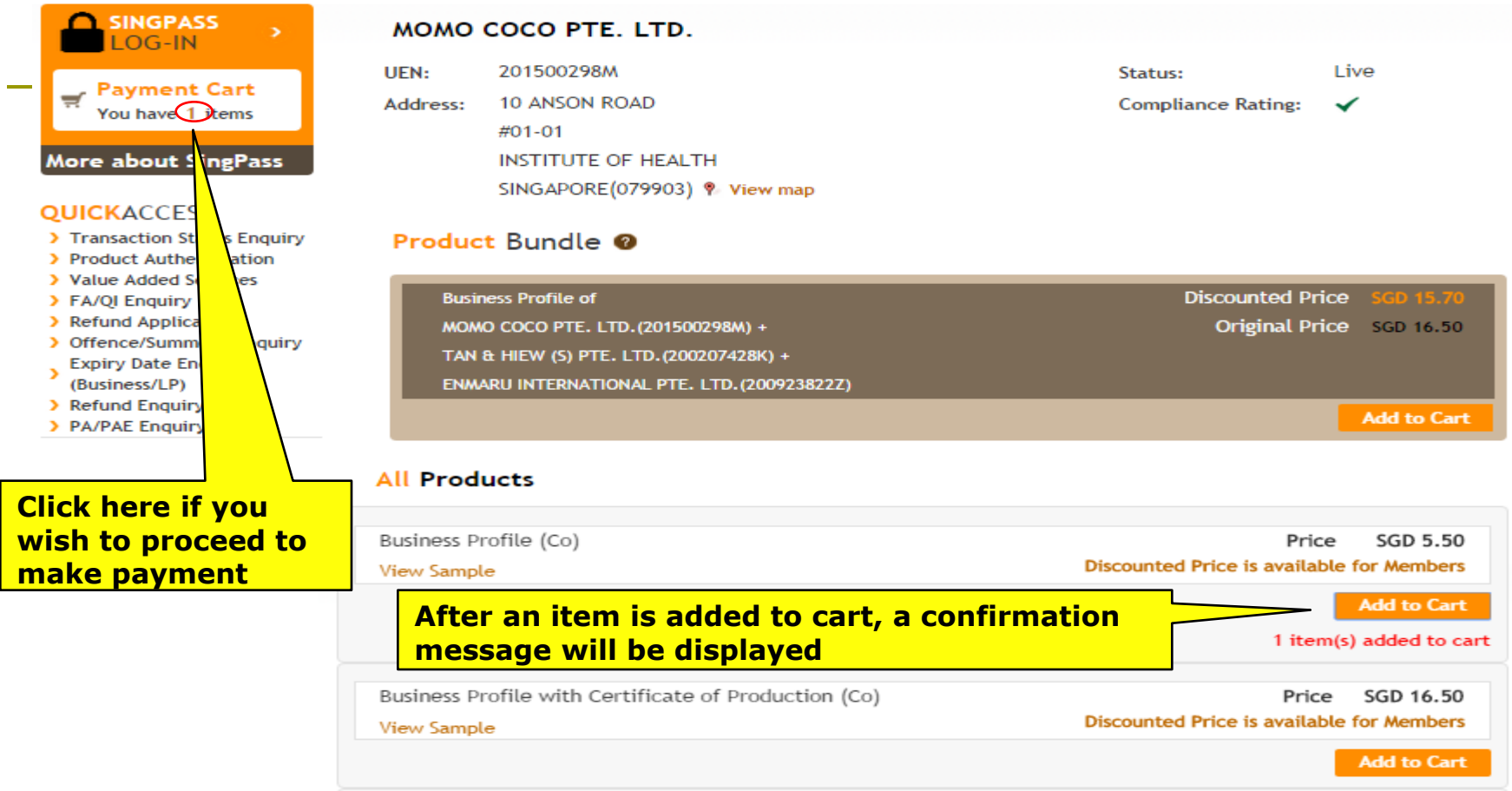

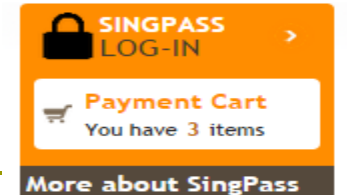

made.

Select the to make payment

(Business/LP) > Refund Enquiry > PA/PAE Enquiry

> FA/QI Enquiry

 $\mathbf{v}$ 

# **Payment Cart**

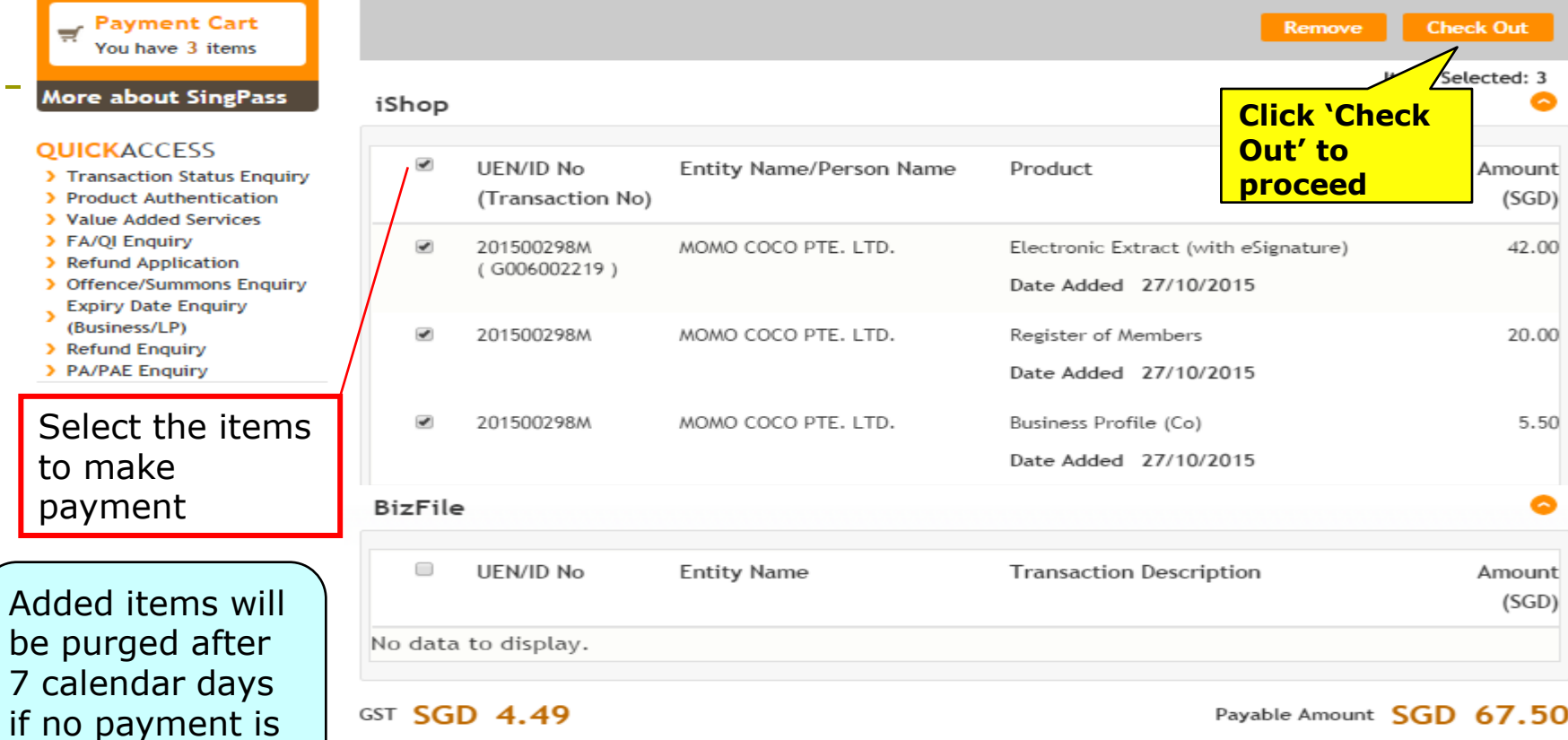

Payable Amount SGD 67.50

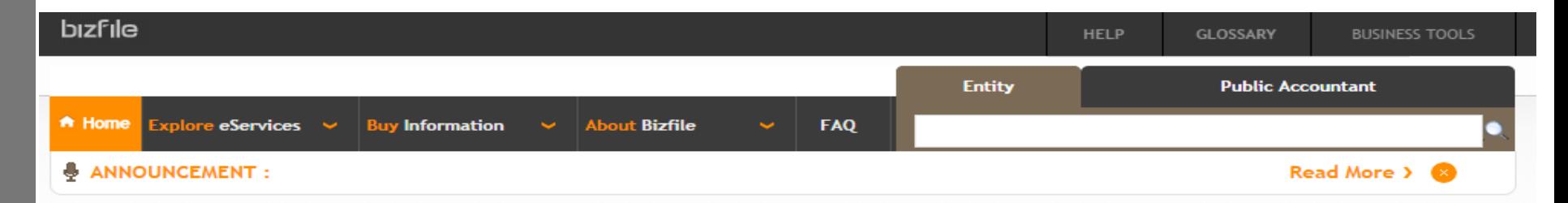

## **Q** SINGPASS LOG-IN

**Payment Cart**  $\equiv$ You have 3 items

### **More about SingPass**

## **OUICKACCESS**

- > Transaction Status Enquiry
- > Product Authentication
- > Value Added Services
- > FA/OI Enquiry
- > Refund Application
- > Offence/Summons Enguiry
- Expiry Date Enquiry (Business/LP)
- > Refund Enguiry
- > PA/PAE Enquiry

# Verification

## **Customer With SingPass Account**

If you already have a SingPass account, you can authenticate yourself by clicking the link below.

**Click Here for SingPass Login** 

### **Customer Without SingPass Account**

If you do not have a SingPass account, you can authenticate yourself by submitting your particulars via the form below.

#### Click Here to submit your particulars

Customer will be prompted to proceed with SingPass login or without SingPass login.

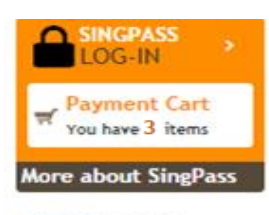

#### **OUICKACCESS**

- Transaction Status Enguiry **Product Authentication**
- Value Added Services
- FA/OI Enguiry
- Refund Application
- **S** Offence/Summons Enquiry **Expiry Date Enquiry**
- (Business/LP)
- Refund Enquiry
- PA/PAE Enquiry

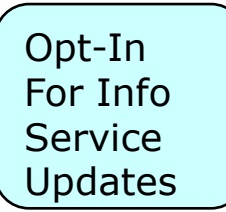

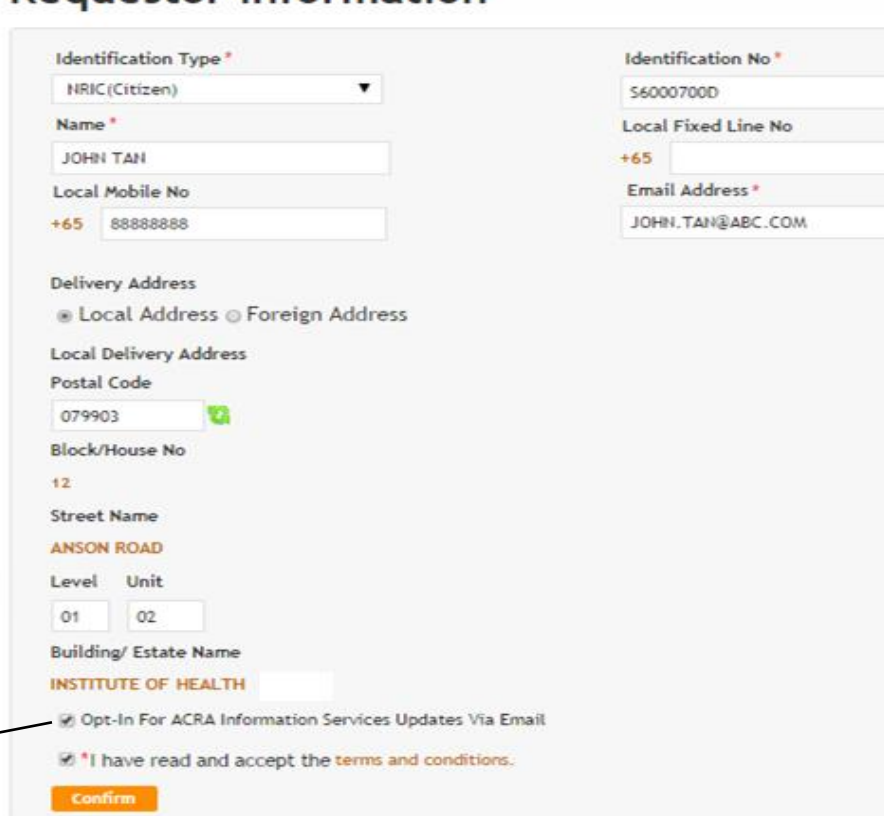

**Requestor Information** 

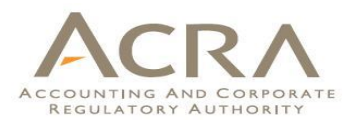

System redirects to 'Requestor Information' screen.

For SingPass login, the details will be auto -populated.

For non -SingPass login, the requestor needs to enter the details.

Click 'Confirm' to proceed.

# 136

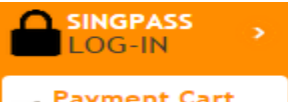

# **Review**

iShop

Payment Cart You have 3 items

More about SingPass

### **QUICKACCESS**

- > Transaction Status Enquiry
- > Product Authentication
- > Value Added Services
- > FA/QI Enquiry
- > Refund Application
- > Offence/Summons Enquiry
- **Expiry Date Enquiry**  $\overline{\mathbf{z}}$ (Business/LP)
- > Refund Enquiry
- > PA/PAE Enquiry

# Final Review Before Payment

 $\geq$  Pay Now

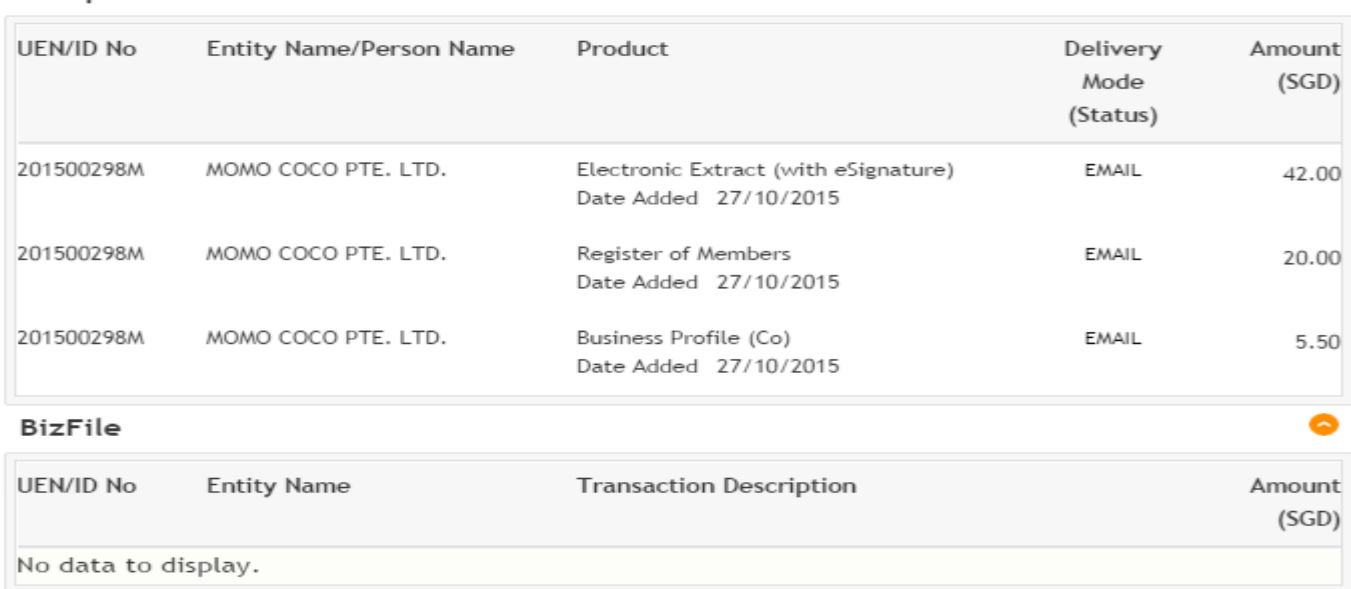

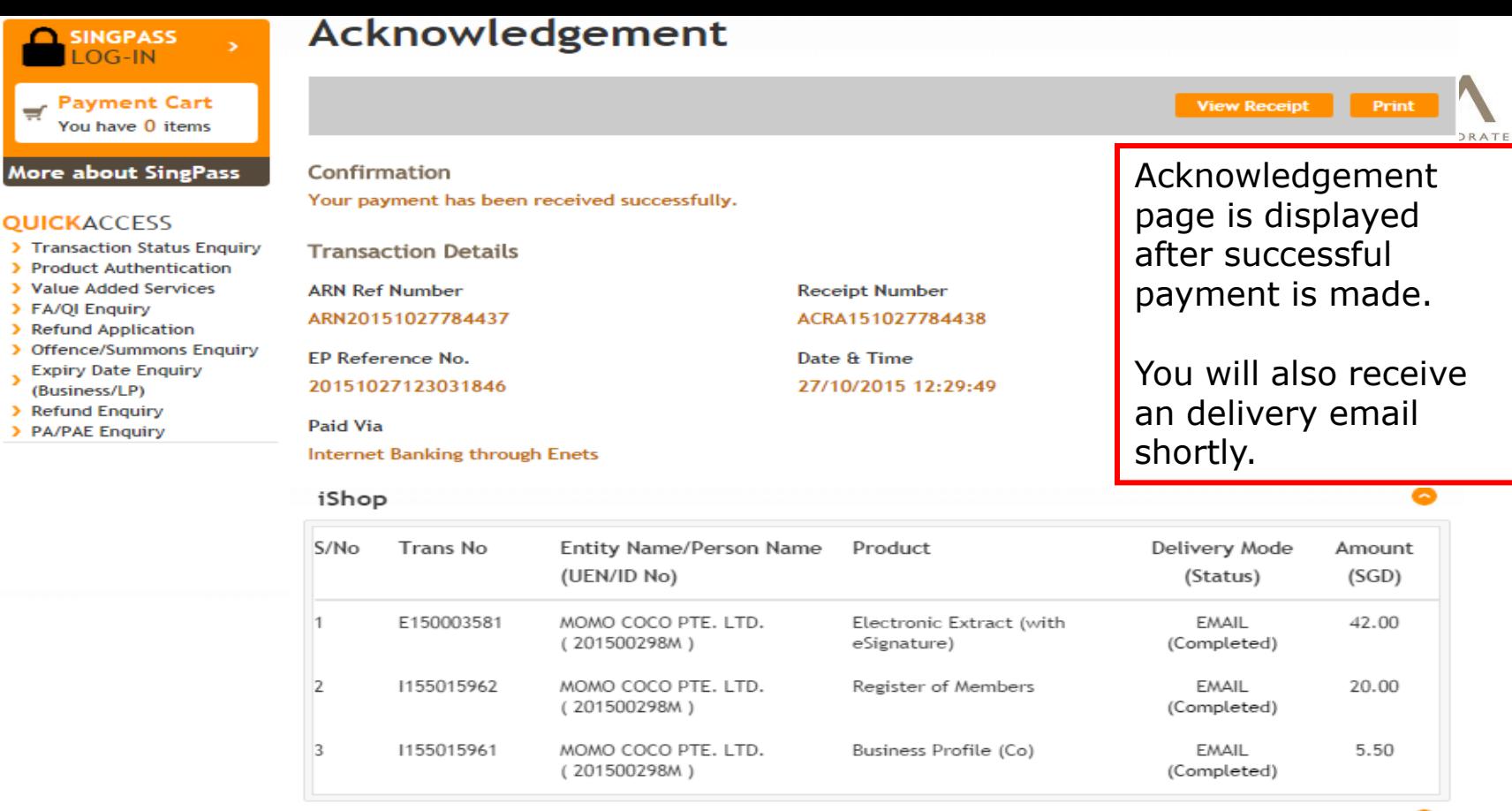

**BizFile** 

GST Amount SGD 4.49

Paid Amount SGD 67.50

138

# **Walkthrough of Transactions**

- 1. My Dashboard
- 2. Application for a New Business Name/ Application to Register Person(s) and Business Name
- 3. Application for New Company Name/ Incorporation of Local Company
- 4. Change in Company Particulars
- 5. Extension of Time Under Section 175/201
- 6. Filing of Annual Return by Local Company
- 7. Notice of Error
- **8. iShop@ACRA** (Product List / **iShop Membership**)
- 9. Mobile App *ACRA on the Go* 139

# **8. iShop@ ACRA – iShop Membership**

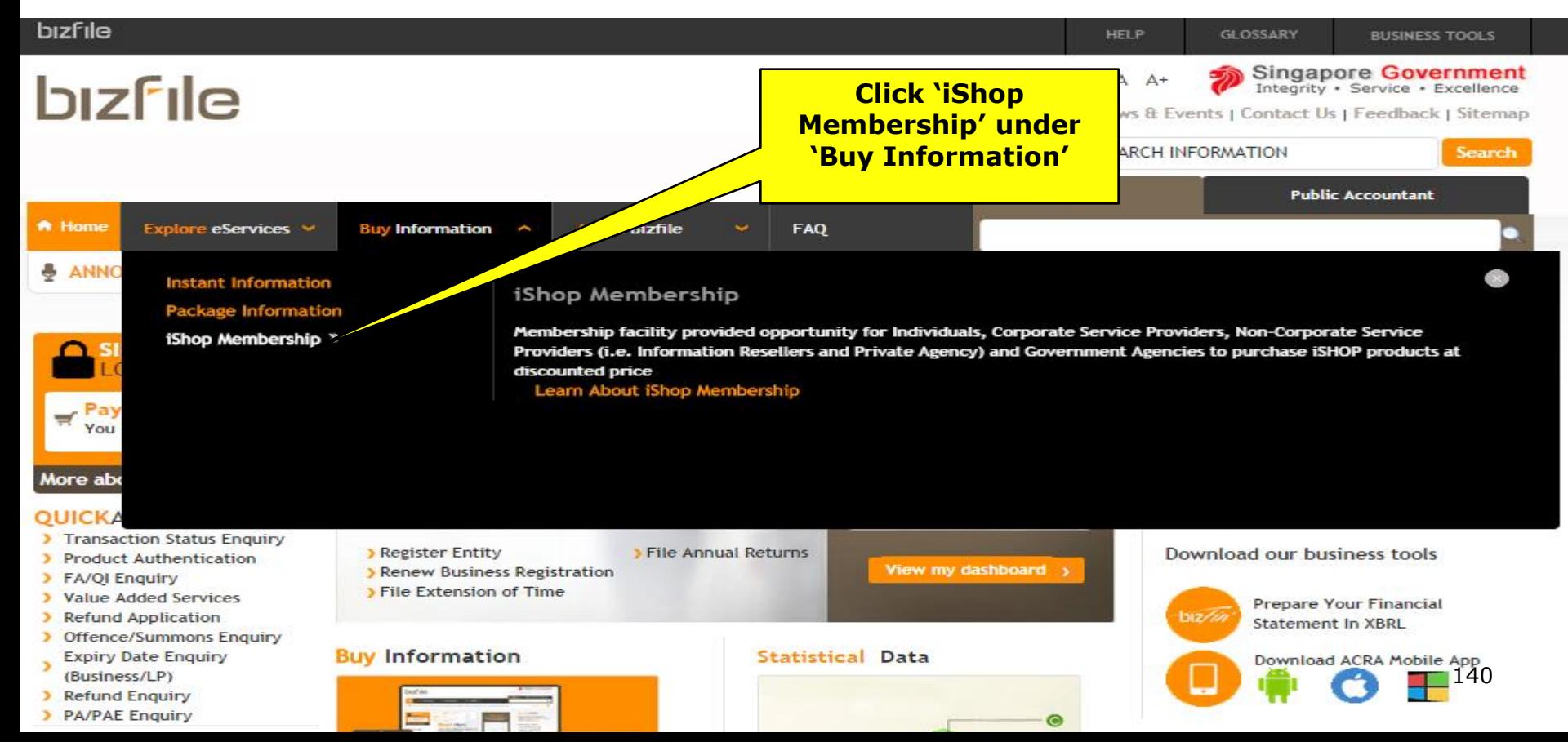

# **Click on 'Apply Now' for Application for Premium Membership**

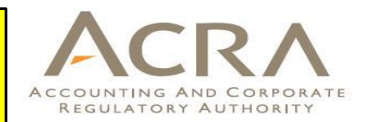

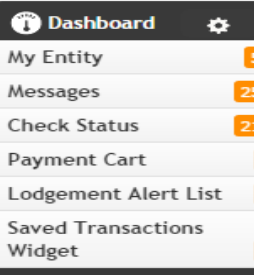

 $\overline{0}$ 

#### Log Out

#### **QUICKACCESS**

- > Transaction Status Enquiry
- > Renew Membership
- > Product Authentication
- > Value Added Service
- > FA/QI Enquiry
- > Refund Application
- > Offence/Summons Enquiry **Expiry Date Enquiry**
- (Business/LP)
- > Refund Enquiry

# iShop Membership

# **Premium Membership** Apply Now

The membership is designed to increase convenience and cost savings for regular iShop customers such as Corporate Service Providers. Each membership sign up allows up to 25 authorised users login to enjoy the following iShop privileges

- · 10% discount on non statutory products (e.g.Business Profile)
- 15% discount on iShop bundles (for non statutory products only)
- Enhanced analytics
- . Email lodgement alerts for up to 100 UENs; SMS lodgement alerts for up to 10 UENs (out of 100 UENs)
- . Viewing of order history for current and previous month

A non-refundable membership fee of \$280.00 applies for every Premium Membership sign-up / renewal and is valid for a period of 12 months. Applicants will receive an email with a link for account setup upon successful fee payment. Successful payment for membership needs to be made before members' discount and privileges applies.

**Ask ACRA - FAQs (Purchase of Information)** 

### Apply for iShop Membership

Want more iShop privileges? Join our membership program

#### today.

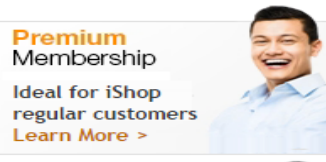

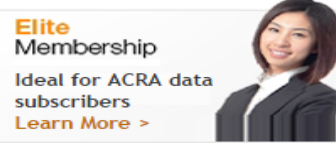

### iShop Interactive Guide

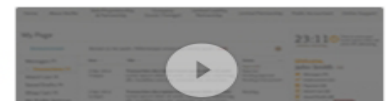

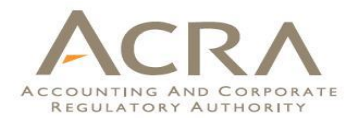

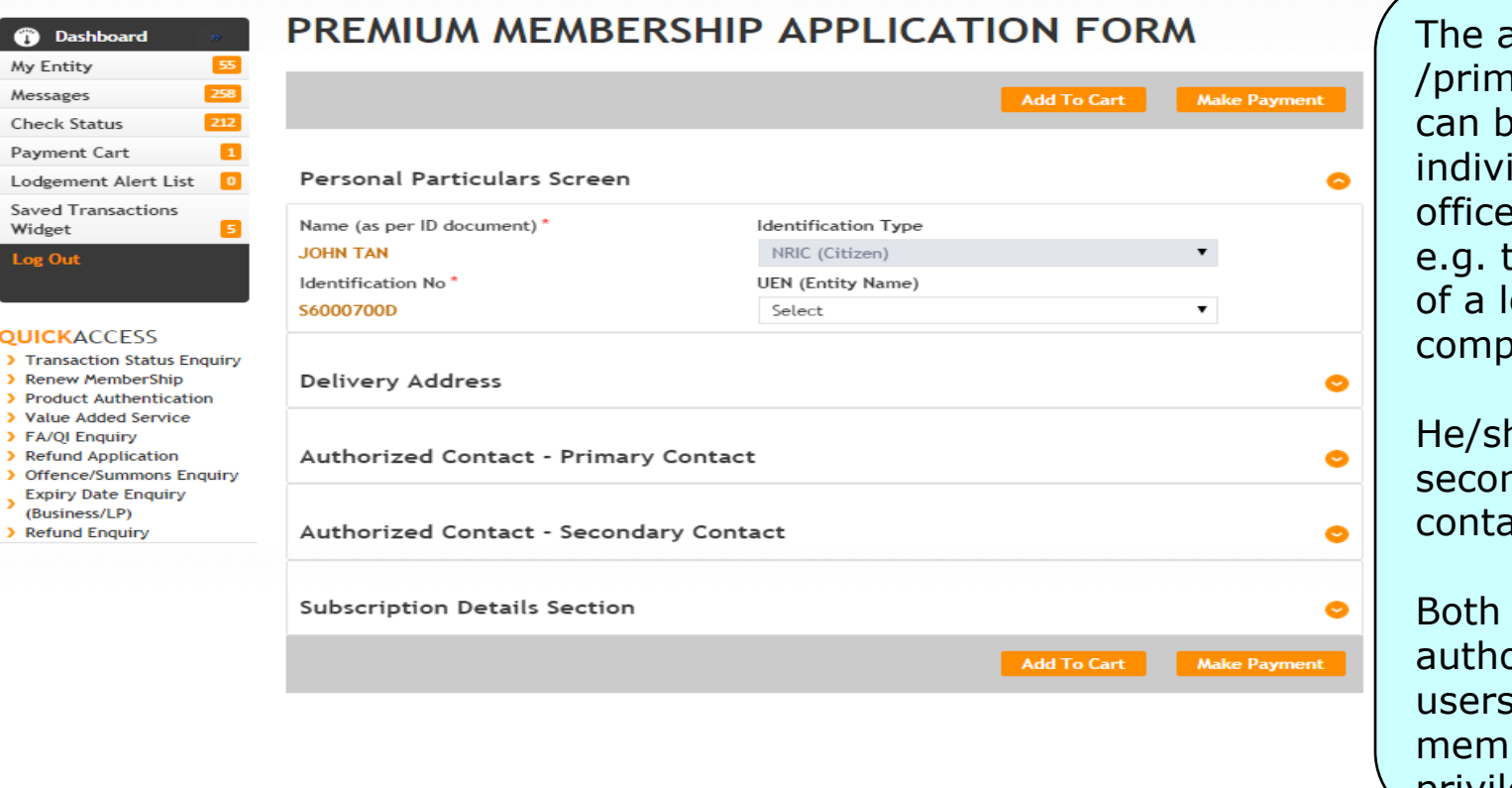

*<u>A* Dashboard</u> My Entity Messages **Check Status Payment Cart** 

Widget **Log Out** 

**QUICKACCESS** 

> FA/QI Enquiry

(Business/LP) > Refund Enquiry applicant ary contact e an idual or an er of an entity the secretary ocal oany

- he can add a ndary act.
- of them can prise up to 25 to enjoy the bership  $\setminus$  privileges

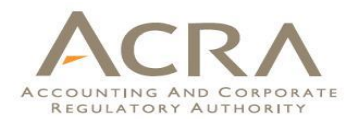

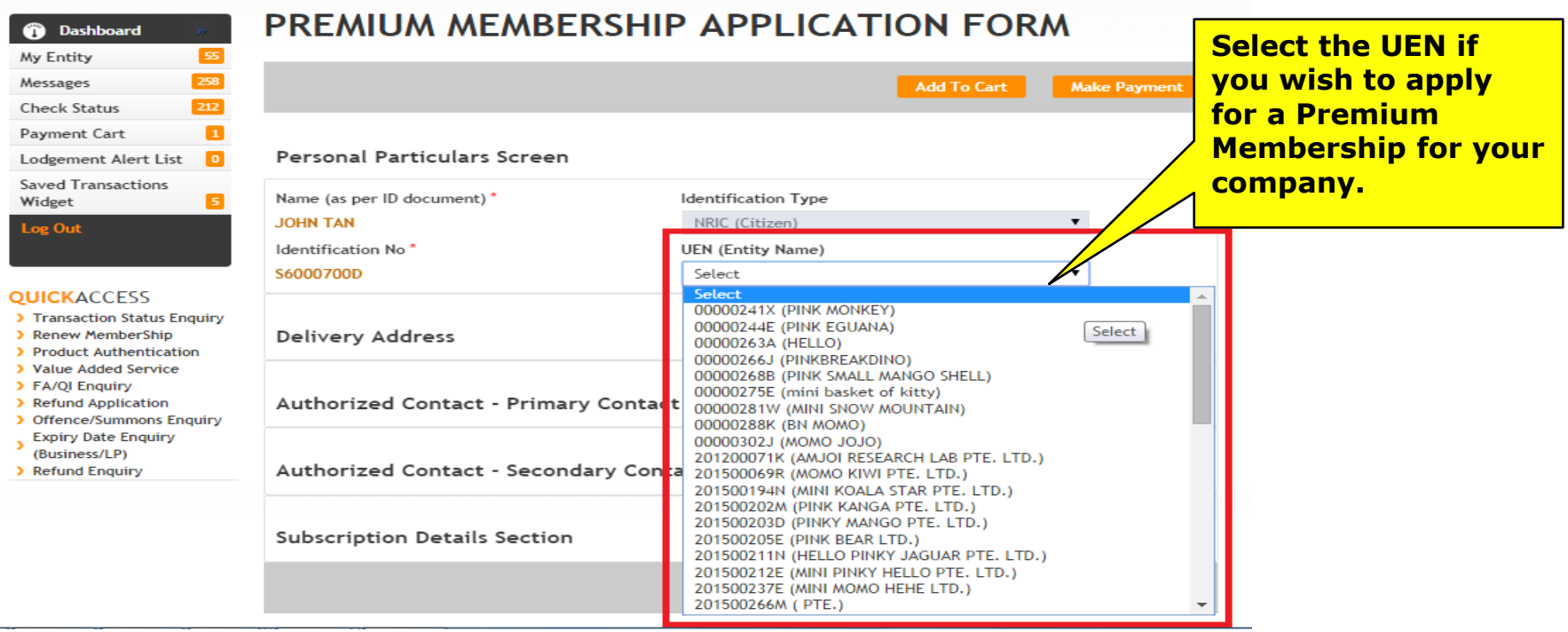

 $\,$  $\bar{\bf{y}}$  $\bar{\mathbf{y}}$  $\,$  $\bar{\mathbf{y}}$  $\,$  $\,$  $\,$  $\rightarrow$ 

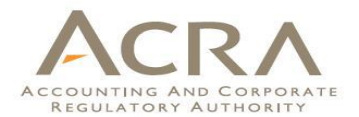

#### **Dashboard** ⋒ 55 My Entity 258 Messages 212 **Check Status** Payment Cart  $\overline{a}$ Lodgement Alert List  $\overline{\mathbf{0}}$ **Saved Transactions** Widget l 51

Log Out

#### **QUICKACCESS**

- > Transaction Status Enquiry
- > Renew MemberShip
- > Product Authentication
- > Value Added Service
- > FA/QI Enquiry
- > Refund Application
- > Offence/Summons Enquiry
- **Expiry Date Enquiry**  $\overline{\phantom{a}}$
- (Business/LP)
- > Refund Enquiry

# PREMIUM MEMBERSHIP APPLICATION FORM

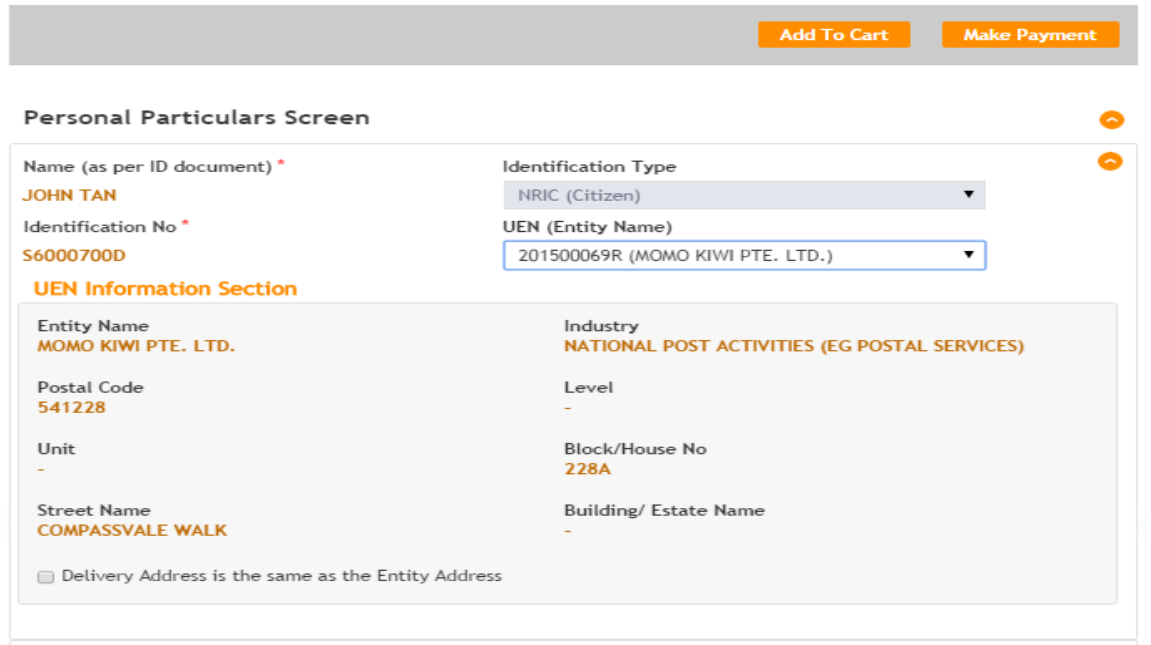
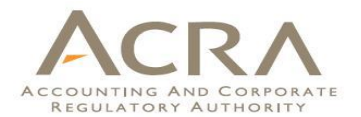

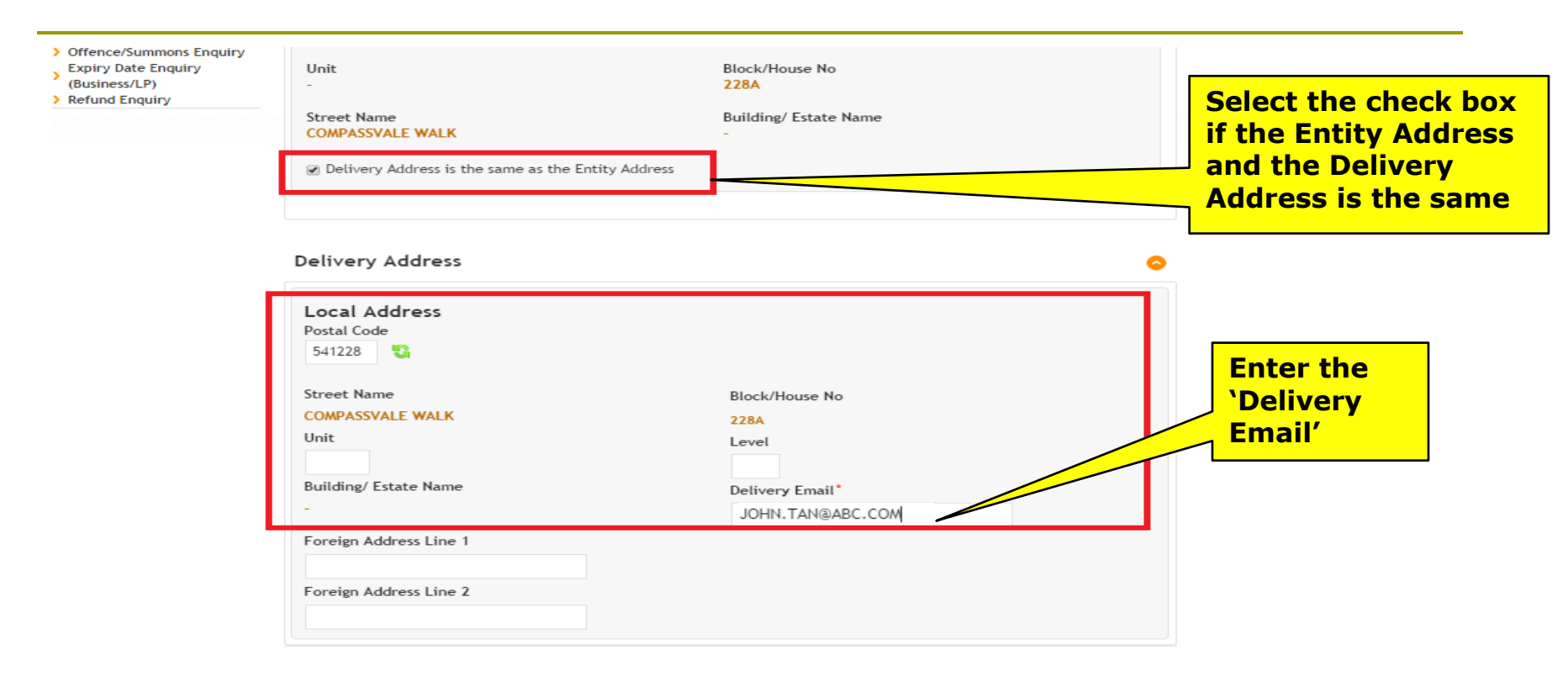

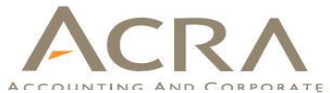

#### Authorized Contact - Primary Contact 一 Identification Type\* Identification No<sup>\*</sup> **Enter Primary**  Name (As Per ID document)<sup>\*</sup> **JOHN TAN** NRIC (Citizen) S6000700D **Contact Details**  $\mathbf{v}$ Local Fixed Line No. Local Mobile No. Foreign Contact No.  $+65$  $+65$  88888888 Designation<sup>\*</sup> Email<sup>\*</sup> Fax No. JOHN.TAN@ABC.COM  $+65$ **DIRECTOR** Opt-In for info updates via email Authorized Contact - Secondary Contact **Enter Secondary**  Name (As Per ID document)<sup>\*</sup> Identification Type\* Identification No<sup>\*</sup> **Contact Details**NRIC (Citizen) S5000515A MARY WONG  $\blacktriangledown$ Local Mobile No. Foreign Contact No. Local Fixed Line No.  $+65$ +65 66666666 Email<sup>\*</sup> Designation<sup>\*</sup> Fax No. MARY.WONG@ABC.COM  $+65$ MANAGER Opt-In for info updates via email

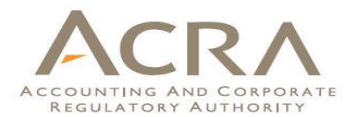

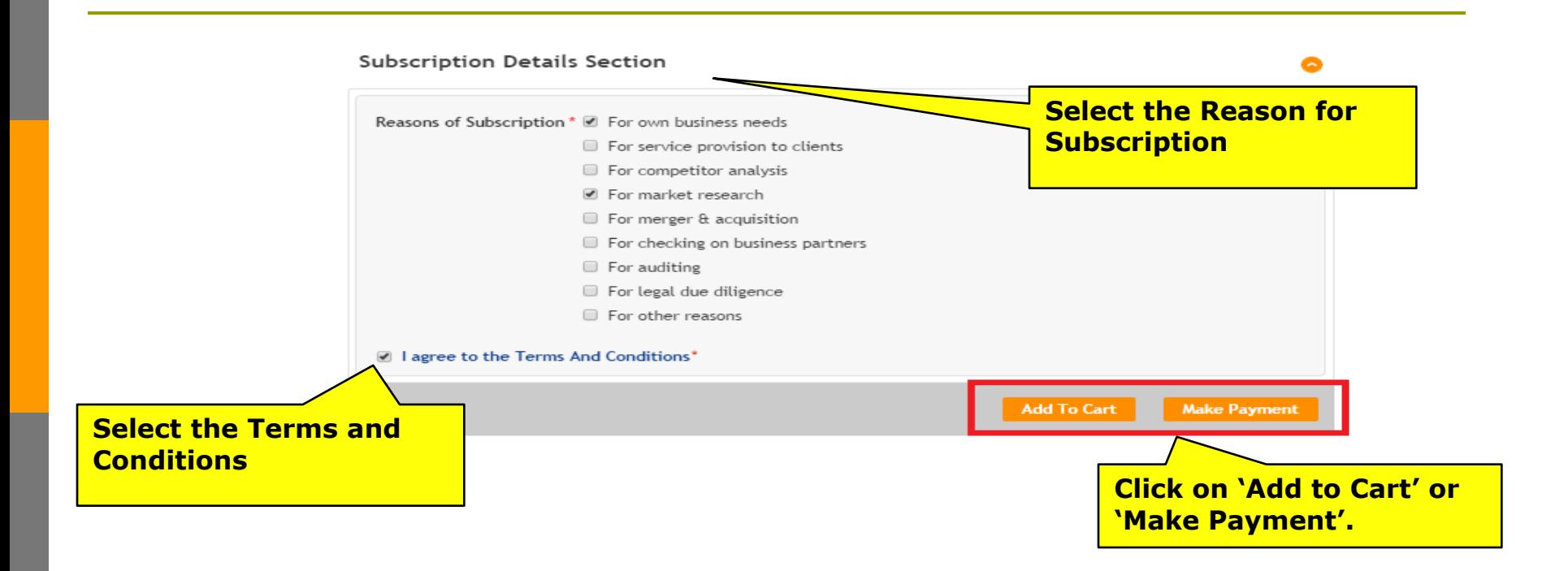

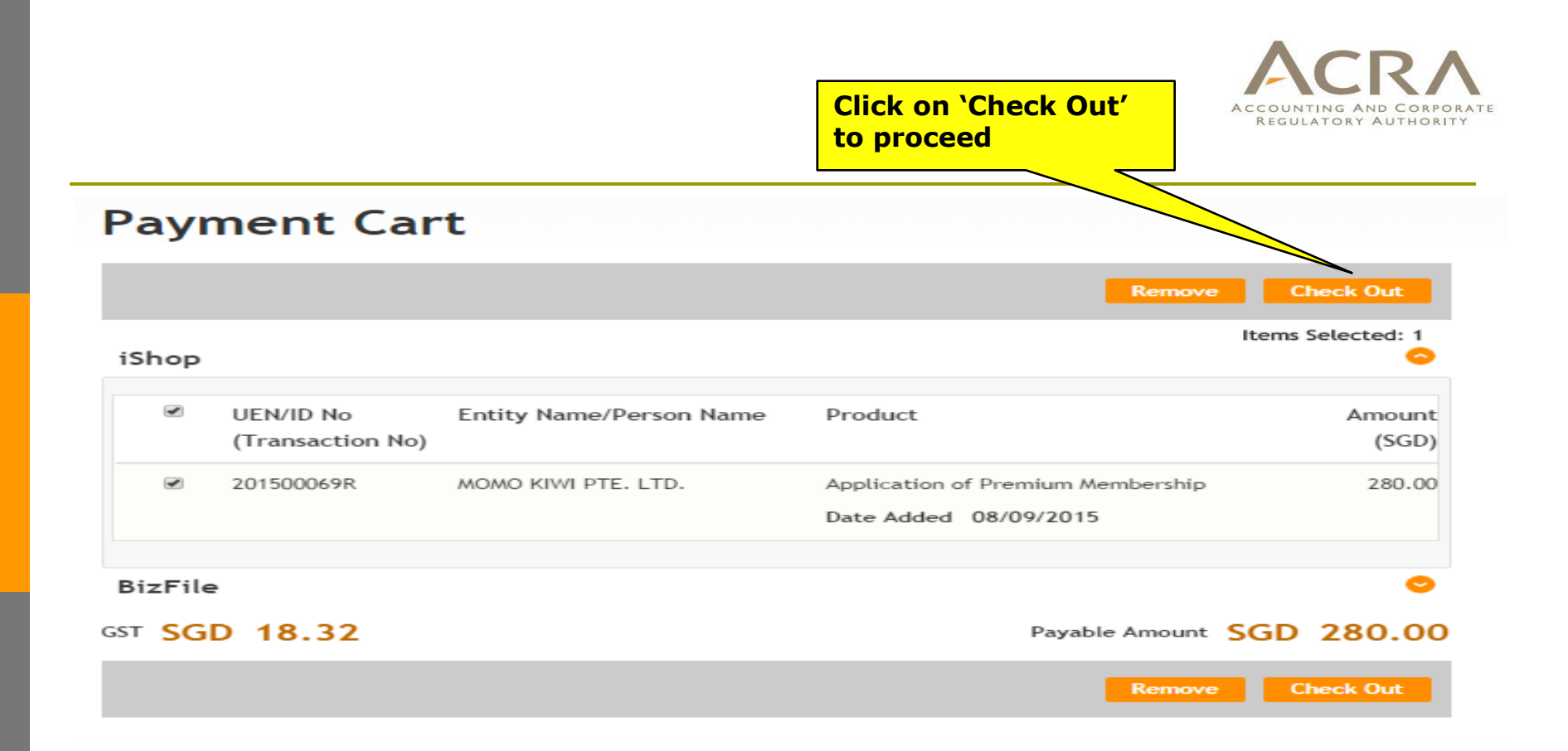

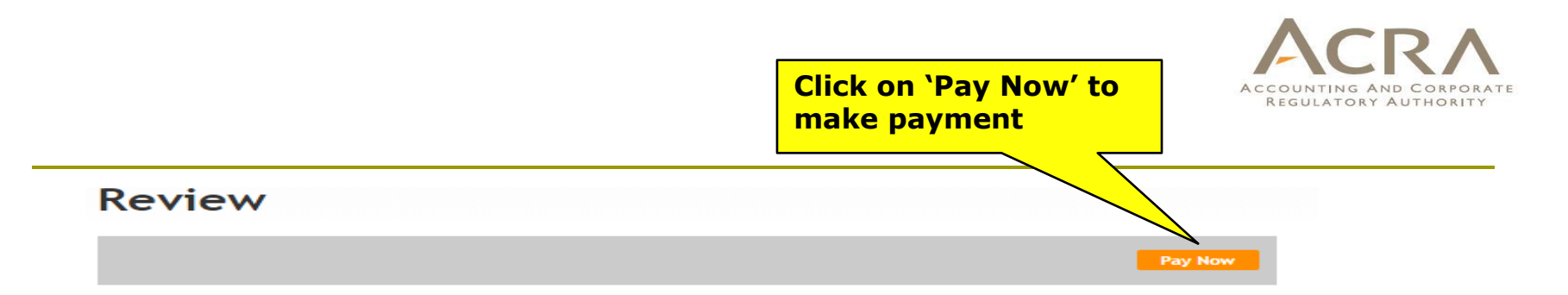

#### iShop

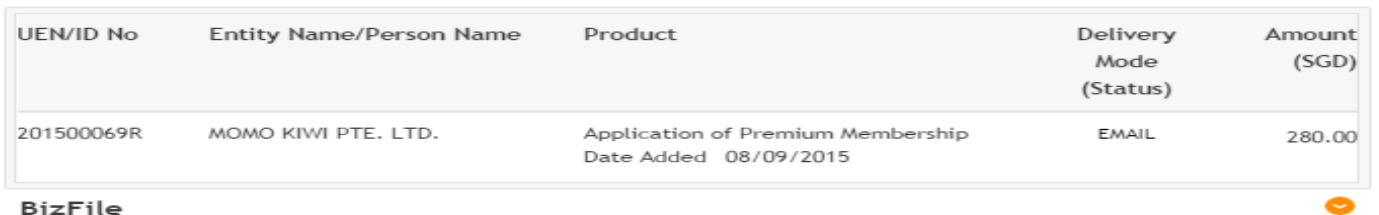

#### GST SGD 18.32

Payable Amount SGD 280.00

**Payment Option(s) Available .** Online Payment ● DSA

**Message Section** 

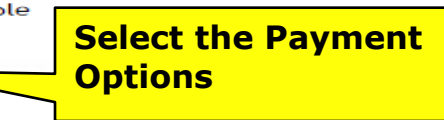

#### An acknowledgement message and a receipt will be provided upon payment.

For failed transaction paid via Visa/MasterCard/AMEX/DSA, a refund is system-triggered and no action is required from the user. For those using eNets Internet Banking, ACRA will contact the user to provide bank account details online.

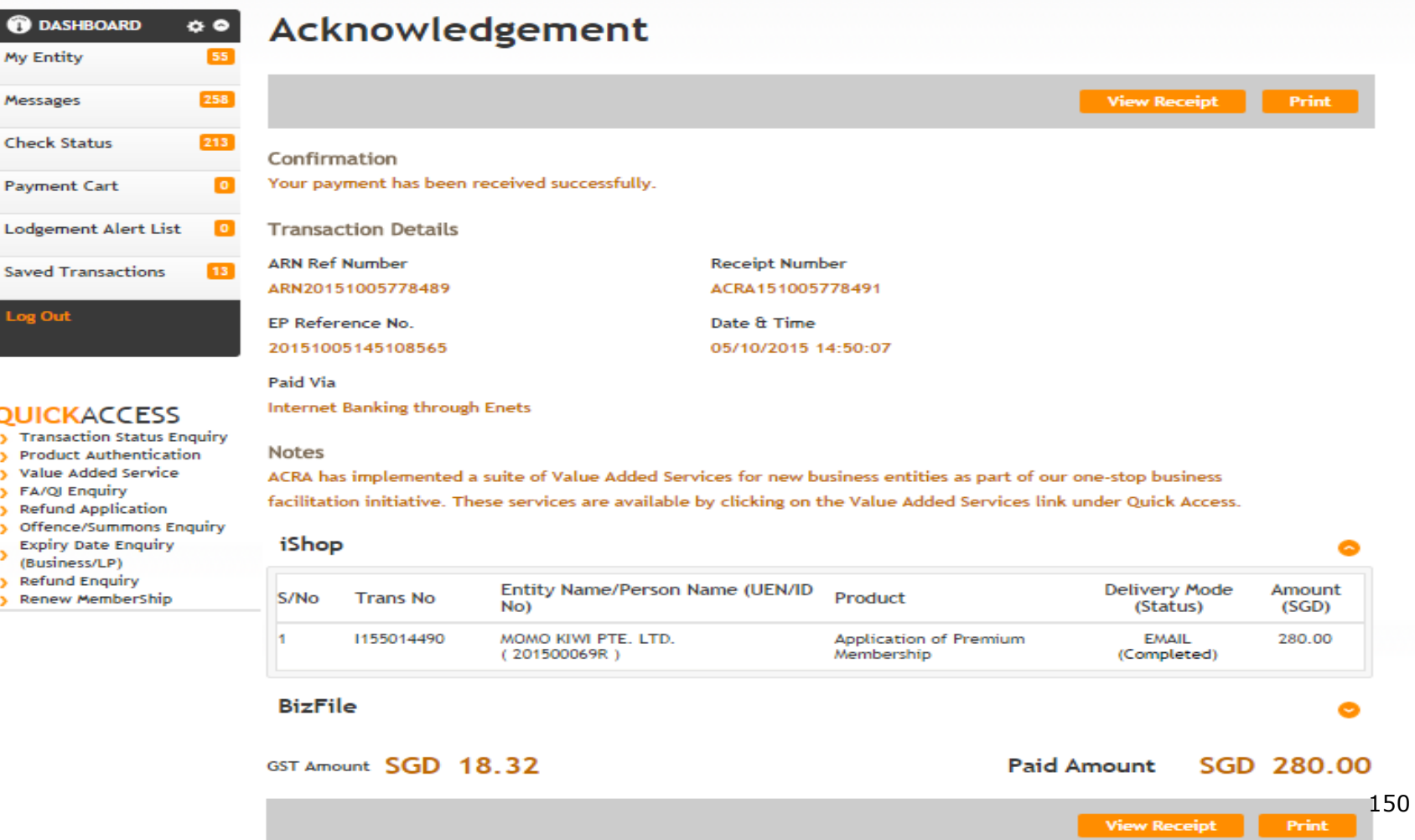

### **Email Confirmation**

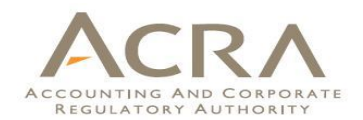

**From**: ACRA\_BIZFILE@acra.gov.sg [mailto:ACRA\_BIZFILE@acra.gov.sg] **Sent**: Monday, 5 October, 2015 14:51 PM **To**: John Tan **Subject**: iShop@ACRA - Premium Membership Activation (MEM15000XXXX)

Dear John,

#### **WELCOME TO ACRA's PREMIUM MEMBERSHIP PROGRAM**

We are pleased to inform you that your membership has been successfully created.

2 You may now manage your membership account by following the below steps:

(a) Logon to Bizfile via Singpass.

(b)Select your profile.

(c)Select your new membership profile.

(d)Go to "Manage Membership" at the dashboard section to update your account details.

3 Thank you.

Yours sincerely

iShop@ACRA team

Accounting and Corporate Regulatory Authority (ACRA)

Upon successful payment, you will receive the confirmation email on your application of ACRA Premium Membership.

## **Walkthrough of Transactions**

- 1. My Dashboard
- 2. Application for a New Business Name/ Application to Register Person(s) and Business Name
- 3. Application for New Company Name/ Incorporation of Local Company
- 4. Change in Company Particulars
- 5. Extension of Time Under Section 175/201
- 6. Filing of Annual Return by Local Company
- 7. Notice of Error
- 8. iShop@ACRA
- **9. Mobile App –** *ACRA on the Go* <sup>152</sup>

## **9. Mobile App –** *ACRA on the Go*

- Existing m-services :
	- Business Directory Search
	- AGM Calculator
	- $\triangleright$  Ask ACRA
- New m-services
	- $\triangleright$  Renewal of Business/LP
	- $\triangleright$  Cessation of Business/LP
	- $\triangleright$  Annual Declaration Filing (LLP)
	- Change of Address for Business/LP/LLP
	- $\triangleright$  Change of FYE
	- **► Extension of Name Reservation Period**
	- $\triangleright$  Enquiry on transaction status
	- iShop Purchases of products
- Available on mobile phones and tablets (Android and iOS)

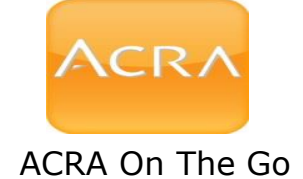

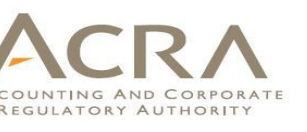

Main Page

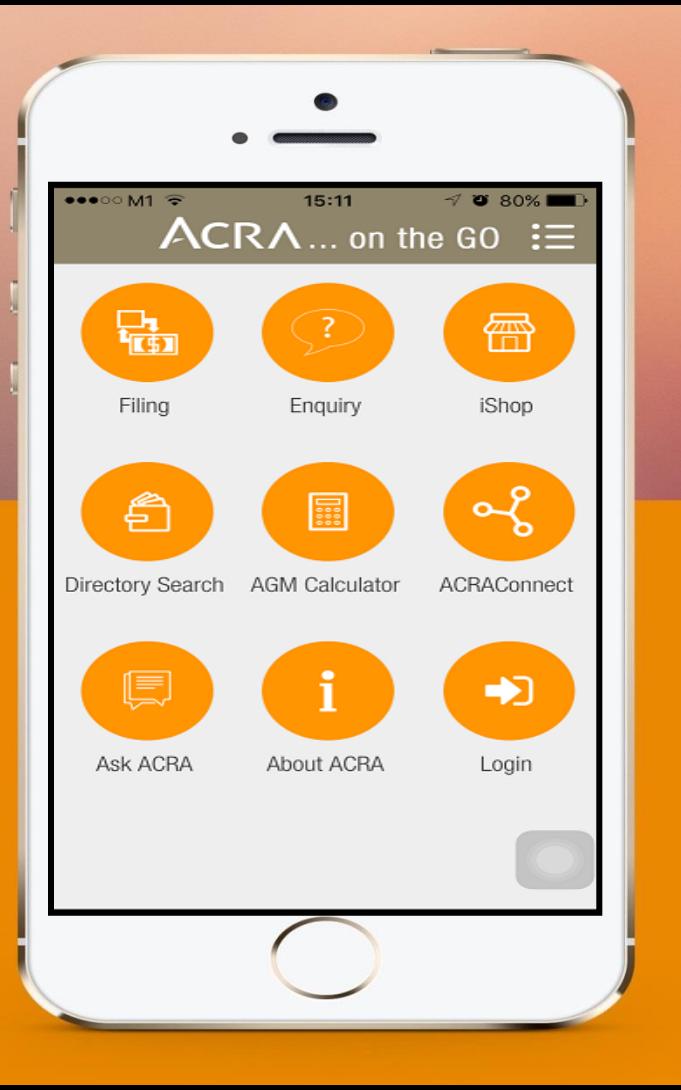

# Main Men

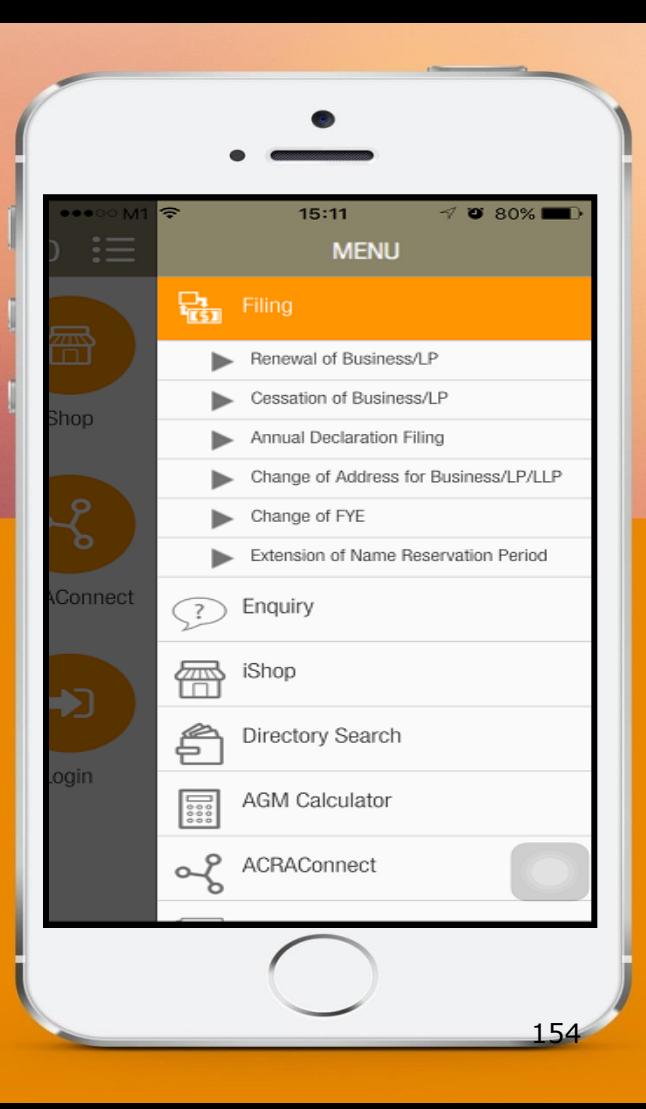

Directory Search Directory Search

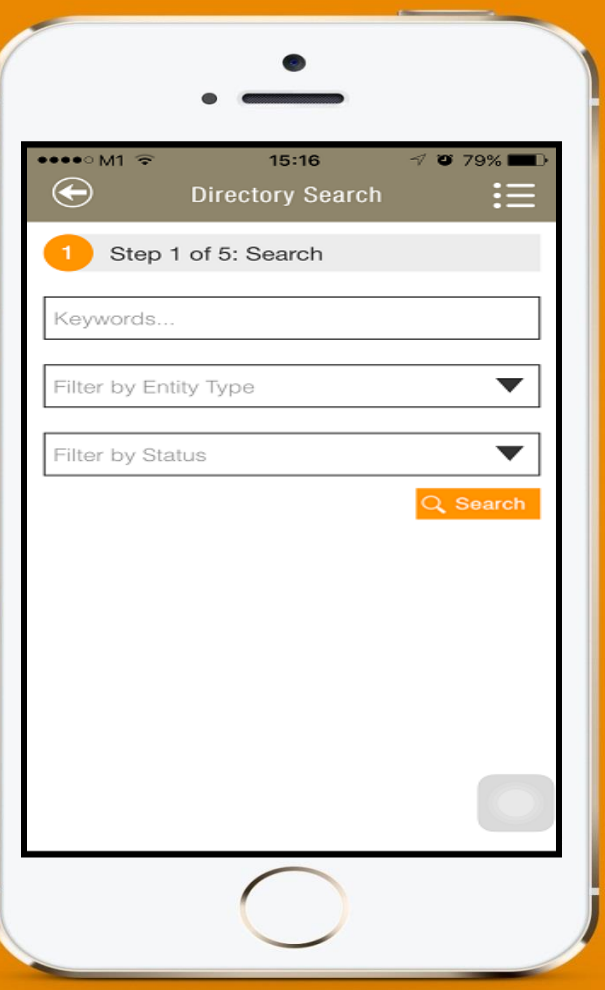

## Directory Search -Directory Search - Results

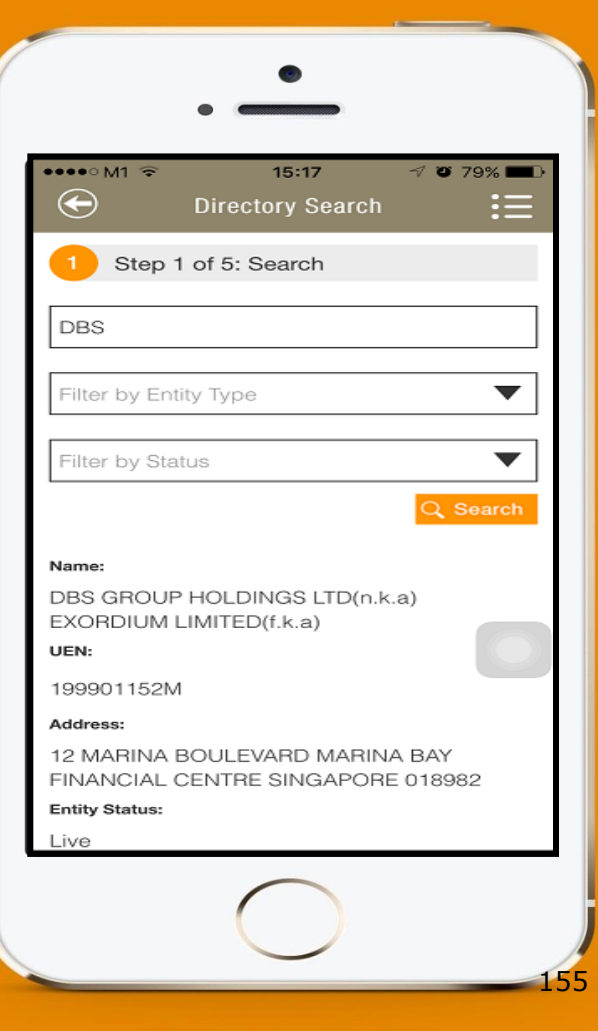

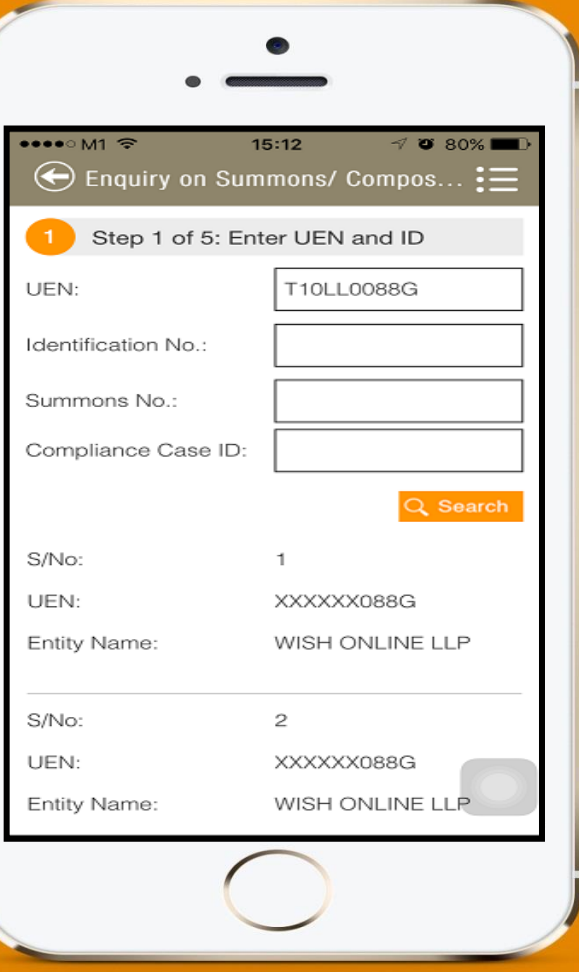

## Change of Address Change of Address

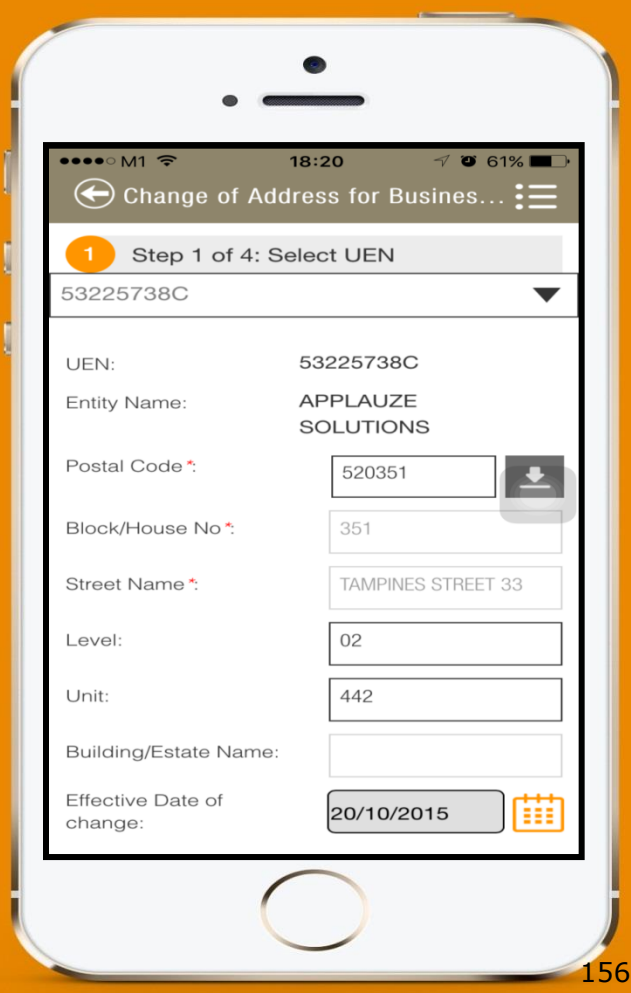

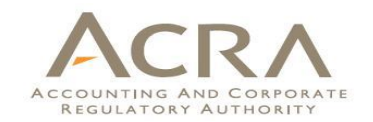

#### **For the latest updates, check out**

www.acra.gov.sg Facebook.com/SG.ACRA

Twitter.com/ACRA\_SG

### **For e-mail updates,**

subscribe to ACRA News Alert.

Send your name and email address to ACRA\_Newsalert@acra.gov.sq

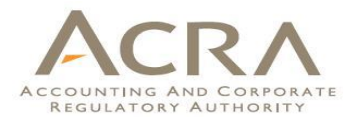

## **Thank You**

*Note: All screenshots as shown in this presentation are subject to change.* 158